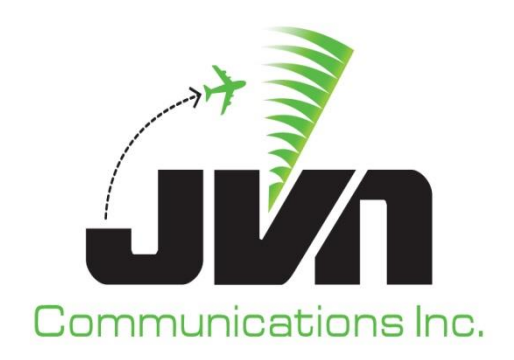

# **Dynamic Simulation (DYSIM)**

# **User Reference Guide**

March 8, 2024

JVN Tool Suite v13.4.19 Volume 3

Copyright © 2024

JVN Communications Inc. 2511 Fire Rd., Suite A-4 Egg Harbor Township, NJ 08234 609-569-9255 [www.jvncomm.com](http://www.jvncomm.com/)

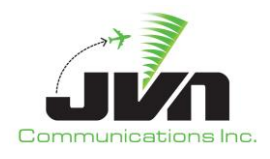

#### **TABLE OF CONTENTS**

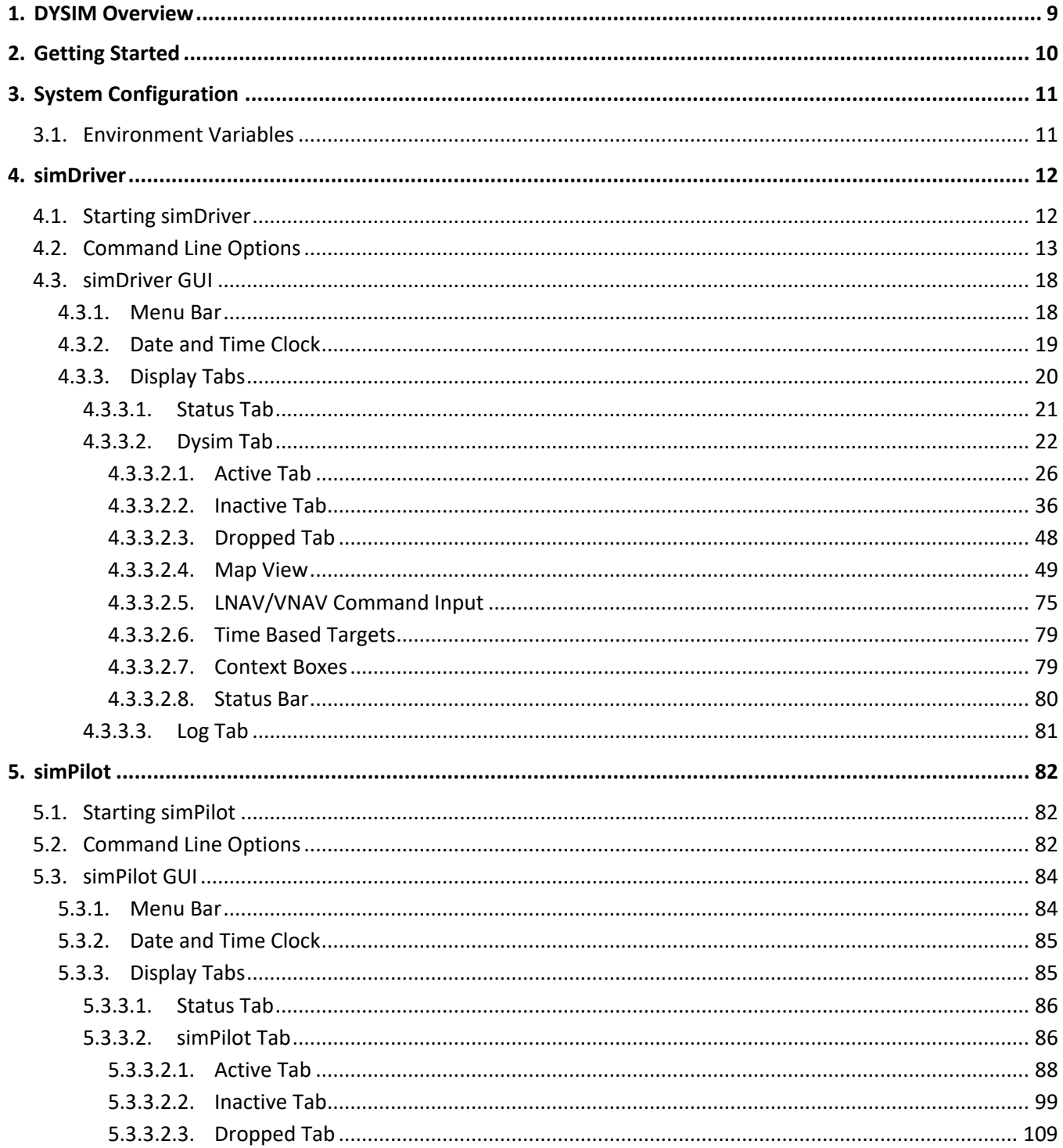

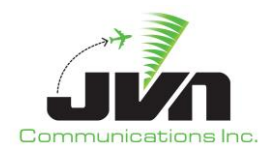

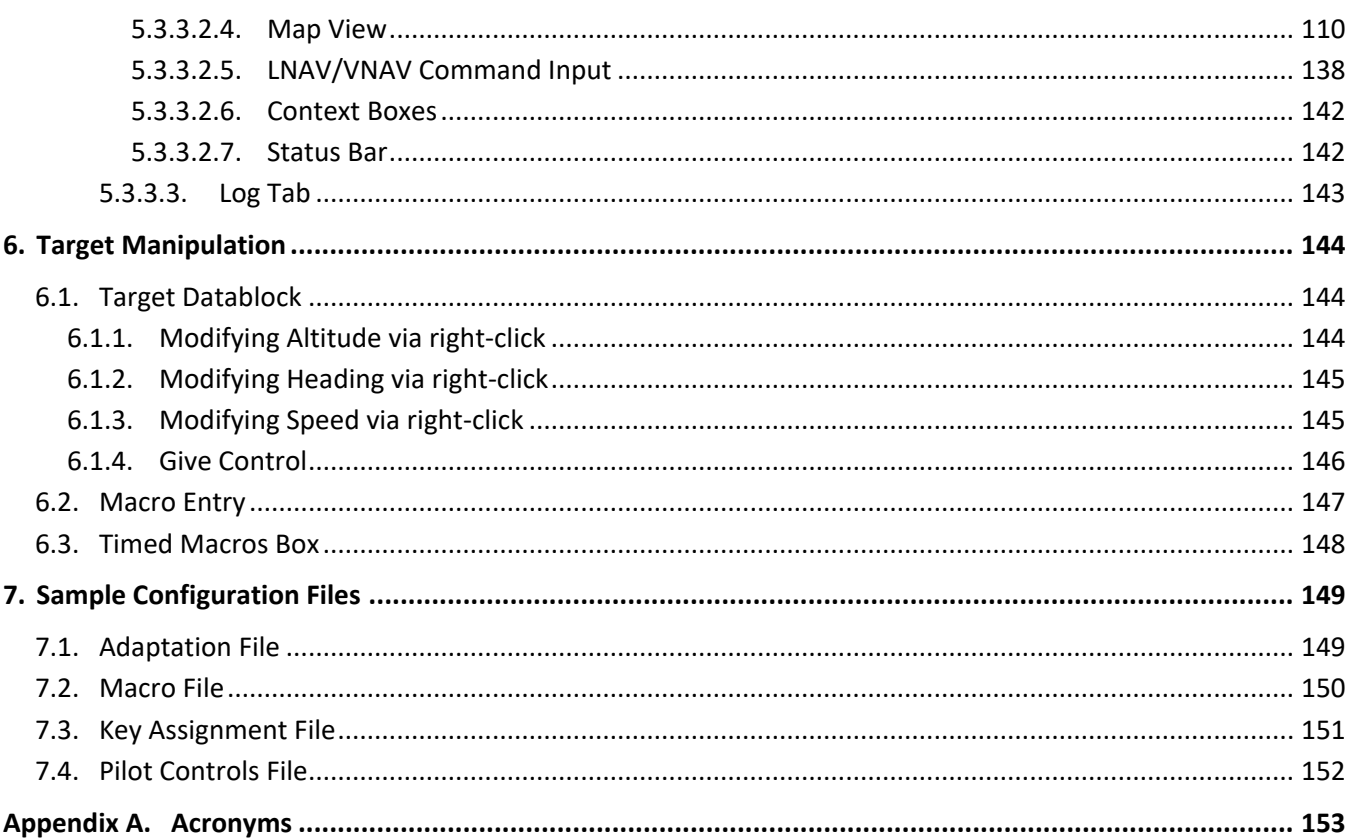

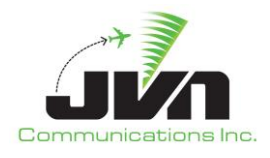

## **TABLE OF FIGURES**

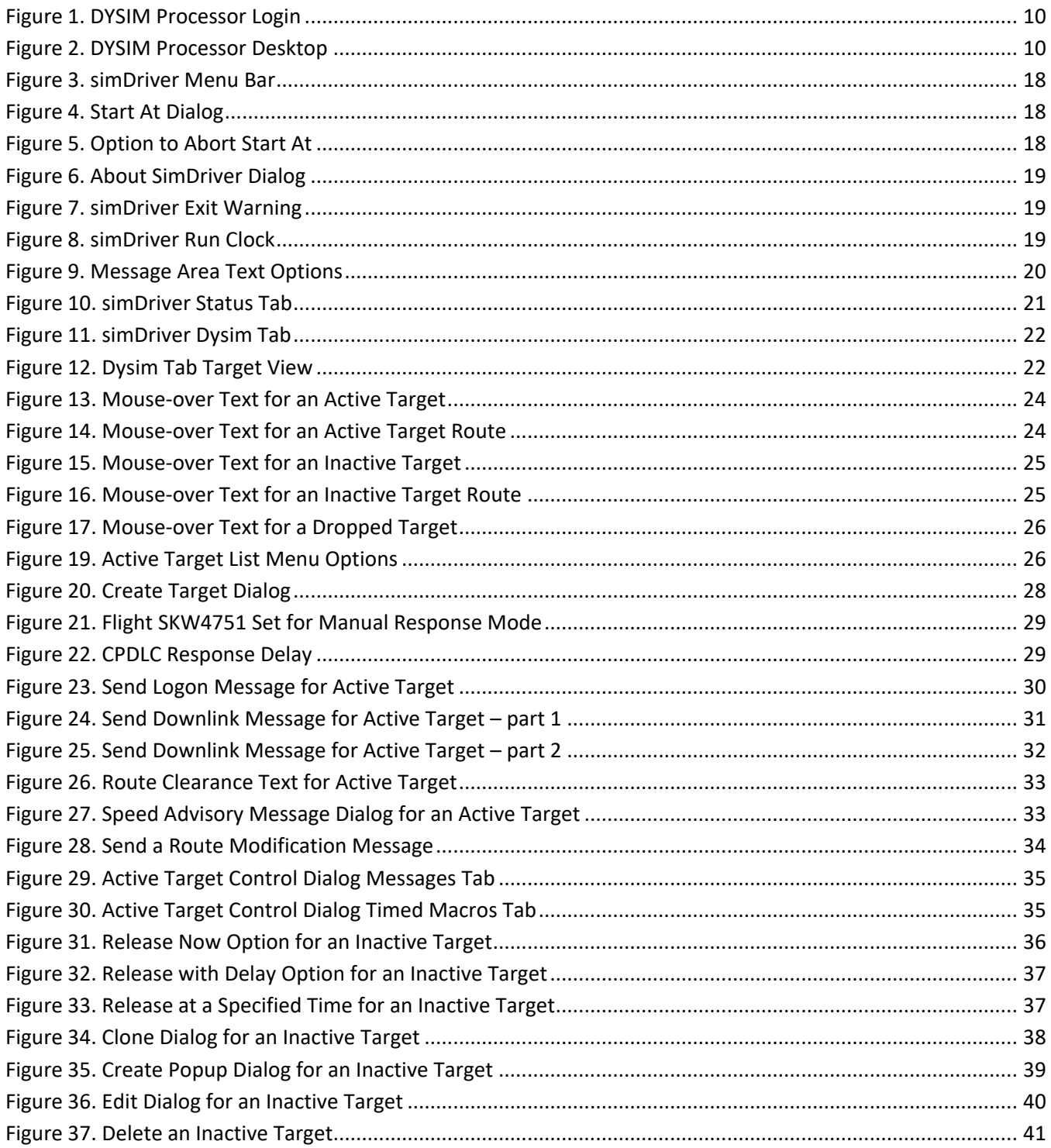

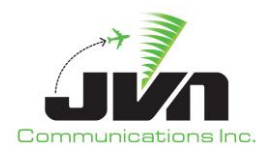

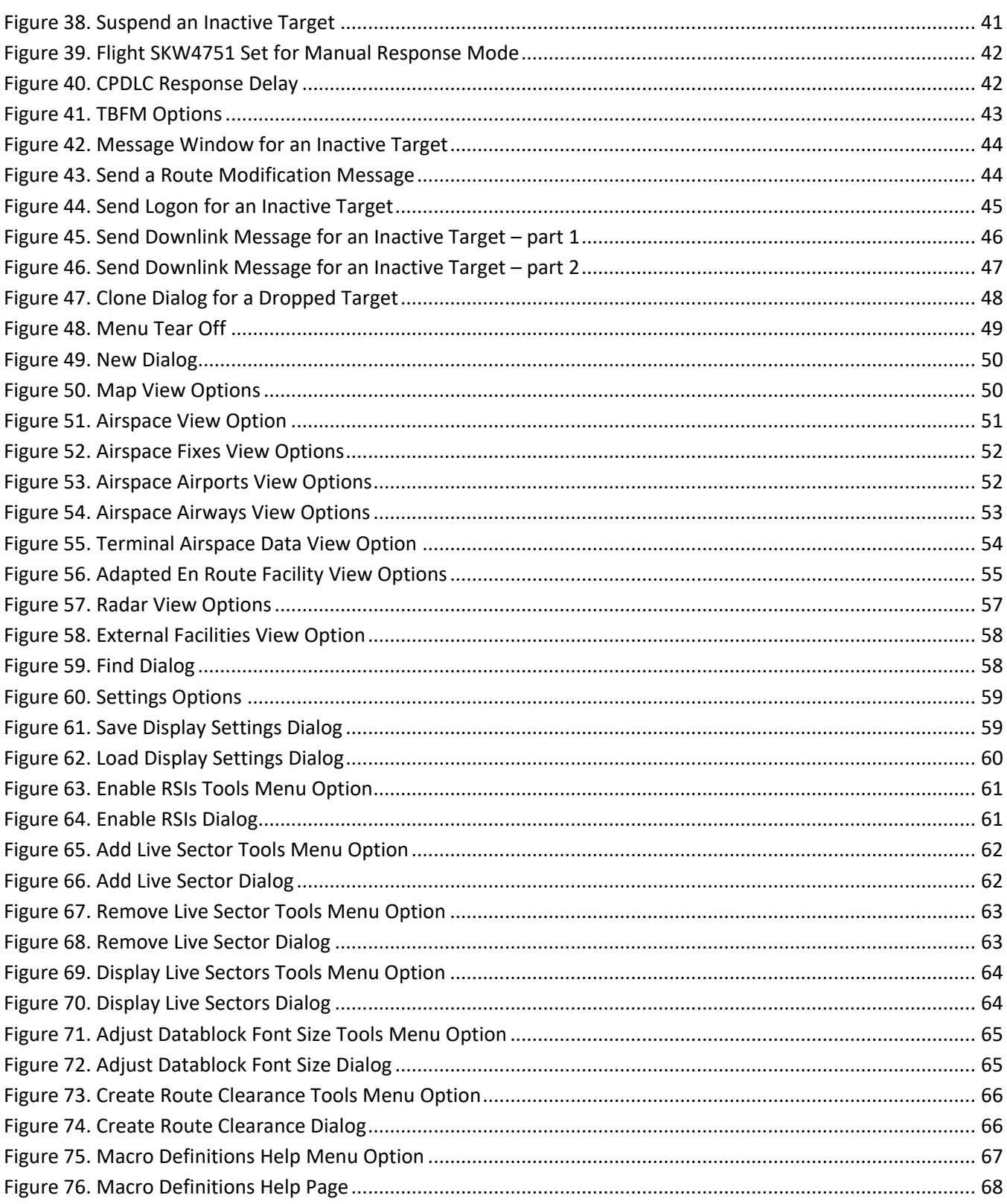

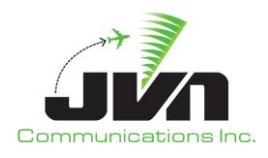

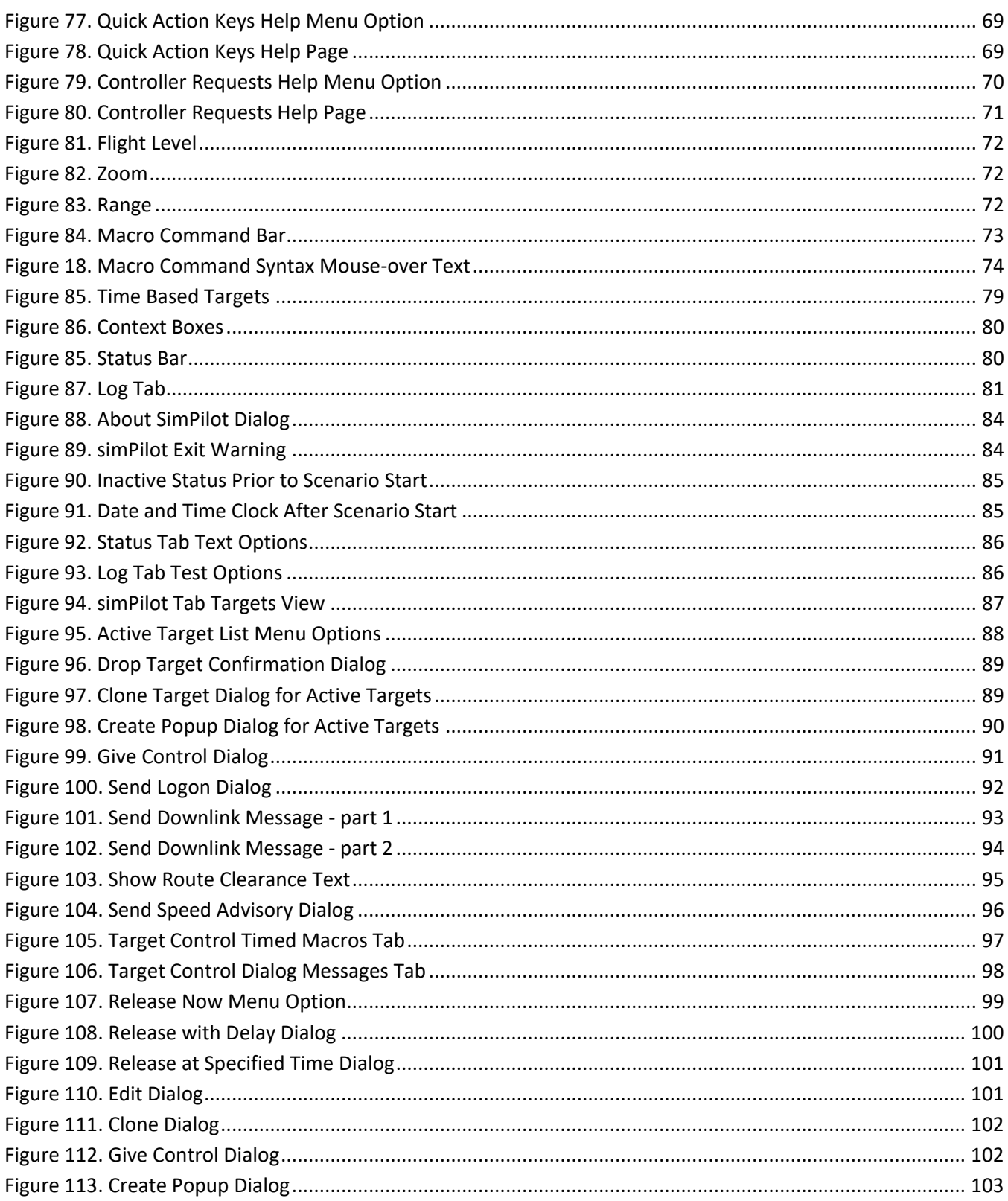

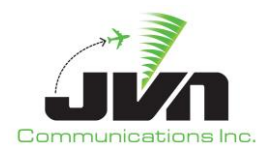

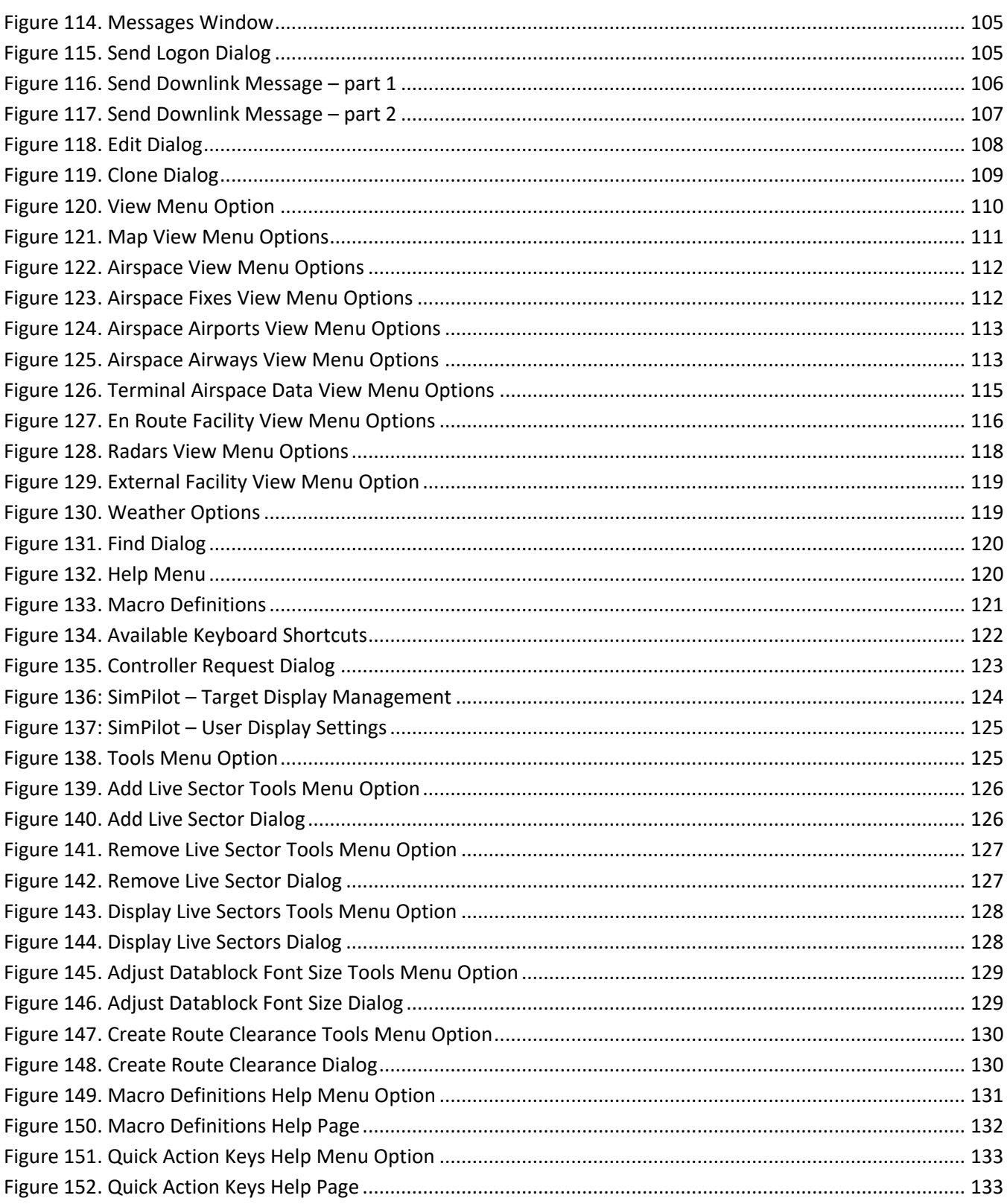

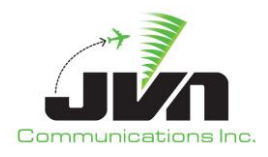

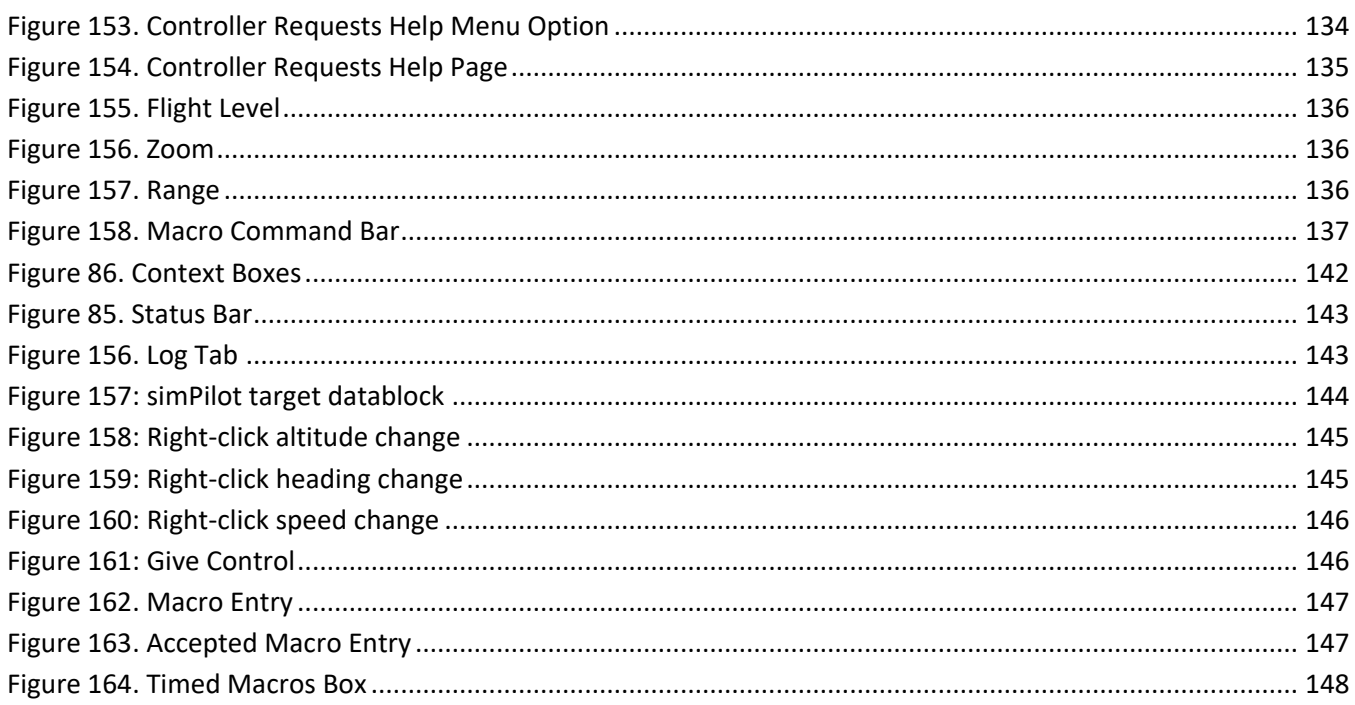

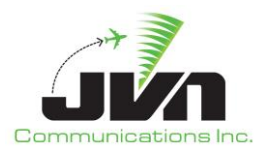

## <span id="page-8-0"></span>**1. DYSIM Overview**

Dynamic Simulation (DYSIM) refers to a group of executables included in the JVN Tool Suite that provide capabilities for simulation of aircraft operations in the National Airspace System (NAS). With DYSIM, users can generate real-time flight data messages and target positions, process live surveillance and nonsurveillance data, and together with JVN's Simulation Driver Radar Recorder (SDRR) can interface with other systems including but not limited to TBFM, STARS, and ERAM. Interfacing with these systems allows automatic simulation modification in response to system feedback, dynamic Simulation Pilots (simPilot) that may manually manipulate live targets, generate live target events, and send messaging data.

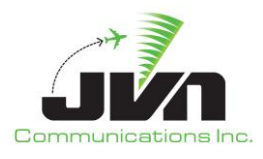

# <span id="page-9-0"></span>**2. Getting Started**

The processor with DYSIM installed is configured to boot up to a user login screen. Users can enter a username and password, then click the login button or press **Enter** on the keyboard.

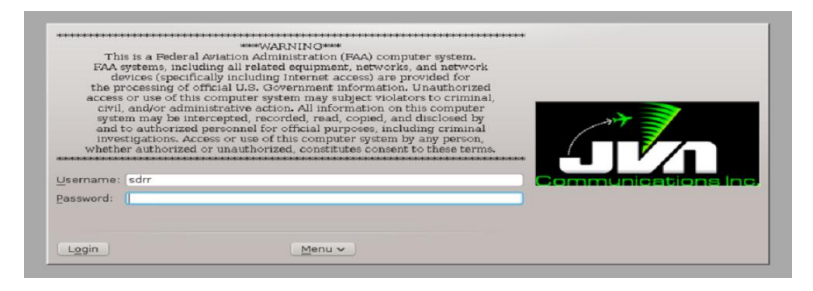

**Figure 1. DYSIM Processor Login**

<span id="page-9-1"></span>*NOTE: The 'root' user does not have access to the DYSIM commands and utilities. If root access is needed while logged in, the user should either log out and log in again as 'root' or open a terminal window, type su and enter the 'root' user password.*

After a short loading period the KDE desktop will appear.

<span id="page-9-2"></span>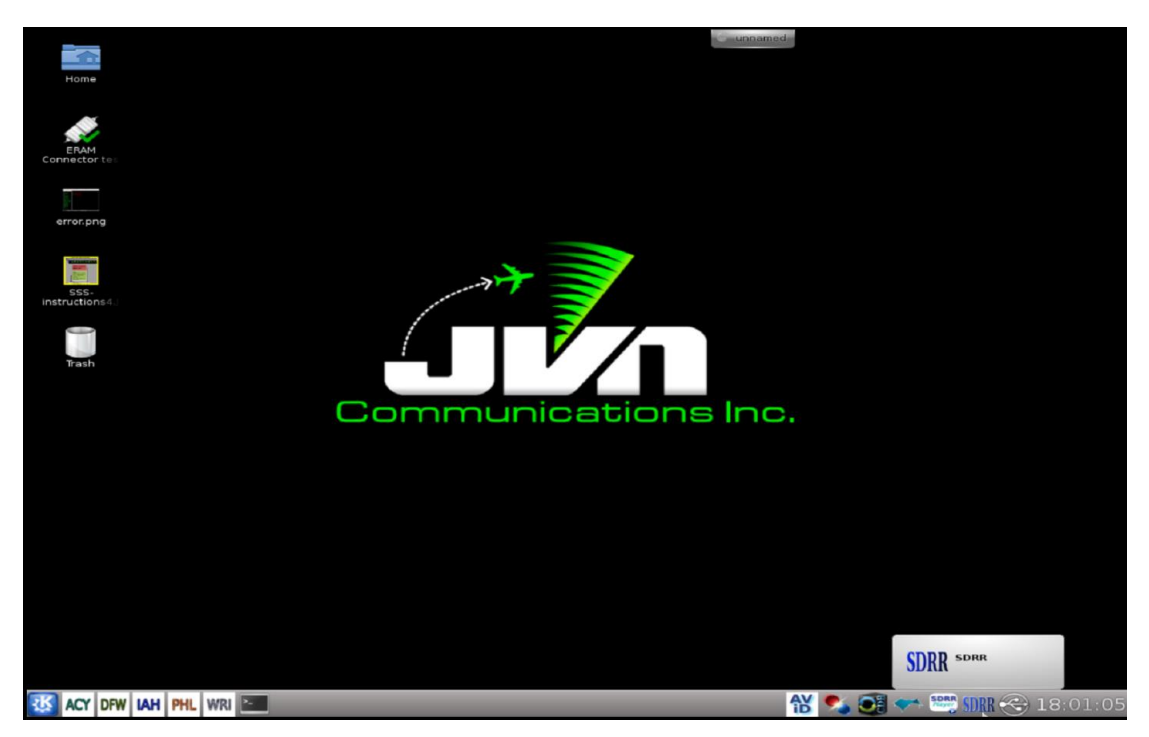

**Figure 2. DYSIM Processor Desktop**

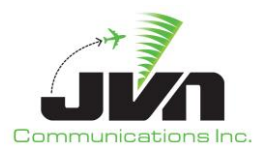

# <span id="page-10-0"></span>**3. System Configuration**

## <span id="page-10-1"></span>**3.1. Environment Variables**

DYSIM uses environment variables for the locations of weather scenarios, and adaptation data, including En Route Automation Modernization (ERAM), Standard Terminal Automation Replacement System (STARS), and Time Based Flow Management (TBFM) adaptation files.

## **Table 1. Environment Variables**

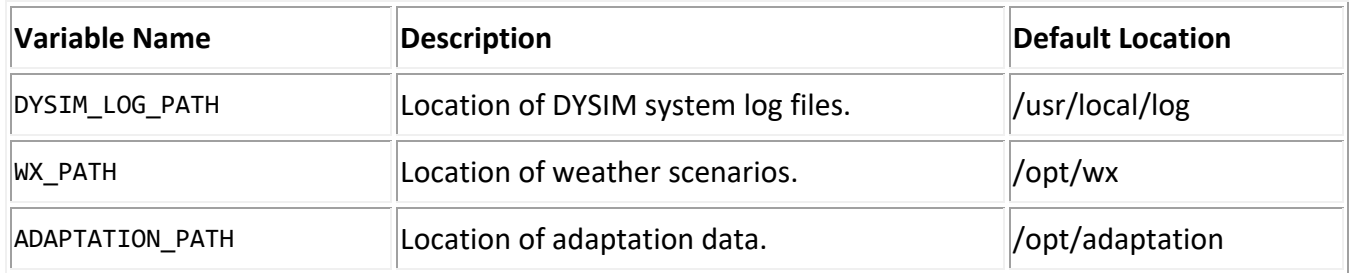

Additional configuration needed for individual executables is described below.

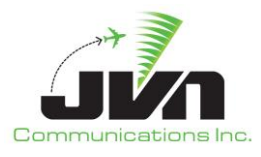

## <span id="page-11-0"></span>**4. simDriver**

The simDriver executable generates flight data and target positions dynamically during scenario execution and provides the capability to manipulate and interactively "pilot" targets. This executable sends commands to Simulation Driver and Radar Recorder (SDRR).

## <span id="page-11-1"></span>**4.1. Starting simDriver**

Start the simDriver executable from the command line while inside the desired scenario directory created with the Graphic Simulation Generation Tool (GSGT). To launch simDriver with basic parameters, enter:

```
> simDriver --cmuListenPort=<port#> --tgtOutDev=tcp://<sdrr_address>:<port#>
--sdrrCmdDev=tcp://<sdrr_address>:<port#> --precipDev=tcp://<sdrr_address>:<port#>
--cmsListenPort=<port#> --scenarioFile=scenario.xml
```
Other optional parameters may be specified. For example:

```
> simDriver --nofullscreen --setIndependentRelease --cpdlcResponseDelay=5 
--cmuListenPort=10332 --tgtOutDev=tcp://sim4:10320 --sdrrCmdDev=tcp://sim4:10330 
--precipDev=tcp://sim4:10334 --cmsListenPort=9800 --scenarioFile=scenario.zob_zbw.xml
```
To launch a version of simDriver that is not the default version, enter:

```
> /usr/local/jvn.x.x.x/bin/ simDriver --sdrrCmdDev=tcp://<sdrr_address>:<port#>
--tgtDev=tcp://<sdrr_address>:<port#>
```
*NOTE: The simDriver executable must be started from a command line while inside the scenario directory.*

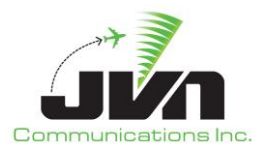

## <span id="page-12-0"></span>**4.2. Command Line Options**

The simDriver executable can be started with various options which control its operation. Typing the simDriver –h will show the following arguments:

## **Table 2. Program Parameters**

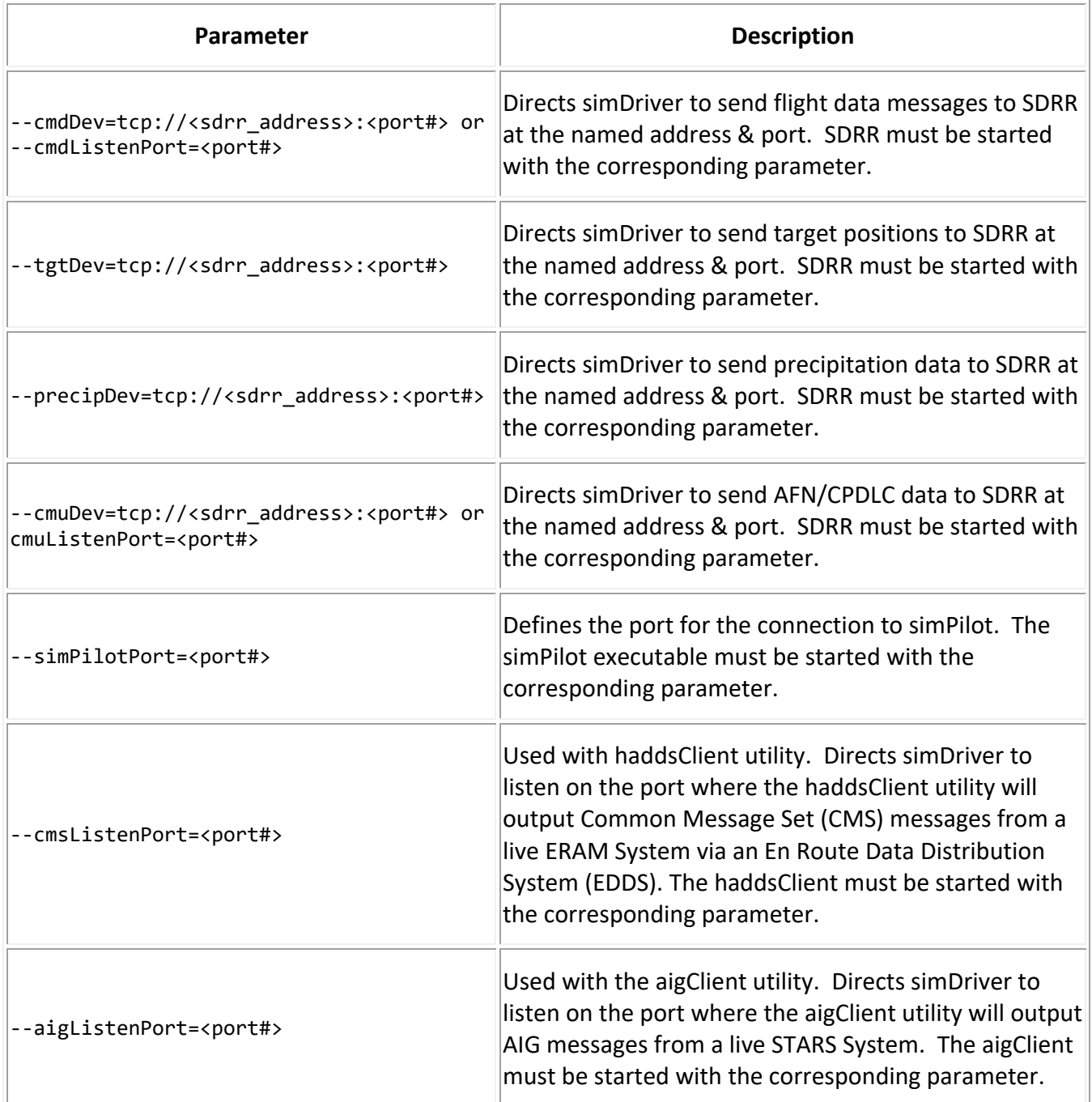

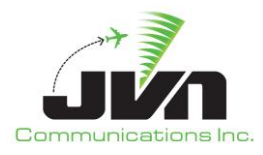

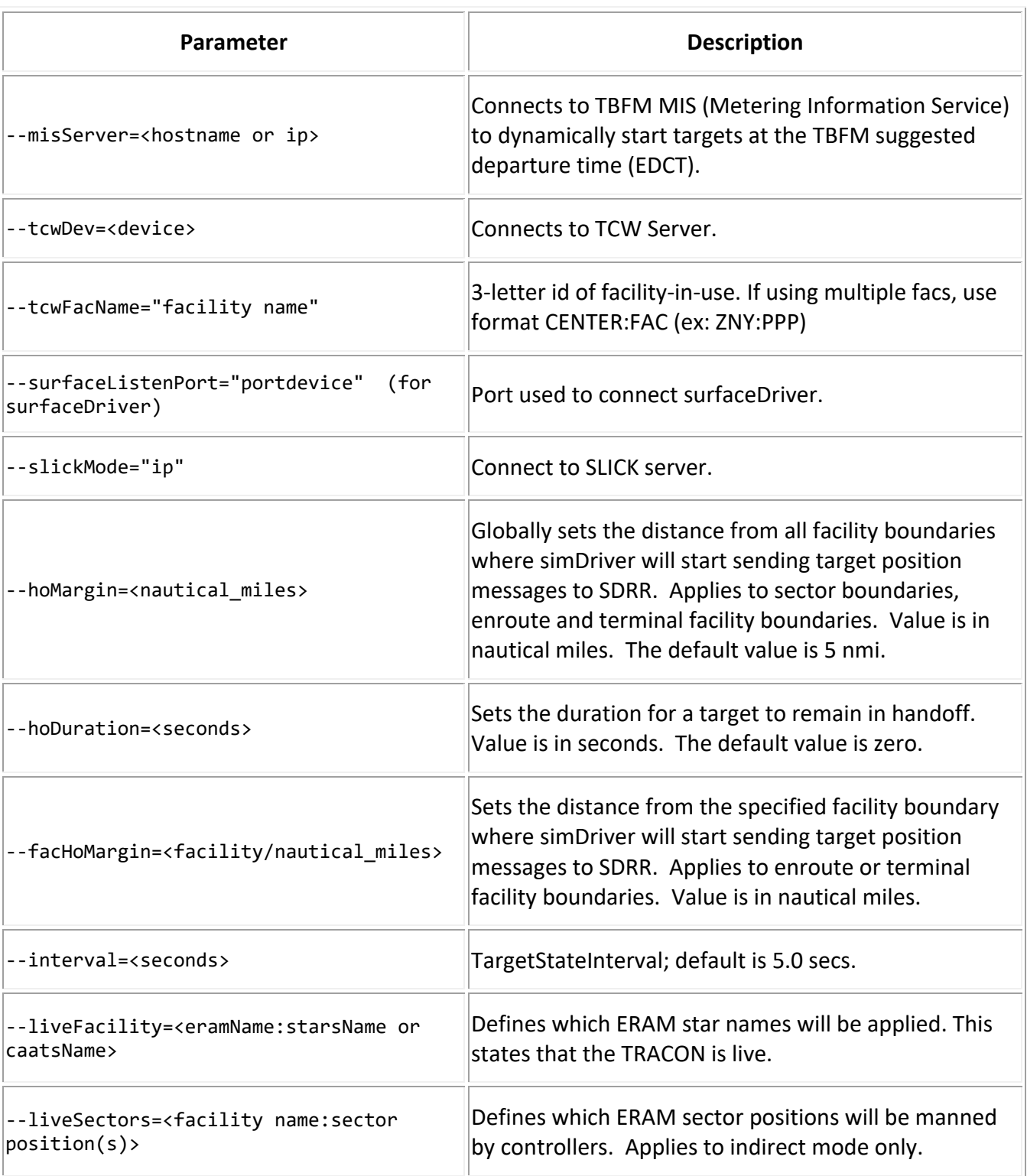

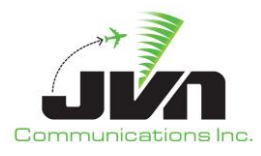

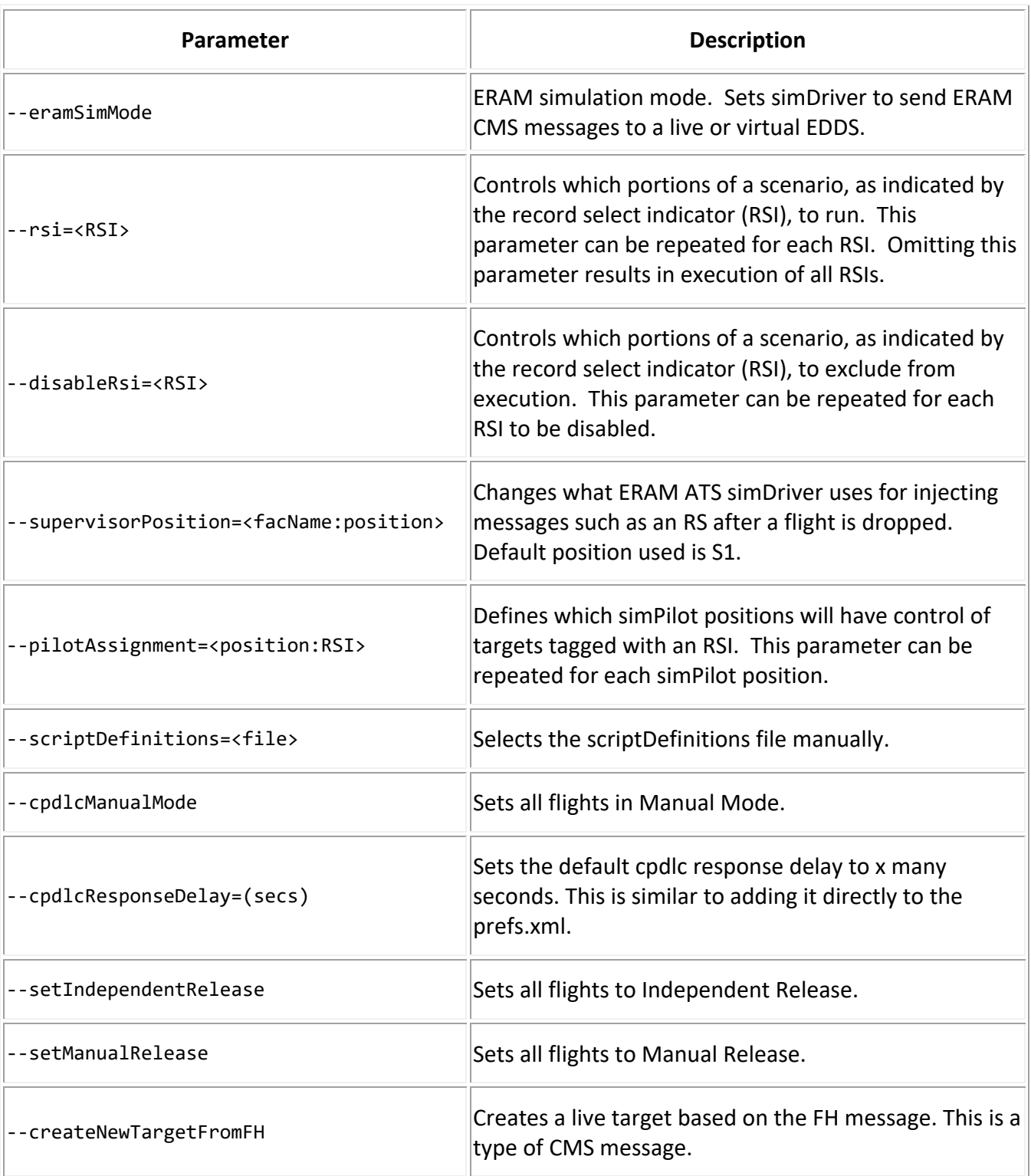

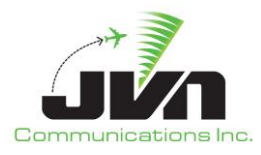

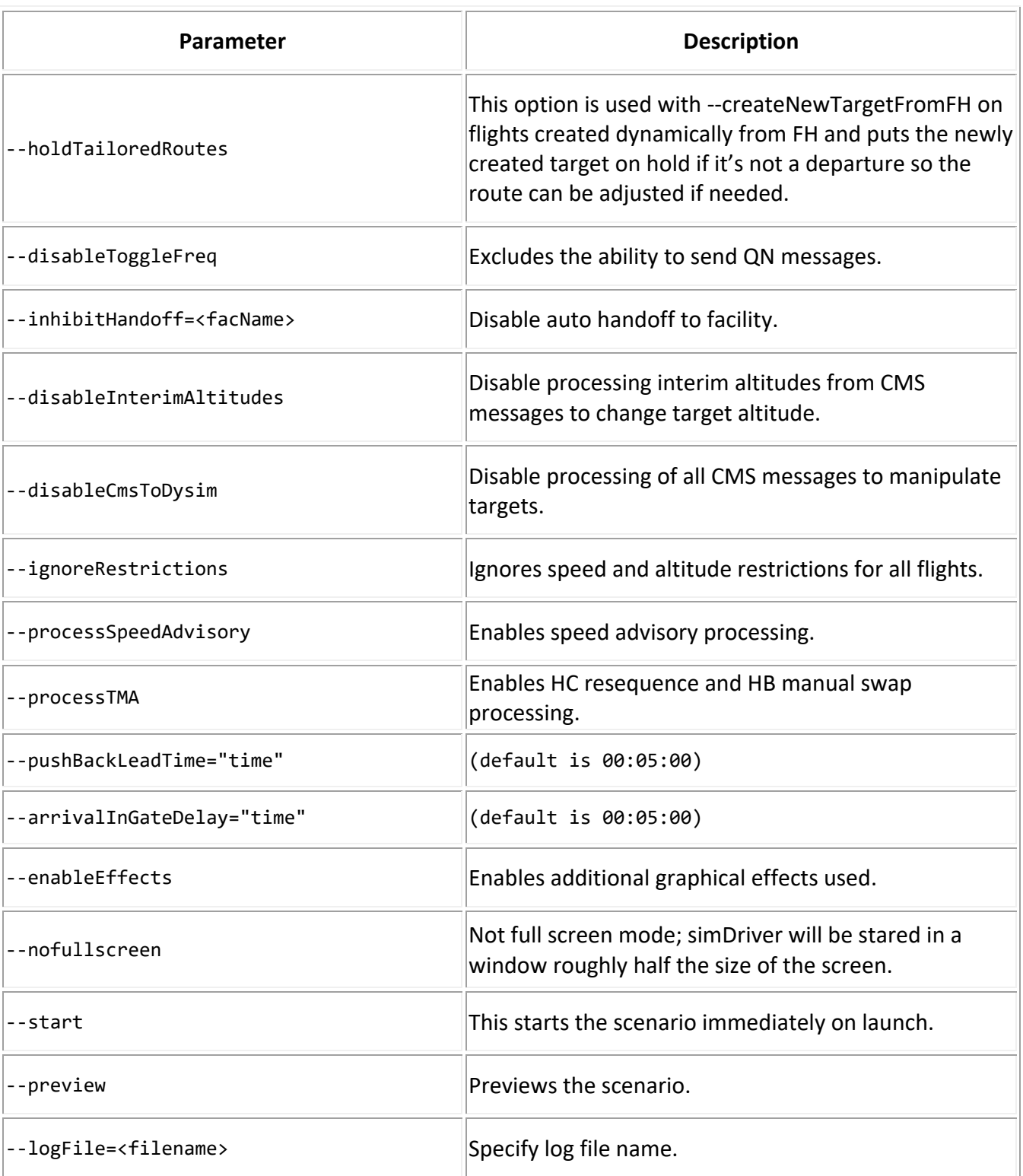

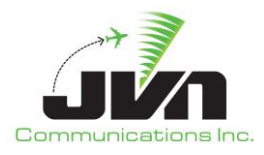

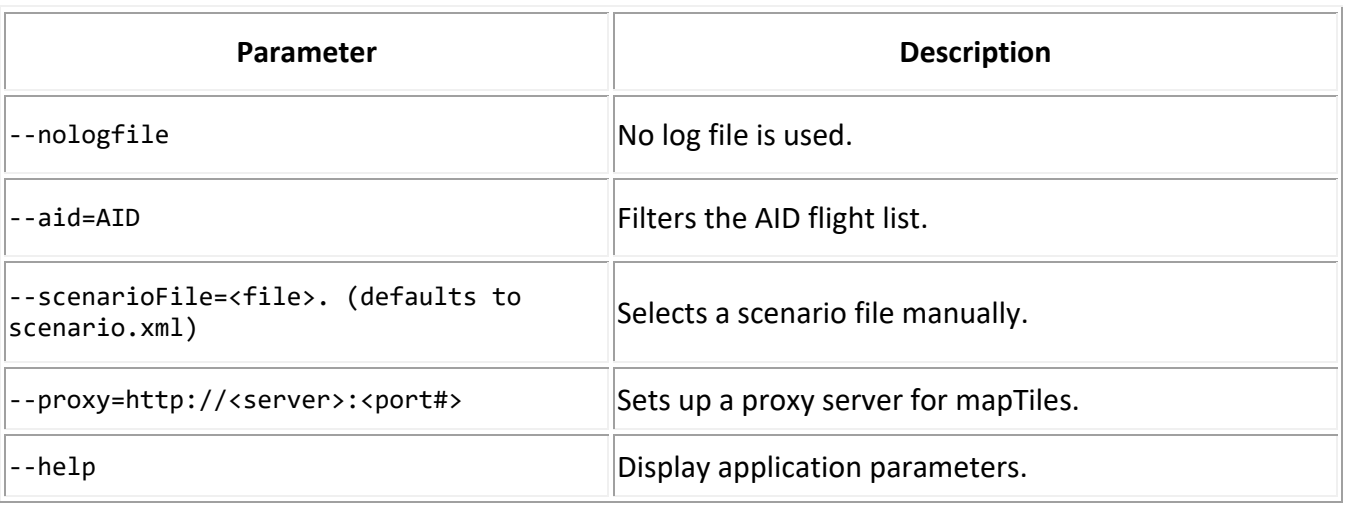

For example, simDriver can be started in ERAM Simulation Mode with additional optional parameters:

> simDriver --cmdDev=tcp://tbfmsdrr01:9601 --tgtDev=tcp://tbfmsdrr01:9600 --eramSimMode --hoMargin=20 --hoDuration=60 --rsi=10 --rsi=20

Note that there may be a need to multiplex the cmdDev and tgtDev definitions to a second device or file. For example, one simDriver instance may be connected to two instances of SDRR:

```
> simDriver --cmdDev="(tcp://tsim-sdrr1:10560+tcp://tsim-sdrr2:10561)"
--tgtDev="(tcp://tsim-sdrr1:10570+tcp://tsim-sdrr2:10571)" --eramSimMode
```
To multiplex a device to a file:

```
> simDriver --cmdDev="(tcp://tsim-sdrr1:10560+/tmp/commands.jvn)"
--tgtDev="(tcp://tsim-sdrr1:10570+/tmp/targets.jvn)" --eramSimMode
```
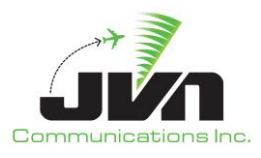

## <span id="page-17-0"></span>**4.3. simDriver GUI**

The simDriver Graphical User Interface (GUI) is composed of a main menu bar, date and time clock, and display tabs. The times are displayed in UTC.

## <span id="page-17-1"></span>**4.3.1. Menu Bar**

The menu bar includes the following options:

<span id="page-17-2"></span>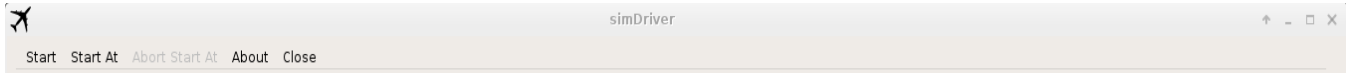

**Figure 3. simDriver Menu Bar**

#### *Start*

Starts the scenario execution, immediately.

#### *Start At*

Starts the scenario execution, at a specified time. When 'Start At' is selected, a dialog is displayed for entering a start time. The time is pre-populated with the current system time.

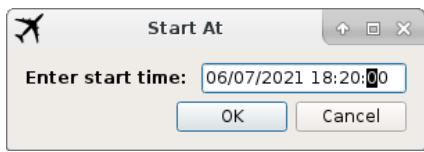

**Figure 4. Start At Dialog**

<span id="page-17-3"></span>Entering a future time and selecting 'OK' causes the 'Abort Start At' option to become available in the menu bar. Also, the 'Start At' time is displayed in the upper right corner of the menu bar. Once the specified time is reached, the time begins to increment and the scenario starts executing.

#### *Abort Start At*

Interrups the 'Start At' countdown.

<span id="page-17-4"></span>

| $\blacktriangledown$                      | simDriver |                        |
|-------------------------------------------|-----------|------------------------|
| Abort Start At About Close<br>Start Start |           | 18:20:00<br>06/07/2021 |

**Figure 5. Option to Abort Start At**

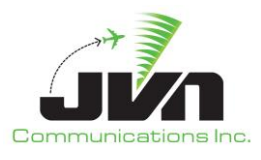

#### *About*

Displays the About simDriver dialog which shows the version of simDriver, and the date and time that the simDriver executable was built.

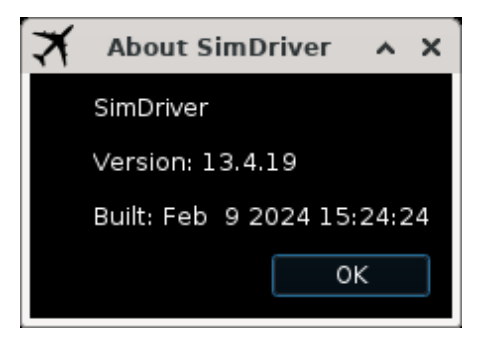

**Figure 6. About SimDriver Dialog**

#### <span id="page-18-1"></span>*Close*

Stops the scenario execution and closes the simDriver GUI. When 'Close' is selected, the warning below is displayed. Selecting 'Yes' exits the GUI; selecting 'No' closes the warning and returns to the GUI.

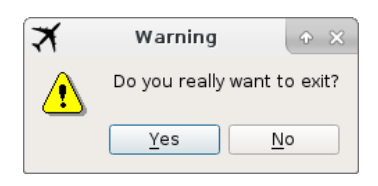

**Figure 7. simDriver Exit Warning**

## <span id="page-18-2"></span><span id="page-18-0"></span>**4.3.2. Date and Time Clock**

When a scenario is running, the scenario date and time are displayed in the upper right corner.

<span id="page-18-3"></span>₹ simDriver - started at 18:15:47 ● □ □ ※ Start Start At Abort Start At About Close 06/07/2021 18:15:54

**Figure 8. simDriver Run Clock**

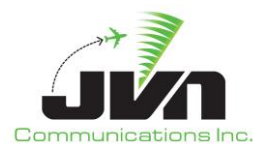

## <span id="page-19-0"></span>**4.3.3. Display Tabs**

The display tabs are Status, Dysim, and Log. Right clicking in the text area of a display tab launches a pop-up with the following options:

## *Copy*

Places any selected text into the copy buffer.

#### *Select All*

Selects all the text in the current display tab message log area.

#### *Find*

Opens a search bar at the bottom of the current display tab message log area.

| System Log                                     |                                                                      |               |            |            |              |
|------------------------------------------------|----------------------------------------------------------------------|---------------|------------|------------|--------------|
|                                                | 00:00:00 CMS server listening on tcp://:9860                         |               |            |            | $\triangleq$ |
|                                                | 00:00:00 AIG server listening on tcp://:11390                        |               |            |            |              |
|                                                | 00:00:00 System setup time 00:00:10                                  |               |            |            |              |
|                                                | 00:00:00 Target Intra Msg Delay 00:00:03                             |               |            |            |              |
|                                                | 00:00:00 eramSimMode: 0                                              |               |            |            |              |
| 00:00:00 hoMargin: 5<br>00:00:00 hoDuration: 0 |                                                                      |               |            |            |              |
|                                                | 00:00:00 Added ERAM ZNY                                              |               | Copy       | $Ctrl + C$ |              |
|                                                | 00:00:00 Added STARS ZNY:AAA                                         |               | Select All | $Ctrl + A$ |              |
|                                                | 00:00:00 Added STARS ZNY:BBB                                         |               |            |            |              |
|                                                | 00:00:00 Added STARS ZNY:EEE                                         |               | Find       | $Ctrl + F$ |              |
|                                                | 00:00:00 Added STARS ZNY:HHH                                         |               |            |            |              |
|                                                | 00:00:00 Added STARS ZNY:MMM                                         |               |            |            |              |
|                                                | 00:00:00 Added STARS ZNY:NNN                                         |               |            |            |              |
|                                                | 00:00:00 Added STARS ZNY:PPP                                         |               |            |            |              |
|                                                | 00:00:00 Added STARS ZNY:RRR                                         |               |            |            |              |
|                                                | 00:00:00 Added STARS ZNY:WWW                                         |               |            |            |              |
|                                                | 00:00:00 Added External HOST ZAB                                     |               |            |            |              |
|                                                | 00:00:00 Added External HOST ZAU                                     |               |            |            |              |
|                                                | 00:00:00 Added External HOST ZDC<br>00:00:00 Added External HOST ZDV |               |            |            |              |
|                                                | 00:00:00 Added External HOST ZFW                                     |               |            |            |              |
|                                                | 00:00:00 Added External HOST ZHU                                     |               |            |            |              |
|                                                | 00:00:00 Added External HOST ZID                                     |               |            |            |              |
|                                                | 00:00:00 Added External HOST ZIX                                     |               |            |            |              |
|                                                | 00:00:00 Added External HOST ZKC                                     |               |            |            |              |
|                                                | 00:00:00 Added External HOST ZLA                                     |               |            |            |              |
|                                                | 00:00:00 Added External HOST ZMA                                     |               |            |            |              |
|                                                | 00:00:00 Added External H0ST ZME                                     |               |            |            |              |
|                                                | 00:00:00 Added External HOST ZMP                                     |               |            |            |              |
|                                                | 00:00:00 Added External HOST ZOA                                     |               |            |            |              |
|                                                | 00:00:00 Added External HOST ZOB                                     |               |            |            |              |
|                                                | 00:00:00 Added External HOST ZSE                                     |               |            |            |              |
|                                                | 00:00:00 Added External HOST ZTL                                     |               |            |            |              |
|                                                | 00:00:00 Added ERAM ZBW<br>00:00:00 Added STARS ZBW:ALA              |               |            |            |              |
|                                                | 00:00:00 Added STARS ZBW:BDA                                         |               |            |            |              |
|                                                | 00:00:00 Added STARS ZBW:BGA                                         |               |            |            |              |
|                                                | 00:00:00 Added STARS ZRW-ROA                                         |               |            |            |              |
| Find:<br>X                                     |                                                                      | Previous Next | Match Case |            | ÷            |

<span id="page-19-1"></span>**Figure 9. Message Area Text Options**

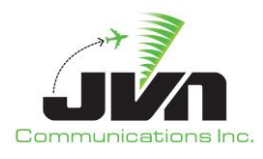

## <span id="page-20-0"></span>**4.3.3.1. Status Tab**

The status display tab is separated into two parts. The left side shows the Device Status. All devices connected to simDriver are listed and color coded to indicate connection status. The red indicates that the connection has yet to be established. The yellow indicates that there is at least one connection made. The green indicates that the connection has been fully established. The right side contains a System Log where all system messages, such as status, warnings and errors are displayed.

<span id="page-20-1"></span>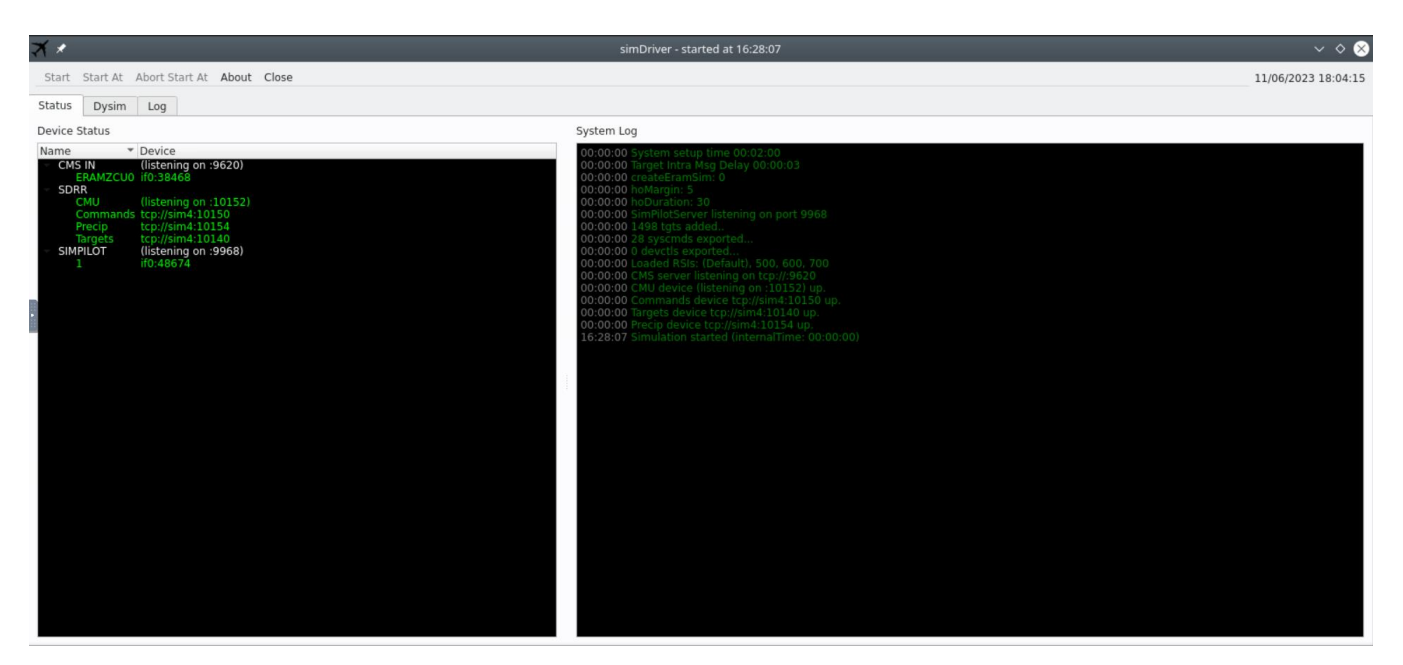

**Figure 10. simDriver Status Tab**

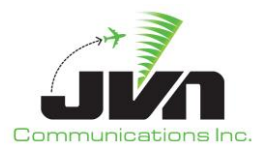

## <span id="page-21-0"></span>**4.3.3.2. Dysim Tab**

The Dysim Tab is separated into two parts. The left side displays the Targets View and the right side displays the Map View.

| Start Start At Abort Start At About Close<br>Dysim<br>Log<br><b>Status</b><br>View Find Settings Tools Help<br>◙<br>Zoom: <b>HITTLE HITTLE 1.20</b><br>Flight Level: 0<br>$\left  \frac{1}{\nu} \right $<br>Range: 825.30<br>Inactive<br><b>Dropped</b><br>Active<br>LNAV:<br>VNAV:<br>AID:<br>$\left  \right.$<br>$*$ ACID<br><b>BCN</b><br>Route<br>Time<br><b>RPA4711</b><br>FFFF<br>KCLTBOBZYTNSLYLEAVIOZ<br>18:39:51<br>AAL2701<br><b>FFFF</b><br>KCLTKILNSAUDIITHHMPRA<br>18:41:31<br><b>IIA2451</b><br>18:43:31<br>FFFF<br>KCLTKILNSAUDIIWAVESCA<br><b>AAL3601</b><br>18:44:31<br><b>FFFF</b><br>KCLT.KILNS4.AUDIIBBDOL.PAA<br>18:44:51<br><b>RPA4712</b><br>FFFF<br>KCLTBOBZYTNSLYLEAVIOZ<br><b>AAL2702</b><br>18:46:31<br>FFFF<br>KCLT., KILNS., AUDII., THHMP., RAY<br><b>IIA2452</b><br><b>FFFF</b><br>KCLTKILNSAUDIIWAVESCA<br>18:48:31<br>18:48:36<br>AAL8401<br>0205<br>KSGFINWALVALLLKCLT<br>۰.<br>18:49:16<br>ASH5730<br>0206<br>KAUSDUBBBCHELEKCLT<br>18:49:31<br><b>AAL3602</b><br>FFFF<br>KCLT.KILNS4.AUDIIBBDOL.PAA<br>٠<br><b>FFFF</b><br>18:49:51<br><b>RPA4713</b><br>KCLTBOBZYTNSLYLEAVIOZ<br>18:50:06<br><b>IIA5245</b><br>0207<br>KECP., BANKR., BLNCE., KCLT<br>18:51:31<br><b>AAL2703</b><br><b>FFFF</b><br>KCLTKILNSAUDIITHHMPRA<br>18:53:31<br> IA2453<br>FFFF<br>KCLTKILNSAUDIIWAVESCA<br><b>H175 S269</b><br>AAL3603<br>FFFF<br>KCLT.KILNS4.AUDIIBBDOL.PAA<br>18:54:31<br><b>RPA4714</b><br>18:54:51<br>FFFF<br>KCLTBOBZYTNSLYLEAVIOZ<br>18:55:46<br><b>PDT6050</b><br>0501<br>KBDLCHSLYCAATTKCLT<br>FFFF<br>18:56:31<br><b>AAL2704</b><br>KCLTKILNSAUDIITHHMPRA<br>18:57:56<br>RPA4524<br><b>FFFF</b><br>KSGF./.ADOWNFILPZVALLLI<br>18:58:31<br><b>IIA2454</b><br>FFFF<br>KCLTKILNSAUDIIWAVESCA<br>18:59:31<br><b>AAL3604</b><br><b>FFFF</b><br>KCLT.KILNS4.AUDIIBBDOL.PAA<br>18:59:51<br><b>RPA4715</b><br><b>FFFF</b><br>KCLTBOBZYTNSLYLEAVIOZ<br>19:01:31<br><b>AAL2705</b><br>FFFF<br>KCLTKILNSAUDIITHHMPRA<br>19:02:16<br>AAL9100<br>FFFF<br>KPIT./.PAYKNVALLLKCLT<br>19:02:56<br>PDT6046<br><b>FFFF</b><br>KEVV./.ADOWNVALLLKCLT<br>19:03:06<br><b>PDT6058</b><br><b>FFFF</b><br>KLGA./.AZELLCHSLYKCLT<br>FFFF<br>19:03:31<br><b>JIA2455</b><br>KCLTKILNSAUDIIWAVESCA<br>19:03:36<br><b>N900BR</b><br>FFFF<br>KMDT./.FILPZKCLT<br><b>FFFF</b><br>19:03:50<br><b>DAL8100</b><br>KATLJONZEDOSBEKCLT<br><b>AAL3605</b><br>19:04:31<br>KCLT.KILNS4.AUDIIBBDOL.PAA<br>FFFF<br>19:04:51<br><b>RPA4716</b><br><b>FFFF</b><br>KCLTBOBZYTNSLYLEAVIOZ<br>19:06:31<br><b>AAL2706</b><br>KCLTKILNSAUDIITHHMPRA<br><b>FFFF</b><br>19:07:56<br>AAL9300<br>FFFF<br>KPWM./.BOOTSCHSLYKCLT<br><b>IIA2456</b><br>KCLTKILNSAUDIIWAVESCA<br>19:08:31<br>FFFF | $\blacktriangledown$ |         |      |                            | simDriver - started at 18:37:11 | $A = \Box X$        |
|----------------------------------------------------------------------------------------------------|----------------------|---------|------|----------------------------|---------------------------------|---------------------|
|                                                                                                    |                      |         |      |                            |                                 | 02/01/2024 18:44:14 |
|                                                                                                    |                      |         |      |                            |                                 |                     |
|                                                                                                    |                      |         |      |                            |                                 |                     |
|                                                                                                    |                      |         |      |                            |                                 |                     |
|                                                                                                    |                      |         |      |                            |                                 |                     |
|                                                                                                    |                      |         |      |                            |                                 |                     |
|                                                                                                    |                      |         |      |                            |                                 |                     |
|                                                                                                    |                      |         |      |                            |                                 |                     |
|                                                                                                    |                      |         |      |                            |                                 |                     |
|                                                                                                    |                      |         |      |                            |                                 |                     |
|                                                                                                    |                      |         |      |                            |                                 |                     |
|                                                                                                    |                      |         |      |                            |                                 |                     |
|                                                                                                    |                      |         |      |                            |                                 |                     |
|                                                                                                    |                      |         |      |                            |                                 |                     |
|                                                                                                    |                      |         |      |                            |                                 |                     |
|                                                                                                    |                      |         |      |                            |                                 |                     |
|                                                                                                    |                      |         |      |                            |                                 |                     |
|                                                                                                    |                      |         |      |                            |                                 |                     |
|                                                                                                    |                      |         |      |                            |                                 |                     |
|                                                                                                    |                      |         |      |                            |                                 |                     |
|                                                                                                    |                      |         |      |                            |                                 |                     |
|                                                                                                    |                      |         |      |                            |                                 |                     |
|                                                                                                    |                      |         |      |                            |                                 |                     |
|                                                                                                    |                      |         |      |                            |                                 |                     |
|                                                                                                    |                      |         |      |                            |                                 |                     |
|                                                                                                    |                      |         |      |                            |                                 |                     |
|                                                                                                    |                      |         |      |                            |                                 |                     |
|                                                                                                    |                      |         |      |                            |                                 |                     |
|                                                                                                    |                      |         |      |                            |                                 |                     |
|                                                                                                    |                      |         |      |                            |                                 |                     |
|                                                                                                    |                      |         |      |                            |                                 |                     |
|                                                                                                    |                      |         |      |                            |                                 |                     |
|                                                                                                    |                      |         |      |                            |                                 |                     |
|                                                                                                    |                      |         |      |                            |                                 |                     |
|                                                                                                    |                      |         |      |                            |                                 |                     |
|                                                                                                    |                      |         |      |                            |                                 |                     |
|                                                                                                    |                      |         |      |                            |                                 |                     |
|                                                                                                    |                      |         |      |                            |                                 |                     |
|                                                                                                    |                      |         |      |                            |                                 |                     |
|                                                                                                    |                      |         |      |                            |                                 |                     |
|                                                                                                    |                      |         |      |                            |                                 |                     |
|                                                                                                    | 19:09:31             | AAL3606 | FFFF | KCLT.KILNS4.AUDIIBBDOL.PAA |                                 |                     |
| 19:09:51<br><b>RPA4717</b><br>FFFF<br>KCLTBOBZYTNSLYLEAVIOZ2                                                                                                    |                      |         |      |                            |                                 |                     |
| 19:10:16<br>AAL9400<br><b>FFFF</b><br>KLYH./.BOOTSCHSLYCAATTK                                                                                                    |                      |         |      |                            |                                 |                     |
| 19:11:26<br>AAL8550<br>FFFF<br>KIAH./.JONZECHELEKCLT                                                                                                    |                      |         |      |                            |                                 |                     |
| AAL2707<br>FFFF<br>KCLTKILNSAUDIITHHMPRA\<br>19:11:31                                                                                                    |                      |         |      |                            |                                 |                     |
|                                                                                                    |                      |         |      |                            |                                 |                     |

**Figure 11. simDriver Dysim Tab**

<span id="page-21-1"></span>The left side Targets View can be re-sized or popped out into its own window. This view displays Active, Inactive, and Dropped target tabs.

<span id="page-21-2"></span>

|          |                            |              |            |            |       |            | Targets                                                |         |               | $\odot$ $\Box$ $\Box$ $X$ |                  |
|----------|----------------------------|--------------|------------|------------|-------|------------|--------------------------------------------------------|---------|---------------|---------------------------|------------------|
| Active   | Inactive                   | Dropped      |            |            |       |            |                                                        |         |               |                           |                  |
| Time     | $\blacktriangleright$ ACID | <b>OWNER</b> | <b>BCN</b> | <b>ALT</b> | AChar | <b>RSI</b> | Pilot Route                                            | Address | TailNo        | Comments                  | $\blacktriangle$ |
| 16:31:06 | BT0771                     | ZDV/26       | FFFF       | 250        | PC12  | 80         | KCEZ./.3718N/10838WETLLARKSFOFKDEN                     | AB8941  | <b>N842WF</b> |                           |                  |
| 16:31:06 | <b>DAL875</b>              | ZAU          | 3075       | 380        | B752  | 30         | KIFK./.4040N/07614WFORTTDOOTHPSBMIDSTTYSUNHAGUD        | A95DBA  | N702TW        |                           |                  |
| 16:31:06 | <b>FFT245</b>              | ZDV/27       | 2404       | 360        | A320  | 50         | KIAH./.3812N/10238WIDOLLNIIXXHAGGRKDEN                 | A1FB8F  | N227FR        |                           |                  |
| 16:31:06 | FFT263                     | ZFW          | 2343 360   |            | A320  | 50         | KDFW./.3543N/09928WLBLHALENKOORNIDOLLNIIXXHAGGR        | A21F57  | N236FR        |                           |                  |
| 16:31:06 | <b>FFT535</b>              | ZID          | 3622 360   |            | A20N  | 30         | KDCA./.3954N/08717WIRKSYTHHBRWRYDUNKLKOLSHPLZNR A32B04 |         | N303FR        |                           |                  |
| 16:31:06 | FFT679                     | ZME          | 0002 340   |            | A20N  | 50         | KMCO./.3157N/08601WMEMROKNEKIISSDYLLNWAIYNLYNKN A3414E |         | N309FR        |                           |                  |
| 16:31:06 | SKW4724                    | ZLA/60       | FFFF 370   |            | CRI7  | 40         | KSBA / 3439N/11726WNNAVYLASDICEEBUMMPSNOEEBOWL AACFE9  |         | <b>N796SK</b> |                           |                  |
| 16:31:06 | SKW4751                    | ZOA          | 0102 370   |            | CRI7  | 10         | KSIC./.3820N/12123WMACUSMCORDSLOWNFASTEBVLTCH AABD56   |         | N791SK        |                           |                  |

**Figure 12. Dysim Tab Target View**

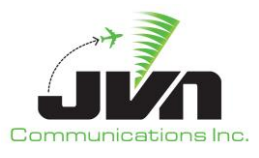

The Targets View tabs list details for active, inactive, and dropped targets. The target lists can be sorted by clicking on the any of the column headers.

### *Time*

This is the time that the target was or will be activated. This value could also show the status HOLD. A HOLD time means that the flight was suspended or set for manual release and will require further action to activate. Right clicking on an inactive flight displays the options: release now, release with delay(s), and release at.

#### *ACID*

Aircraft identification callsign. The callsign is made up of a minimum of two and a maximum of seven letters/numbers. The first character must be a letter.

#### *OWNER*

Controlling facility and sector position.

#### *BCN*

Beacon code. The beacon code must be four octal digits. A beacon code of FFFF signifies that a beacon code has not been assigned to the aircraft.

#### *ALT*

Filed altitude.

#### *AChar*

Aircraft type.

#### *RSI*

Record select indicator.

#### *Pilot*

Number of the simPilot position that has been assigned to have control of the target.

#### *Route*

Flight plan route.

#### *Address*

ICAO address. The ICAO address is six alphanumeric characters.

#### *TailNo*

Aircraft registration. The tail number can be a maximum of seven alphanumeric characters.

#### *Comments*

Additional user entered text for a target.

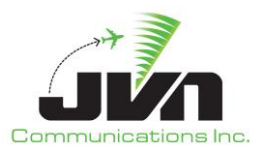

Further details about a target can be displayed in a mouse-over text box by allowing the cursor to dwell over a target in any of the Targets View tabs.

In the Active targets tab, the mouse-over text box displays information such as: owners, arrival airport (arrArpt), autologon, disableTracker, and beacon and additional attributes, if available.

|                                                                                                    |                                                                                                    |                                                                                                    |                                                                                                    | simDriver - started at 16:28:07               |
|----------------------------------------------------------------------------------------------------|----------------------------------------------------------------------------------------------------|----------------------------------------------------------------------------------------------------|----------------------------------------------------------------------------------------------------|-----------------------------------------------|
| Start                                                                                                    | Start At Abort Start At About Close                                                                                                    |                                                                                                    |                                                                                                    |                                               |
| Dysim<br><b>Status</b>                                                                                                    | Log                                                                                                    |                                                                                                    |                                                                                                    |                                               |
|                                                                                                    |                                                                                                    |                                                                                                    | வ                                                                                                    | Settings<br>Tools Help<br>Find<br><b>View</b> |
| Active                                                                                                    | Inactive<br>Dropped                                                                                                    |                                                                                                    |                                                                                                    |                                               |
| Time                                                                                                    | <b>ACID</b>                                                                                                    | Owner                                                                                                    | - Route                                                                                                    | AID: RK125<br>LNAV: HASSL ALS MM              |
| $* 18:06:07$<br>$+ 18:09:07$<br>$\rightarrow$ 18:13:07<br>$+ 18:13:27$<br>$\triangleright$ 18:13:27<br>$+ 18:14:17$<br>$+ 17:51:07$<br>$+ 17:30:07$<br>$+ 17:11:27$<br>$+ 17:21:47$<br>$\uparrow$ 17:11:27<br>16:30:07<br>16:30:07<br>16:30:07<br>16:30:07<br>16:30:07<br>16:30:07<br>16:30:07<br>16:30:07 | <b>SWA529</b><br><b>UPS2111</b><br><b>UPS2859</b><br><b>RM040</b><br><b>RM61</b><br>STP11<br><b>UPS2077</b><br>PRTZL34<br><b>ABRR104</b><br><b>RK125</b><br><b>DNN25</b><br>ABRI <sub>300</sub><br>DNN(OWNers --> ZDV/01<br>FAVP arrivalArpt --> CRB4<br>HTST autoLogon --> 0<br>INTR disableTracker --><br>N999 bcnPool --> ZLC<br>PRTZL10<br>PRTZL30<br>----- | ZDV<br>ZDV<br>ZDV<br>ZDV<br>ZDV<br>ZDV<br>$ZDV \rightarrow$<br>ZDV/01<br>ZDV/01<br>ZDV/01<br><b>ZDV/01</b><br><b>ZDV/01</b><br>V/01<br>V/01<br><b>JV/01</b><br>- 1<br>V/01<br>V/01<br>ZDV/01<br>ZDV/01<br>$- - - - - - - -$ | KATL./.DSM259080ONLSUNEDC<br>KDFW./.MOP028014ILCCRASYSL<br>KDENRLGPIHPDTCHINSKSEA<br><b>KBNA./.DBLGGAPPKLAS</b><br>KBOS./.4431/09928BAMLLCLEG<br>KMDW./.4051/09728DRABSHCT<br>ZI KDENRLGMLDREAPSKOURTK<br>KSEA./.4320/11508BYIMTUCIM.<br>KSFO./.TPH015039KITTNMLFHV<br>KAPC./.3829/11651ILCHASSLAL<br>KSFO./.3842/11710KU54MKU540<br>KSFO./.TPH015039KITTNMLFHV<br>KSFO./.3842/11710KU54MKU540<br>KOAK./.3830/11629MLFHBUICT.<br>KSFO./.3903/11439DTABFFSSW<br>KSFO./.3831/11716ILC027032TA<br>KSFO./.3830/11638REANAROCC<br>KVNY./.3726/11241BAWERLARVE<br>KSEA./.4320/11508BYIMTUCIM. |                                               |

**Figure 13. Mouse-over Text for an Active Target**

<span id="page-23-0"></span>When the cursor dwells over the route column, the mouse-over text box displays the route macro.

| 7x                     |                                        |                      | simDriver - started at 16:28:07                                             |     |             |            |                |
|------------------------|----------------------------------------|----------------------|-----------------------------------------------------------------------------|-----|-------------|------------|----------------|
| Start                  | Start At Abort Start At<br>About Close |                      |                                                                             |     |             |            |                |
|                        |                                        |                      |                                                                             |     |             |            |                |
| Dysim<br><b>Status</b> | Log                                    |                      |                                                                             |     |             |            |                |
|                        |                                        |                      |                                                                             |     |             |            | $\circledcirc$ |
|                        |                                        |                      |                                                                             |     |             |            |                |
| Active                 | Inactive<br>Dropped                    |                      |                                                                             |     |             |            |                |
| Time                   | <b>ACID</b>                            | Owner                | <b>BCN</b><br>* Route                                                       | ALT | AChar       | <b>RSI</b> | Pilo +         |
| $+ 18:13:07$           | <b>UPS2859</b>                         | ZDV                  | KDENRLGPIHPDTCHINSKSEA<br>0774                                              | 370 | <b>B763</b> | 500        | 50             |
| 18:13:27               | <b>RM040</b>                           | ZDV                  | 0776<br>KBNA./.DBLGGAPPKLAS                                                 | 313 | <b>B738</b> | 500        | 50             |
| 18:13:27               | ZDV<br><b>RM61</b>                     |                      | KBOS./.4431/09928BAMLLCLEGGSPYLLEBGGLOLOZITBDEGACORKKB 1001                 | 328 | <b>B738</b> | 500        | 50             |
| 18:14:17               | ZDV<br>STP11                           |                      | KMDW./.4051/09728DRABSHCTDVVDBLCHESZPROMTVERKNGARDDN 1003                   | 370 | <b>B737</b> | 500        | 50             |
| $+ 17:23:02$           | <b>RDR105</b>                          | ZDV<br>$\rightarrow$ | ZLKPIT./.4339/10044OCS3958N/11050W3940N/11154WDTA3834N/11225W. 0461         | 220 | <b>B738</b> | 500        | 50             |
| 16:30:07               | <b>ABRR600</b>                         | $ZDV \rightarrow$    | ZLKRDU./.3932/08755GEGTEMPLWITROODAHLGLASRJAKSNWOODIHETI-0107               | 430 | <b>B738</b> | 500        | 50             |
| $+ 17:30:07$           | PRTZL34                                | ZDV/01               | KSEA./.4320/11508BYIMTUCIMTXOLBBDILLOSZAGILAIKSBOYZZKAU 3140                | 239 | <b>MD11</b> | 500        | 50             |
| 17:11:27               | <b>ABRR104</b>                         | ZDV/01               | KSFO./.TPH015039KITTNMLFHVEPOWDRCRAGGNARLETELLRKDEN<br>3107                 | 320 | <b>B738</b> | 500        | 50             |
| $+ 17:21:47$           | <b>RK125</b>                           | <b>ZDV/01</b>        | KAPC./.3829/11651ILCHASSLALSMMBSEGLRRZCMARBIIGLOOSAUCC.3123                 | 313 | <b>B738</b> | 500        | 50             |
| 17:11:27               | DNN05                                  | <b>ZDV/01</b>        | KFFO./.3842/11710KU54MKU54OKD57UKD63AKP72GKG78KTVCYSB 0574                  |     | <b>B737</b> | 500        | 50             |
| 16:30:07               | ABRR100                                | ZDV/01               | KLO / TPH015039 KITTN MLF HVF POWDR CRAGG NARLE TELLR KDEN<br>6052          |     | <b>B738</b> | 500        | 50             |
| 16:30:07               | DNN01                                  | ZDV/01               | KS KU54Q KD57U KD63A KP72G KG78K TVC CYSB YVO MT CRB4{arpt} -> drop<br>6040 |     | <b>B737</b> | 500        | 50             |
| 16:30:07               | FAVP1                                  | ZDV/01               | KOAK./.3830/11629MLFHBUICTFAMHVQMRBPTWKPNE<br>6016                          |     | <b>B737</b> | 500        | 50             |
| 16:30:07               | HTST01                                 | ZDV/01               | KSFO./.3903/11439DTABFFSSWANERICXTORGYOFSONHMBRGCONIAk 6034                 |     | MD11        | 500        | 50             |
| 16:30:07               | <b>INTR100</b>                         | ZDV/01               | KSFO./.3831/11716ILC027032TABLLEDLESFLOODKK51AEMPIHAWKHO 6017               |     | <b>B350</b> | 500        | 50             |

<span id="page-23-1"></span>**Figure 14. Mouse-over Text for an Active Target Route**

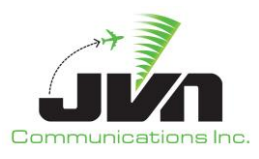

In the Inactive targets tab, the mouse-over text box displays information such as: arrival airport (arrArpt), autologon, disableTracker, and beacon and additional attributes, if available.

| 7x<br>simDriver - started at 16:28:07                                                     |                  |            |       |         |              |
|-------------------------------------------------------------------------------------------|------------------|------------|-------|---------|--------------|
| Abort Start At<br>Start At<br>About Close<br>Start                                        |                  |            |       |         |              |
| Dysim<br>Status<br>Log                                                                    |                  |            |       |         |              |
|                                                                                           |                  |            |       |         |              |
| Inactive<br>Active<br>Dropped                                                             |                  |            |       |         |              |
| Time<br>$\overline{\phantom{a}}$ ACID<br><b>BCN</b><br>ALT<br>Route                       | AChar            | <b>RSI</b> | Pilot | Address | TailNo       |
| SWA3132<br>1710<br>23:08:07<br>KPHL./.RWF094062CHEHVEPROMTHAKMNKLAX<br>390                | <b>B737</b>      | 700        | 50    | 20054A  | N1761        |
| UJC8<br>1711<br>KDENVOAXATRUELRUMPSOALINYOEKSFO<br>23:09:07<br>300                        | <b>B737</b>      | 700        | 50    | 20054B  | N7034        |
| 23:10:07<br>SKW4781<br>1712<br>KDFW./.LBL085039CYSBILKGEG<br>320                          | CRJ <sub>2</sub> | 700        | 50    | 20054C  | N5230        |
| 23:11:07<br><b>UAL637</b><br>1713<br>KTEB./.OBHEKRMVASNSKMRY<br>320                       | B752             | 700        | 50    | 20054D  | N6540        |
| 23:11:07<br>KEWR./.GRBRWFBFFEKRCHESZHAKMNKLAX<br>UAL306<br>350<br>1741                    | <b>B739</b>      | 700        | 50    | 200564  | N3420        |
| Z7TZ<br>1715<br>23:12:07<br>KDEN_RIGEKR4145N/10957W4209N/11309W4206N/11406W4204N/1143 400 | <b>B737</b>      | 700        | 50    | 20054F  | N6139        |
| SWA309 arrivalArpt --> KLAX LS114079.LLC.LEGGS.KSFO<br>23:13:07<br>340                    | <b>B733</b>      | 700        | 50    | 200550  | N3213        |
| UAL191 disableTracker --><br>IBER113027MCWOCSKSLC<br>23:14:07<br>290                      | <b>B738</b>      | 700        | 50    | 200551  | N2266        |
| UAL119 bcnPool --> ZLC<br>UDESMVAILCKD48OKD48UKK48AKK51GDAAVEKSDF<br>23:14:07<br>380      | B739             | 700        | 50    | 200552  | N4248        |
| 73.15.07<br><b>SWAGR5</b><br>1720<br>VIEV / VACED074013 MID VCEA<br>370                   | <b>R737</b>      | 700        | 50    | 200553  | <b>M1522</b> |

**Figure 15. Mouse-over Text for an Inactive Target**

<span id="page-24-0"></span>When the cursor dwells over the route column, the mouse-over text box displays the route macro.

| 7x                                               |                                                                 | simDriver - started at 16:28:07 |             |            |    |               |               |
|--------------------------------------------------|-----------------------------------------------------------------|---------------------------------|-------------|------------|----|---------------|---------------|
| Start At Abort Start At<br>Start                 | About Close                                                     |                                 |             |            |    |               |               |
| Dysim<br>Status<br>Log                           |                                                                 |                                 |             |            |    |               |               |
|                                                  |                                                                 |                                 |             |            |    |               |               |
| Inactive<br>Active<br>Dropped                    |                                                                 |                                 |             |            |    |               |               |
| $\blacktriangleright$ ACID<br><b>BCN</b><br>Time | Route                                                           | ALT                             | AChar       | <b>RSI</b> |    | Pilot Address | TailNo        |
| SWA3132<br>1710<br>23:08:07                      | KPHL./.RWF094062CHEHVEPROMTHAKMNKLAX                            | 390                             | <b>B737</b> | 700        | 50 | 20054A        | N1761S        |
| 1711<br>UJC8<br>23:09:07                         | KDENVOAXATRUELRUMPSOALINYOEKSFO                                 | 300                             | B737        | 700        | 50 | 20054B        | N7034U        |
| 23:10:07<br>SKW4781<br>1712                      | KDFW./.LBL085039CYSBILKGEG                                      | 320                             | CRJ2        | 700        | 50 | 20054C        | N5230S        |
| 1713<br>23:11:07<br><b>UAL637</b>                | KTEB./.OBHEKRMVASNSKMRY                                         | 320                             | B752        | 700        | 50 | 20054D        | N6540U        |
| 23:11:07<br><b>UAL306</b><br>1741                | KEWR./.GRE RWFBFFEKRCHESZHAKMNKLAX                              | 350                             | <b>B739</b> | 700        | 50 | 200564        | <b>N3420U</b> |
| 1715<br>23:12:07<br>Z7TZ                         | KDENRLG YO 4145NU10057W 4200NU11200W 4205NU11406W4204N/1143 400 |                                 | <b>B737</b> | 700        | 50 | 20054F        | N6139Z        |
| FFFF<br>23:13:07<br>SWA3090                      | RWF BFF EKR CHESZ HAKMN KLAX{arpt} ->drop<br>KBOS./.ML          | 340                             | <b>B733</b> | 700        | 50 | 200550        | N3213S        |
| 1716<br>72.14.07<br>IIAI 1012                    | VORD / CIDED113027 MCW OCC VCLC                                 | 200                             | <b>D730</b> | 700        | 50 | 200551        | <b>NORGHI</b> |

**Figure 16. Mouse-over Text for an Inactive Target Route**

<span id="page-24-1"></span>In the Dropped targets tab, the mouse-over text box displays information such as: owners, arrival airport (arrArpt), autologon, disableTracker, and beacon and additional attributes, if available.

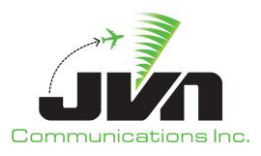

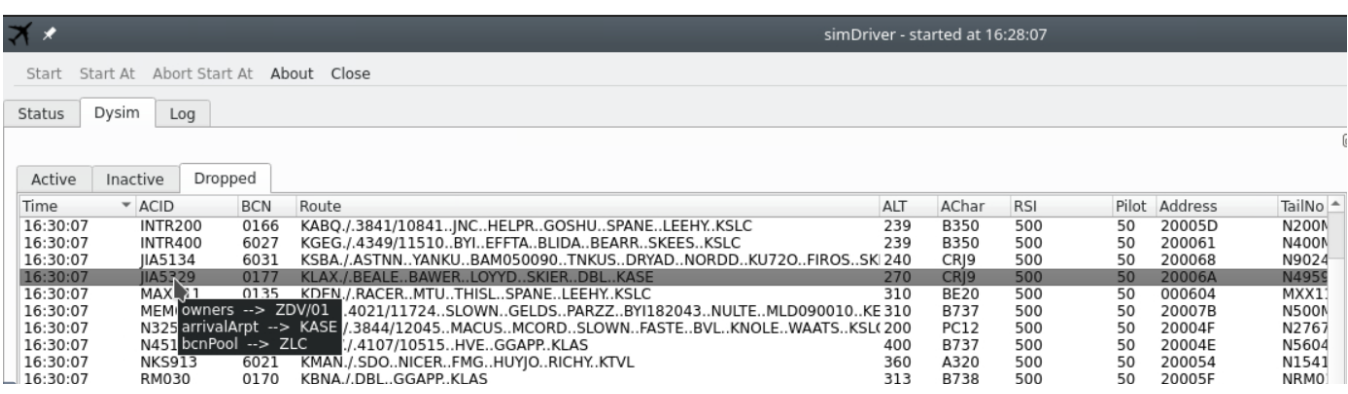

**Figure 17. Mouse-over Text for a Dropped Target**

## <span id="page-25-1"></span><span id="page-25-0"></span>*4.3.3.2.1.Active Tab*

Right clicking on an entry in the Active tab displays the following options:

| b | 18:15:07             | <b>SWA2986</b>   | Target Management                |
|---|----------------------|------------------|----------------------------------|
| r | 16:30:07             | N37TD            | Drop                             |
| b | 17:21:47             | <b>ABRR105</b>   |                                  |
| r | 17:21:47             | DNN06            | Drop incrementally               |
| ٠ | 17:32:07             | <b>RK126</b>     | Clone                            |
| r | 16:30:07             | TOCS15           |                                  |
| r | 16:50:57             | WAIV202          | Create popup                     |
| ь | 16:30:07<br>17:15:07 | RC05<br>INTR103  | Hilite                           |
|   | 17:30:07             | PRTZL34          |                                  |
|   | 17:11:27             | ABRR104          | Enable tracking                  |
|   | 17:21:47             | <b>RK125</b>     | Disable tracking                 |
|   | 17:11:27             | DNN05            | Show Datablocks                  |
|   | 16:30:07             | ABRR100          |                                  |
|   | 16:30:07             | DNN01            | <b>Hide Datablocks</b>           |
|   | 16:30:07             | FAVP1            | Messages                         |
|   | 16:30:07             | HTST01           | Send Speed Advisory              |
|   | 16:30:07             | <b>INTR100</b>   |                                  |
|   | 16:30:07             | <b>N999CA</b>    | Send route MOD message           |
|   | 16:30:07             | PRTZL10          | Datacomm                         |
|   | 16:30:07             | PRTZL30          | Set CPDLC responseMode to auto   |
|   | 16:30:07<br>16:30:07 | RK120<br>RP01    |                                  |
|   | 16:30:07             | RPA3597          | Set CPDLC responseMode to manual |
|   | 16:30:07             | <b>SKW5738</b>   | Set CPDLC response delay (secs)  |
|   | 16:30:07             | <b>SWA15</b>     | Disable auto logon               |
|   | 16:30:07             | SWA291           |                                  |
|   | 16:30:07             | SWA1713          | Enable auto logon                |
|   | 16:30:07             | <b>UAL1561</b>   | Send Logon                       |
|   | 16:30:07             | UPS9862          |                                  |
|   | 16:30:07             | <b>WAIV200</b>   | Send Downlink msg                |
|   | 16:31:07             | OPT910           | Show route clearance text        |
|   | 16:33:07             | <b>UAL1400</b>   | <b>Attributes</b>                |
|   | 16:40:27             | ABRR101          |                                  |
|   | 16:40:27             | DNN02            | Dump Attributes                  |
|   | 16:40:27<br>16:40:32 | RK121<br>WAIV201 | Selection count                  |
|   |                      |                  |                                  |

<span id="page-25-2"></span>**Figure 18. Active Target List Menu Options**

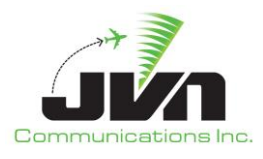

#### *Target Management*

#### *Drop*

simDriver stops generating target position data for the selected aircraft and sends cancel and remove strip messages.

#### *Drop incrementally*

simDriver stops generating target position data for the selected aircrafts and sends cancel and remove strip messages incrementally for each flight.

#### *Clone*

Creates a new target with the exact same characteristics as the selected target.

#### *Create popup*

Opens a blank dialog for creating a new target. Each yellow field is mandatory. The Name is the desired aircraft ID (ACID) or callsign, TailNo is the aircraft registration number, the assigned speed can be specified in calibrated air speed (CAS) or true air speed (TAS), the Flevel is the flight level, AChar is the aircraft type, NAV Equipment is the type of equipment on board the aircraft, FP Route is the Flight Plan Route, and Macro is populated after selecting the Generate macro button. The text of the Generate macro button will be red if a macro has not been created. Press the Generate macro button to automatically populate the Macro Text input box with macro commands generated from the contents of the FP Route. Or, manually enter macro commands to fly a route that is different from the filed flight plan route.

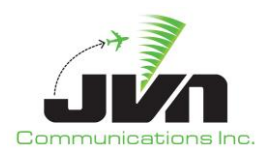

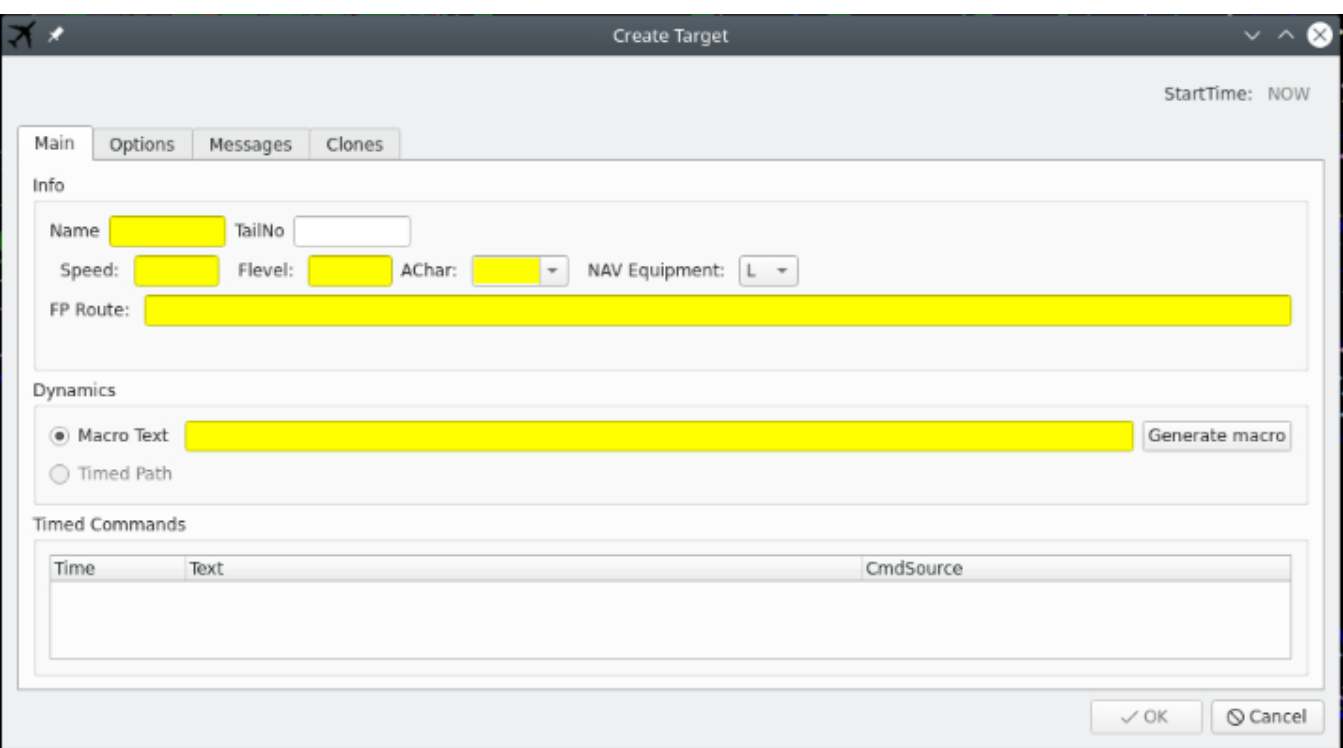

**Figure 19. Create Target Dialog**

#### <span id="page-27-0"></span>*Hilite*

Highlights the target, displays its flight path, and displays its message window.

## *Enable tracking*

Processes CMS data that simDriver receives to change target dynamics or generate hand off messages.

#### *Disable tracking*

Does not process CMS messages to change target dynamics or generate hand off messages.

## *Show Datablocks*

Enables datablocks.

## *Hide Datablocks*

Disables datablocks.

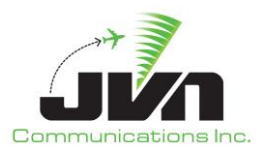

#### *Datacomm*

#### *Set CPDLC responseMode to auto*

Changes flight to auto mode. Auto mode is where all CPDLC messages are automatically processed.

#### *Set CPDLC responseMode to manual*

Changes flight to manual mode. Manual mode is where the pilot will have to manually send messages and respond to messages received. Flights set to manual mode are marked with a headset icon.

| Status   | Dysim |                            | Macros |         | SDRR Injections |            | Flight Tracker |            |           |      |         |     |
|----------|-------|----------------------------|--------|---------|-----------------|------------|----------------|------------|-----------|------|---------|-----|
| Targets  |       |                            |        |         |                 |            |                |            | 回         | View | Find    | Se: |
| Active   |       | Inactive                   |        | Dropped |                 |            |                |            |           |      | JAL1782 |     |
| Time     |       | $\blacktriangleright$ ACID |        | OWNER   | <b>BCN</b>      | <b>ALT</b> | AChar          | <b>RSI</b> | $Pilot -$ | 21   |         |     |
| 16:31:06 |       | BT0771                     |        | ZDV/26  | <b>FFFF</b>     | 250        | PC12           | 80         |           | H100 | 5277    |     |
| 16:31:06 |       | DAL875                     |        | ZAU     | 3075            | 380        | B752           | 30         |           |      | ZLC:BBB |     |
| 16:31:06 |       | <b>FFT245</b>              |        | ZDV/27  | 2404            | 360        | A320           | 50         |           |      |         |     |
| 16:31:06 |       | FFT263                     |        | ZFW     | 2343            | 360        | A320           | 50         |           |      |         |     |
| 16:31:06 |       | <b>FFT535</b>              |        | ZID     | 3622            | 360        | A20N           | 30         |           |      |         |     |
| 16:31:06 |       | FFT679                     |        | ZME     | 0002            | 340        | A20N           | 50         |           |      |         |     |
| 16:31:06 |       | SKW4724                    |        | ZLA/60  | <b>FFFF</b>     | 370        | CRJ7           | 40         |           |      |         |     |
| 16:31:06 |       | SKW4751                    |        | ZOA     | 0102            | 370        | CRJ7           | 10         |           |      |         |     |
| 16:31:06 |       | SKW5420                    |        | ZDV/15  | 2402            | 320        | CRJ2           | 30         |           |      |         |     |
| 16:31:06 |       | SKW5668                    |        | ZLC/05  | 6027            | 310        | CRJ2           | 10         |           |      |         |     |
| 16:31:06 |       | SKW5970                    |        | ZLA:TTT | <b>FFFF</b>     | 370        | CRJ7           | 40         |           |      |         |     |

**Figure 20. Flight SKW4751 Set for Manual Response Mode**

#### <span id="page-28-0"></span>*Set CPDLC response delay (secs)*

<span id="page-28-1"></span>Changes the CPDLC response time to have a delay. This is additional time it will take the aircraft to receive the CPDLC message.

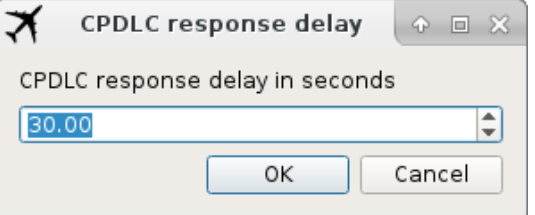

**Figure 21. CPDLC Response Delay**

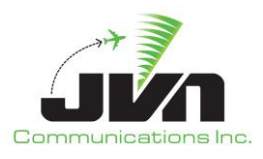

## *Disable auto logon*

Disables auto logons.

## *Enable auto logon*

Enables auto logons.

## *Send Logon*

Sends a logon for the flight. This logon message is an aircraft logon for CPDLC services.

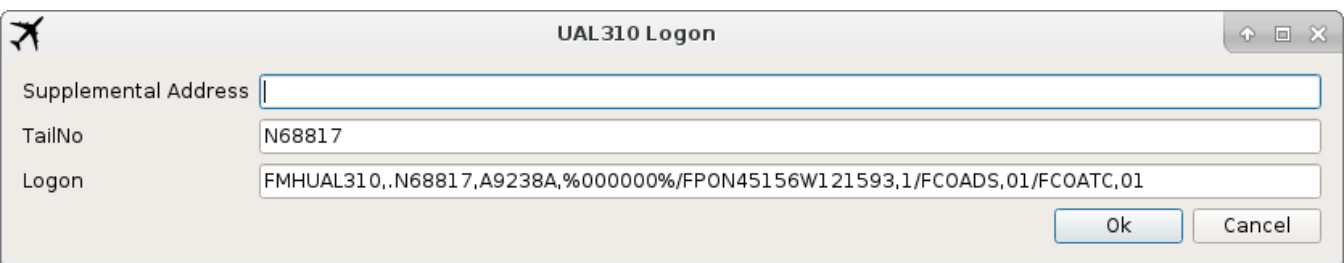

## **Figure 22. Send Logon Message for Active Target**

## <span id="page-29-0"></span>*Send Downlink Message*

Sends a downlink message with one of the selected options listed below.

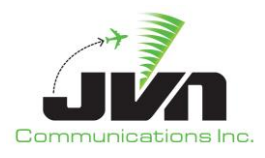

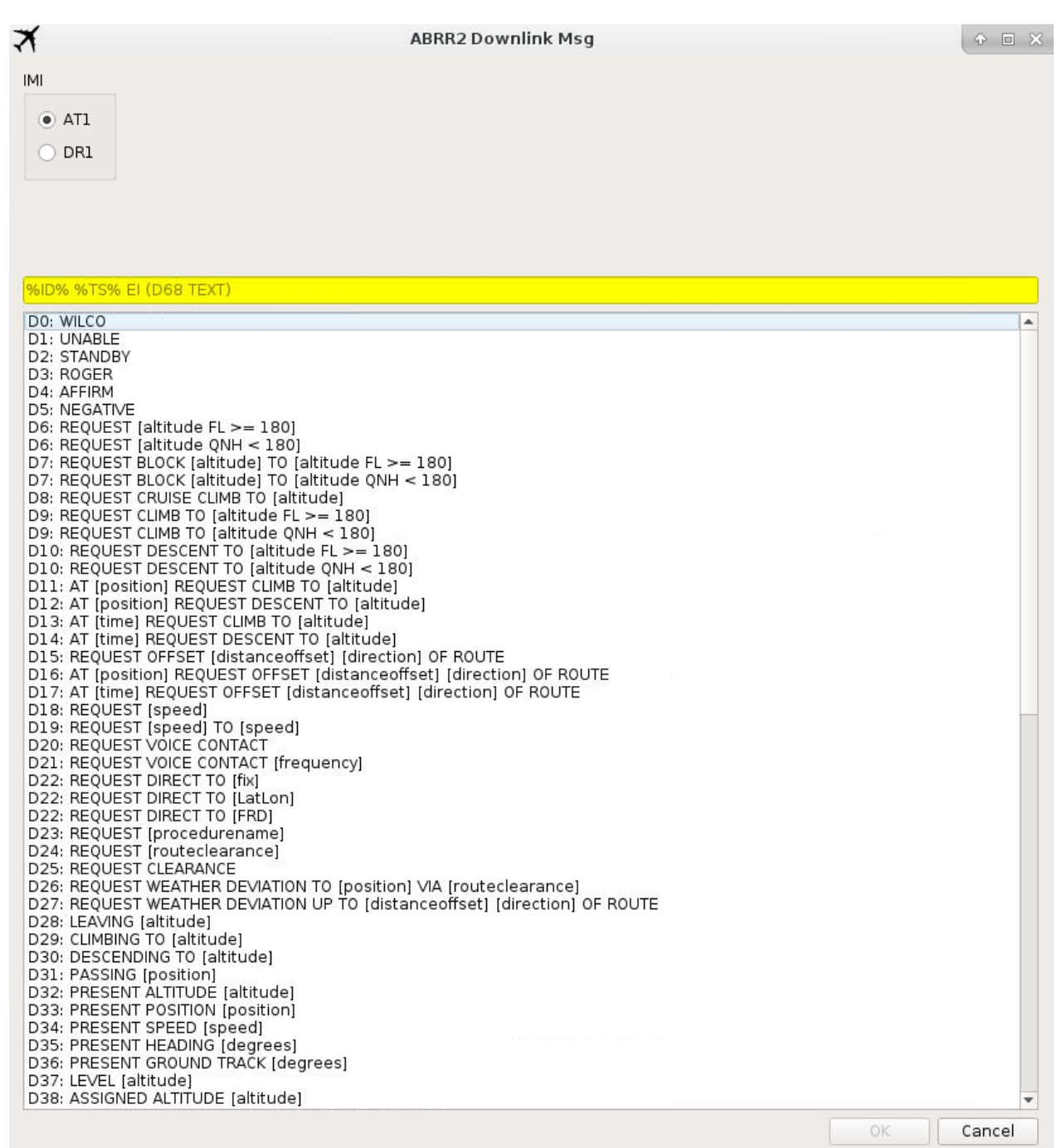

<span id="page-30-0"></span>**Figure 23. Send Downlink Message for Active Target – part 1**

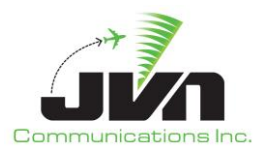

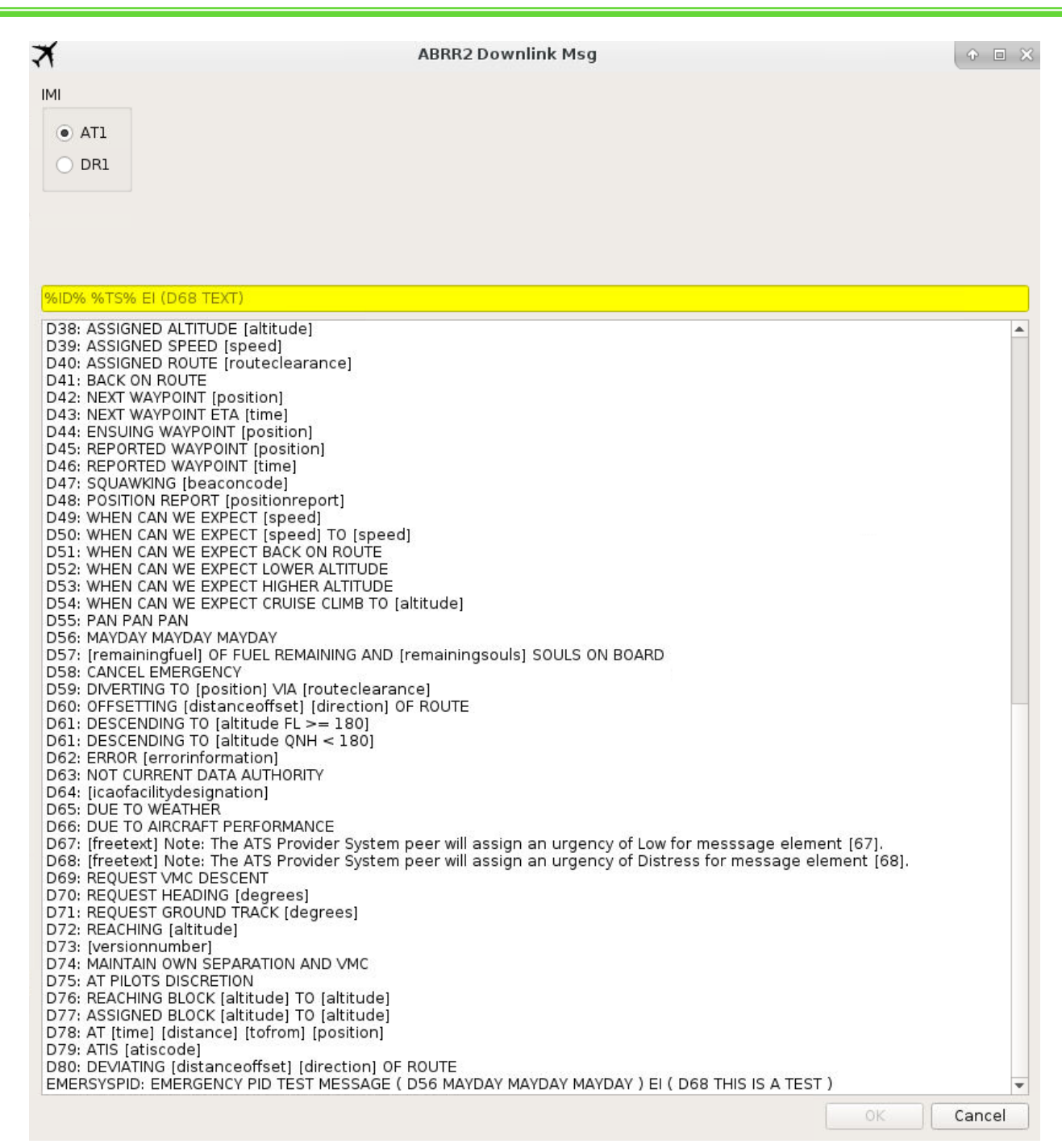

<span id="page-31-0"></span>**Figure 24. Send Downlink Message for Active Target – part 2**

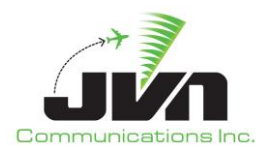

#### *Messages*

### *Show route clearance text*

Displays the route clearance in a popup window.

| ≭                        |                                                 | Start Start At Help Close  |                    |                                          |             |                                                                                    |               |      |       |      |                                                    |
|--------------------------|-------------------------------------------------|----------------------------|--------------------|------------------------------------------|-------------|------------------------------------------------------------------------------------|---------------|------|-------|------|----------------------------------------------------|
| Status                   | Dysim                                           | <b>SDRR Injections</b>     | Flight Tracker     | Macros                                   |             |                                                                                    |               |      |       |      |                                                    |
| Targets                  |                                                 |                            |                    |                                          |             | 回                                                                                  | View          | Find | Tools | Help |                                                    |
| Active                   | Inactive                                        | Dropped                    |                    |                                          |             |                                                                                    |               |      |       |      |                                                    |
| Time<br>11.10.22<br>Drop | $\blacktriangleright$ ACID<br>Target Management | OWNER<br>CVAACT<br>710.000 | <b>BCN</b><br>FFFF | AChar<br><b>RSI</b><br><b>MD82</b><br>10 | Pilot Route | 803 KSLC.RUG                                                                       | <b>SK446T</b> |      |       |      | $\times$<br>个                                      |
| Clone<br>Messages        | Create popup<br>Send Logon                      |                            | $\bf{1)}$          |                                          |             | APDEP:KSLC PRARR:UKW5.SPS APDST:KDFW (RT:MTU@40087N/<br>100599W SPS@33592N/98355W) |               |      |       |      | 110073W TAYLR@38471N/106445W AW:Q154 NOSEW@35311N/ |
|                          | Send Downlink Msg                               |                            |                    |                                          |             |                                                                                    |               |      |       |      | OK                                                 |
|                          |                                                 | Show route clearance text  |                    |                                          |             |                                                                                    |               |      |       |      |                                                    |
|                          | Send Speed Advisory                             |                            |                    |                                          |             |                                                                                    |               |      |       |      |                                                    |

**Figure 25. Route Clearance Text for Active Target**

## <span id="page-32-0"></span>*Send Speed Advisory*

Displays a GIM-S Message dialog box for the speed advisory message.

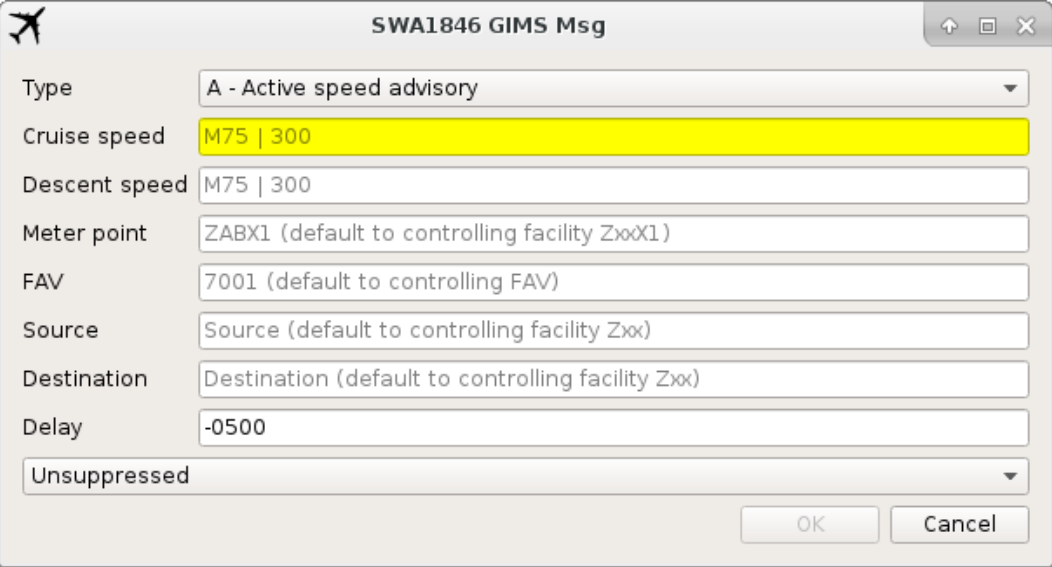

<span id="page-32-1"></span>**Figure 26. Speed Advisory Message Dialog for an Active Target**

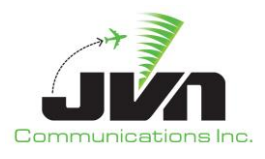

#### *Send route MOD message*

Displays a MOD message dialog box.

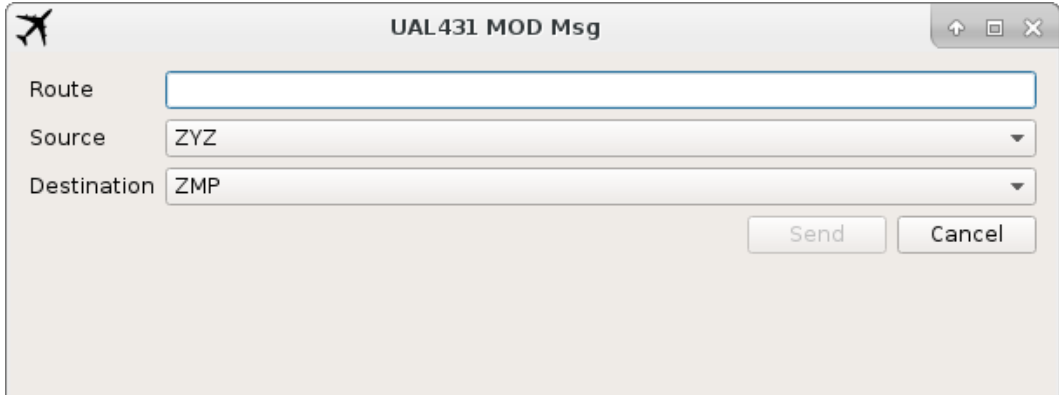

**Figure 27. Send a Route Modification Message**

#### <span id="page-33-0"></span>*Attributes*

#### *Dump Attributes*

Sends all currently applied attributes for the selected target to standard output.

#### *Selection Count*

Returns the number of targets currently selected.

Double clicking on an entry in the Active list opens a control dialog for the selected target. The control dialog consists of a Messages tab and Timed Macros tab, and an information line which displays the transponder, current altitude, heading, true air speed, calibrated air speed, Mach, winds aloft (if scenario includes weather wx) and beacon code for the target. The Messages tab includes a drop down box for message type, message source text box(es), a message contents text box and a list of injected and pending messages for the target. Once a message type is selected from the drop down, additional drop downs appear with devices and facilities appropriate for the selected type of message. The Timed Macros tab lists any scheduled dynamic events that were scripted in the scenario for the selected target.

*Note: For Time based targets, right click and select Take Control and then double click to open the control dialog. For more information on time based targets, see section [4.3.3.2.6.](#page-78-0)*

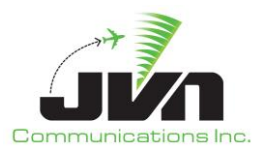

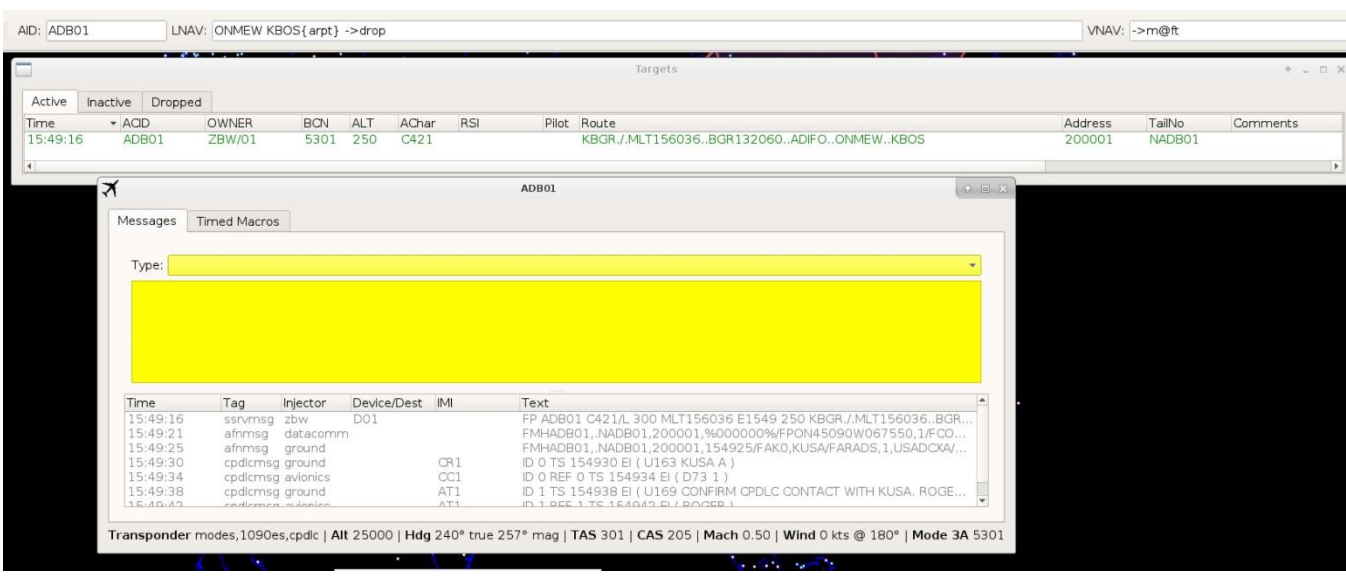

**Figure 28. Active Target Control Dialog Messages Tab**

<span id="page-34-0"></span>

| AID: ADB01             |                         | LNAV: ONMEW KBOS{arpt} ->drop                       |                    |            |               |     |       |                                                                                                    |       |                   | VNAV: ->130cas ->cas@19ft |                      |
|------------------------|-------------------------|-----------------------------------------------------|--------------------|------------|---------------|-----|-------|----------------------------------------------------------------------------------------------------|-------|-------------------|---------------------------|----------------------|
| Ξ                      |                         |                                                     |                    |            |               |     |       | Targets                                                                                                    |       |                   |                           | * - D X              |
| Active                 | Dropped<br>Inactive     |                                                     |                    |            |               |     |       |                                                                                                    |       |                   |                           |                      |
| Time<br>15:49:16       | $\star$ ACID<br>ADB01   | <b>OWNER</b><br><b>ZBW/01</b>                       | <b>BCN</b><br>5301 | ALT<br>250 | AChar<br>C421 | RSI |       | Pilot Route<br>KBGR./.MLT156036BGR132060ADIFOONMEWKBOS                                                                                   |       | Address<br>200001 | TailNo<br>NADB01          | Comments             |
| $\left  \cdot \right $ | $\overline{\mathbf{x}}$ |                                                     |                    |            |               |     | ADB01 |                                                                                                    | 0 0 X |                   |                           | $\ddot{\phantom{1}}$ |
|                        | Messages                | <b>Timed Macros</b>                                 |                    |            |               |     |       |                                                                                                    |       |                   |                           |                      |
|                        |                         | Ignore Speed Restrictions   Ignore Alt Restrictions |                    |            |               |     |       |                                                                                                    |       |                   |                           |                      |
|                        | Time                    | Text                                                |                    |            |               |     |       | CmdSource                                                                                                    |       |                   |                           |                      |
|                        |                         |                                                     |                    |            |               |     |       |                                                                                                    |       |                   |                           |                      |
|                        |                         |                                                     |                    |            |               |     |       |                                                                                                    |       |                   |                           |                      |
|                        |                         |                                                     |                    |            |               |     |       | Transponder modes, 1090es, cpdlc   Alt 25000   Hdg 240° true 256° mag   TAS 249   CAS 169   Mach 0.41   Wind 0 kts @ 180°   Mode 3A 5301 |       |                   |                           |                      |

<span id="page-34-1"></span>**Figure 29. Active Target Control Dialog Timed Macros Tab**

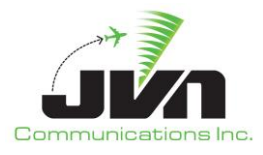

## <span id="page-35-0"></span>*4.3.3.2.2.Inactive Tab*

Right clicking on an entry in the Inactive list displays the following options:

## *Target Management*

#### *Release now*

Activates the target immediately.

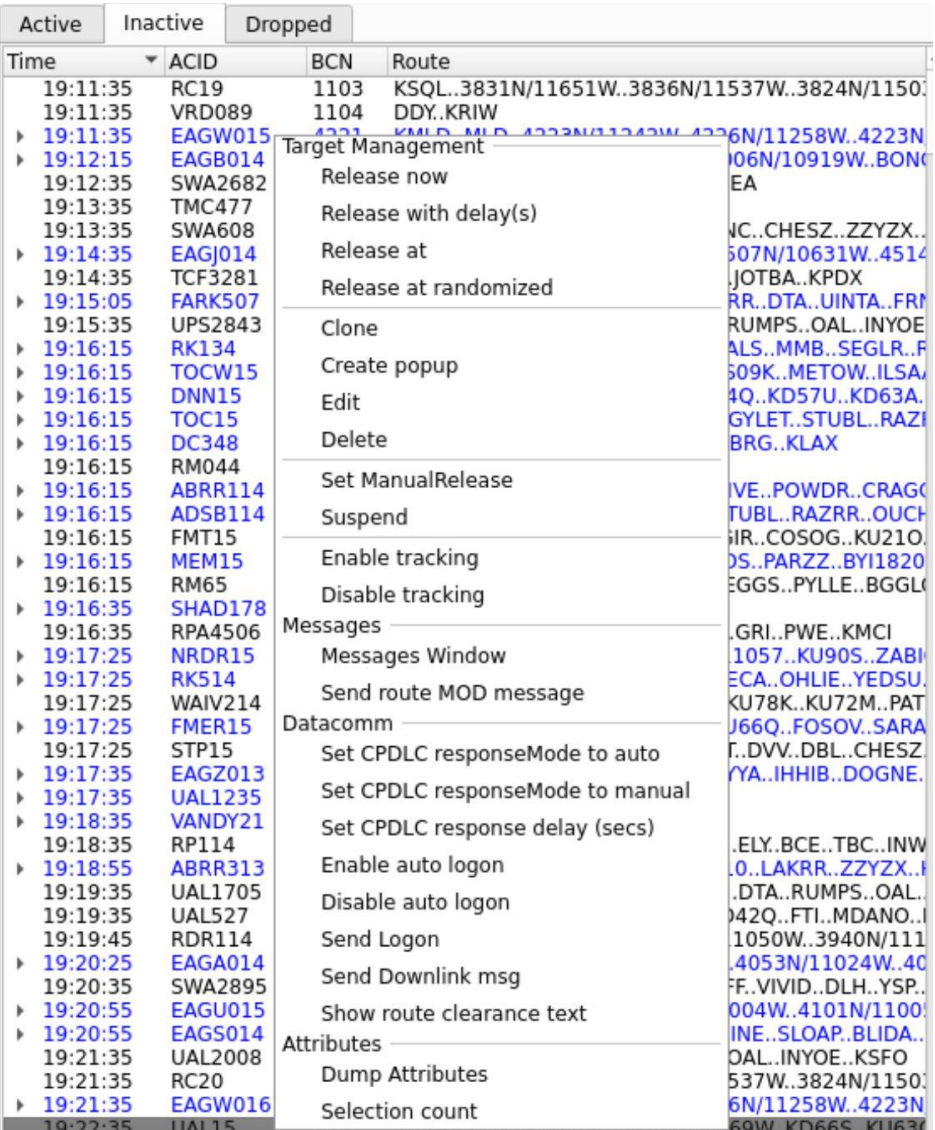

<span id="page-35-1"></span>**Figure 30. Release Now Option for an Inactive Target**
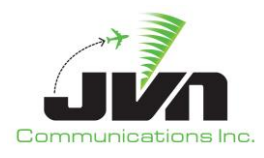

# *Release with delay(s)*

Activates the target after the specified amount of time has elapsed.

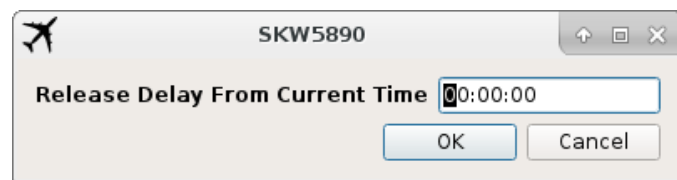

**Figure 31. Release with Delay Option for an Inactive Target**

### *Release at*

Activates the target at the specified external system time.

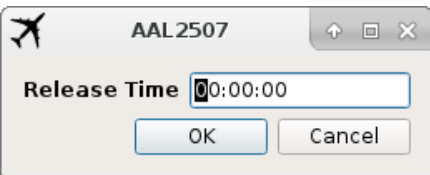

# **Figure 32. Release at a Specified Time for an Inactive Target**

# *Release at randomized*

Activates targets at a randomized time after the specified release time.

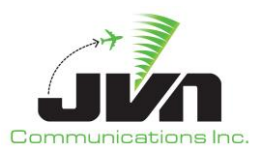

### *Clone*

Opens a Clone dialog and populates the new target with the exact same characteristics as the selected one.

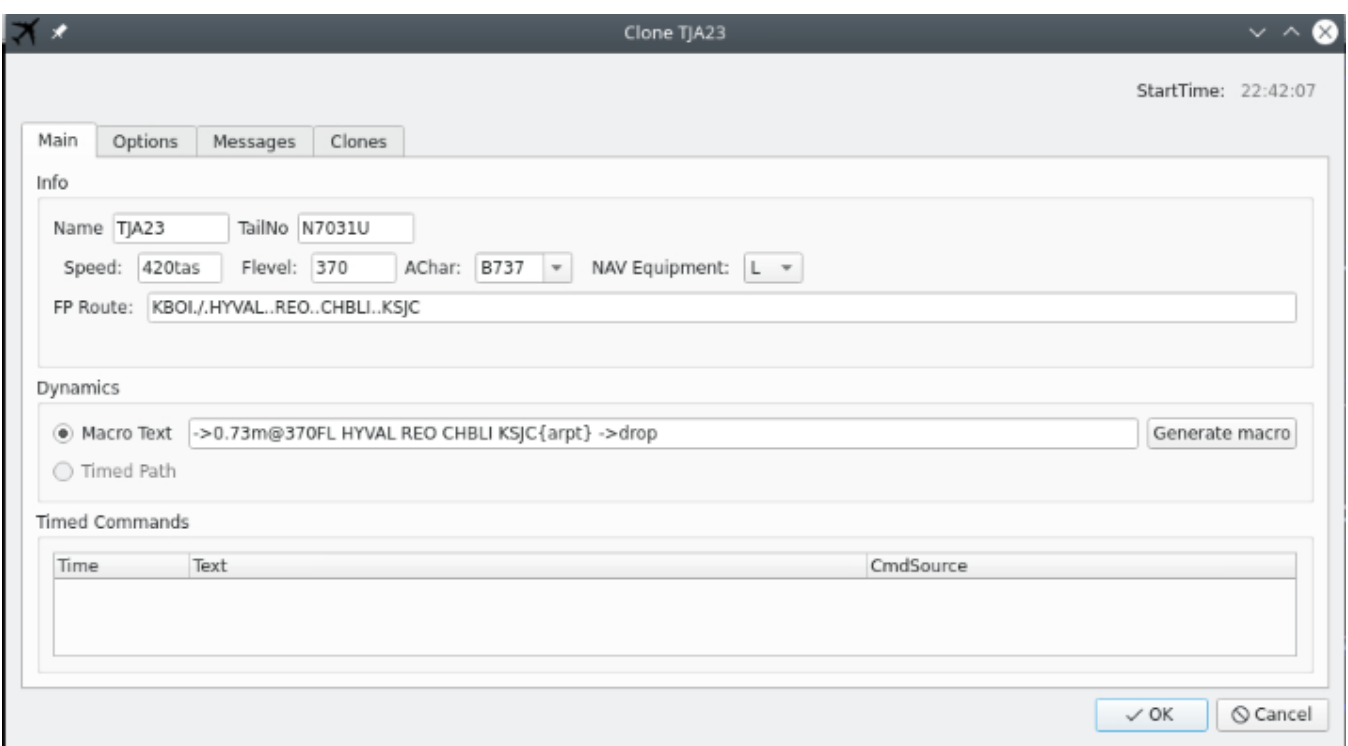

**Figure 33. Clone Dialog for an Inactive Target**

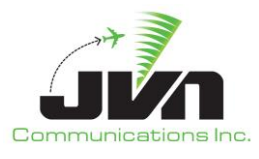

#### *Create popup*

Opens a blank dialog for generating a new target. Each yellow field is mandatory. Name is the ACID; TailNo is the optional registration number of the flight; Speed is the filed speed in CAS, TAS, or mach; Flevel is the filed flight level; AChar is the aircraft type; NAV Equipment is the type of equipment on board the aircraft; FP Route is the filed route of flight; and the Macro field contains commands to maneuver the target. The Macro contents can be generated with by selecting Generate macro. The text of the Generate macro button will be red if a macro has not been created. Press the Generate macro button to automatically populate the Macro Text input box with macro commands generated from the contents of the FP Route. Or, manually enter macro commands to fly a route that is different from the filed flight plan route.

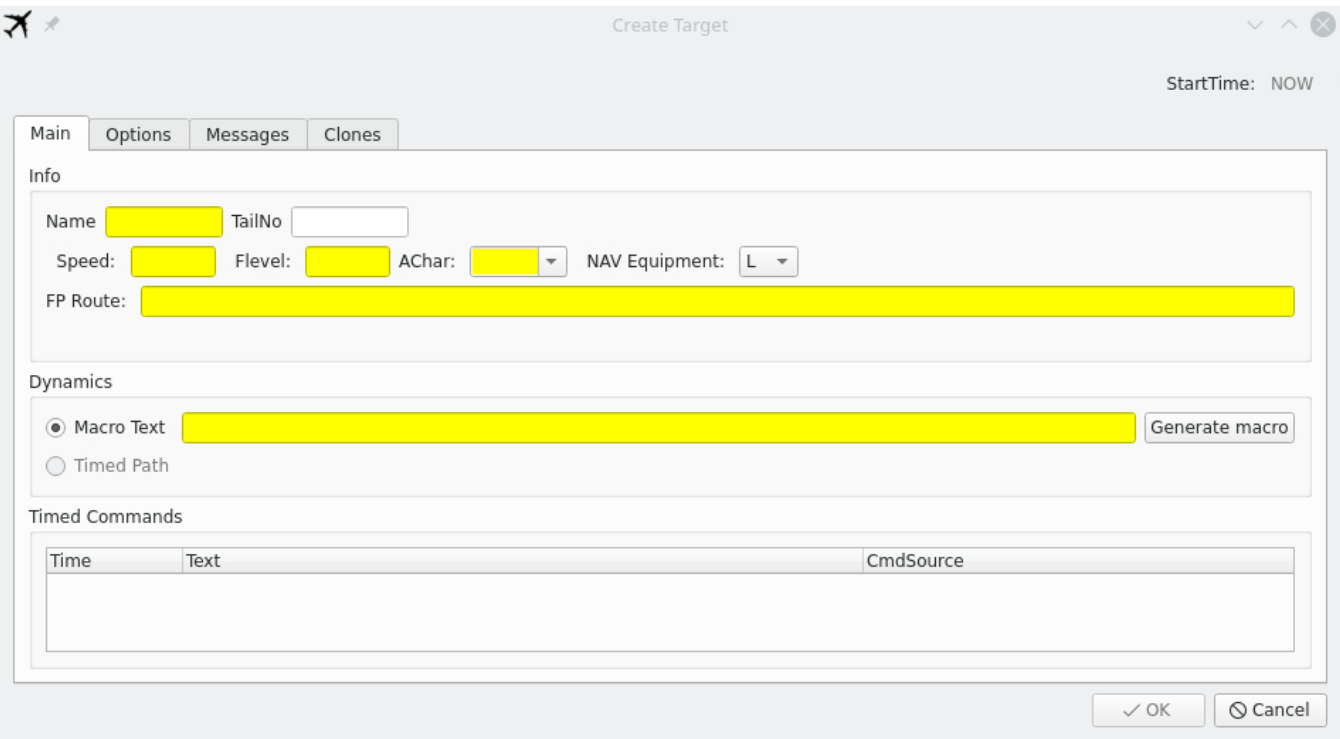

**Figure 34. Create Popup Dialog for an Inactive Target**

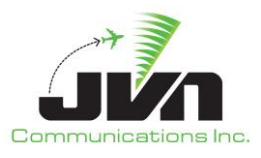

### *Edit*

Opens a dialog for editing the selected target. Double clicking the target performs the same action as clicking edit.

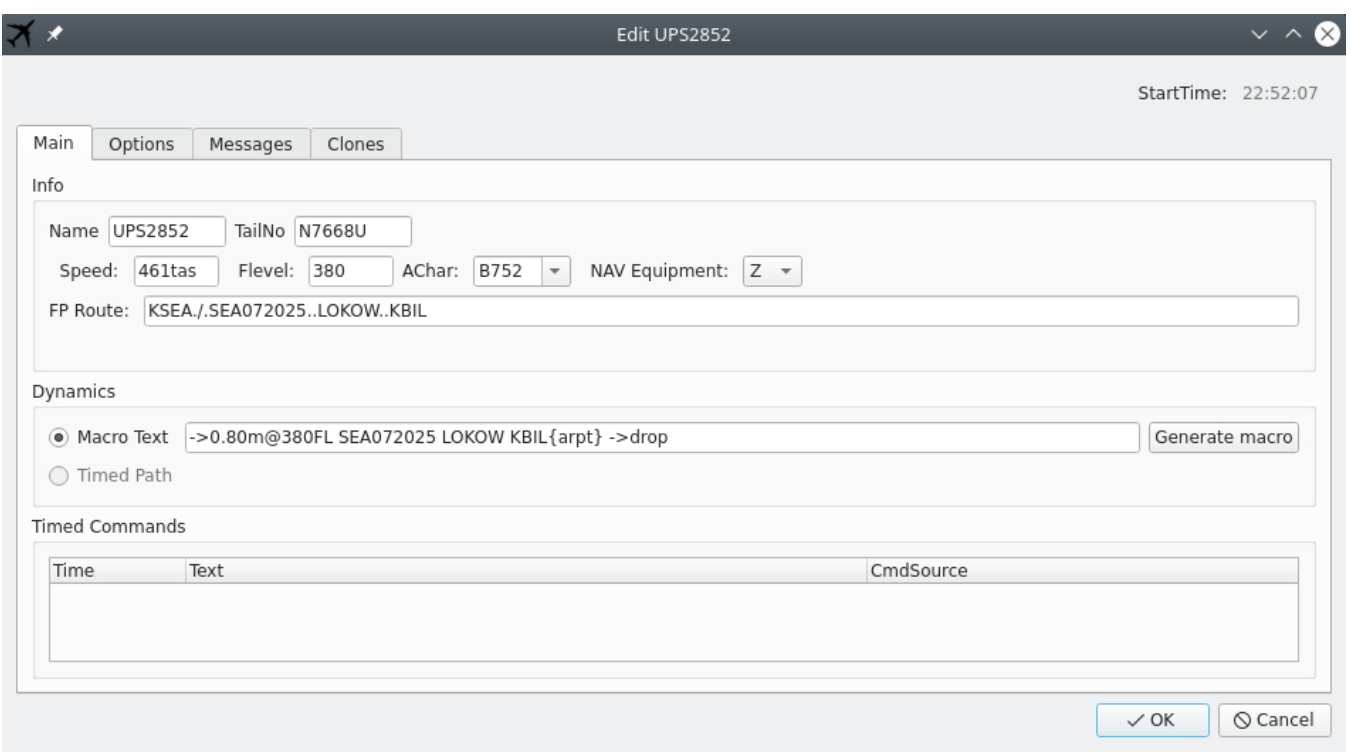

**Figure 35. Edit Dialog for an Inactive Target**

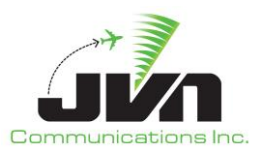

#### *Delete*

Removes the selected target(s) from the current simulation execution and sends the target(s) to the Dropped list.

| <b>Status</b> | Dysim         | <b>SDRR Injections</b>                |                 |              | Flight Tracker | Macros                               |                         |         |  |
|---------------|---------------|---------------------------------------|-----------------|--------------|----------------|--------------------------------------|-------------------------|---------|--|
| Targets       |               |                                       |                 |              |                |                                      |                         |         |  |
| Active        | Inactive      | Dropped                               |                 |              |                |                                      |                         |         |  |
| Time          | ACID          | <b>BCN</b><br>$\overline{\mathbf{v}}$ | AChar           | <b>RSI</b>   | Pilot Route    |                                      |                         | Address |  |
| 12:30:31      | DL008T        | FFFF                                  | A320            | 10           | 806            | KSLC., EKR., DBL., TBE., BGD., KDFW. |                         | 000046  |  |
| 12:21:34      | <b>DL012T</b> | <b>FFFF</b>                           | MD <sub>8</sub> |              |                |                                      | ).UKW5.KDFW             | 000049  |  |
| <b>HOLD</b>   | <b>DL012T</b> | <b>FFFF</b>                           | <b>MDB</b>      |              |                | $-22$<br>Prompt                      | <b>D.UKW5.KDFW</b>      | 00004A  |  |
| 12:21:01      | DL81T         | FFFF                                  | A31             |              |                |                                      | 6.KOAK                  | 000097  |  |
| 12:25:31      | DL089T        | FFFF                                  | <b>B76</b>      | $\mathbf{?}$ |                | Delete the selected target(s)?       | C., GOLLM, GNDLF2, KATL | 00004A  |  |
| 12:30:01      | <b>DL103T</b> | FFFF                                  | CRJ7            |              |                |                                      | LKV.TUDOR2.KSMF         | 00004F  |  |
| 12:30:41      | DL106T        | <b>FFFF</b>                           | CRJ7            |              |                |                                      | LKV.TUDOR2.KSMF         | 000052  |  |
| <b>HOLD</b>   | DL106T        | <b>FFFF</b>                           | CRI7            |              |                | $\overline{\mathsf{N}}$ o<br>Yes     | LKV.TUDOR2.KSMF         | 000053  |  |
| 12:25:31      | DL119T        | <b>FFFF</b>                           | A31             |              |                |                                      | C., GOLLM, GNDLF2, KATL | 000058  |  |
| 12:31:46      | <b>DL120T</b> | FFFF                                  | E12b            | πυ           | 805            | TUH, V.37, FBK, VO. UUS              | $\preceq$ KRKS          | 000061  |  |

**Figure 36. Delete an Inactive Target**

#### *Set ManualRelease*

Places the selected target into manual release. The target is highlighted in blue.

#### *Suspend*

Prevents the target from activating at the scripted injection time. The target may be manually released at another time. Flights in manual mode are highlighted in blue in the Inactive tab.

| Start         | Start At<br>Help   | Close                  |                                |                |              |                          |   |      |      |       |  |
|---------------|--------------------|------------------------|--------------------------------|----------------|--------------|--------------------------|---|------|------|-------|--|
| <b>Status</b> | Dysim              | <b>SDRR Injections</b> |                                | Flight Tracker |              | Macros                   |   |      |      |       |  |
| Targets       |                    |                        |                                |                |              |                          | ⊚ | View | Find | Tools |  |
| Active        | Inactive           | Dropped                |                                |                |              |                          |   |      |      |       |  |
| Time          | $\star$ ACID       | <b>BCN</b>             | AChar                          | <b>RSI</b>     |              | Pilot Routi <sup>4</sup> |   |      |      |       |  |
| 00:00:00      | ABRR2              | FFFF                   | <b>B738</b>                    | 100            | 1            | KIFK.                    |   |      |      |       |  |
| <b>HOLD</b>   | <b>ABRR1</b>       | <b>FFFF</b>            | <b>B738</b>                    | 100            |              | KIEK                     |   |      |      |       |  |
| HOLD          | AMD1               | FFFF                   | <b>B737</b>                    |                |              | <b>Target Management</b> |   |      |      |       |  |
| <b>HOLD</b>   | AMD <sub>2</sub>   | FFFF                   | <b>B737</b>                    |                | Release now  |                          |   |      |      |       |  |
| <b>HOLD</b>   | AMD3               | FFFF                   | <b>B737</b>                    |                |              |                          |   |      |      |       |  |
| <b>HOLD</b>   | ATOP1              | FFFF                   | <b>B737</b>                    |                |              | Release with delay(s)    |   |      |      |       |  |
| <b>HOLD</b>   | CAATS1             | FFFF                   | B737                           |                | Release at   |                          |   |      |      |       |  |
| HOLD          | CAATS2             | FFFF                   | <b>B737</b>                    |                |              |                          |   |      |      |       |  |
| HOLD          | <b>CPDLC1</b>      | FFFF                   | <b>B738</b>                    | Delete         |              |                          |   |      |      |       |  |
| HOLD          | CPDLC <sub>2</sub> | FFFF                   | <b>B738</b>                    | Edit           |              |                          |   |      |      |       |  |
| HOLD          | CPDLC3             | FFFF                   | <b>B738</b>                    |                |              |                          |   |      |      |       |  |
| HOLD          | CPDLC4             | FFFF                   | <b>B738</b>                    | Clone          |              |                          |   |      |      |       |  |
| <b>HOLD</b>   | DEP1               | FFFF                   | <b>B737</b>                    |                | Create popup |                          |   |      |      |       |  |
| <b>HOLD</b>   | DEP <sub>2</sub>   | <b>FFFF</b>            | <b>B737</b>                    |                |              |                          |   |      |      |       |  |
| HOLD          | DEP3               | FFFF                   | <b>B737</b>                    |                | Suspend      |                          |   |      |      |       |  |
| ח וח⊔         | DRIDGE             | 0501                   | C <sub>2</sub> CD <sub>1</sub> |                |              |                          |   |      |      |       |  |

**Figure 37. Suspend an Inactive Target**

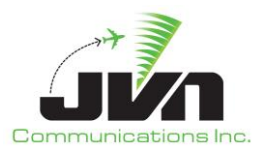

#### *Set CPDLC responseMode to auto*

Changes flight to auto mode. Auto mode is where all CPDLC messages are automatically processed.

### *Set CPDLC responseMode to manual*

Changes flight to manual mode. Manual mode is where the pilot will have to manually send messages and respond to messages received. Flights set to manual mode are marked with a headset icon.

| Status     | Dysim |               | Macros |         | SDRR Injections |     | Flight Tracker |            |           |      |                  |     |
|------------|-------|---------------|--------|---------|-----------------|-----|----------------|------------|-----------|------|------------------|-----|
| Targets    |       |               |        |         |                 |     |                |            | ඹ         | View | Find             | Se  |
| Active     |       | Inactive      |        | Dropped |                 |     |                |            |           |      | JAL1782          |     |
| Time       | ۰.    | ACID          |        | OWNER   | BCN             | ALT | AChar          | <b>RSI</b> | $Pilot -$ | 21   |                  |     |
| 16:31:06   |       | BT0771        |        | ZDV/26  | <b>FFFF</b>     | 250 | PC12           | 80         |           | H100 | S <sub>277</sub> |     |
| 16:31:06   |       | DAL875        |        | ZAU     | 3075            | 380 | B752           | 30         |           |      | ZLC:BBB          |     |
| 16:31:06   |       | FFT245        |        | ZDV/27  | 2404            | 360 | A320           | 50         |           |      |                  | . . |
| 16:31:06   |       | FFT263        |        | ZFW     | 2343            | 360 | A320           | 50         |           |      |                  |     |
| 16:31:06   |       | <b>FFT535</b> |        | ZID     | 3622            | 360 | A20N           | 30         |           |      |                  |     |
| 16:31:06   |       | FFT679        |        | ZME     | 0002            | 340 | A20N           | 50         |           |      |                  |     |
| 16:31:06   |       | SKW4724       |        | ZLA/60  | <b>FFFF</b>     | 370 | CRJ7           | 40         |           |      |                  |     |
| ↑ 16:31:06 |       | SKW4751       |        | ZOA     | 0102            | 370 | CRJ7           | 10         |           |      |                  |     |
| 16:31:06   |       | SKW5420       |        | ZDV/15  | 2402            | 320 | CRJ2           | 30         |           |      |                  |     |
| 16:31:06   |       | SKW5668       |        | ZLC/05  | 6027            | 310 | CRJ2           | 10         |           |      |                  |     |
| 16:31:06   |       | SKW5970       |        | ZLA:TTT | <b>FFFF</b>     | 370 | CRI7           | 40         |           |      | ٠                |     |

**Figure 38. Flight SKW4751 Set for Manual Response Mode**

### *Set CPDLC response delay (secs)*

Changes the CPDLC response time to have a delay. This is additional time it will take the aircraft to receive the CPDLC message.

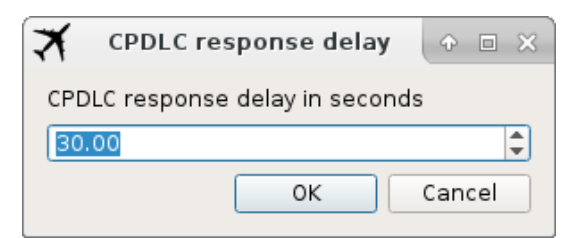

### **Figure 39. CPDLC Response Delay**

### *Enable auto logon*

Enables auto logons.

### *Disable auto logon*

Disables auto logons.

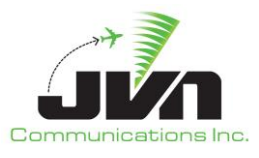

### *Enable tracking*

Processes CMS data that simDriver receives to change target dynamics or generate hand off messages.

#### *Disable tracking*

Does not process CMS messages to change target dynamics or generate hand off messages.

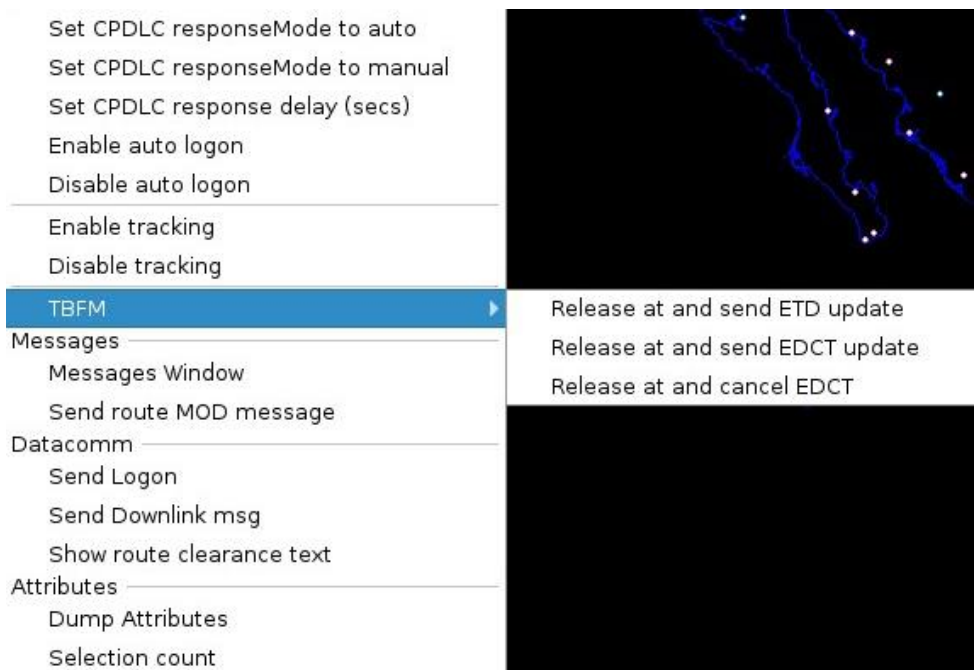

# **Figure 40. TBFM Options**

If simDriver is configured for TBFM, the following options will be available:

### *TBFM -> Release at and send ETD update*

Activates the target at the specified external system time and sends a TTP update message.

### *TBFM -> Release at and send EDCT update*

Activates the target at the specified external system time and sends an ET message.

### *TBFM -> Release at and cancel EDCT*

Activates the target at the specified external system time and sends an ET Cancel message.

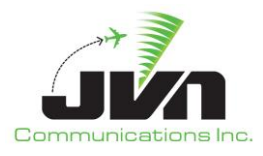

#### *Messages*

#### *Messages Window*

Opens a dialog showing the flight data messages associated with the selected aircraft. Messages that have been injected are displayed in gray. Messages awaiting injection are displayed in blue. Existing messages can be selected and edited or new messages can be written and injected.

|            | Active                     | Inactive        | Dropped                                  |                                                                                     |            |           | ٠     |          |                            |                       |                            |                                                  |            |
|------------|----------------------------|-----------------|------------------------------------------|-------------------------------------------------------------------------------------|------------|-----------|-------|----------|----------------------------|-----------------------|----------------------------|--------------------------------------------------|------------|
| ľΝ         | AChar                      | <b>RSI</b>      | Pilot Route                              |                                                                                     |            | $\sim$    |       |          |                            |                       |                            |                                                  |            |
|            | <b>MD82</b>                | 10              |                                          | 803 KSLC.RUGGD1.MTUTAYLR.Q154.NOSEWSPS.UKW5.KDFW                                    |            | ∣≭        |       |          |                            | <b>DL81T Messages</b> |                            |                                                  | $A \Box X$ |
| FF         | C650                       | 10              |                                          | 801 KSLC., TCH., TCH005060., HOLTR., KGTF                                           |            |           |       |          |                            |                       |                            |                                                  |            |
| FF         | A319                       | 10 <sup>1</sup> |                                          | 802 KSLC.ZIONZ1.KIMMR.TBEBGD.UKW5.KDFW                                              |            |           |       |          |                            |                       |                            |                                                  |            |
| FFF<br>FF  | <b>MD82</b><br>A319        | 10<br>10        |                                          | 803 KSLC.RUGGD1.MTUTAYLR.Q154.NOSEWSPS.UKW5.KDFW<br>800 KSLC.DEZP Target Management |            | Type:     |       |          |                            |                       |                            |                                                  |            |
| iFF        | A319                       | 10              | 800 KSLC.ZION:                           |                                                                                     |            |           |       |          |                            |                       |                            |                                                  |            |
| IFF        | CRJ7                       | 10              | 803 KSLC.DEZR                            | Release now                                                                         |            |           |       |          |                            |                       |                            |                                                  |            |
| FFF        | <b>B752</b>                | 10              | 801 KSLC.CGUL                            | Release with delay(s)                                                               | ЭH.        |           |       |          |                            |                       |                            |                                                  |            |
| <b>IFF</b> | <b>MD83</b>                | 30              | 842 KSLC.RUGG                            | Release at                                                                          |            |           |       |          |                            |                       |                            |                                                  |            |
| IFF        | A320                       | 10.             | 800 KSLC.ZION                            |                                                                                     |            |           |       |          |                            |                       |                            |                                                  |            |
| IFF        | <b>B738</b><br><b>LI60</b> | 30<br>20        | 842 KSLC.CGUL<br>825 KSLC.ARCH           | Delete                                                                              | <b>INS</b> |           |       |          |                            |                       |                            |                                                  |            |
|            | MD11                       | 20              | 820 KSLC.RUGO                            | Edit                                                                                |            |           |       |          |                            |                       |                            |                                                  |            |
| 开开开开       | <b>B738</b>                | 20              | 827 KSLC.CGUL                            | Clone                                                                               |            |           |       |          |                            |                       |                            |                                                  |            |
|            | A332                       | 20              | 824 KSLC.RUGG                            |                                                                                     | /08C       |           |       |          |                            |                       |                            |                                                  |            |
| FF         | <b>B763</b>                | 10              | 803 KSLC.ZION                            | Create popup                                                                        |            |           |       |          |                            |                       |                            |                                                  |            |
| FF         | A319                       | 20              | 823 KSLC.ZION                            | Suspend                                                                             |            |           |       |          |                            |                       |                            |                                                  |            |
| IFF<br>IFF | <b>B738</b><br><b>B763</b> | 10<br>30        | 800 KSLC.V21.N<br>844 KSLC.SEVY Messages |                                                                                     | <b>HN</b>  |           |       |          |                            |                       |                            |                                                  |            |
| FFF        | CRJ7                       | 20              | 824 KSLC.DEZR                            | Messages Window                                                                     |            | Time      | Tag   | Injector | Device/Dest                | IMI                   | Text                       |                                                  |            |
| FF         | C650                       | 20              | 824 KSLCTCH.                             |                                                                                     |            | 15:06:33  |       |          | nadinmsg BGTLYWYX KZCUZQZX |                       |                            | (FPL-DL81T-IS-A319/M-SDE1E2E3FGHIJ2J3J4J5M1P2RWX |            |
| IFF        | <b>BE20</b>                | 20              | 821 KSLC.V21.                            | Send Logon                                                                          |            | *15:36:38 | ifmsg | zic: qqq | zlc                        |                       | DM %RCID% % {TOD+00:00:00} |                                                  |            |
| IFF        | CRI9                       | 10              | 805 KSLC., MTU.                          | Send Downlink Msg                                                                   |            |           |       |          |                            |                       |                            |                                                  |            |
| IFF        | <b>B738</b>                | 20              | 824 KSLC.RUGG Attributes                 |                                                                                     | w          |           |       |          |                            |                       |                            |                                                  |            |
| FFF<br>FFF | MD11<br>$L$ 35             | 10<br>10        | 801 KSLC.RUGO<br>803 KSLC., FFU.         | Disable tracking                                                                    |            |           |       |          |                            |                       |                            |                                                  |            |
| FFF        | <b>B738</b>                | 10              | 801 KSLC.ZION                            | Set CPDLC responseMode to manual                                                    |            |           |       |          |                            |                       |                            |                                                  |            |
| FFF        | <b>B763</b>                | 20              | 823 KSLC.ZION                            |                                                                                     |            |           |       |          |                            |                       |                            |                                                  |            |
| IFF        | CRI7                       | 20              | 823 KSLC.DEZF                            | Disable auto logon                                                                  |            |           |       |          |                            |                       |                            |                                                  |            |
| IFF        | <b>B752</b>                | 20              | 824 KSLCLOFC                             | Set CPDLC response delay (secs)                                                     |            |           |       |          |                            |                       |                            |                                                  |            |
| FFF        | CRI9                       | 10              | 807 KSLCMTU                              |                                                                                     |            |           |       |          |                            |                       |                            |                                                  |            |
| FF.        | C560                       | 10              | 808 KSLCTCH.                             | Dump Attributes                                                                     |            |           |       |          |                            |                       |                            |                                                  |            |

**Figure 41. Message Window for an Inactive Target**

#### *Send route MOD message*

Displays a MOD message dialog box.

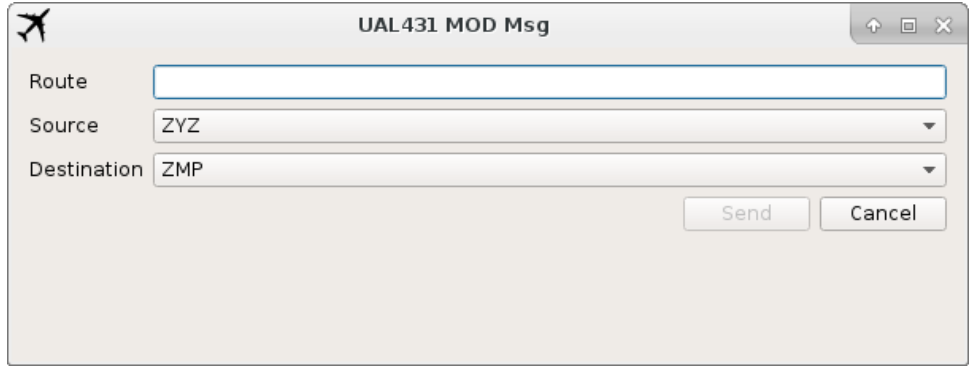

**Figure 42. Send a Route Modification Message**

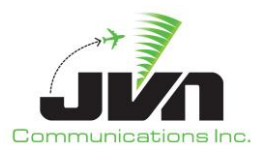

#### *Datacomm*

#### *Send Logon*

Sends a logon to the flight. This logon message is an aircraft logon for CPDLC services. Further, Messages and Attributes are all related to Datacomm.

| <b>Status</b>        | Dysim                          | <b>SDRR Injections</b> |              | Flight Tracker            | Macros                                    |                                                                      |                  |                  |
|----------------------|--------------------------------|------------------------|--------------|---------------------------|-------------------------------------------|----------------------------------------------------------------------|------------------|------------------|
| Targets              |                                |                        |              |                           |                                           |                                                                      |                  |                  |
|                      |                                |                        |              |                           |                                           |                                                                      |                  |                  |
| Active               | Inactive                       | Dropped                |              |                           |                                           |                                                                      |                  |                  |
| Time                 | $\blacktriangleright$ ACID     | <b>BCN</b>             | AChar        | <b>RSI</b><br>Pilot Route |                                           |                                                                      | Address          | $\blacktriangle$ |
| 12:20:31             | <b>AW458T</b>                  | FFFF                   | C650         | 10                        | 801 KSI C., TCH., TCH005060, HOLTR., KGTF |                                                                      | 000031           |                  |
| 12:20:31             | <b>DL231T</b>                  | <b>FFFF</b>            | A320         | Target Management         |                                           | RT.DSERT2.KPHX                                                       | 000079           |                  |
| 12:20:31             | <b>BJ268T</b>                  | <b>FFFF</b>            | A319         | Release now               |                                           | V5.KDFW                                                              | 000042           |                  |
| 12:20:36             | <b>SK446T</b>                  | FFFF                   | <b>MD82</b>  |                           |                                           | DSEWSPS.UKW5.KDFW                                                    | 00014D           |                  |
| 12:21:01             | DL81T                          | FFFF.                  | A319         | Release with delay(s)     |                                           |                                                                      | 000097           |                  |
| 12:21:31             | SK49T                          | <b>FFFF</b>            | A319         | Release at                |                                           | V5.KDFW                                                              | 000153           |                  |
| 12:21:31             | <b>SK739T</b>                  | FFFF.                  | CRI7         |                           |                                           | 2.KOAK                                                               | 00015A           |                  |
| 12:21:31             | AA654T                         | <b>FFFF</b>            | <b>B752</b>  | Delete                    |                                           | VL.J569.YYDLVDYAKJOHPANC                                             | 000016           |                  |
| 12:21:34             | DL012T                         | <b>FFFF</b>            | <b>MD83</b>  | Edit                      |                                           | 5.KDFW                                                               | 000049           |                  |
| 12:22:31             | <b>DL210T</b>                  | FFFF                   | A320         |                           |                                           | T.DSERT2.KPHX                                                        | 000072           |                  |
| 12:22:35             | <b>DL374T</b>                  | FFFF.                  | <b>B738</b>  | Clone                     |                                           | 153.BEAMO.J20.PDT.CHINS3.KSEA                                        | 000087           |                  |
| 12:23:31             | UP099T                         | FFFF <sub></sub>       | <b>LI60</b>  | Create popup              |                                           | ksjc                                                                 | 00016E           |                  |
| 12:23:51             | <b>DL353T</b>                  | <b>FFFF</b>            | MD11         |                           |                                           | Q3.KMEM                                                              | 000082           |                  |
| 12:24:31             | <b>DL421T</b>                  | <b>FFFF</b>            | <b>B738</b>  | Suspend                   |                                           | EΑ                                                                   | 00008C           |                  |
| 12:24:34             | <b>FD177T</b>                  | FFFF                   | A332         | Messages                  |                                           | .FARYQTYYU5000N/08000W                                               | 0000F0           |                  |
| 12:25:31             | DL089T                         | <b>FFFF</b>            | <b>B763</b>  | Messages Window           |                                           | LLM. GNDLF2. KATL                                                    | 00004A           |                  |
| 12:25:31             | <b>DL119T</b>                  | FFFF.                  | A319         |                           |                                           | LM.GNDLF2.KATL                                                       | 000058           |                  |
| 12:25:31             | <b>WN125T</b>                  | FFFF.                  | <b>B738</b>  | Send Logon                |                                           |                                                                      | 000189           |                  |
| 12:25:33             | <b>FL337T</b>                  | <b>FFFF</b>            | <b>B763</b>  | Send Downlink Msg         |                                           | 54.BEKME.R464.BITTAPHNL                                              | 000114           |                  |
| 12:26:01<br>12:26:31 | <b>SK557T</b><br><b>AS726T</b> | FFFF<br>FFFF           | CRI7<br>C650 | Attributes                |                                           | .KSMF<br>TF                                                          | 000156<br>000026 |                  |
| 12:26:31             | <b>FF570T</b>                  | FFFF                   | <b>BE20</b>  |                           |                                           |                                                                      | 000103           |                  |
| 12:27:31             | WN099T                         | <b>FFFF</b>            | CRI9         | Disable tracking          |                                           | MELLO.KALLA4.KAUS                                                    | 000181           |                  |
| 12:27:31             | <b>UP834T</b>                  | <b>FFFF</b>            | <b>B738</b>  |                           | Set CPDLC responseMode to manual          | CWBOBTA.TPGUN2.KDTW                                                  | 00017C           |                  |
| 12:27:46             | <b>FT120T</b>                  | FFFF                   | MD11         |                           |                                           | IQ3.KMEM                                                             | 000131           |                  |
| 12:28:31             | <b>FD877T</b>                  | <b>FFFF</b>            | <b>LI35</b>  | Disable auto logon        |                                           |                                                                      | 0000F9           |                  |
| 12:29:31             | <b>DL121T</b>                  | FFFF                   | <b>B738</b>  |                           | Set CPDLC response delay (secs)           | FICKY.GOATZ1.KLAX                                                    | 000063           |                  |
| 12:29:46             | <b>FT052T</b>                  | <b>FFFF</b>            | <b>B763</b>  |                           |                                           | /KR.SITTH2.KATL                                                      | 00012E           |                  |
| 12:30:01             | <b>DL103T</b>                  | FFFF                   | CRI7         | Dump Attributes           |                                           | UDOR2.KSMF                                                           | 00004F           |                  |
| ≭                    | Supplemental Address           |                        |              |                           | AW458T Logon                              |                                                                      | $A \Box X$       |                  |
| TailNo               |                                | N111GQ                 |              |                           |                                           |                                                                      |                  |                  |
| Logon                |                                |                        |              |                           |                                           | FMHAW458T,.N111GQ,000031,%TS%/FPON40473W111586,1/FCOADS,01/FCOATC,01 |                  |                  |

**Figure 43. Send Logon for an Inactive Target**

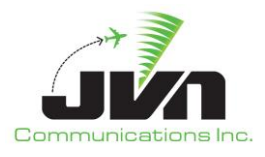

# *Send Downlink Msg*

Sends a downlink message with one of the selected options listed below.

| ≭              | <b>ADB04 Downlink Msg</b>                                                                                                    | $P = X$ |
|----------------|----------------------------------------------------------------------------------------------------|---------|
| IMI            |                                                                                                    |         |
|                | $\bullet$ AT1                                                                                                    |         |
|                | $\bigcirc$ DR1                                                                                                    |         |
|                |                                                                                                    |         |
|                | LiteralMode<br>EI (D68 TEXT)                                                                                                    |         |
| $\overline{4}$ | DO: WILCO<br>D1: UNABLE<br>D <sub>2</sub> : STANDBY<br>D3: ROGER<br>D4: AFFIRM<br>D5: NEGATIVE<br>D6: REQUEST [altitude $FL > = 180$ ]<br>D6: REQUEST [altitude $QNH < 180$ ]<br>D7: REQUEST BLOCK [altitude] TO [altitude FL > = 180]<br>D7: REQUEST BLOCK [altitude] TO [altitude QNH < 180]<br>D8: REQUEST CRUISE CLIMB TO [altitude]<br>D9: REQUEST CLIMB TO [altitude FL >= 180]<br>D9: REQUEST CLIMB TO [altitude QNH < 180]<br>$D10$ : REOUEST DESCENT TO [altitude FL $>$ = 180]<br>D10: REQUEST DESCENT TO [altitude QNH < 180]<br>D11: AT [position] REQUEST CLIMB TO [altitude]<br>D12: AT [position] REQUEST DESCENT TO [altitude]<br>D13: AT [time] REQUEST CLIMB TO [altitude]<br>D14: AT [time] REQUEST DESCENT TO [altitude]<br>D15: REQUEST OFFSET [distanceoffset] [direction] OF ROUTE<br>D16: AT [position] REQUEST OFFSET [distanceoffset] [direction] OF ROUTE<br>D17: AT [time] REQUEST OFFSET [distanceoffset] [direction] OF ROUTE<br>D18: REQUEST [speed]<br>D19: REQUEST [speed] TO [speed]<br>D20: REQUEST VOICE CONTACT<br>D21: REQUEST VOICE CONTACT [frequency]<br>D22: REQUEST DIRECT TO [fix]<br>D22: REQUEST DIRECT TO [LatLon]<br>D22: REQUEST DIRECT TO [FRD]<br>D23: REQUEST [procedurename]<br>D24: REQUEST [routeclearance]<br>D25: REQUEST CLEARANCE<br>D26: REQUEST WEATHER DEVIATION TO [position] VIA [routeclearance]<br>D27: REQUEST WEATHER DEVIATION UP TO [distanceoffset] [direction] OF ROUTE | ٠       |
|                | OK                                                                                                    | Cancel  |
|                |                                                                                                    |         |

**Figure 44. Send Downlink Message for an Inactive Target – part 1**

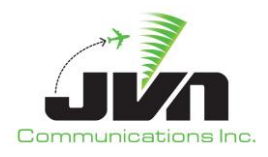

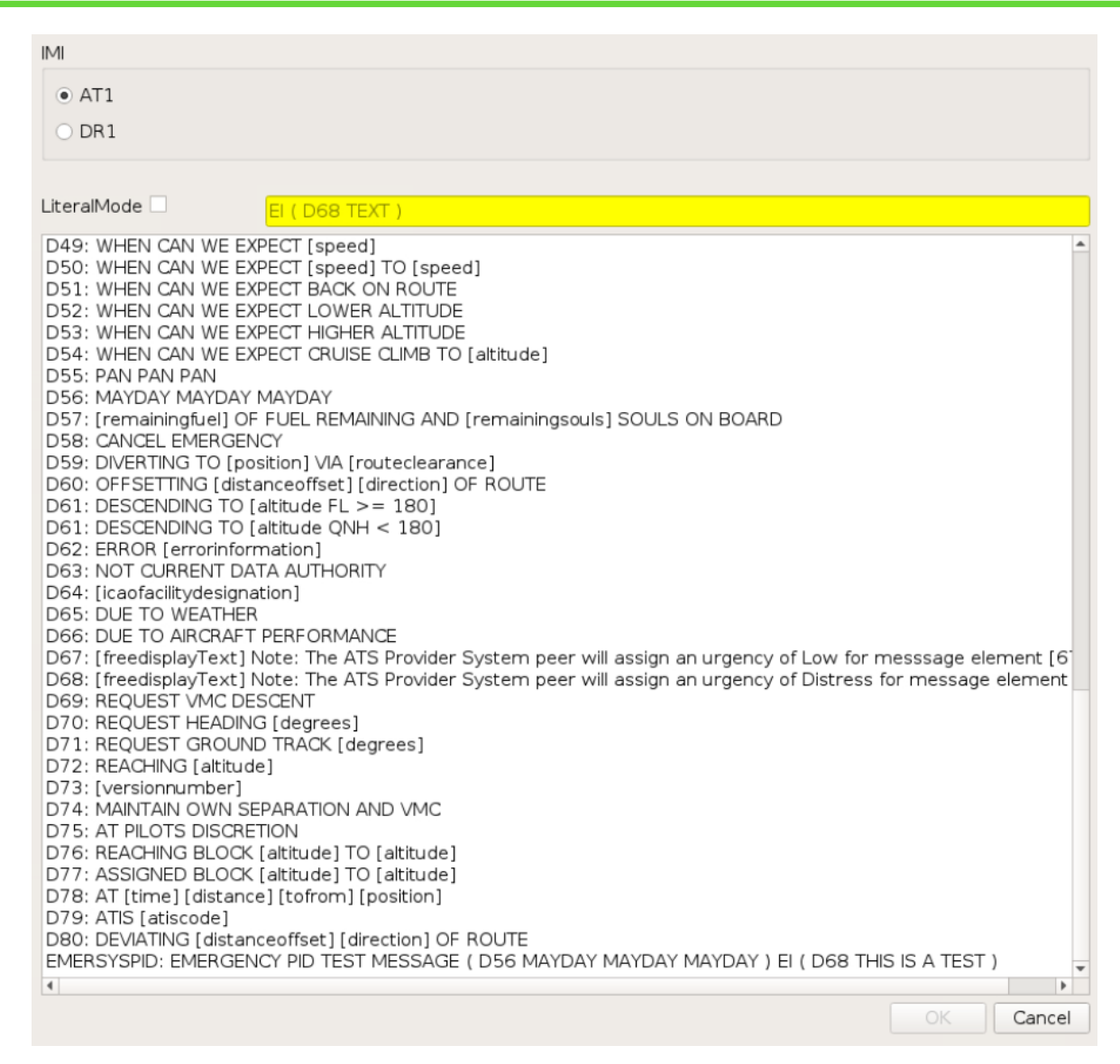

### **Figure 45. Send Downlink Message for an Inactive Target – part 2**

#### *Show route clearance text*

Displays the route clearance in a popup window.

#### *Attributes*

#### *Dump Attributes*

Sends all currently applied attributes for the selected target to standard output.

#### *Selection Count*

Returns the number of targets currently selected.

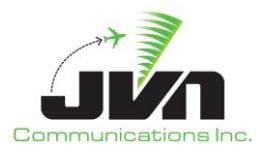

# *4.3.3.2.3.Dropped Tab*

Right clicking on an entry in the Dropped tab displays the following option:

### *Clone*

A Clone target dialog is displayed and is populated with the exact same characteristics as the selected one.

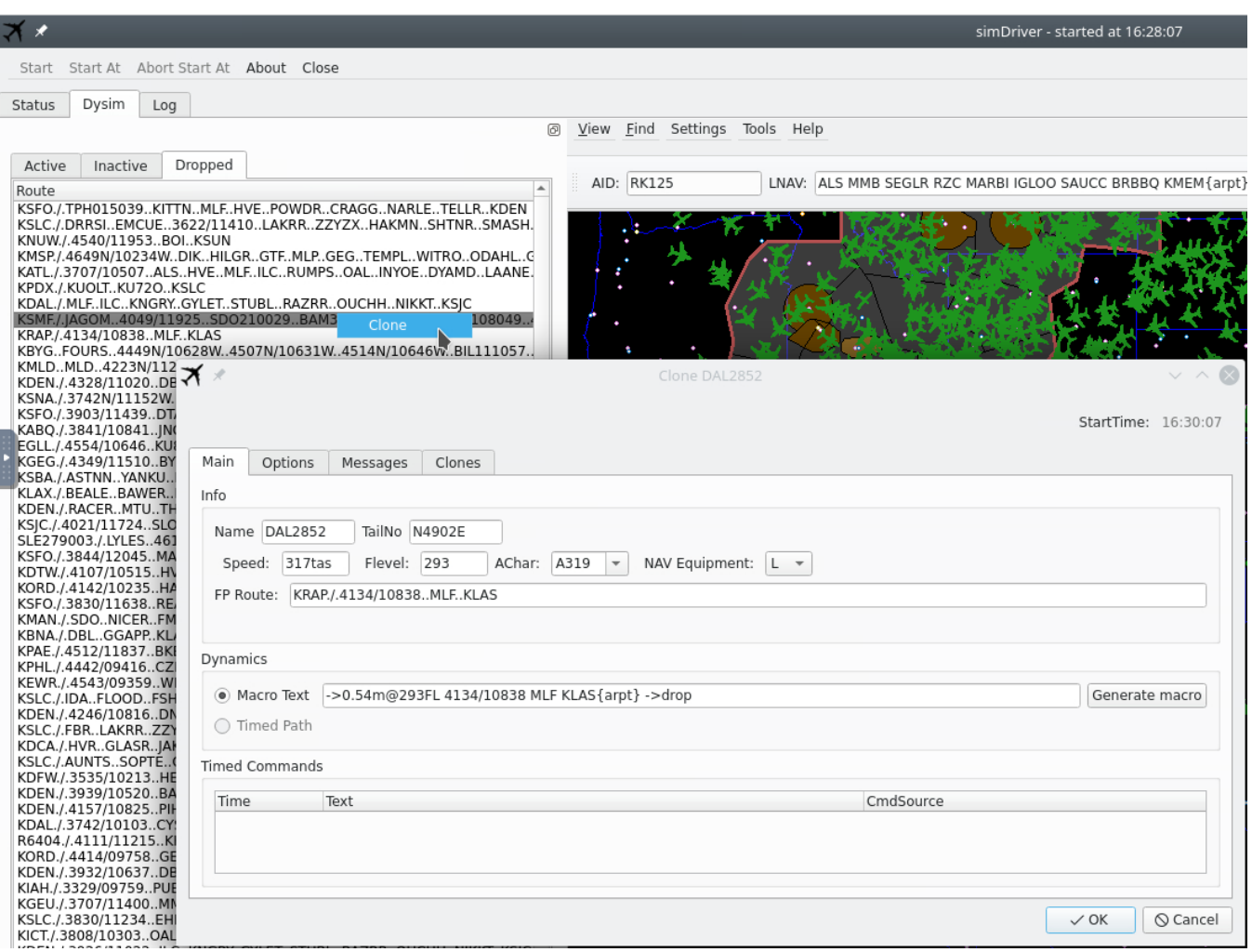

**Figure 46. Clone Dialog for a Dropped Target**

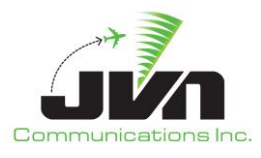

# *4.3.3.2.4.Map View*

The right side of the Dysim Tab displays a large map area that includes a menu bar, tool bar, and a macro command bar along the top and a status or measurement bar (when invoked) along the bottom. The menu bar options are:

### *View*

Clicking on **View** displays submenus that allow selection of airspace elements to be added to the map. These elements include: Maps, Airspace, Terminal Airspace Data, ARTCC Name(s) (e.g., ZJX and ZTL in the figure below), Radars, and External Facilities.

*NOTE: Each menu and submenu has a dashed line at the top. Selecting the dashed line will "tear off" the menu into a new dialog. The menu will remain displayed after a selection is made.*

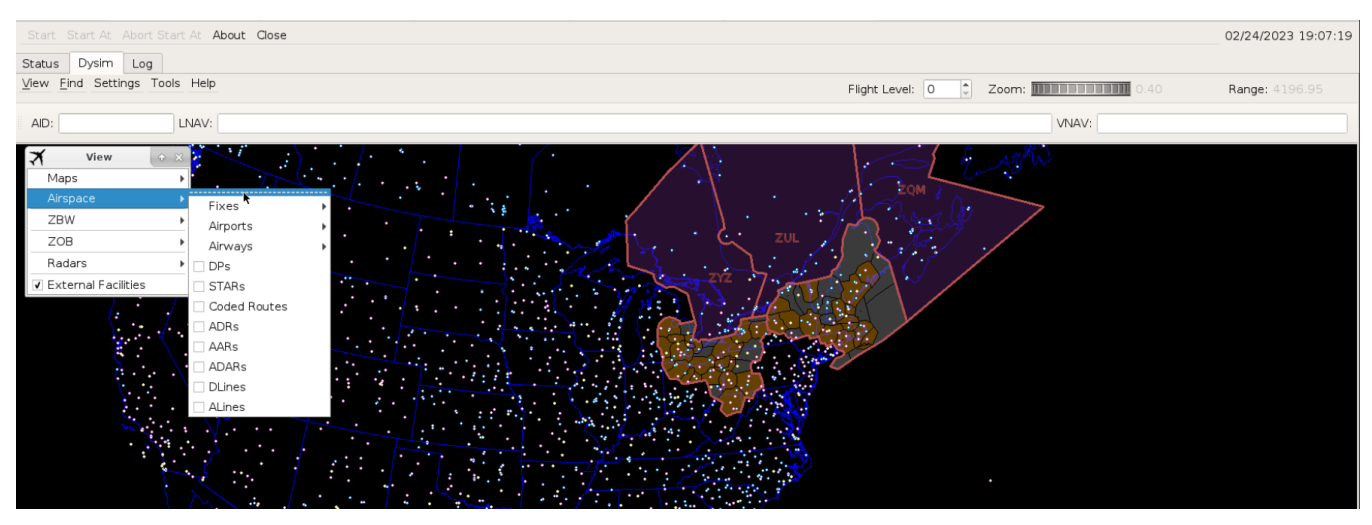

**Figure 47. Menu Tear Off**

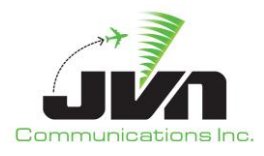

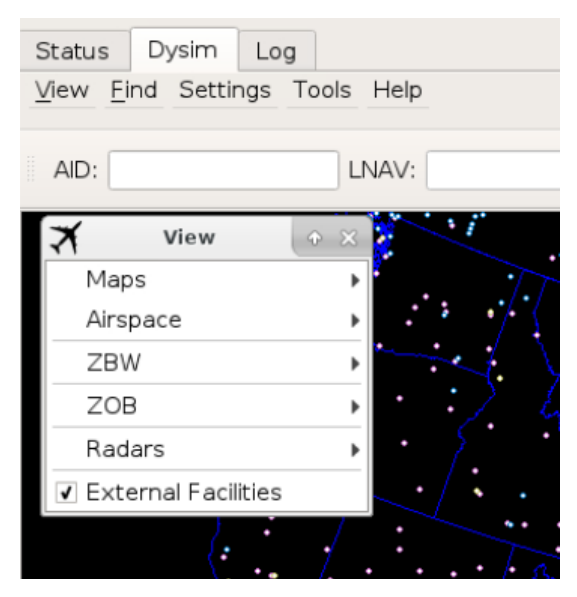

**Figure 48. New Dialog**

### *Maps*

Political maps displaying boundaries in blue are available, and include US Map showing state boundaries, Canada showing provinces and territories, and Mexico.

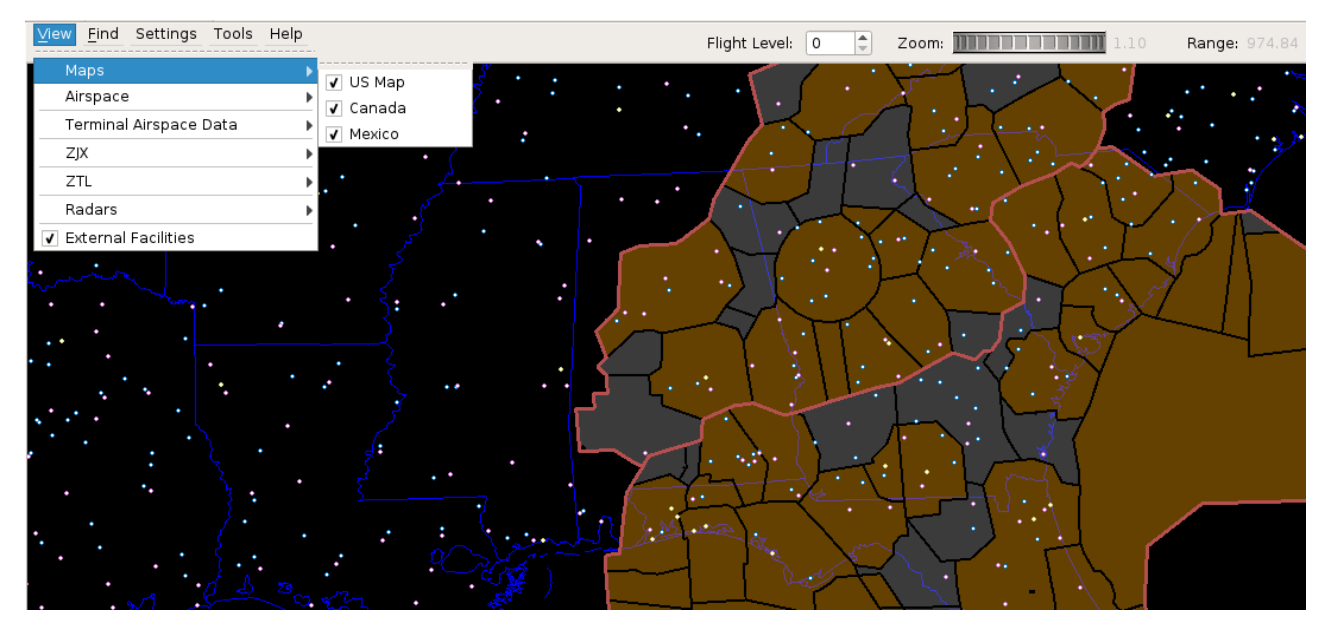

**Figure 49. Map View Options**

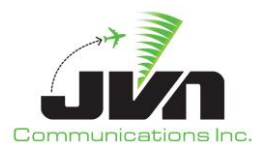

### *Airspace*

The Airspace has a dropdown that includes: Fixes, Airports, Airways, DPs, STARs, Coded, Routes, ADRs, AARs, ADARs, DLines, and Alines. The fixes tab has a dropdown that includes: VORs, VOR Labels, DMEs, DME Labels, TACANs. TACAN Labels, NDBs, NDB Labels, Waypoints, Waypoint Labels, Fix Aliases, and Fix Alias Labels. The Airports tab includes: Airports, Airport Labels, Airport Aliases, and Airport Alias Labels. The Airways tab includes: High Airways, Low Airways, and Other Airways.

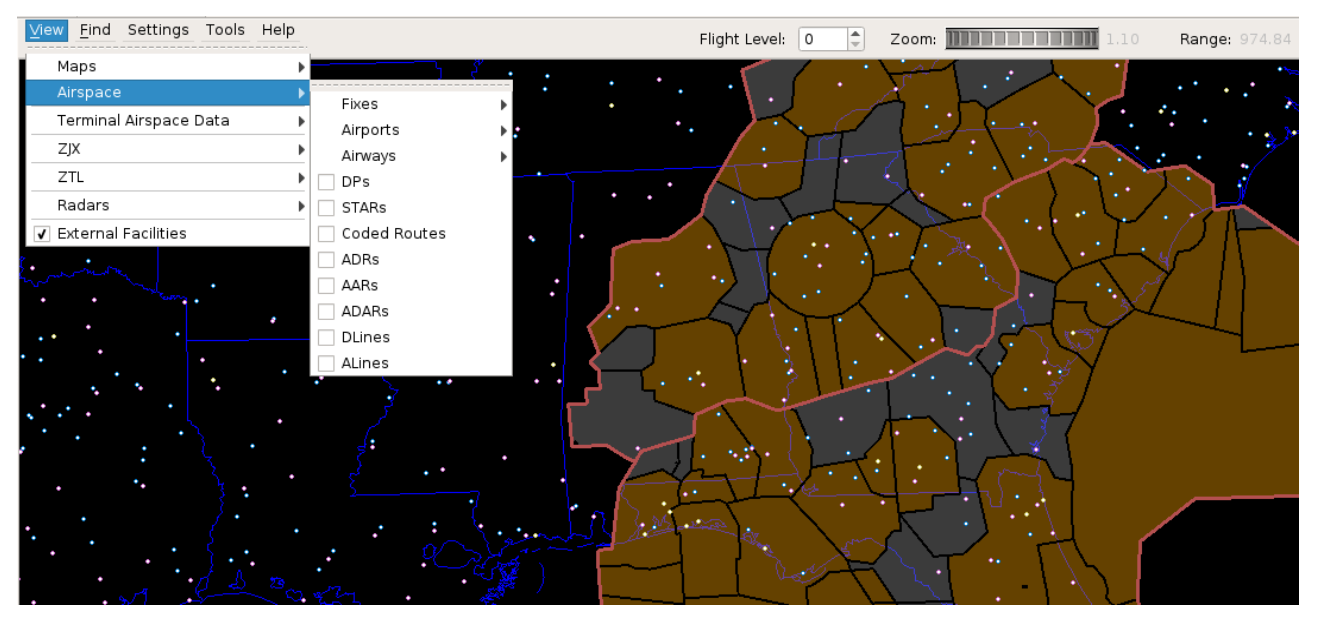

**Figure 50. Airspace View Option**

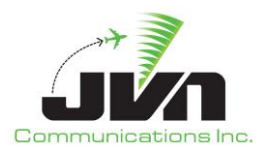

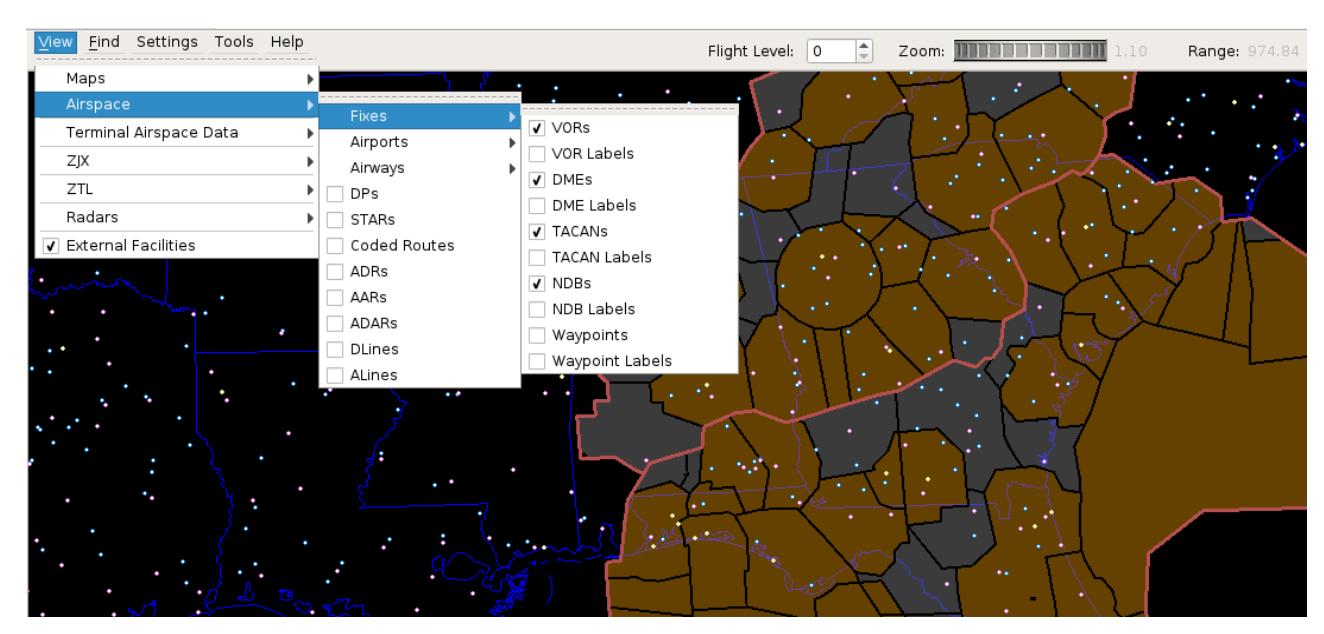

**Figure 51. Airspace Fixes View Options**

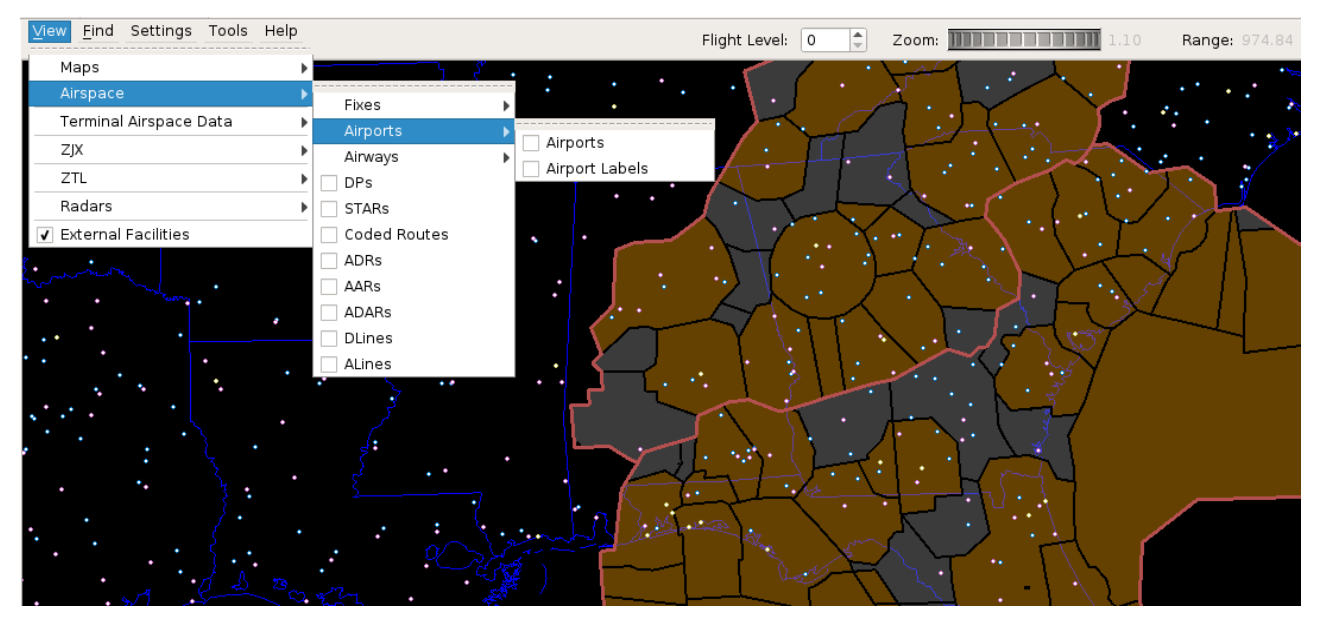

**Figure 52. Airspace Airports View Options**

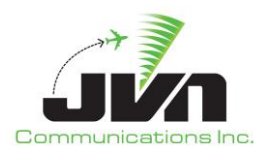

| Find Settings Tools Help<br><b>View</b> |                                                                                          | $ \hat{\mathbb{L}} $<br>Flight Level: 0 | Zoom: THEFFETHER  | Range: 974.84<br>1.10 |
|-----------------------------------------|------------------------------------------------------------------------------------------|-----------------------------------------|-------------------|-----------------------|
| Maps                                    |                                                                                          |                                         |                   |                       |
| Airspace                                | Fixes                                                                                    |                                         |                   |                       |
| Terminal Airspace Data                  | Airports                                                                                 |                                         |                   |                       |
| ZJX                                     | Airways                                                                                  |                                         |                   |                       |
| ZTL                                     | High Airways<br><b>DPs</b>                                                               |                                         |                   |                       |
| Radars                                  | Low Airways<br>STARs                                                                     |                                         | ÷.                |                       |
| <b>V</b> External Facilities            | Other Airways<br>Coded Routes                                                            |                                         | $\bullet\bullet$  |                       |
|                                         | ADRs<br>AARs<br>ADARs<br>$\bullet$<br>DLines<br>ALines<br>٠<br>$\cdot$<br>٠<br>$\ddotsc$ | ٠.<br>٠<br>سم                           | ٠<br>٠<br>٠<br>٠. |                       |

**Figure 53. Airspace Airways View Options**

### *DPs*

Departure Procedure (turquoise lines and points)

### *STARs*

Standard Terminal Arrival Route (turquoise lines and points)

# *Coded Routes*

adapted routes (heavy tan lines and turquoise points)

### *ADRs*

Adapted Departure Routes (teal lines, gray points, and turquoise points and airports)

# *AARs*

Adapted Arrival Routes (teal lines, gray points, and turquoise points and airports)

# *ADARs*

Adapted Departure/Arrival Routes (teal lines, gray points, and turquoise points and airports)

# *DLines*

lines in the airspace if crossed, the flight is forced onto a ADR (green lines and gray points)

### *ALines*

lines in the airspace if crossed, the flight is forced onto a AAR (green lines and gray points)

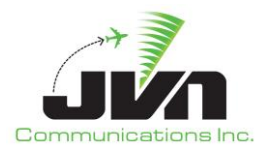

#### *Terminal Airspace Data*

The Terminal Airspace Data has a dropdown that includes Macros, Points, and Airports. The Macros dropdown will show user defined macros defined in a macro.xml file specified in the scenario.xml or adaptation.xml with the option to select a specific macro to be displayed on the map, or the option to display all macros using On or Off.

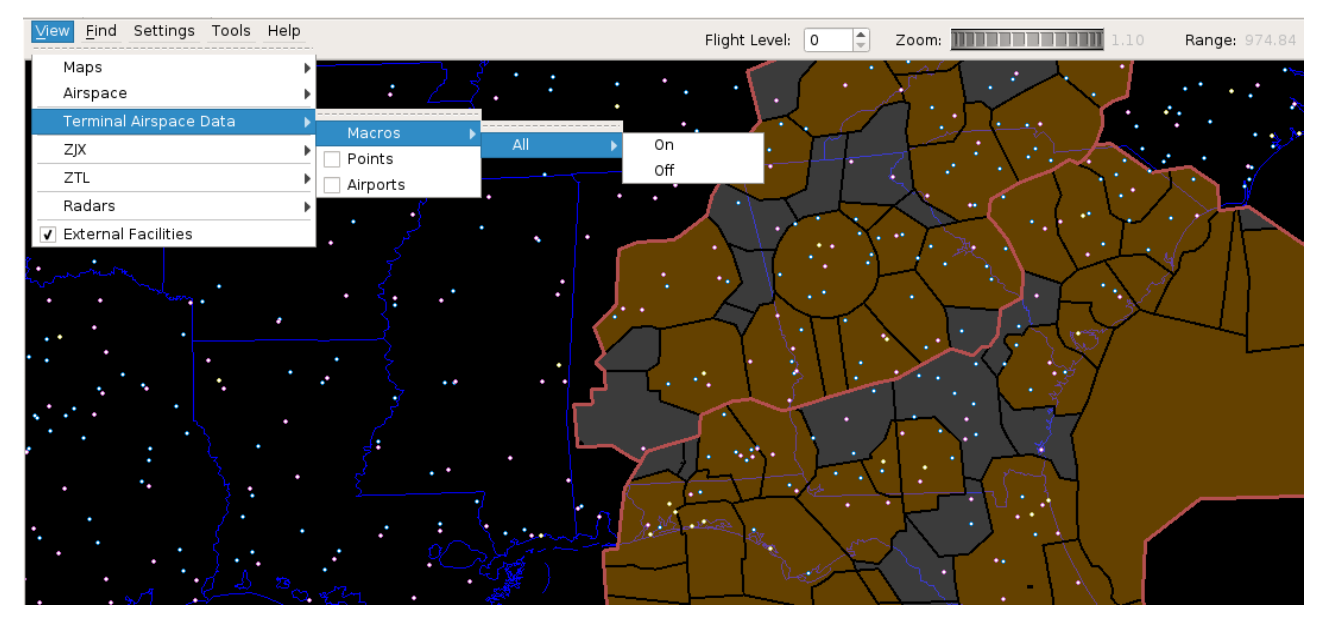

**Figure 54. Terminal Airspace Data View Option**

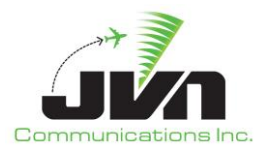

### *En Route Facilities*

This option includes: FAVs, Boundary, ARTCC Boundaries, FP AOI, Service Volume AOI, Surv AOI, APD Boundary, Surv Sort Cells, TAVs, SAAs, AAVs, Clutter Zone Filters, Geomaps, and Sectors. Geomaps include: All on, all off, or the individual adapted geomaps (for the selected ARTCC).

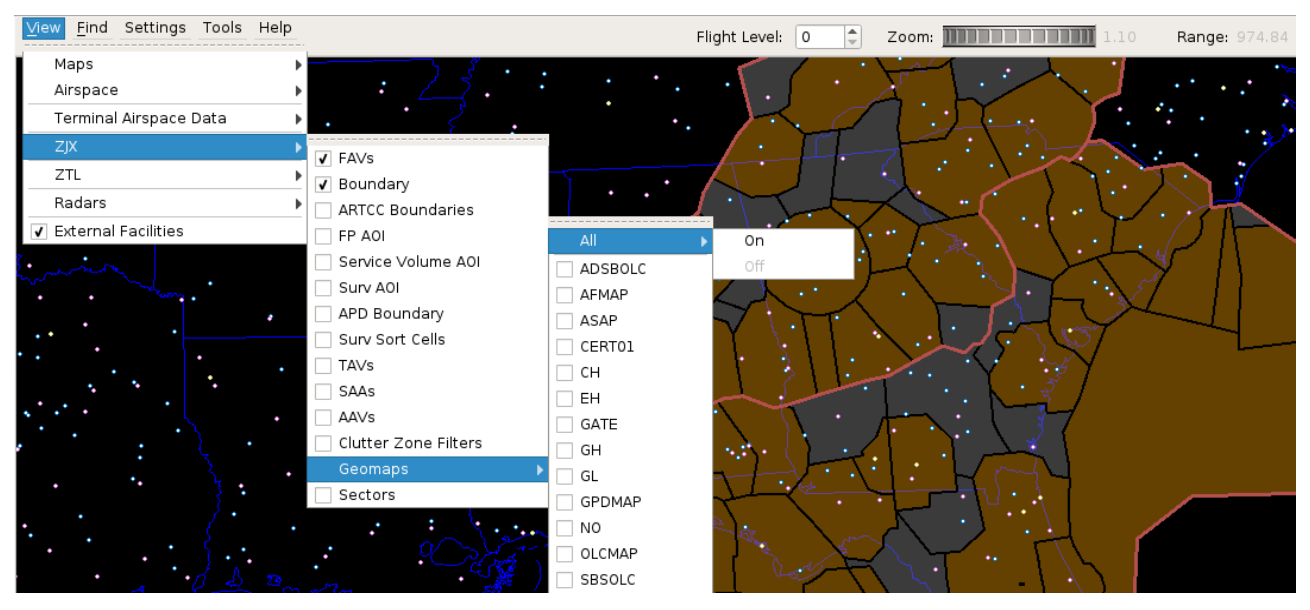

**Figure 55. Adapted En Route Facility View Options**

# *FAVs*

Fixed Airspace Volumes (gray for ARTCC and orange for Terminal airspace)

# *Boundary*

Area of responsibility (AOR) boundary (red line)

# *ARTCC Boundaries*

Boundaries of all ARTCCs (dark red)

# *FP AOI*

Flight Plan (FP) Area of Interest (AOI) boundary (green)

# *Service Volume AOI*

ADS-B Service Volume Area of Interest boundary (blue)

# *Service Volume Grid*

ADS-B Service Volume Grid (teal)

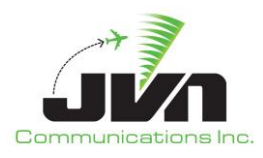

#### *Service Volume Cert Grid*

ADS-B Service Volume Grid for Certification (teal)

### *Surv AOI*

Surveillance Area of Interest boundary (teal)

# *APD Boundary*

(yellow)

# *Surv Sort Cells*

**Radar** Surveillance Sort Cell Grid (green)

### *TAVs*

Terrain Alert Volumes (yellow cross-hatching with red outline)

### *SAAs*

Special Activities Airspace (solid orange lines, with dotted-line buffer area)

### *AAVs*

Aircraft Alert Volumes (purple)

# *Clutter Zone Filters*

(gray)

### *Geomaps*

Contains a submenu with the names of the adapted Geomaps (white)

### *Sectors*

Contains a submenu with the adapted sector plans (blue)

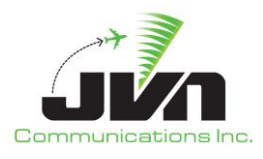

#### *Radars*

The Radar submenu lists all adapted radar sites and an option for toggling all radar sites on or off. When a radar site is on, the range is displayed as a circle with a shaded area indicating the coverage area at the selected altitude.

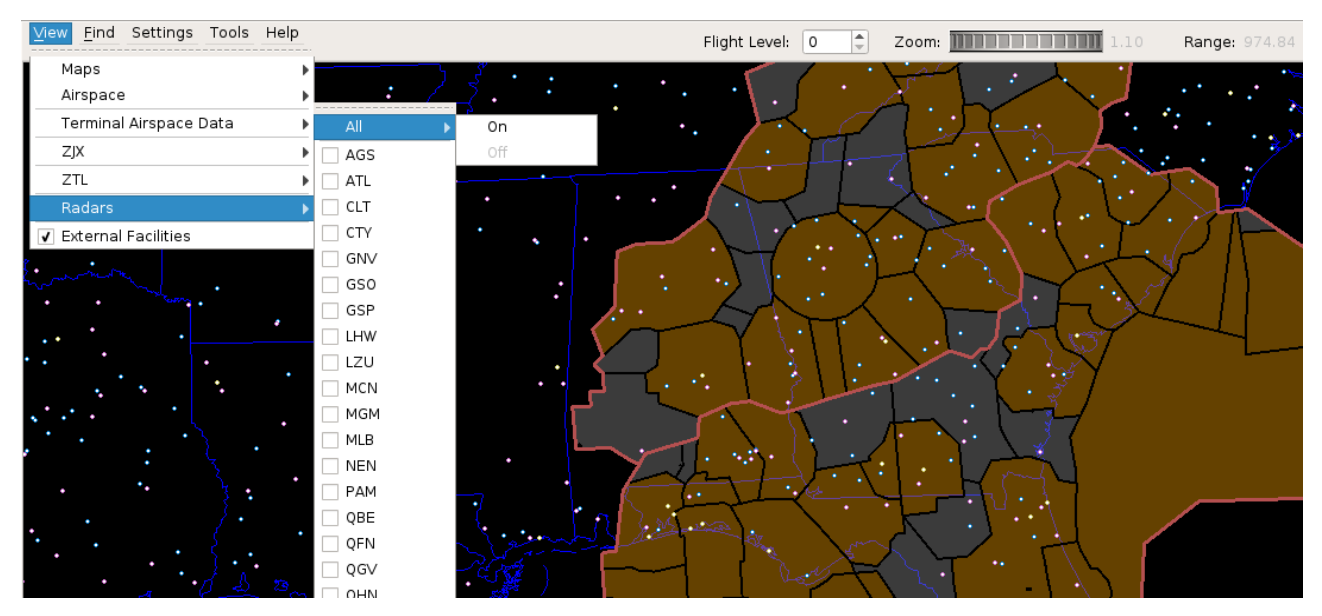

**Figure 56. Radar View Options**

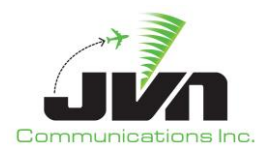

### *External Facilities*

Turns External Facilities (such as Oceanic and non-US) on or off.

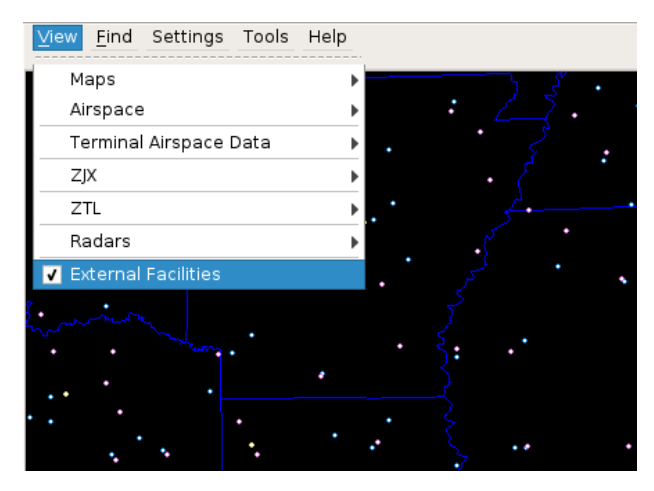

**Figure 57. External Facilities View Option**

### *Find*

Clicking on **Find** displays the Find dialog. The Find dialog can be used to search the adaptation for airspace elements by name. When found, the element(s) are added to the map display and a context box is displayed with details about the element.

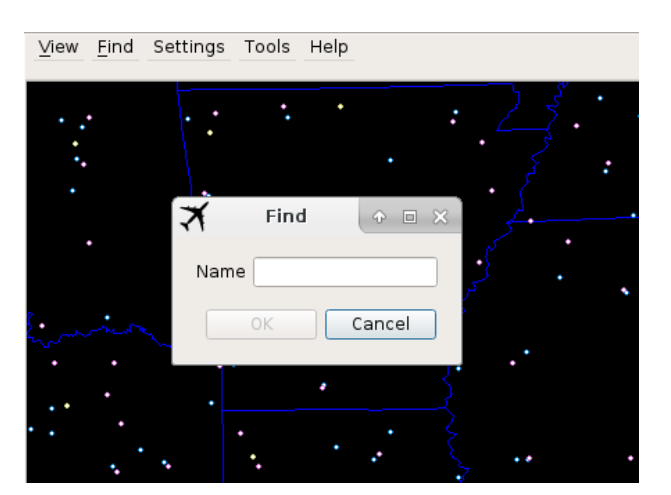

**Figure 58. Find Dialog**

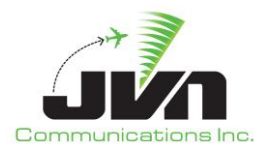

# *Settings*

Clicking on **Settings** displays the following submenus:

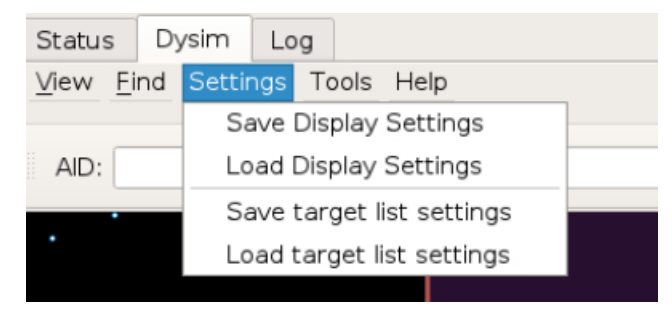

**Figure 59. Settings Options**

### *Save Display Settings*

Allows saving of preferred display settings.

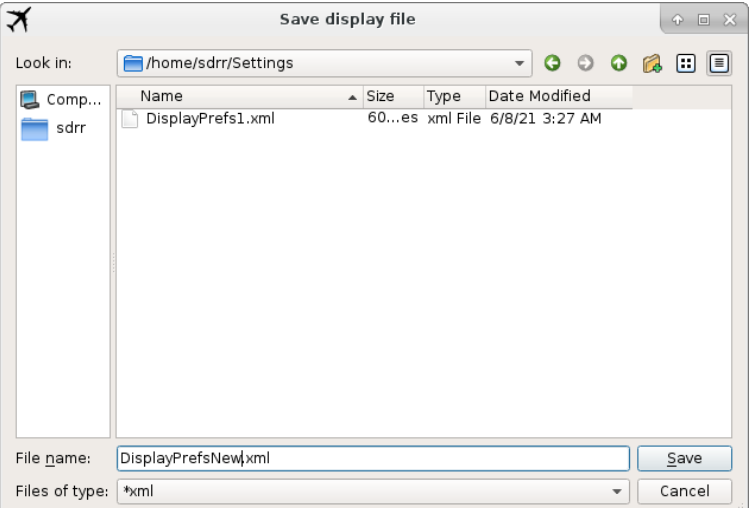

**Figure 60. Save Display Settings Dialog**

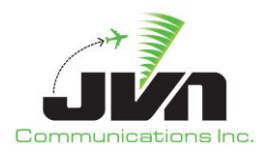

# *Load Display Settings*

Allows loading of previously saved display settings.

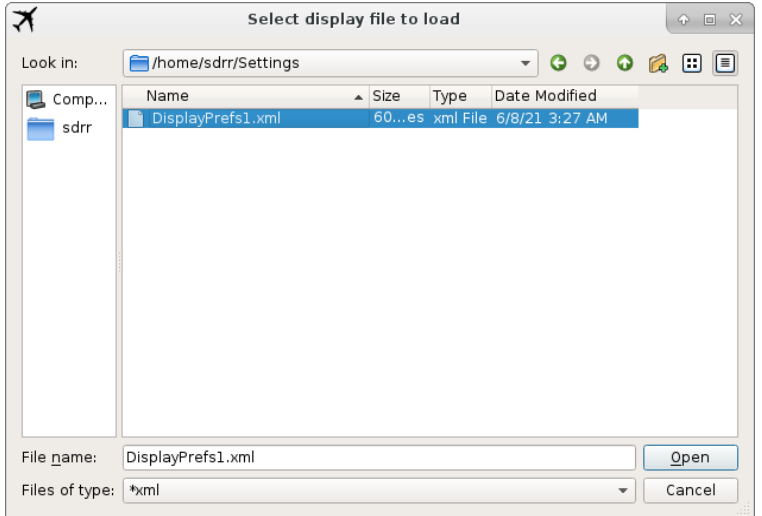

# **Figure 61. Load Display Settings Dialog**

# *Save Target List Settings*

Allows you to save the target list settings as a .dat file.

# *Load Target List Settings*

Allows you to load the target list settings as a .dat file.

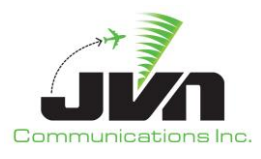

#### *Tools*

Clicking on **Tools** displays the following submenus:

### *Enable rsis*

Allows selection of RSIs to be executed not initially included in the simDriver command line parameter option.

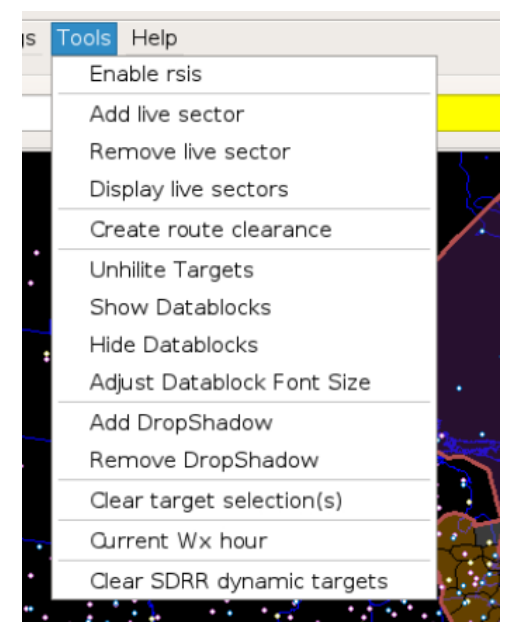

**Figure 62. Enable RSIs Tools Menu Option**

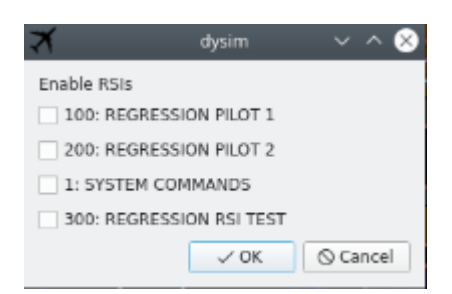

**Figure 63. Enable RSIs Dialog**

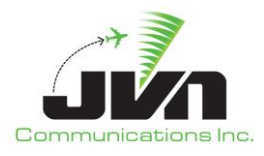

#### *Add live sector*

Identifies sector position as having live controller interaction.

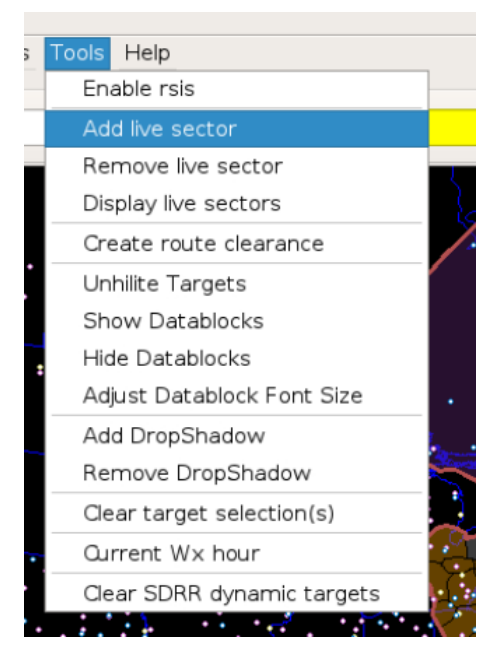

**Figure 64. Add Live Sector Tools Menu Option**

*NOTE: Multiple sectors can be added at one time.*

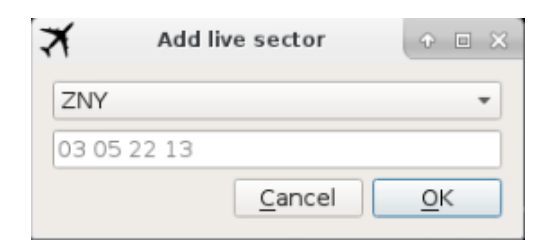

**Figure 65. Add Live Sector Dialog**

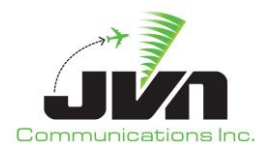

#### *Remove live sector*

Removes sector position from list of positions with live controller interaction.

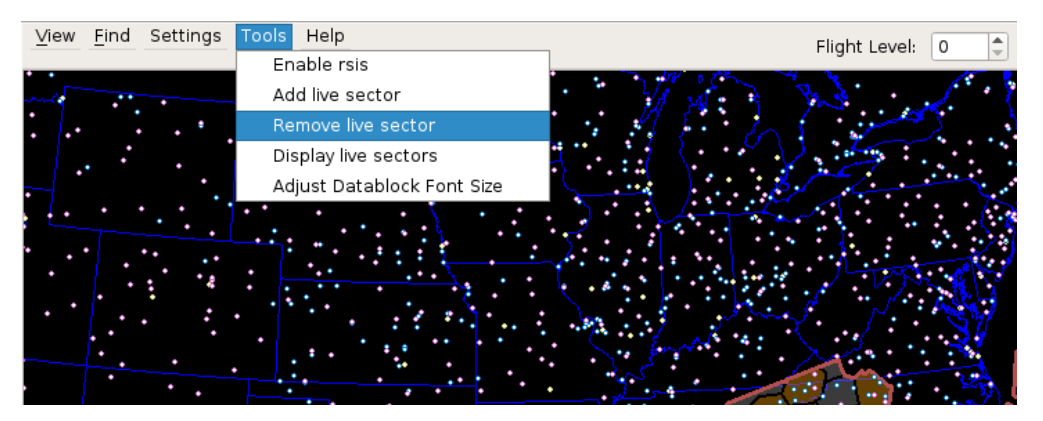

**Figure 66. Remove Live Sector Tools Menu Option**

*NOTE: Multiple sectors can be removed at one time.*

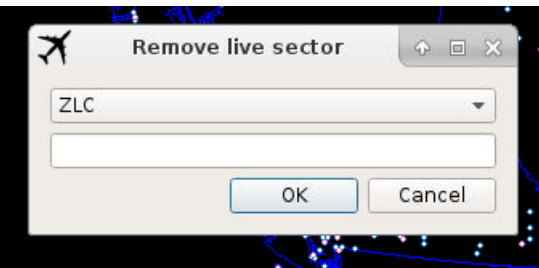

**Figure 67. Remove Live Sector Dialog**

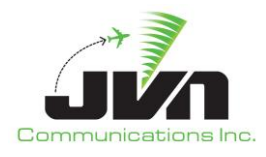

# *Display live sectors*

Displays all sector positions identified as having live controllers.

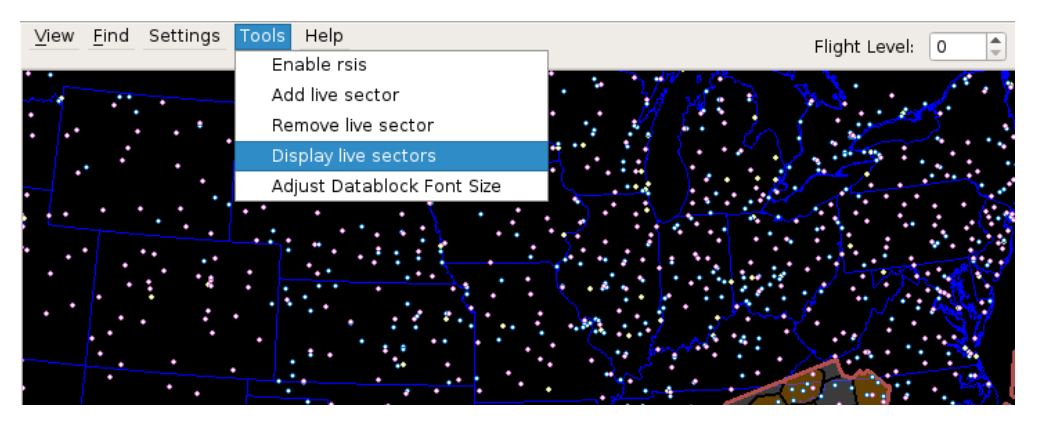

**Figure 68. Display Live Sectors Tools Menu Option**

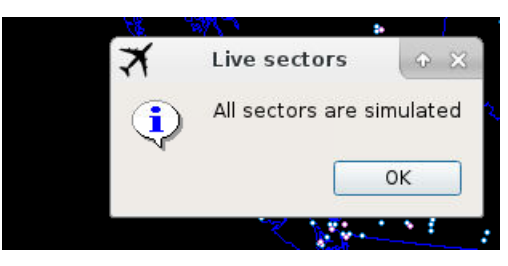

**Figure 69. Display Live Sectors Dialog**

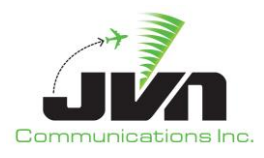

# *Adjust Datablock Font Size*

Changes the font of the datablock text displayed on the map.

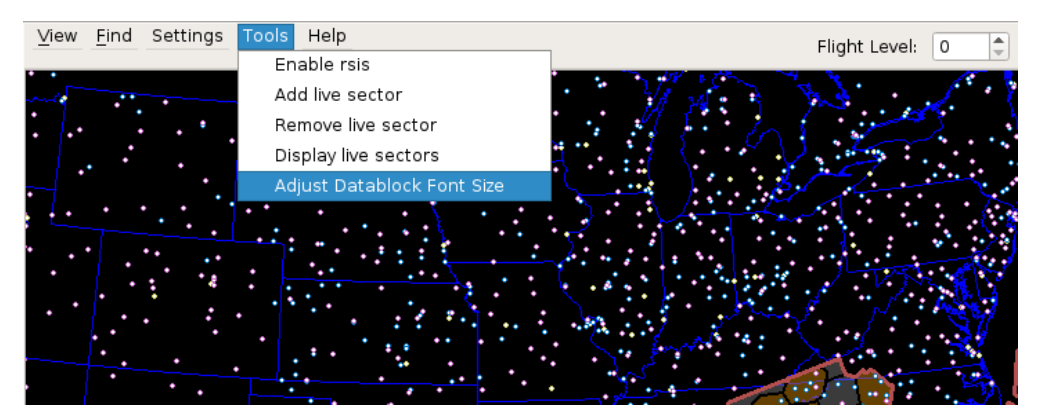

**Figure 70. Adjust Datablock Font Size Tools Menu Option**

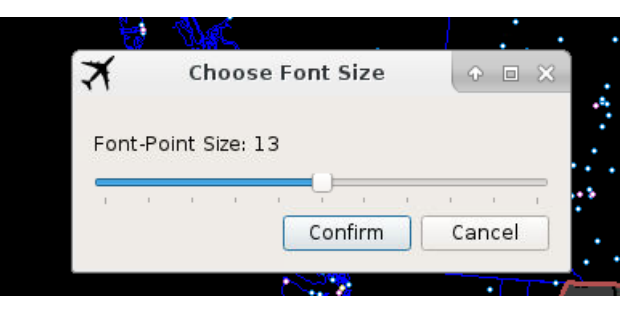

**Figure 71. Adjust Datablock Font Size Dialog**

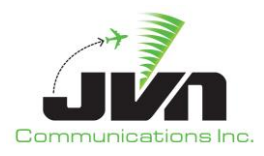

#### *Create route clearance*

Opens a dialog to enter a route clearance.

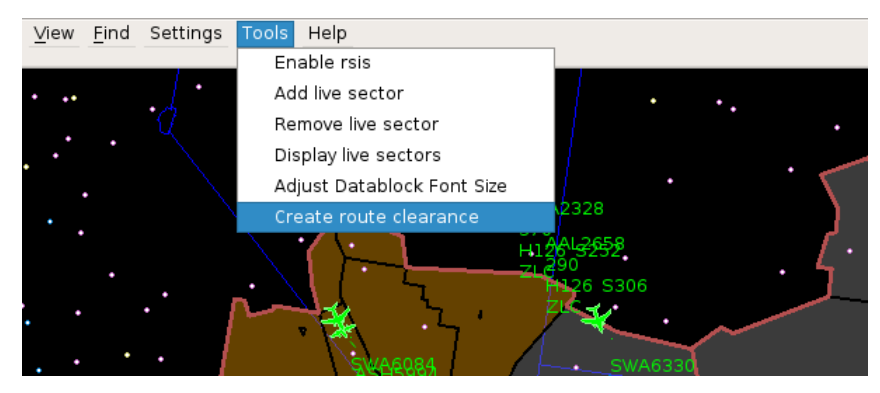

**Figure 72. Create Route Clearance Tools Menu Option**

| $View$ | Eind | Settings Tools Help |       |                        |                |        |  |  |
|--------|------|---------------------|-------|------------------------|----------------|--------|--|--|
|        |      |                     |       |                        |                |        |  |  |
|        |      |                     |       |                        |                |        |  |  |
|        |      |                     |       |                        | WA2328         |        |  |  |
|        |      |                     | 71    | Create route clearance | 回 ※<br>$\circ$ |        |  |  |
|        |      |                     | Route |                        |                |        |  |  |
|        |      |                     |       |                        |                | 16330  |  |  |
|        |      |                     |       | ΟK                     | Cancel         | 3 S252 |  |  |
|        |      |                     |       |                        |                | +738   |  |  |

**Figure 73. Create Route Clearance Dialog**

### *Unhilite Targets*

Removes all highlighted flight paths.

### *Show/Hide*

Shows/Hides Datablocks on map.

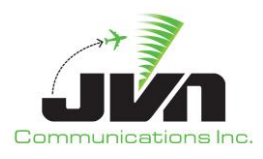

### *Add/Remove Dropshadow*

Adds/removes dropshadow from targets and datablocks.

### *Clear Target Selections*

Unhighlights any selected flights.

### *Current Wx Hour*

Displays the current weather hour.

### *Clear SDRR Dynamic Targets*

If you restart simDriver, the button gives you the option to tell SDRR to stop "dead reckoning".

### *Help*

Clicking on **Help** displays submenus for:

### *Macro definitions*

Displays a list of available macro commands.

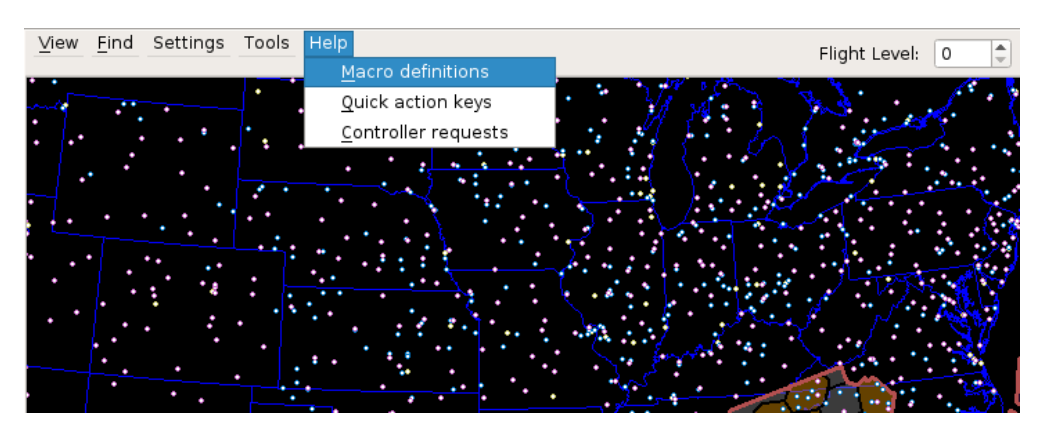

**Figure 74. Macro Definitions Help Menu Option**

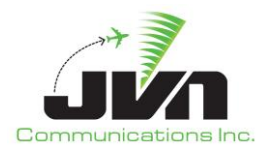

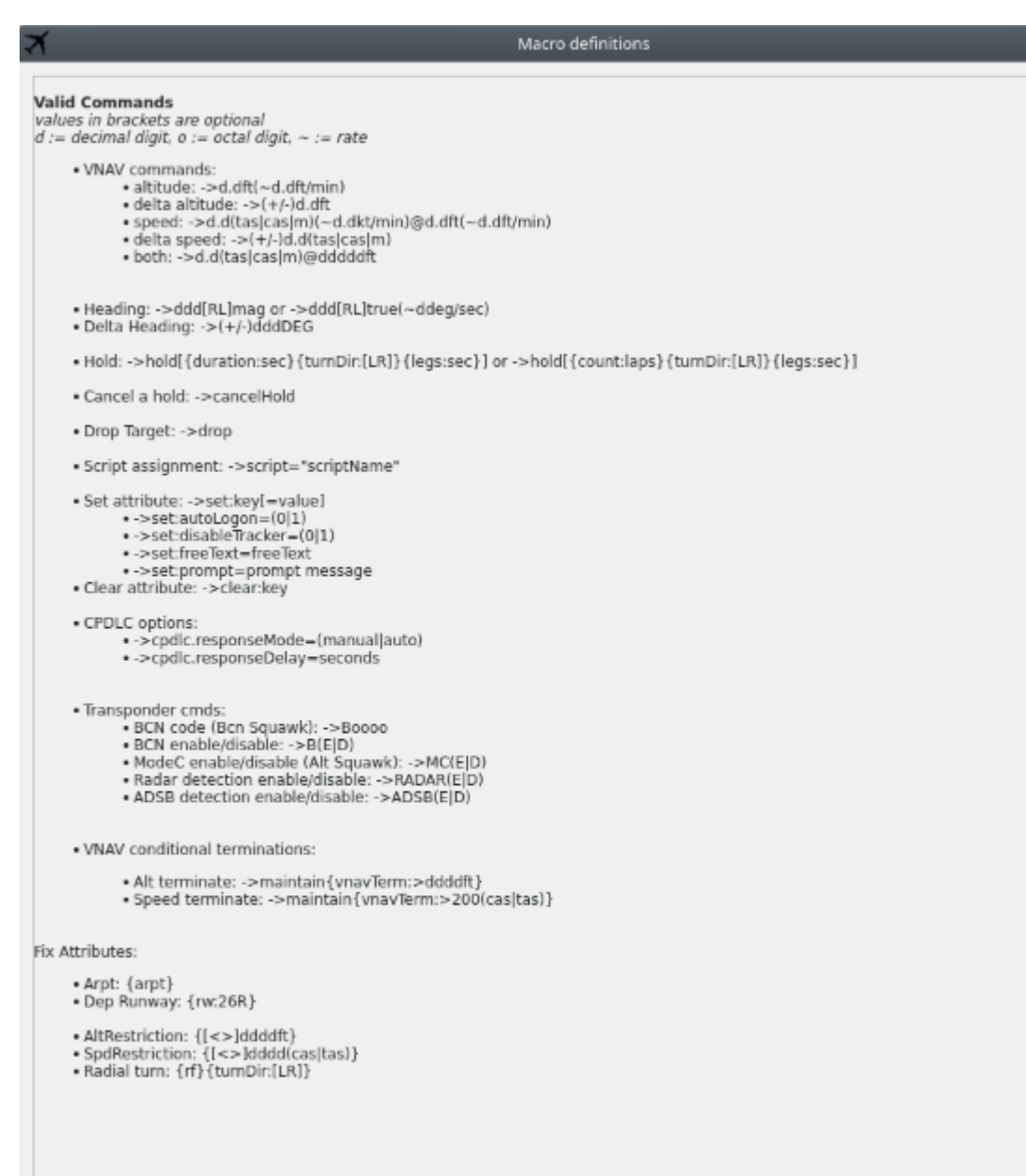

# **Figure 75. Macro Definitions Help Page**

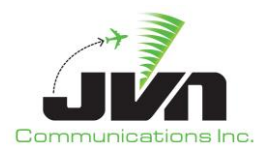

#### *Quick action keys*

Displays a list of available keyboard short cuts.

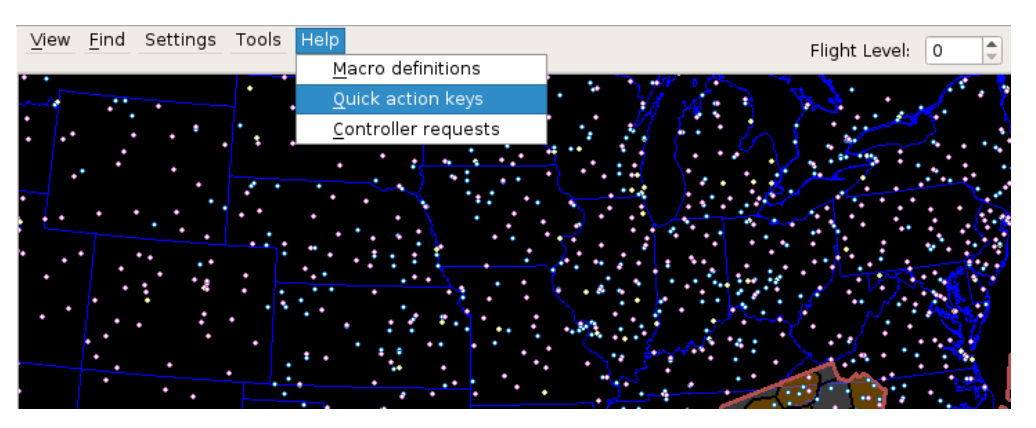

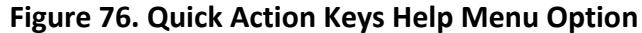

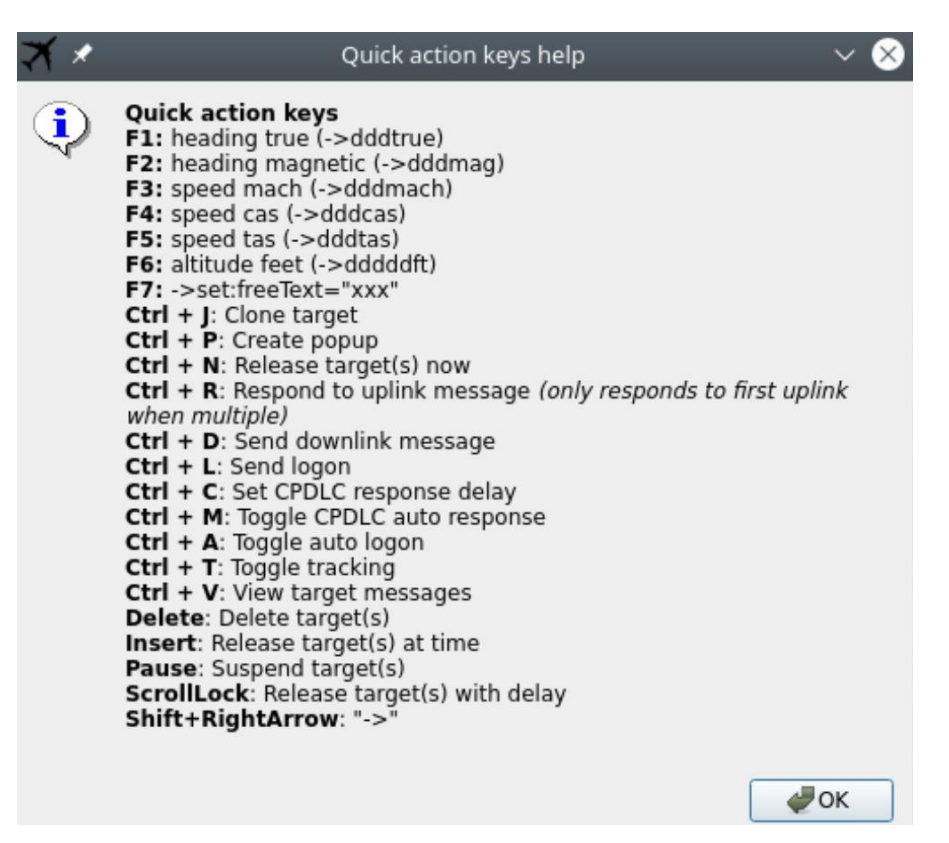

**Figure 77. Quick Action Keys Help Page**

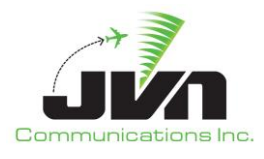

# *Controller requests*

Displays a list of commands available for an ERAM controller to enter via the QS command for entry of free text into the 4<sup>th</sup> line of a target full datablock.

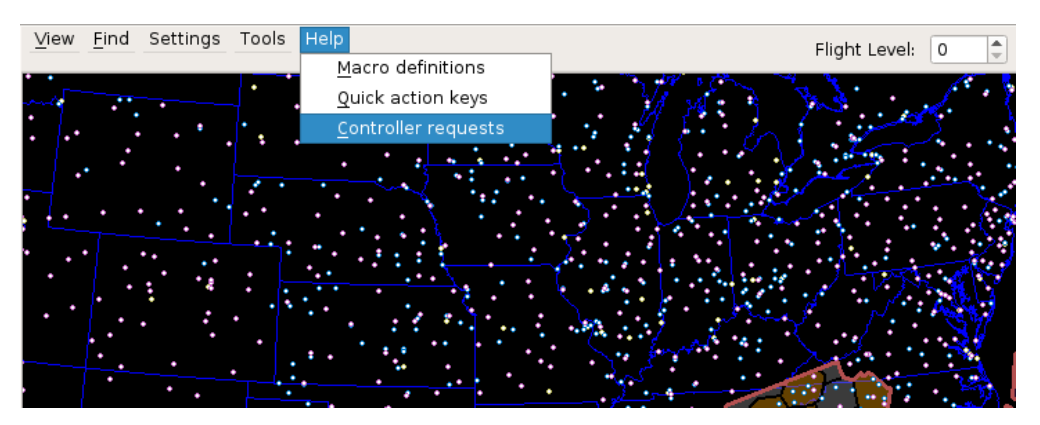

**Figure 78. Controller Requests Help Menu Option**

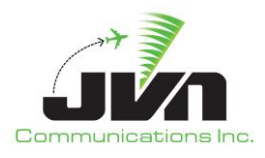

|                                                                                                    | dysim                                                                                                    |  |
|----------------------------------------------------------------------------------------------------|----------------------------------------------------------------------------------------------------|--|
| Controller request: modify 4th line of RPos data block<br>RPos entry: QS (clear weather symbol)TEXT CID/ACID                                                                                                    |                                                                                                    |  |
| - clear weather symbol causes only text in the 4th line up to 7 characters<br>- valid heading and speed commands do not use clear weather symbol<br>- Heading: OS ddd<br>- Speed: QS /ddd                                                                                                    |                                                                                                    |  |
| Valid text:<br>- altitude only: \"3250\"<br>- speed only: \"0280\"<br>- altitude and speed: \"325O280\"<br>- This will translate to macro syntax: ->override:32500ft@280cas<br>ALT=ddd: send altitude command<br>SP=[M T]ddd: send speed command, default to CAS<br>RSPD: Resume filed speed<br>B=0000: send beacon change command<br><b>IDENT:</b> toggle ident<br>MC[E D]: Enable or Disable ModeC<br>MAN: set cpdlc response mode to manual<br>AUTO: set cpdlc response mode to auto<br><b>DROP:</b> drop target<br>MAY: send PID of MAYDAY MAYDAY MAYDAY<br><b>PAN:</b> send PID of PAN PAN PAN                                                                                                    | $R = (fix):$ Resume route at fix. (R=QUAIL). Fix name must be 5 characters or less<br>CS=(speedType)(dd): Confirm Speed. Speed types are T for tas, C for cas, M for Mach. \"dd\" is sector requesting query<br>CM=(dd): Confirm Macro. Sends current dynamics macro as GI message to a sector. \"dd\" is sector requesting query<br>[ddd]O[ddd]: set vnav override. The \"O\" represents override, altitude is first 3 digits and speed is second 3 digits. |  |
| FUEL: send PID of FUEL REMAINING<br>WIL: send response WILCO<br><b>UNA:</b> send response UNABLE<br>STB: send response STANBY<br>ROG: send response ROGER<br>AFF: send response AFFIRM<br>NEG: send response NEGATIVE<br>RA=ddd: send a request altitude<br>RC=ddd: send a request climb<br>RD=ddd: send a request descent<br><b>VOICE:</b> Request voice contact<br><b>CANEMG:</b> Cancel Emergency<br>DR1: send DR1 message<br>LOGON: send AFN Logon message<br><b>CLN[=dd]:</b> Clone target with optional start offset in minutes<br>ETRK: Enable target ownership tracking<br><b>DTRK:</b> Disable target ownership tracking<br><b>RESET:</b> Reset target ownership tracking<br><b>CANMAIN:</b> Cancel maintain heading<br>ALS=dd: Add live sector<br>RLS=dd: Remove live sector | <b>CAA[=ddd]:</b> send a confirm assigned altitude with an optional 3 digit altitude override<br>WC[=ddd]: send WILCO with a confirm assigned altitude and optional 3 digit altitude override                                                                                                    |  |
| ٠                                                                                                    |                                                                                                    |  |
| OK                                                                                                    |                                                                                                    |  |

**Figure 79. Controller Requests Help Page**

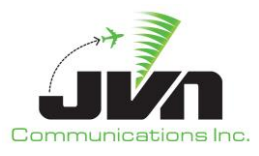

The tool bar items on the upper right of the map display are:

### **Flight Level**

The **Flight Level** tool allows an altitude to be set either by typing the value into the box or by clicking the up and down arrows. Changing the altitude also changes the sector and facility boundaries that are displayed.

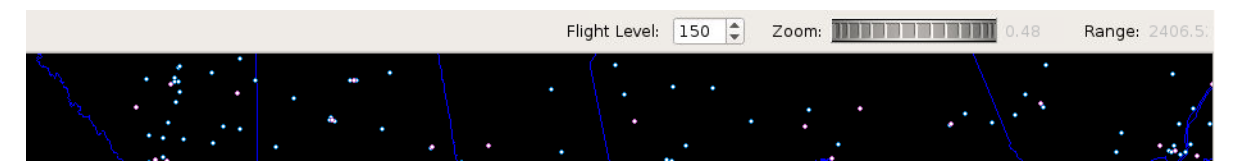

**Figure 80. Flight Level**

### **Zoom**

The **Zoom** tool allows the range of the display to be adjusted using a wheel selector.

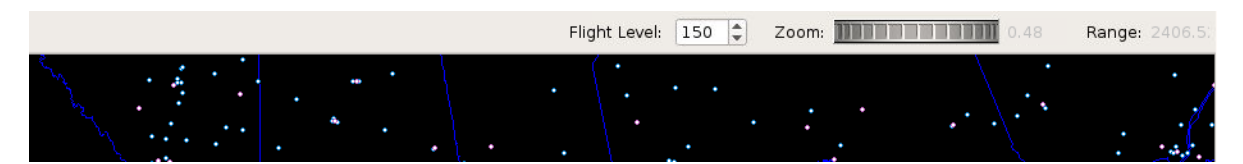

**Figure 81. Zoom**

### **Range**

The **Range** tool displays the horizontal size (in nmi) of the airspace showing in the map display.

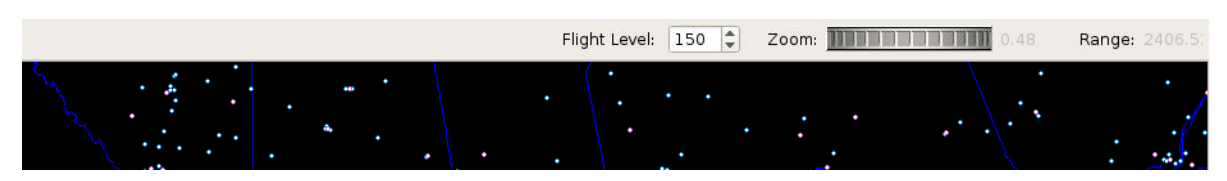

#### **Figure 82. Range**
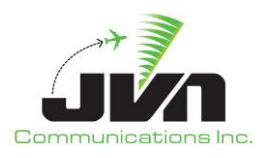

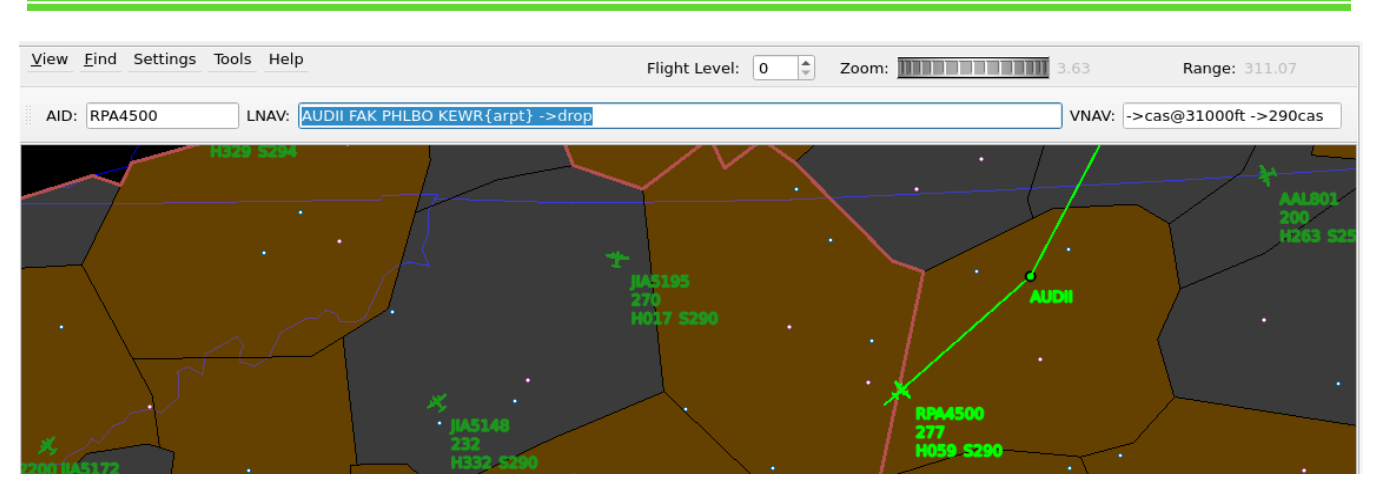

**Figure 83. Macro Command Bar**

The macro command bar items just above the map are:

#### **AID**

Callsign of the selected target.

#### **LNAV**

Route macro commands.

#### **VNAV**

Altitude and velocity commands.

When an active target is selected, the input text boxes are automatically populated with the current values. The LNAV macro commands are automatically highlighted for overtyping. Allowing the cursor to dwell over the LNAV and VNAV command input text boxes, displays a description of valid command syntax.

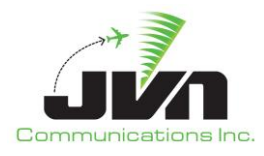

# **Valid Commands** values in brackets are optional<br>d := decimal digit, o := octal digit, ~ := rate · VNAV commands: v commanos:<br>• altitude: ->d.dft(~d.dft/min)<br>• delta altitude: ->(+/-)d.dft<br>• speed: ->d.d(tas|cas|m)(~d.dkt/min)@d.dft(~d.dft/min)<br>• delta speed: ->(+/-)d.d(tas|cas|m)<br>• both: ->d.d(tas|cas|m)@dddddft • Heading: ->ddd[RL]mag or ->ddd[RL]true(~ddeg/sec)<br>• Delta Heading: ->(+/-)dddDEG + Hold: ->hold[{duration:sec}{tumDir:[LR]}{legs:sec}] or ->hold[{count:laps}<br>{tumDir:[LR]}{legs:sec}] · Cancel a hold: ->cancelHold · Drop Target: ->drop • Script assignment: ->script="scriptName" · Set attribute: ->set:key[=value] -->set:autoLogon=(0|1)<br>-->set:disableTracker=(0|1) • ->set:freeText=freeText ->set:prompt=prompt message<br>Clear attribute: ->clear:key · CPDLC options: cc opuons.<br>• ->cpdlc.responseMode=(manual|auto)<br>• ->cpdlc.responseDelay=seconds Transponder cmds:<br>• BCN code (Bcn Squawk): ->Boooo • BCN code tBCn Squawk/: ->B0000<br>• BCN enable/disable: ->B(EJD)<br>• ModeC enable/disable (Alt Squawk): ->MC(EJD)<br>• Radar detection enable/disable: ->RADAR(EJD)<br>• ADSB detection enable/disable: ->ADSB(EJD) . VNAV conditional terminations: - Alt terminate: ->maintain{vnavTerm:>ddddft}<br>- Speed terminate: ->maintain{vnavTerm:>200(cas|tas)} Fix Attributes: • Arpt: {arpt}<br>• Dep Runway: {rw:26R} + AltRestriction: {[<>]ddddft}<br>+ SpdRestriction: {[<>]dddd(cas|tas)}<br>+ Radial turn: {rf} {turnDir:[LR]}

**Figure 84. Macro Command Syntax Mouse-over Text**

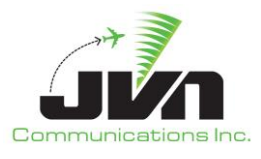

# *4.3.3.2.5.LNAV/VNAV Command Input*

The macro command bar consists of input text boxes that allow LNAV and VNAV macro commands to be applied to selected active targets. A list of macro commands is provided in the table below:

# **Table 3. Custom Macro Commands**

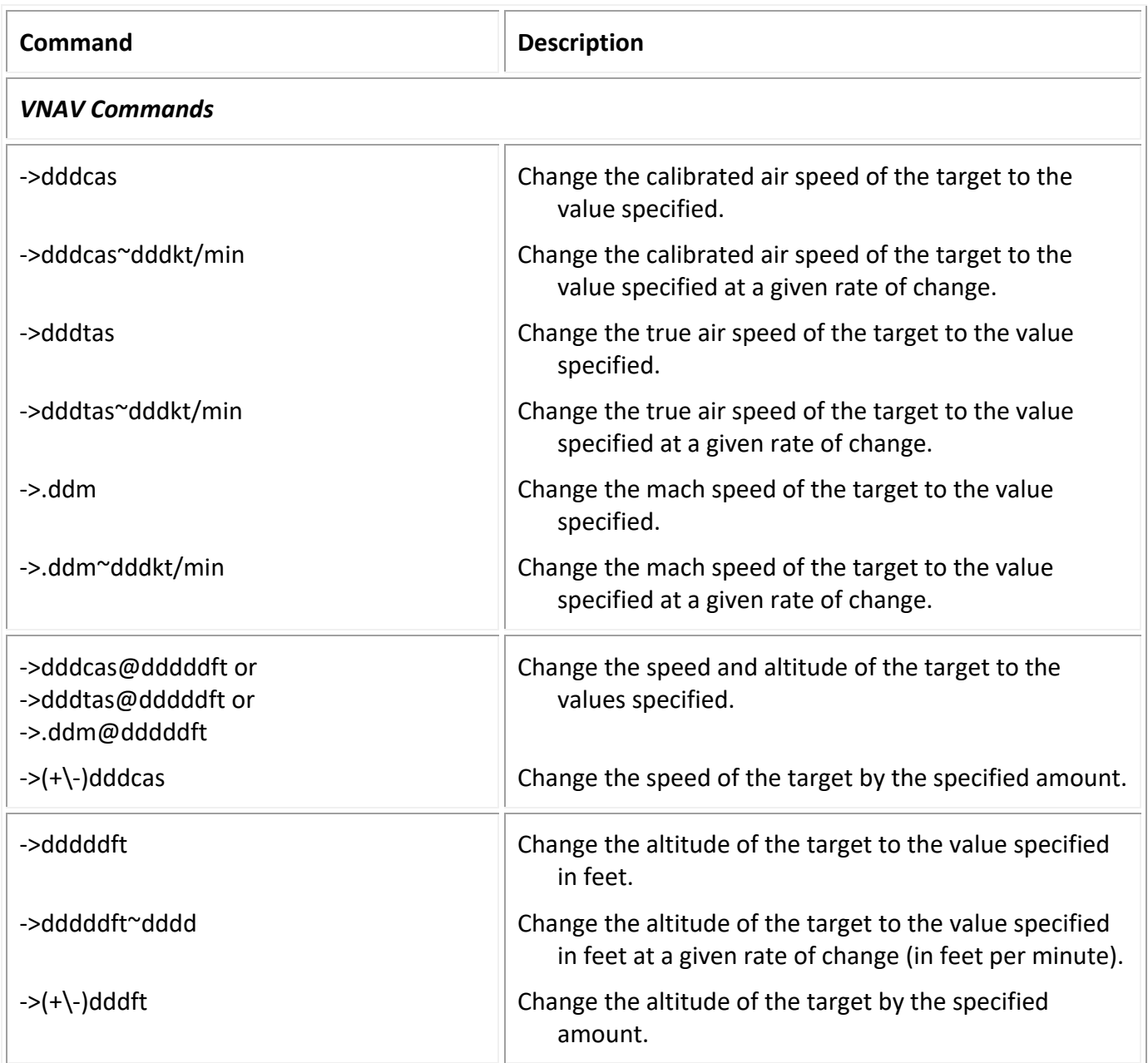

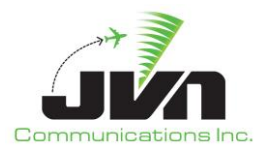

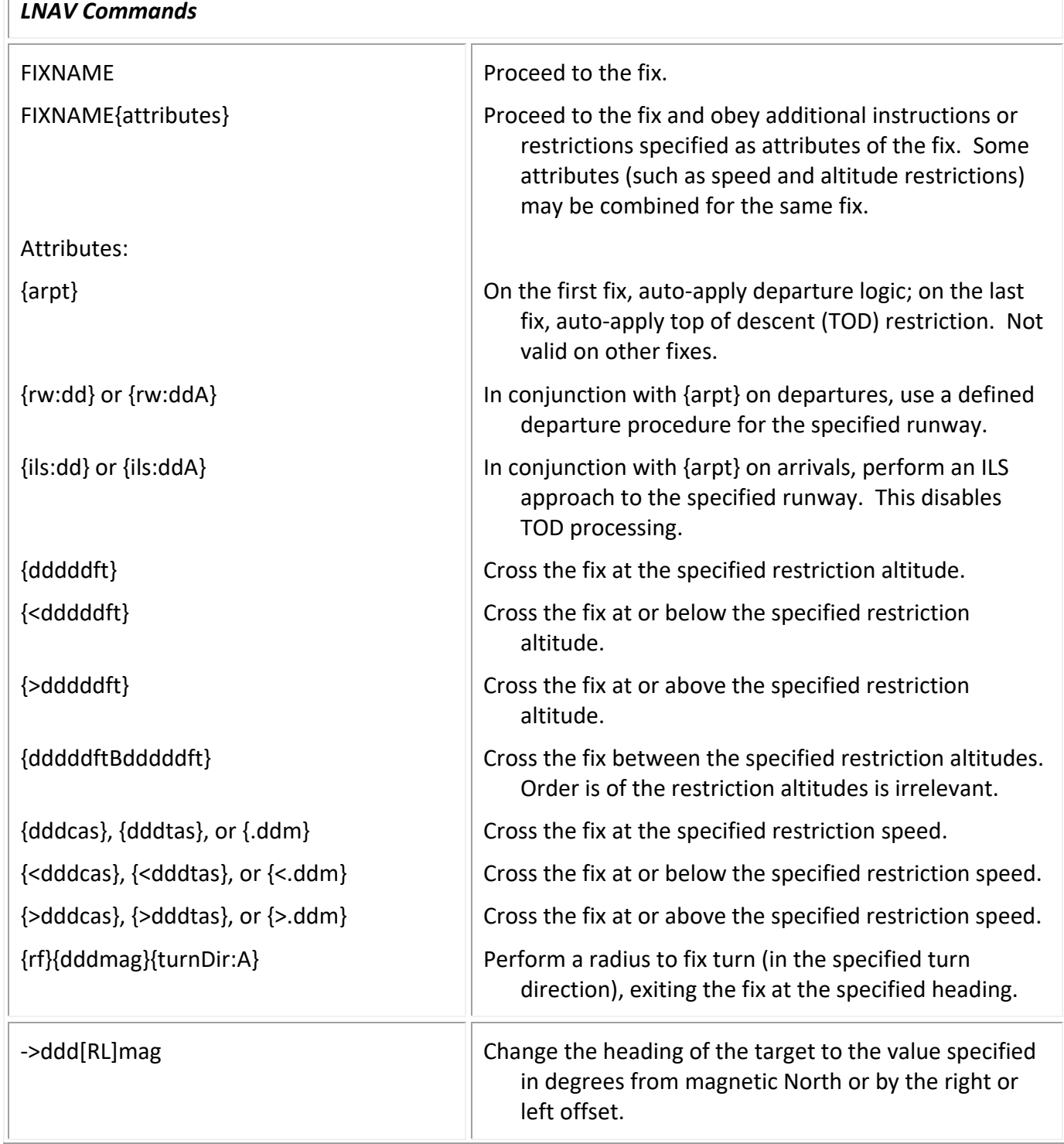

Т

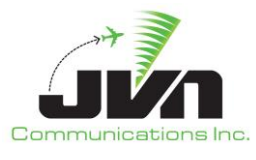

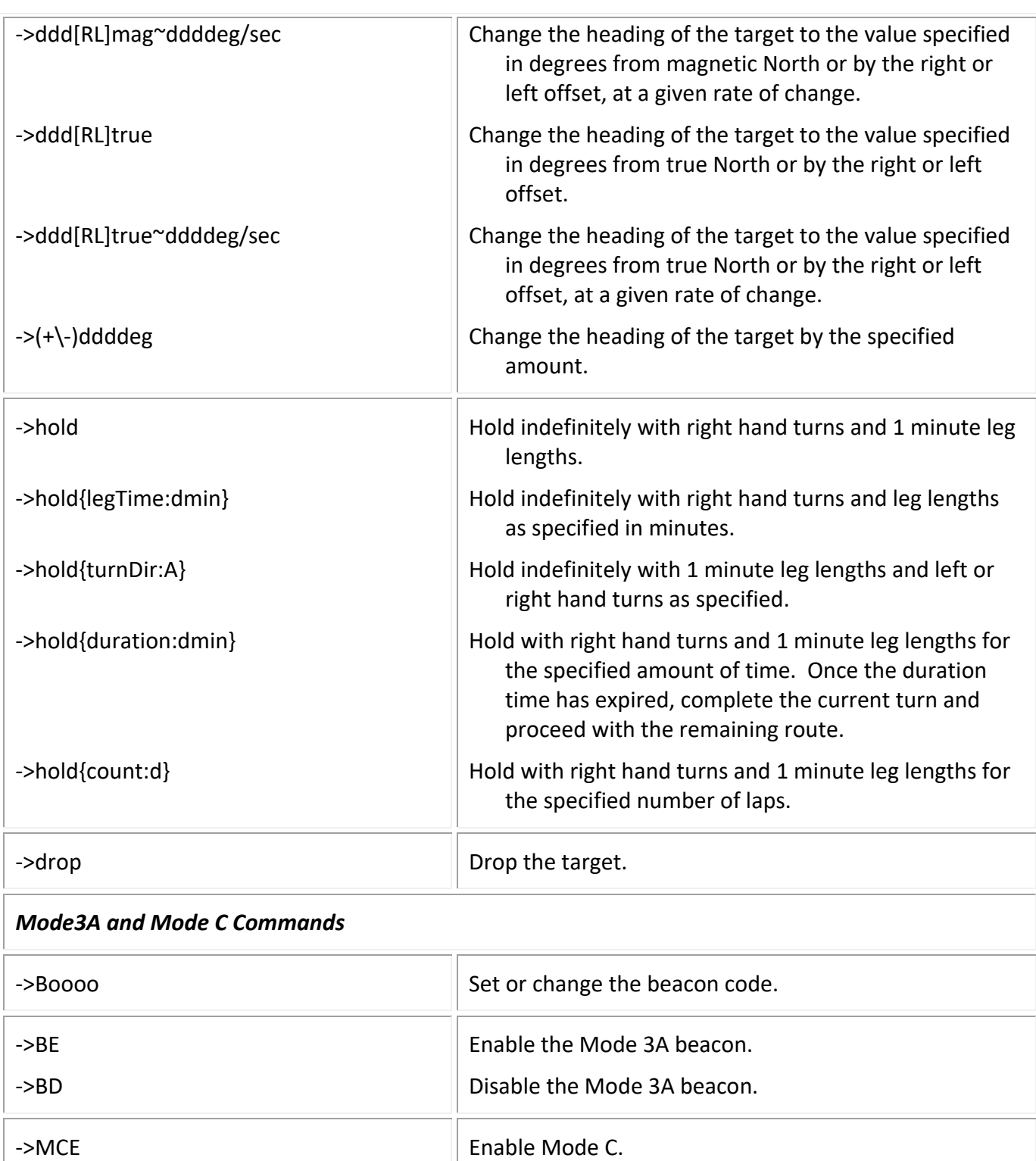

Disable Mode C.

->MCD

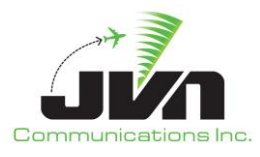

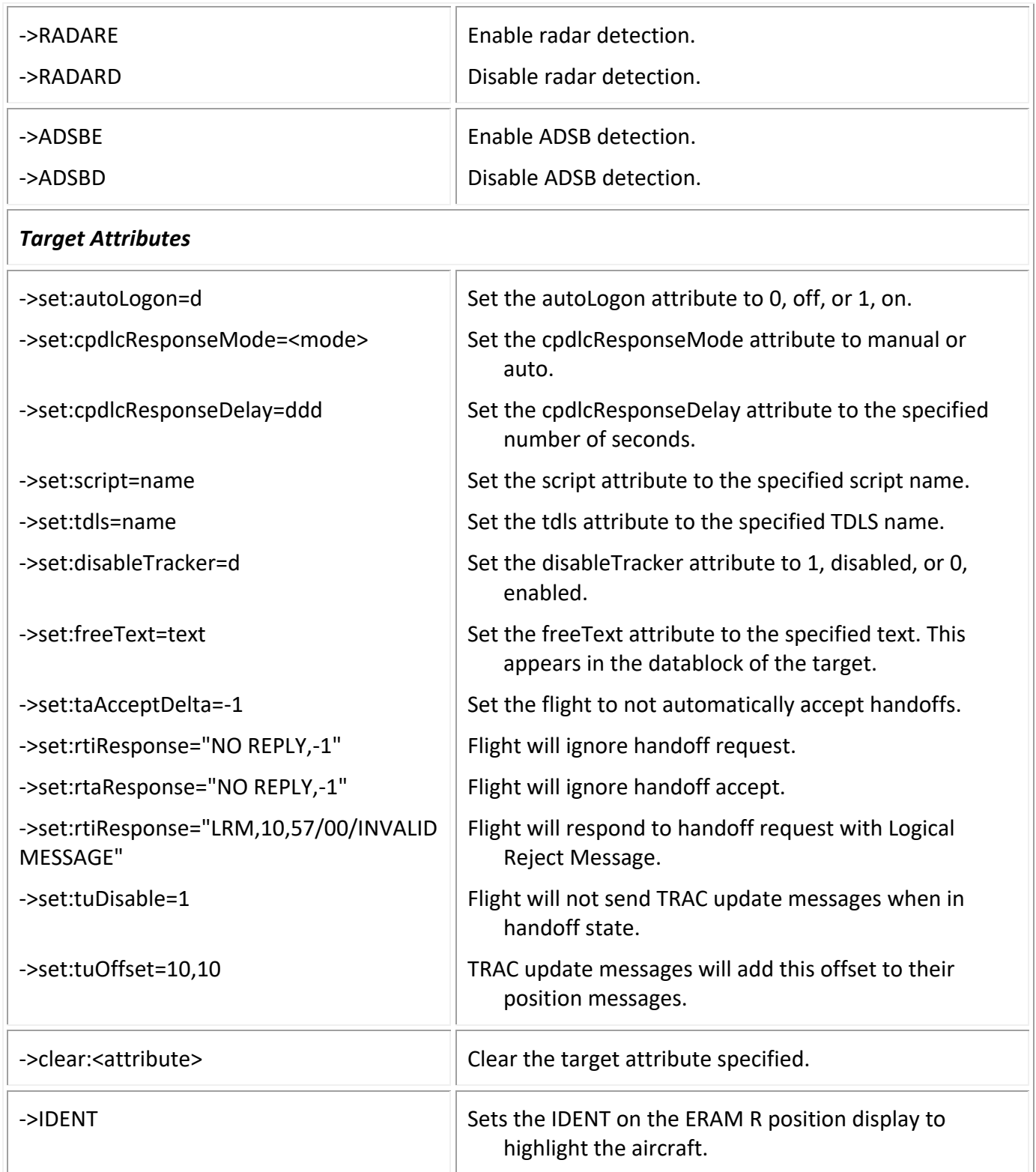

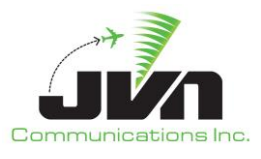

*NOTE: An a indicates an alphabetic character, d indicates decimal digits, o indicates octal digits, and ~ indicates a rate of change.*

# *4.3.3.2.6.Time Based Targets*

Time Based Targets are targets that have been imported into a GSGT scenario from STARS CDR data. The route of a Time Based Target is a series of latitude and longitude points. Time Based Targets appear in the Target View in red text and the route field is blank. To dynamically pilot these targets, the user must take control. Once control of the target is taken, the original target is dropped and a dynamic target is created, allowing LNAV/VNAV macro commands to be entered.

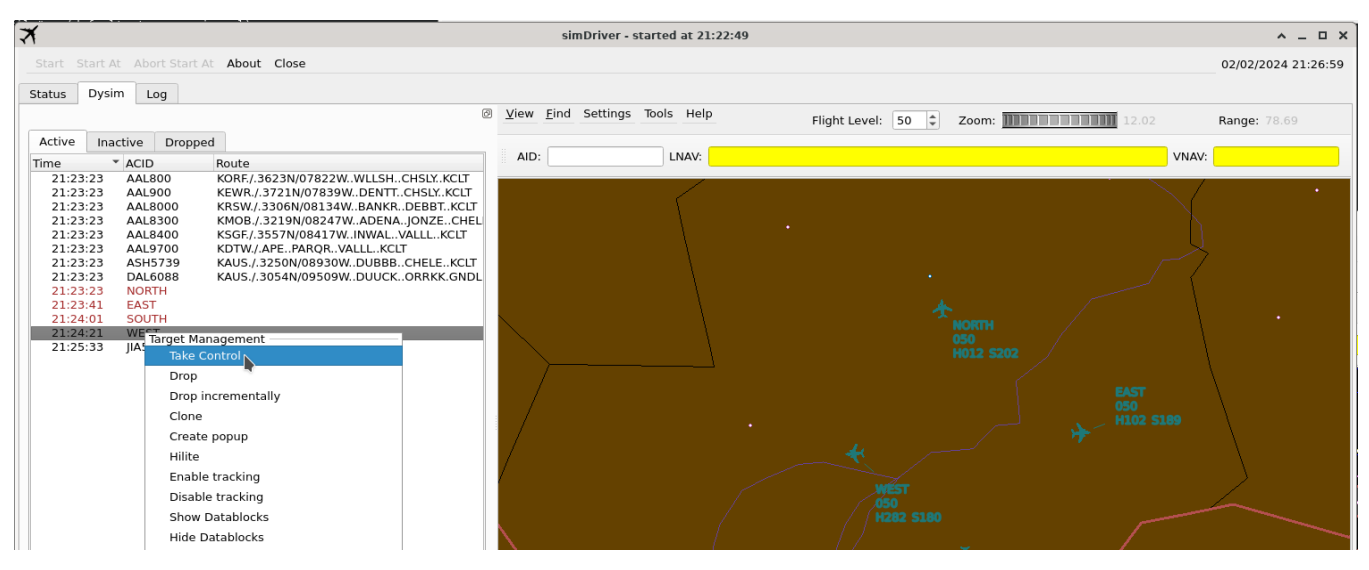

**Figure 85. Time Based Targets**

# *4.3.3.2.7.Context Boxes*

Holding down the **SHIFT** key and right-clicking on any airspace item (such as a Fix, Airport, or FAV) will cause a context box to be displayed. A context box displays information about the airspace item. The contents of each context box depend on the type of item selected and may contain a menu that includes additional data for the selected item.

A context box can be closed by right-clicking again on the item, or by selecting the X button of the context box window.

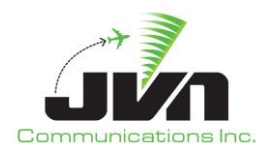

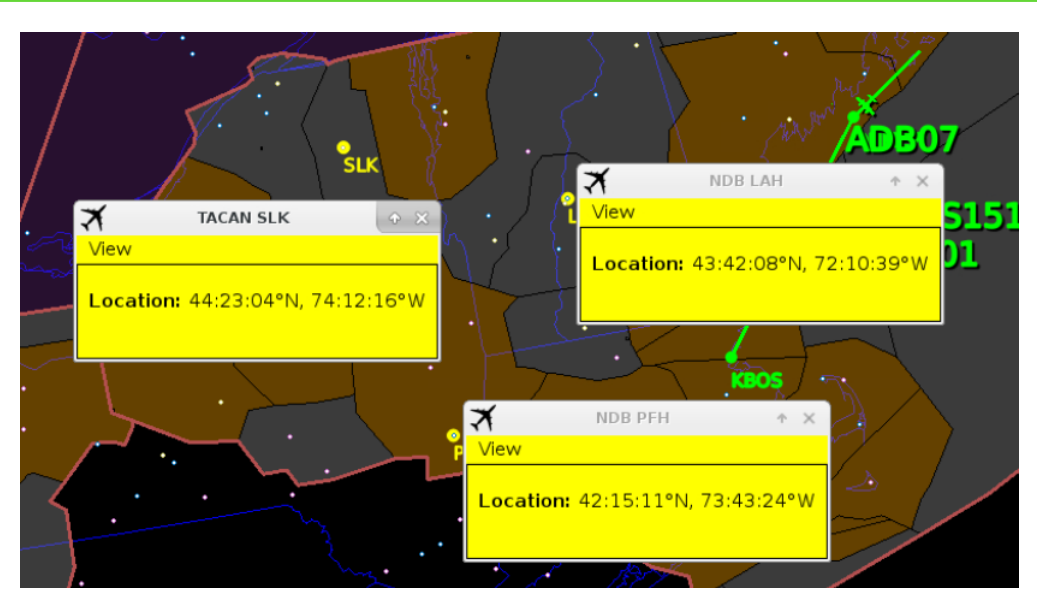

**Figure 86. Context Boxes**

# *4.3.3.2.8.Status Bar*

The Status Bar, also referred to as the Measurement Bar, located on the bottom of the main window is used to display measurement information from the map. The bar is automatically displayed and updated upon user action that triggers the measurement information.

To display lat/lon and X/Y system coordinates at any specific point, hold down the **SHIFT** key while mouse clicking in any particular location on the map. Holding down the **SHIFT** key and left-click dragging the mouse will display spherical distance in nmi, heading, both true and magnetic, and delta X/Y system coordinates.

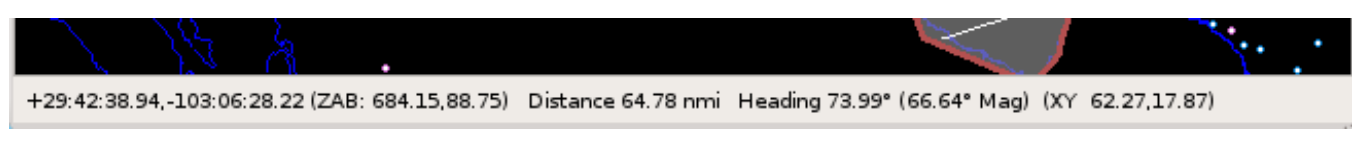

**Figure 87. Status Bar**

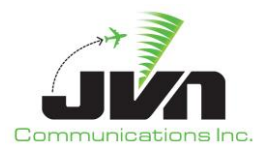

# **4.3.3.3. Log Tab**

The Log tab displays a log of activation status, track ownership, handoff status changes, flight data messages sent from simDriver to SDRR, and macro commands.

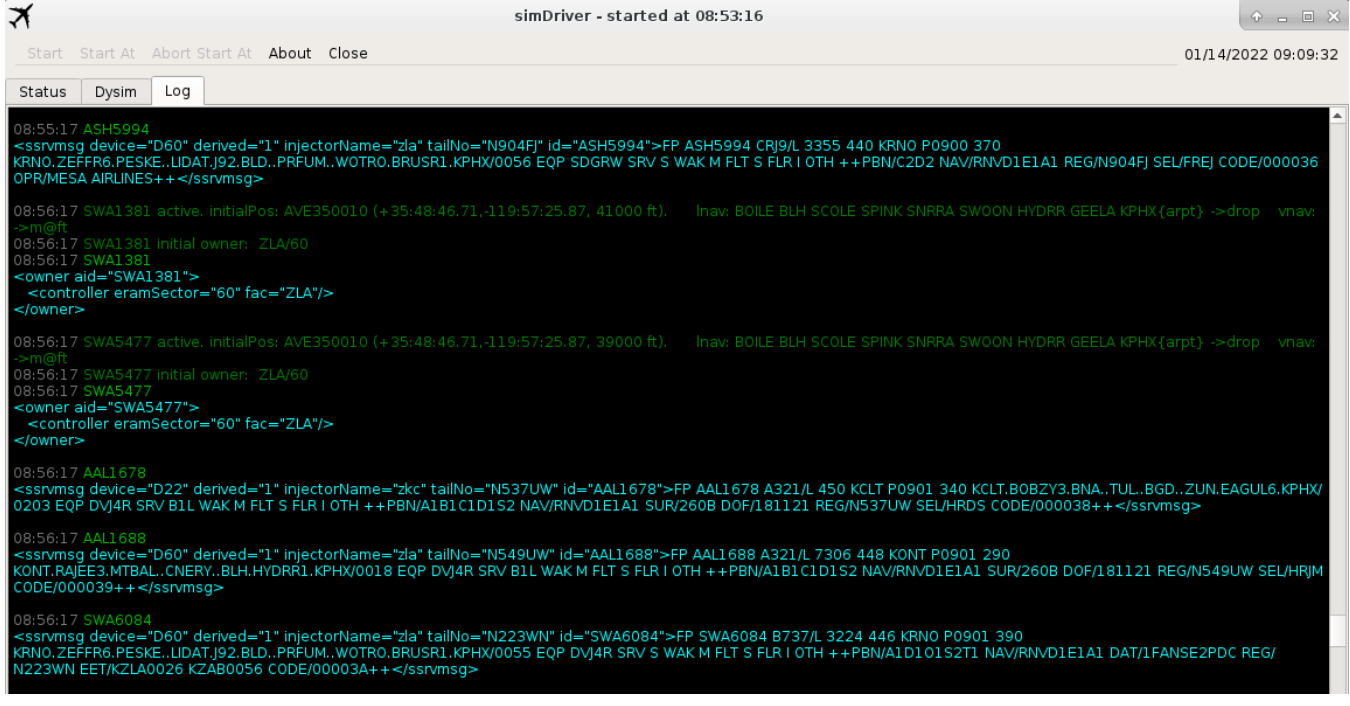

**Figure 88. Log Tab**

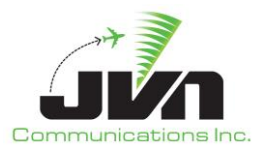

# **5. simPilot**

The simPilot executable provides a graphical interface for dynamic interaction with simulation targets and flight data messages. This executable exchanges information with DYSIM executables like simDriver and allows multiple instances to be connected to the same scenario execution via simDriver. Each simPilot client can then be used to manipulate targets and flight data messages omitting the control of stopping and starting the scenario.

# **5.1. Starting simPilot**

To launch simPilot with only the required parameters, enter:

> simPilot <scenario.xml> --dysimDev=tcp://<dysim\_address>:<port#> --position=<pilot#>

To execute a version of simPilot that is not the default version, enter:

```
> /usr/local/jvn.x.x.x/bin/simPilot <scenario.xml> 
--dysimDev=tcp://<dysim_address>:<port#> --position=<pilot#>
```
# **5.2. Command Line Options**

The simPilot executable can be started with various options which control its operation.

#### **Table 4. Program Parameters**

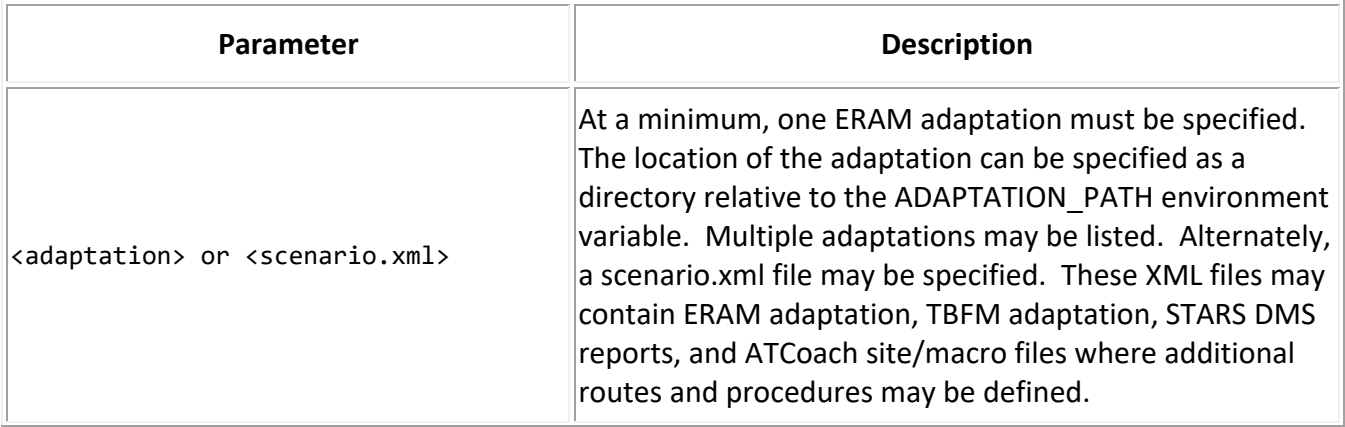

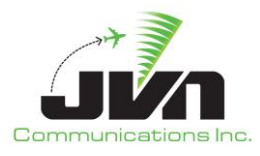

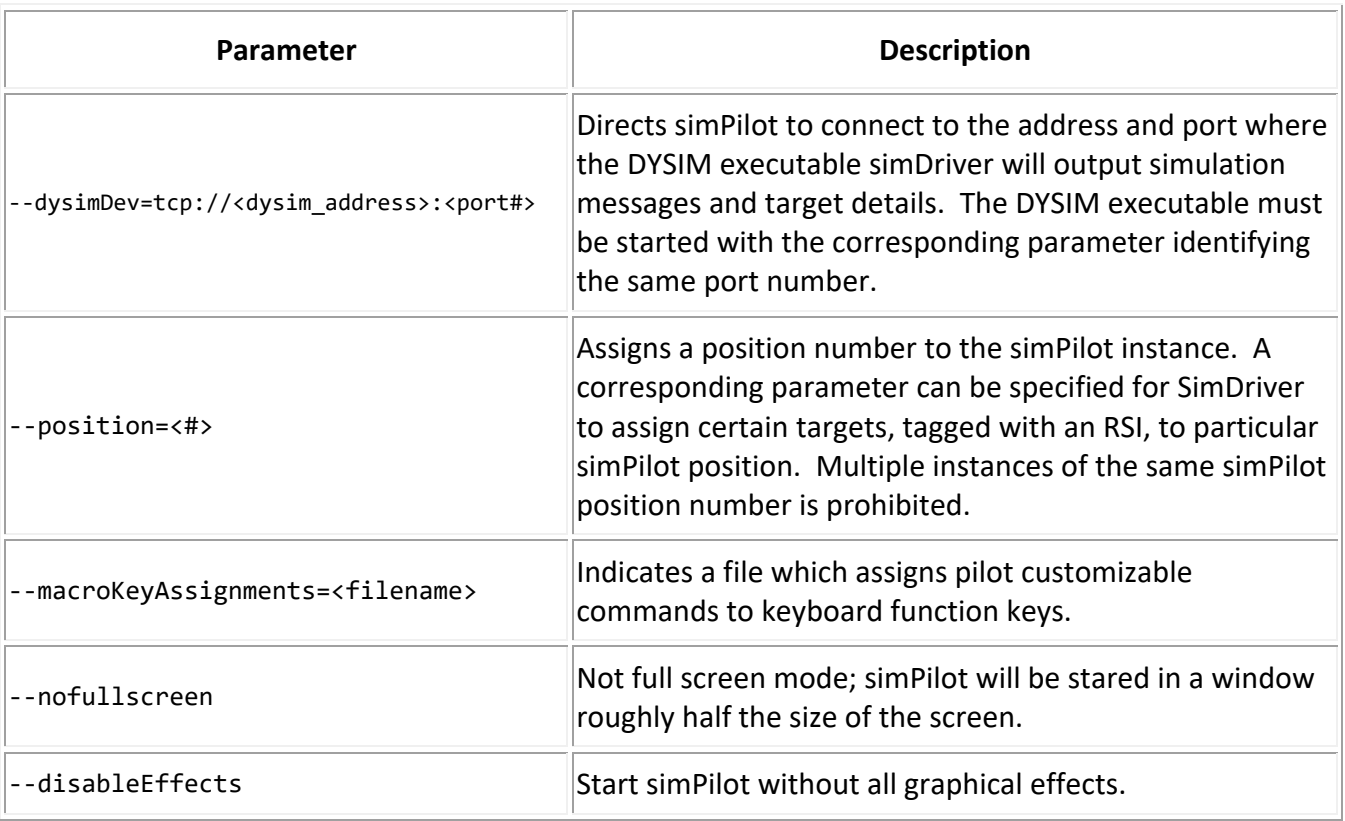

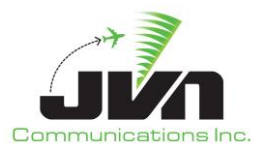

# **5.3. simPilot GUI**

The simPilot GUI is composed of a main menu bar, date and time clock, and display tabs. The times are displayed in UTC.

# **5.3.1. Menu Bar**

The menu bar includes the following options:

#### *About*

Displays the About simPilot dialog which shows the version of simPilot, and the date and time that the simPilot executable was built.

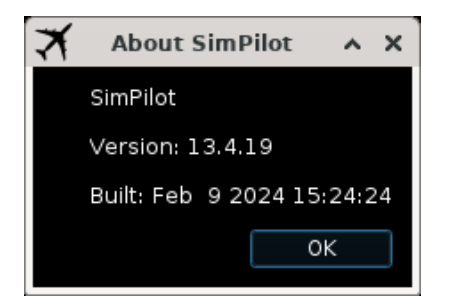

**Figure 89. About SimPilot Dialog**

# *Close*

Closes the simPilot GUI. When 'Close' is selected, the warning below is displayed. Selecting 'Yes' exits the GUI; selecting 'No' closes the warning and returns to the GUI.

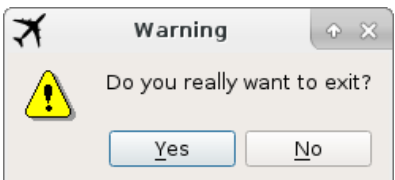

**Figure 90. simPilot Exit Warning**

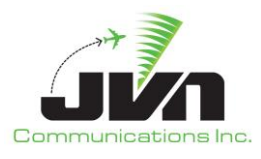

# **5.3.2. Date and Time Clock**

When simPilot is launched, if the connected instances of simDriver has not been started, the simPilot window title displays the pilot position number and "INACTIVE". Once the simDriver scenario is started, the scenario time and the current date are displayed in the upper right corner. The time is displayed in UTC.

|                     |                                                                                                    | SimPilot 14 - INACTIVE |                                                       | $\circ$ $\circ$ $E$ |
|---------------------|----------------------------------------------------------------------------------------------------|------------------------|-------------------------------------------------------|---------------------|
| About Close         |                                                                                                    |                        |                                                       |                     |
| Status SimPilot Log |                                                                                                    |                        |                                                       |                     |
|                     | View Find Help HideUncontrolled ShowUncontrolled HideUncontrolledDatablocks ShowUncontrolledDatablocks AdjustDataBlockFontSize Settings |                        | Zoom: THE THE THE 1.45<br>Flight Level: 0<br>$\Delta$ | Range:              |
|                     |                                                                                                    |                        |                                                       |                     |
|                     |                                                                                                    |                        |                                                       |                     |

**Figure 91. Inactive Status Prior to Scenario Start**

| ≭                            |                                             |                |                    |  | SimPilot 14                                                                                                    |  |  |                            |      | $\circ$ $\circ$ $\circ$ $\circ$ $\circ$ |
|------------------------------|---------------------------------------------|----------------|--------------------|--|----------------------------------------------------------------------------------------------------|--|--|----------------------------|------|-----------------------------------------|
| About Close                  |                                             |                |                    |  |                                                                                                    |  |  |                            |      | 06/08/2021 12:14:19                     |
|                              | Status SimPilot Log                         |                |                    |  |                                                                                                    |  |  |                            |      |                                         |
| Targets                      |                                             |                |                    |  | S View Eind Help HideUncontrolled ShowUncontrolled HideUncontrolledDatablocks ShowUncontrolledDatablocks >>> Flight Level: 0 2 |  |  | Zoom: <b>THE THEFT THE</b> | .45. | Range:                                  |
| Active                       | Inactive                                    | Dropped        |                    |  |                                                                                                    |  |  |                            |      |                                         |
| Time<br>12:13:32<br>12:13:32 | $\blacktriangleright$ ACID<br><b>UAL697</b> | <b>UAL2147</b> | own -<br>ZME<br>7M |  |                                                                                                    |  |  |                            |      |                                         |

**Figure 92. Date and Time Clock After Scenario Start**

# **5.3.3. Display Tabs**

The display tabs are Status, SimPilot, and Log. Right clicking in the text areas of either the Status tab or the Log tab launches a pop-up with the following options:

#### *Copy*

Places any selected text into the copy buffer.

# *Select All*

Selects all the text in the current display tab text area.

#### *Find*

Opens a search bar at the bottom of the current display tab text area.

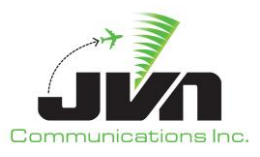

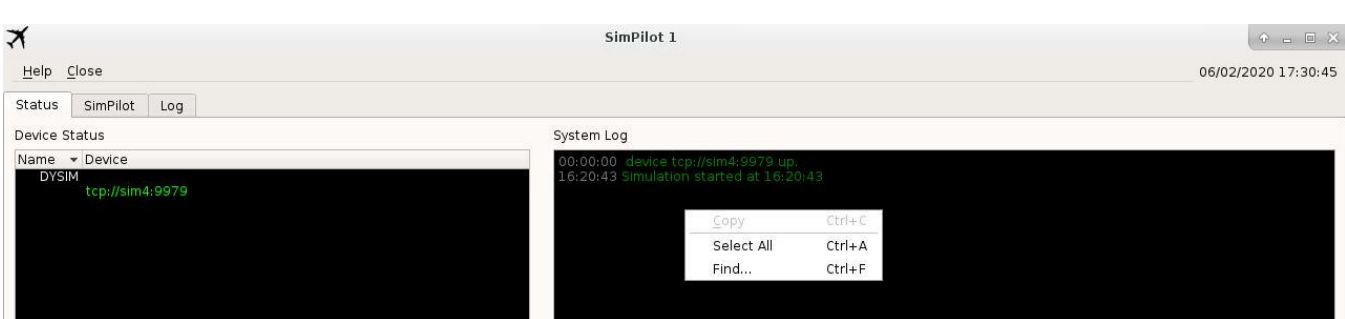

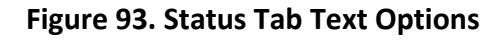

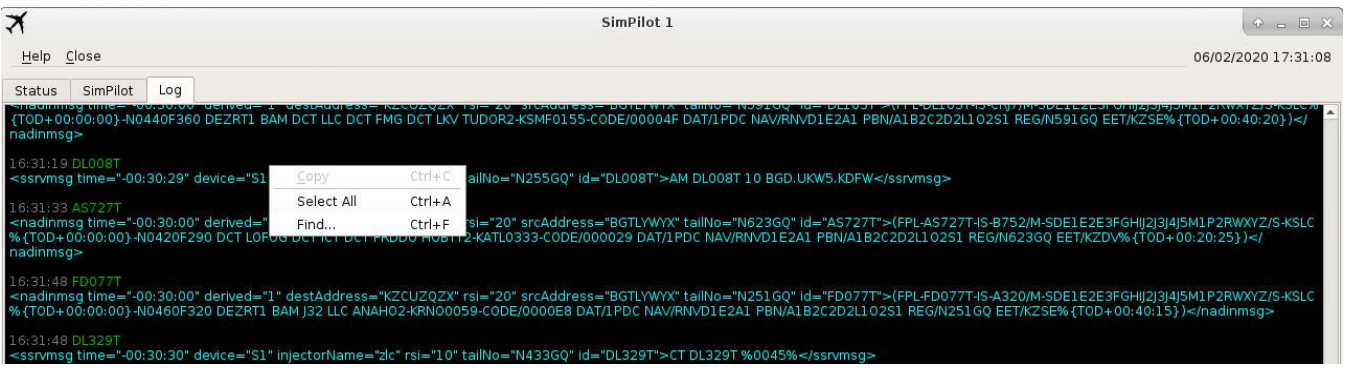

**Figure 94. Log Tab Test Options**

# **5.3.3.1. Status Tab**

The status display tab is separated into two parts. The left side shows the Device Status. All devices connected to simPilot are listed and color coded to indicate connection status. The right side contains a System Log where all system messages, such as status, warnings and errors are displayed.

#### **5.3.3.2. simPilot Tab**

The SimPilot Tab is separated into two parts. The left side displays the Targets List View and the right side displays the Map View.

The left side Targets List View can be re-sized or popped out into its own window. The Targets List View displays Active, Inactive, and Dropped target tabs. The target tabs list the following details for active, inactive, and dropped targets:

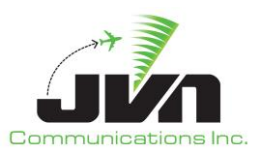

| $\blacktriangledown$<br>Help Close                   |                                                                                         |                |                                                                 |                                              |                                    |                               | SimPilot 1 | $P = E$ $X$<br>06/02/2020 18:28:17                                                                                                    |   |
|------------------------------------------------------|-----------------------------------------------------------------------------------------|----------------|-----------------------------------------------------------------|----------------------------------------------|------------------------------------|-------------------------------|------------|----------------------------------------------------------------------------------------------------|---|
| Status<br>Targets<br>Active                          | SimPilot<br>Inactive                                                                    | Log<br>Dropped |                                                                 |                                              |                                    |                               |            |                                                                                                    | 0 |
| Time<br>16:50:48<br>16:51:48<br>16:51:48<br>16:51:48 | $\blacktriangleright$ ACID<br><b>SK446T</b><br><b>B</b> 268T<br><b>DL231T</b><br>AW458T |                | <b>BCN</b><br>FFFF<br><b>FFFF</b><br><b>FFFF</b><br><b>FFFF</b> | AChar<br><b>MD82</b><br>A319<br>A320<br>C650 | <b>RSI</b><br>10<br>10<br>10<br>10 | Position<br>802<br>809<br>801 | Route      | Comments<br>KSLC.RUGGD PILOT: pdc, RESPONSES: WILCO, DESCRIPTION: PDC only flight<br>KSLC.ZIONZ1 PILOT: cmu, RESPONSES: CAF-UNABLE, DESCRIPTION: ATC does not ack UNABLE bef<br>KSLC.ZIONZ1 PILOT: altys, RESPONSES: UNABLE-WILCO, DESCRIPTION: Unable on the CAF, then W<br>KSLCTCHT PILOT: altys, RESPONSES: CAF-WILCO, DESCRIPTION: Pilot logon comes at 0:15 whic |   |

**Figure 95. simPilot Tab Targets View**

#### *Time*

Time that the target was or will be activated.

# *ACID*

Aircraft identification callsign. The callsign is made up of a minimum of two and a maximum of seven letters/numbers. The first character must be a letter.

#### *BCN*

Beacon code. The beacon code must be four octal digits. A beacon code of FFFF signifies that a beacon code has not been assigned to the aircraft.

#### *ALT*

Filed aircraft altitude.

#### *AChar*

Aircraft type.

#### *RSI*

Record select indicator.

#### *Position*

Number of the simPilot position that has been assigned to have control of the target.

#### *Address*

Assigned ICAO address.

#### *TailNo*

Assigned tail number or registration of the target.

#### *Route*

Flight plan route.

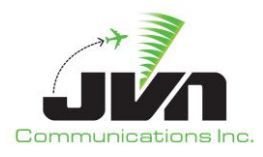

#### *Comments*

Additional user entered text for a target.

The target lists can be sorted by clicking on the any of the column headers.

# *5.3.3.2.1.Active Tab*

Right clicking on an entry in the Active list displays the following options:

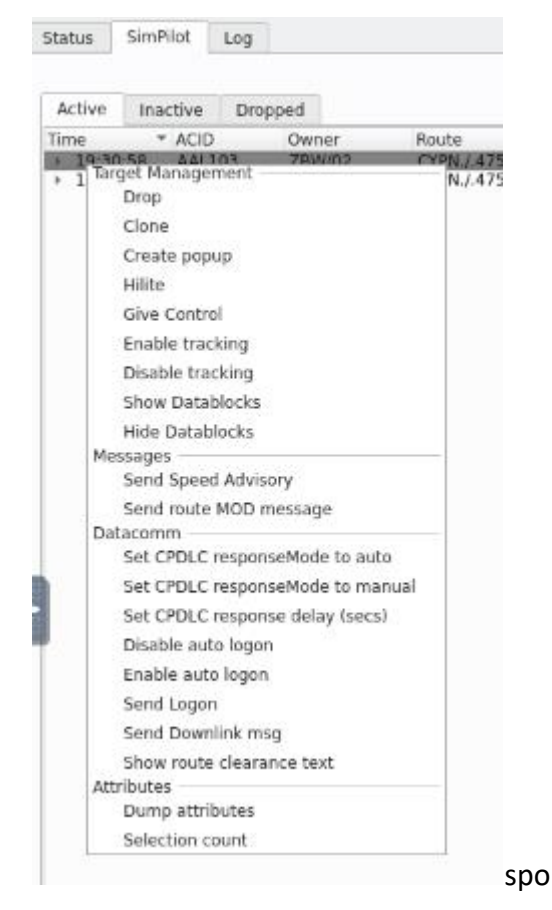

**Figure 96. Active Target List Menu Options**

#### *Target Management*

#### *Drop*

simDriver stops generating target position data for the selected aircraft and sends cancel and remove strip messages.

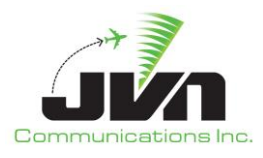

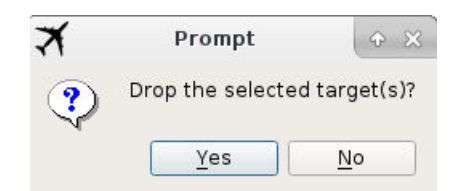

#### **Figure 97. Drop Target Confirmation Dialog**

#### *Clone*

Creates a new target with the exact same characteristics as the selected target.

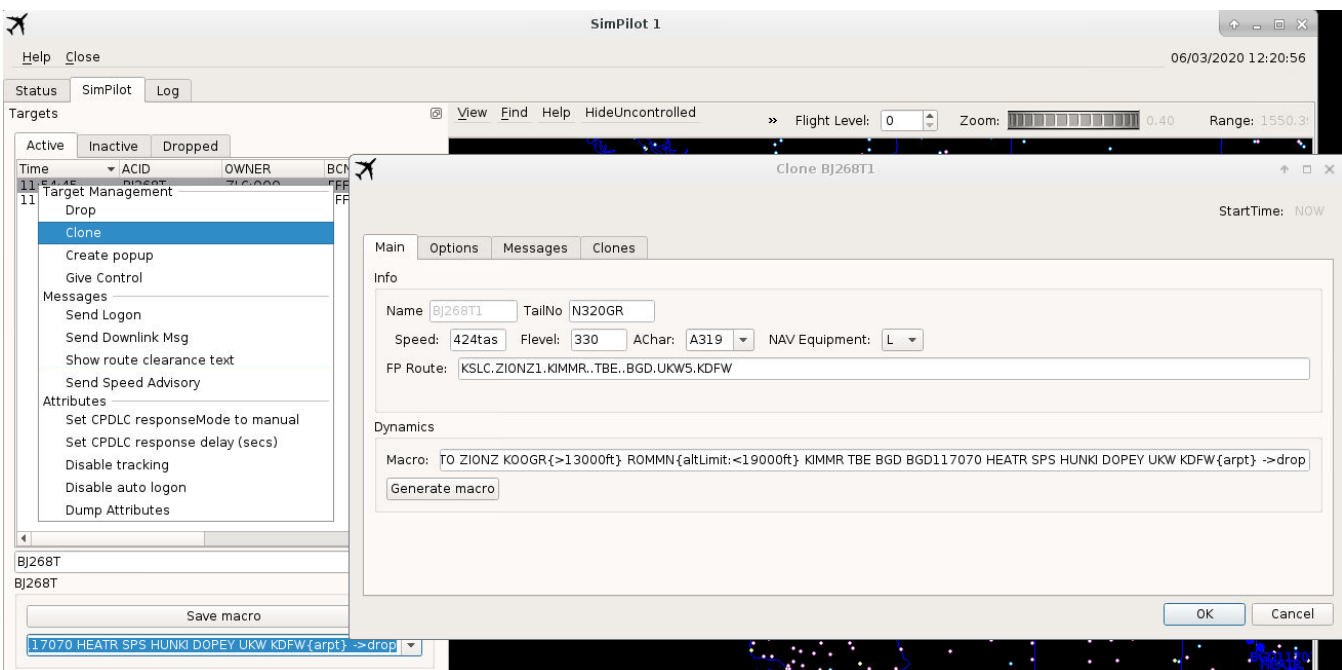

**Figure 98. Clone Target Dialog for Active Targets**

#### *Create popup*

Opens a blank dialog for creating a new target. Each yellow field is mandatory. The Name is the desired aircraft ID (ACID) or callsign, TailNo is the aircraft registration number, the assigned speed can be specified in calibrated air speed (CAS) or true air speed (TAS), the Flevel is the flight level, AChar is the aircraft type, NAV Equipment is the type of equipment on board the aircraft, FP Route is the Flight Plan Route, and Macro is populated after selecting the Generate macro button. The text of the Generate macro button will be red if a macro has not been created. Press the

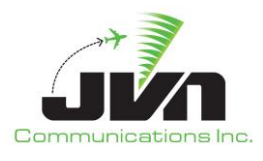

Generate macro button to automatically populate the Macro Text input box with macro commands generated from the contents of the FP Route. Or, manually enter macro commands to fly a route that is different from the filed flight plan route.

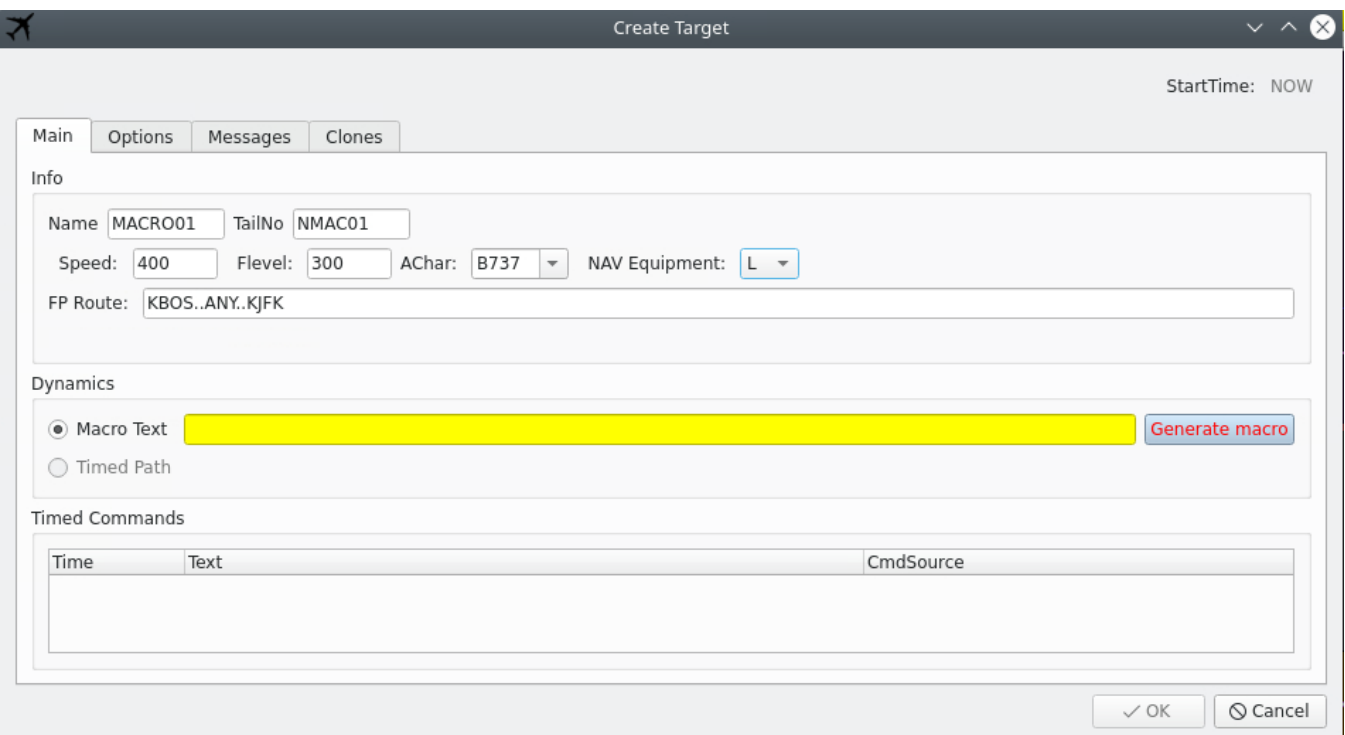

**Figure 99. Create Popup Dialog for Active Targets**

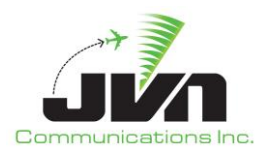

## *Give Control*

Assigns the selected flight to a new pilot.

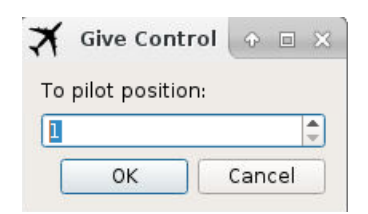

**Figure 100. Give Control Dialog**

#### *Set CPDLC responseMode to manual/auto*

Changes flight to manual/auto mode. Manual mode is where the pilot will have to manually send messages and respond to messages received. Auto mode is where everything is automatically processed.

#### *Set CPDLC response delay (secs)*

Changes the CPDLC response time to have a delay. This is additional time it will take the aircraft to receive the CPDLC message.

#### *Disable/enable tracking*

Processes CMS data that simDriver receives if enabled. If disabled, simDriver does not process CMS messages to change target dynamics or generate hand off messages.

#### *Disable/enable auto logon*

Disables and enables auto logons.

#### *Show Datablocks*

Enables datablocks.

#### *Hide Datablocks*

Disables datablocks.

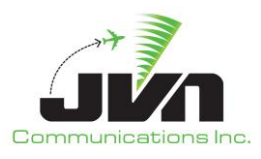

#### *Messages*

# *Send Logon*

Sends a logon to the flight. This logon message is an aircraft logon for CPDLC services. Further, Messages and Attributes are all related to Datacomm.

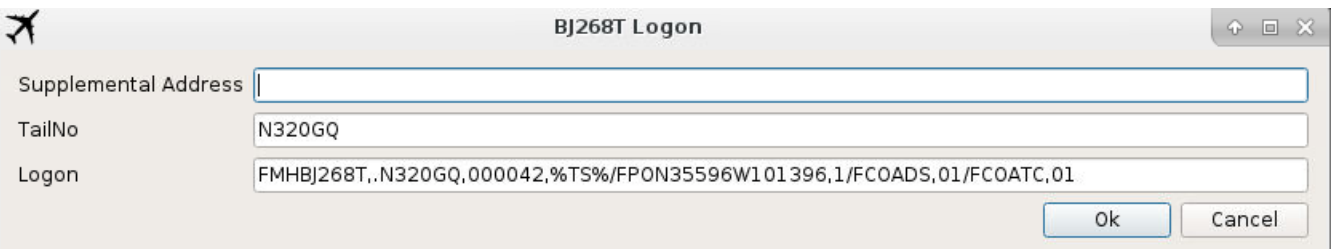

#### **Figure 101. Send Logon Dialog**

#### *Send Downlink Message*

Sends a downlink message with one of the selected options listed below.

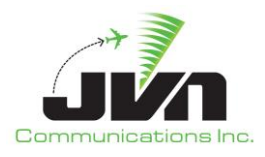

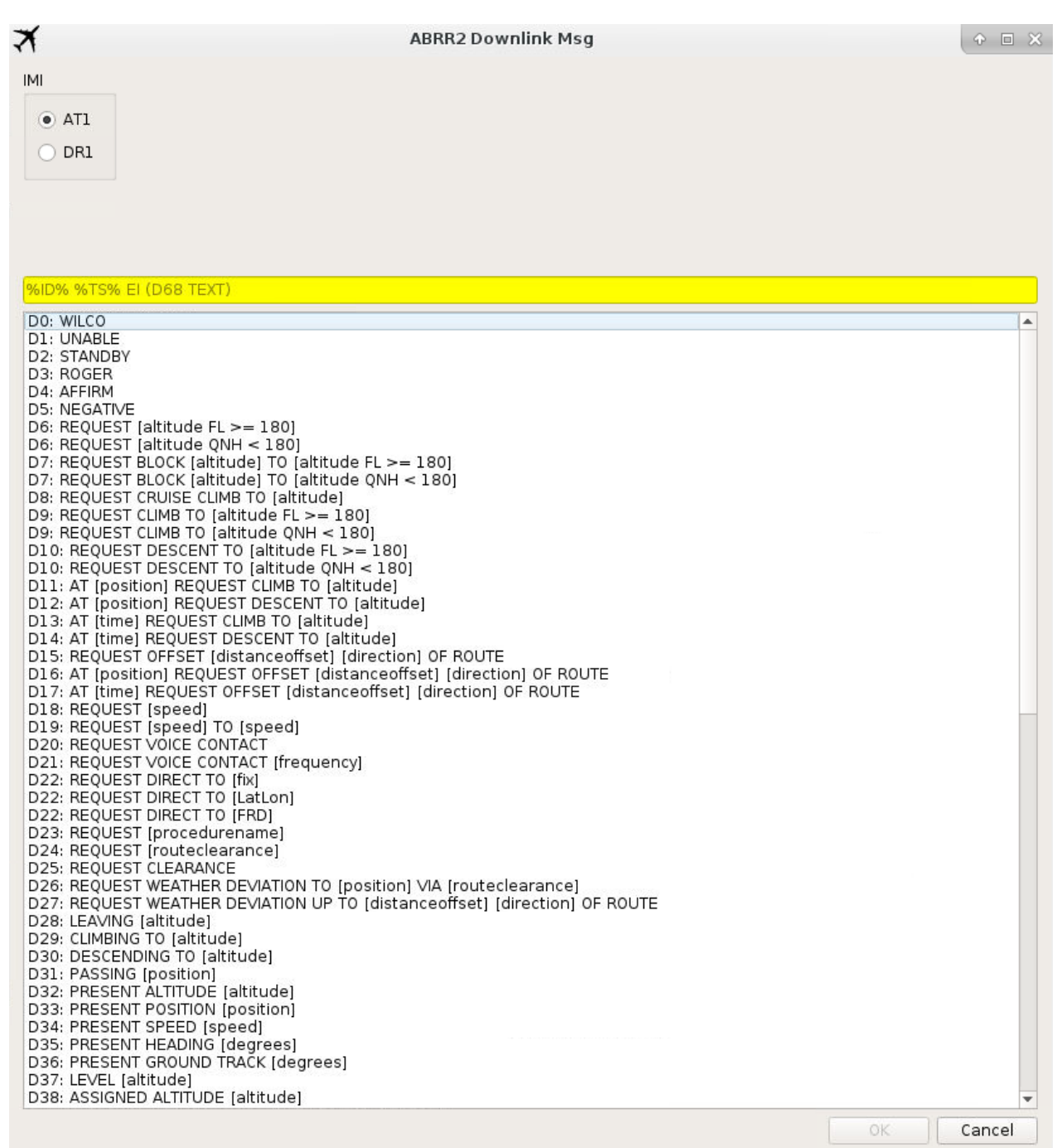

**Figure 102. Send Downlink Message - part 1**

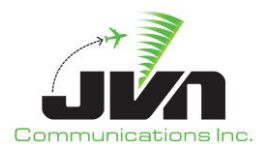

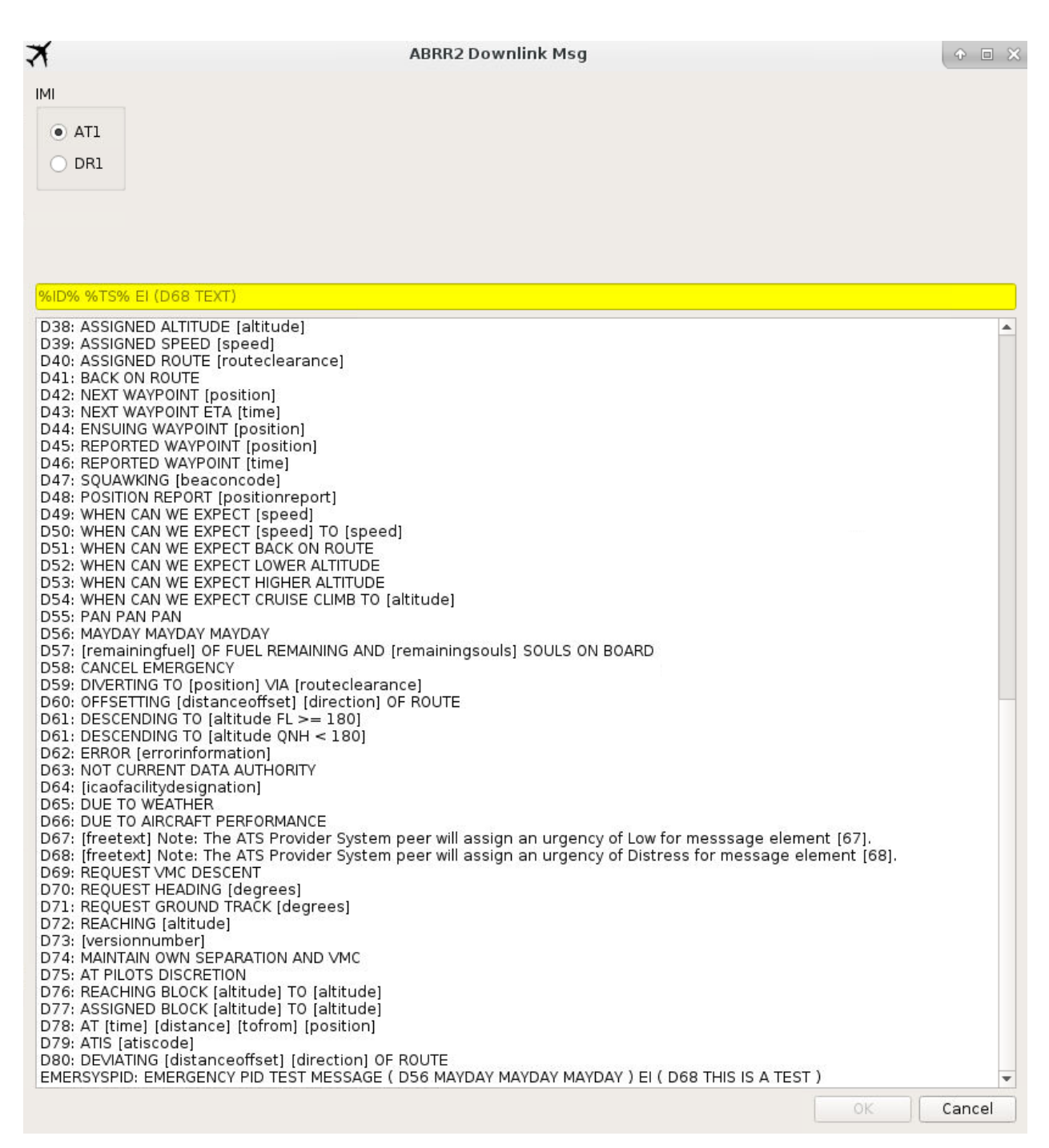

**Figure 103. Send Downlink Message - part 2**

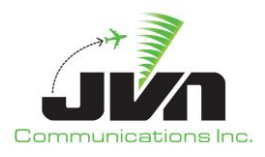

#### *Show route clearance text*

Displays the route clearance in a popup window.

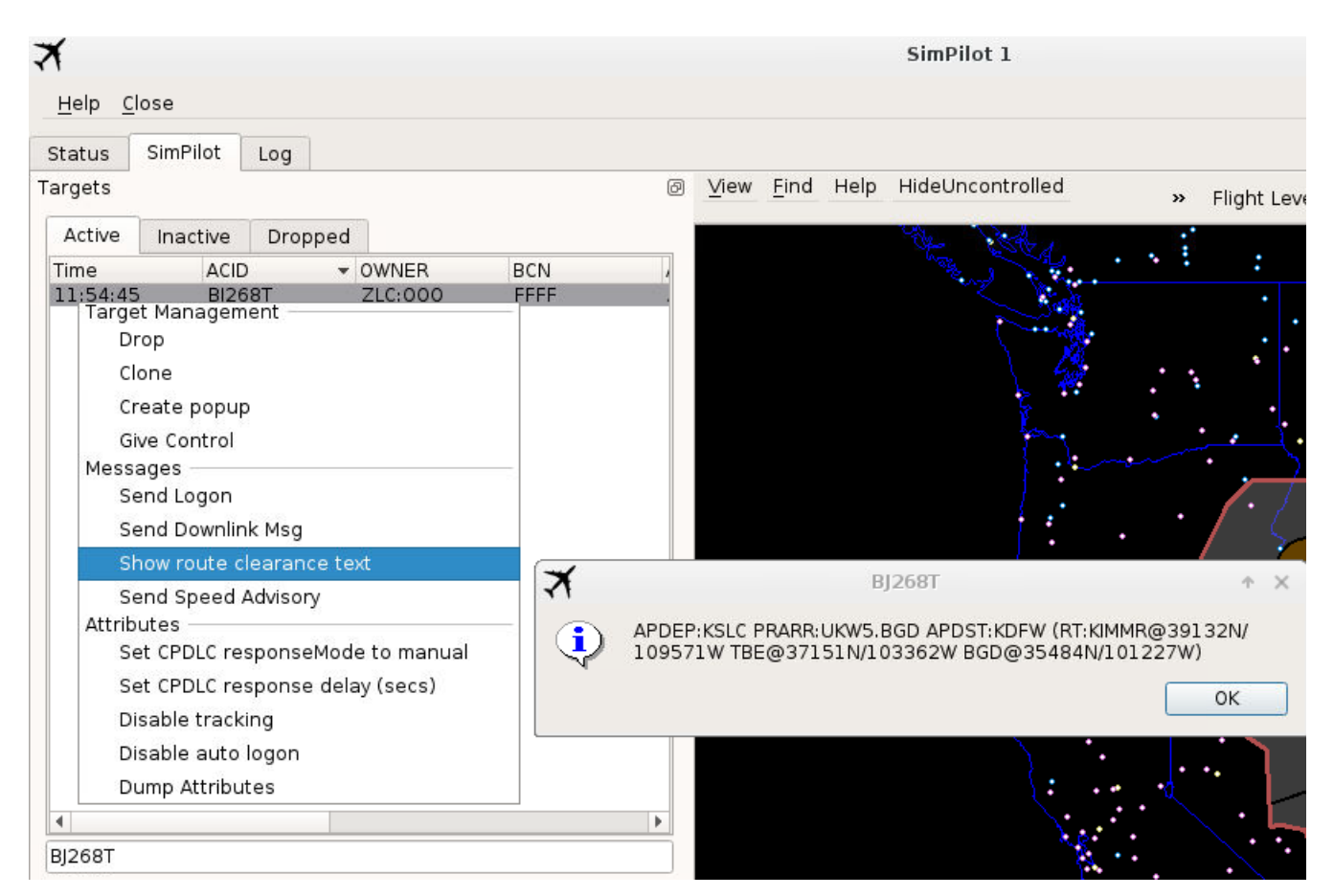

**Figure 104. Show Route Clearance Text**

#### *Send Speed Advisory*

Displays a GIM-S Message dialog box for the speed advisory message.

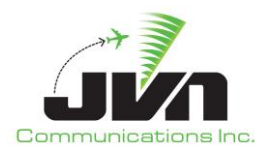

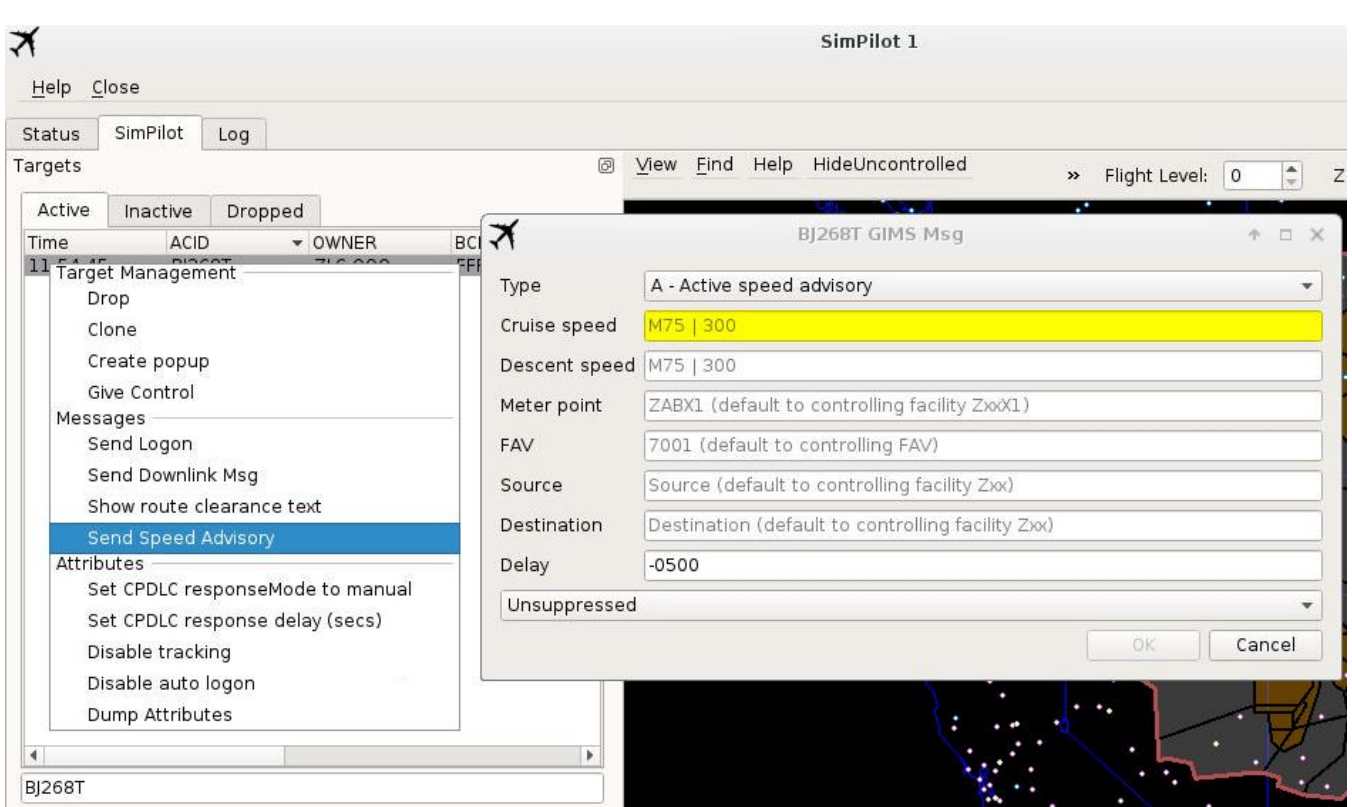

**Figure 105. Send Speed Advisory Dialog**

# *Attributes*

#### *Dump Attributes*

Sends all currently applied attributes for the selected target to standard output.

Double clicking on an entry in the Active list opens a control dialog for the selected target. The control dialog consists of a Commands tab, a Messages tab, and an information line which displays the current altitude, heading, true air speed, calibrated air speed, Mach, and beacon code for the target. The Commands tab includes a "Save macro" button, a command text box and displays the currently executing and any queued timed commands. The Messages tab includes drop down boxes for selecting RSI, a message type, message source text box(es), a message contents text box and a list of injected and pending messages for the target.

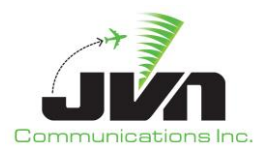

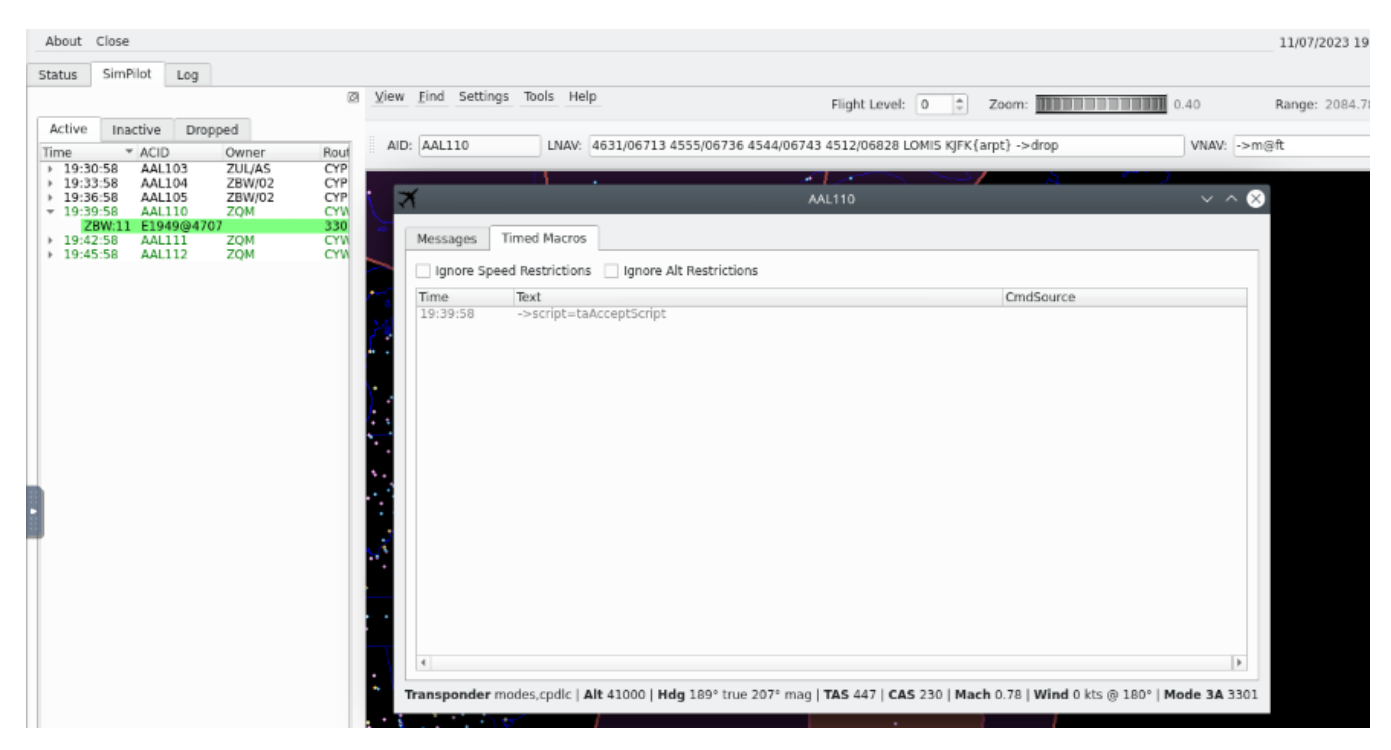

**Figure 106. Target Control Timed Macros Tab**

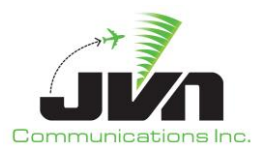

| AID: AAL110<br>LNAV: 4728/06700 4631/06713 4555/06736 4544/06743 4512/06828 LOMIS K FK{arpt} ->drop<br>* ACID<br>Rout<br>Time<br>Owner<br>$+ 19:30:58$<br>AAL103<br>ZBW/02<br>2 CYP<br>$\rightarrow$<br>$-1$<br>$+ 19:33:58$<br>CYP<br>AAL104<br>ZBW/02<br>  19:36:58<br>CYP<br>AAL105<br>ZBW/02<br><b>AAL110</b><br>и<br>CYW<br>$-19:39.58$<br><b>AAL110</b><br><b>ZOM</b><br>330<br>ZBW:11 E1949@4707<br>Messages<br><b>Timed Macros</b><br><b>CYW</b><br>19:42.58<br>AAL111<br>ZOM<br>Type: | VNAV: ->maft |
|----------------------------------------------------------------------------------------------------|--------------|
|                                                                                                    |              |
|                                                                                                    |              |
|                                                                                                    |              |
|                                                                                                    |              |
|                                                                                                    |              |
|                                                                                                    |              |
|                                                                                                    |              |
|                                                                                                    |              |
|                                                                                                    |              |
|                                                                                                    |              |
|                                                                                                    |              |
|                                                                                                    |              |
|                                                                                                    |              |
|                                                                                                    |              |
|                                                                                                    |              |
|                                                                                                    |              |
|                                                                                                    |              |
|                                                                                                    |              |
|                                                                                                    |              |
|                                                                                                    |              |
| IMI<br>Tag<br>Device/Dest<br>Text<br>Injector<br>Time                                                                                                    |              |
| 19:30:59<br>(CPL-AAL110/A3301-IS-A320/M-VWJ4/S-CYWIK-4806N0661.<br>icaoMsg<br>zgm                                                                                                    |              |
| 19:40:04<br>zbw<br>icaoMsg<br>(CPL%FIELD3B%-AAL110/A3301-IS-A320/M-VWJ4/S-CYWK-<br>zam                                                                                                    |              |
| t<br>19:40:09<br>afnmsg<br>datacomm<br>FMHAAL110AAL110.000006.%000000%/FPON48054W0<br>19:40:13<br>afnmsg ground<br>FMHAAL110, AAL110,000006,194013/FAK0,KUSA/FARADS                                                                                                    |              |
| 19:40:13<br>CR1<br>cpdlcmsg ground<br>ID O TS 194013 EI ( U163 KUSA A )                                                                                                    |              |
| 19:40:22<br>cpdlcmsg avionics<br>CCI<br>ID 0 REF 0 TS 194022 EI ( D73 1 )                                                                                                    |              |
| 19:40:26<br>codicmsg ground<br>ATI<br>ID 1 TS 194026 EI ( U169 CONFIRM CPDLC CONTACT WIT                                                                                                    |              |
| AT1<br>19:40:35<br>ID 1 REF 1 TS 194035 EI ( ROGER )<br>cpdlcmsg avionics                                                                                                    |              |
|                                                                                                    |              |
|                                                                                                    |              |
|                                                                                                    |              |
|                                                                                                    |              |
|                                                                                                    |              |

**Figure 107. Target Control Dialog Messages Tab**

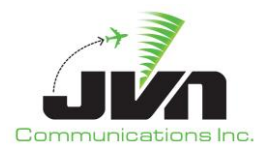

# *5.3.3.2.2.Inactive Tab*

Right clicking on an entry in the Inactive list displays the following options:

# *Target Management*

#### *Release now*

Activates the target immediately.

| <b>Status</b>              | SimPilot |                                      | Log        |                    |                           |   |      |  |  |  |  |
|----------------------------|----------|--------------------------------------|------------|--------------------|---------------------------|---|------|--|--|--|--|
|                            |          |                                      |            |                    |                           | ø | View |  |  |  |  |
| Active                     |          | Inactive                             |            |                    |                           |   |      |  |  |  |  |
|                            |          |                                      |            | Dropped            |                           |   | AID: |  |  |  |  |
| Time<br>19:48:58           |          | <b>ACID</b><br>AAL113                |            | <b>BCN</b><br>FFFF | Route<br>CYWK.J.48        |   |      |  |  |  |  |
| 19:51:58                   |          | <b>AAL120</b>                        |            | FFFF               | <b>KEWR./.44</b>          |   |      |  |  |  |  |
| 19:54:58                   |          | AAL500                               |            | FFFF               | CYGB./.RC                 |   |      |  |  |  |  |
| <b>HOLD</b><br><b>HOLD</b> |          | UAL101                               |            | FFFF               | CYOO./.45                 |   |      |  |  |  |  |
| HOLD                       |          |                                      |            | Target Management  |                           |   |      |  |  |  |  |
| HOLD                       |          | Release now<br>Release with delay(s) |            |                    |                           |   |      |  |  |  |  |
| HOLD<br>HOLD               |          |                                      |            |                    |                           |   |      |  |  |  |  |
| HOLD                       |          |                                      | Release at |                    |                           |   |      |  |  |  |  |
| HOLD                       |          |                                      |            |                    | Release at randomized     |   |      |  |  |  |  |
| HOLD<br>HOLD               |          | Give Control                         |            |                    |                           |   |      |  |  |  |  |
| HOLD                       |          |                                      |            |                    |                           |   |      |  |  |  |  |
| HOLD<br>HOLD               |          | Clone                                |            |                    |                           |   |      |  |  |  |  |
| HOLD                       |          | Create popup                         |            |                    |                           |   |      |  |  |  |  |
| HOLD                       |          | Edit                                 |            |                    |                           |   |      |  |  |  |  |
| HOLD<br><b>HOLD</b>        |          | Delete                               |            |                    |                           |   |      |  |  |  |  |
| HOLD                       |          | Set ManualRelease                    |            |                    |                           |   |      |  |  |  |  |
| HOLD<br>HOLD               |          | Suspend                              |            |                    |                           |   |      |  |  |  |  |
| HOLD                       |          | Enable tracking                      |            |                    |                           |   |      |  |  |  |  |
| HOLD<br>HOLD               |          | Disable tracking                     |            |                    |                           |   |      |  |  |  |  |
| HOLD                       |          | <b>TBFM</b>                          |            |                    |                           |   |      |  |  |  |  |
| HOLD<br>HOLD               |          | Messages                             |            |                    |                           |   |      |  |  |  |  |
| HOLD                       |          | Messages Window                      |            |                    |                           |   |      |  |  |  |  |
| HOLD                       |          | Send route MOD message               |            |                    |                           |   |      |  |  |  |  |
| HOLD<br>HOLD               |          | Datacomm                             |            |                    |                           |   |      |  |  |  |  |
| HOLD                       |          | Set CPDLC responseMode to auto       |            |                    |                           |   |      |  |  |  |  |
| HOLD<br>HOLD               |          | Set CPDLC responseMode to manual     |            |                    |                           |   |      |  |  |  |  |
| HOLD                       |          |                                      |            |                    |                           |   |      |  |  |  |  |
| HOLD<br>HOLD               |          | Set CPDLC response delay (secs)      |            |                    |                           |   |      |  |  |  |  |
| HOLD                       |          | Disable auto logon                   |            |                    |                           |   |      |  |  |  |  |
| <b>HOLD</b>                |          | Enable auto logon                    |            |                    |                           |   |      |  |  |  |  |
| HOLD<br>HOLD               |          | Send Logon                           |            |                    |                           |   |      |  |  |  |  |
| <b>HOLD</b>                |          |                                      |            | Send Downlink msg  |                           |   |      |  |  |  |  |
| HOLD                       |          |                                      |            |                    | Show route clearance text |   |      |  |  |  |  |
| HOLD<br><b>HOLD</b>        |          | Attributes                           |            |                    |                           |   |      |  |  |  |  |
| HOLD                       |          |                                      |            | Dump attributes    |                           |   |      |  |  |  |  |
| HOLD                       |          |                                      |            |                    |                           |   |      |  |  |  |  |
| HOLD                       |          | Selection count                      |            |                    |                           |   |      |  |  |  |  |

**Figure 108. Release Now Menu Option**

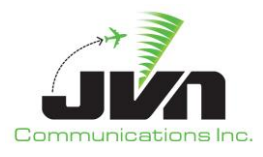

# *Release with delay(s)*

Activates the target after the specified amount of time has elapsed.

|                            |          |                                |                                  |                                  | View |             | Eind Settings Tools Help |  |                                                                |        |             | Flight Level: 0 |  | ċ. |
|----------------------------|----------|--------------------------------|----------------------------------|----------------------------------|------|-------------|--------------------------|--|----------------------------------------------------------------|--------|-------------|-----------------|--|----|
| Active                     | Inactive |                                | Dropped                          |                                  |      |             |                          |  |                                                                |        |             |                 |  |    |
| <b>Time</b>                | * ACID   |                                | <b>BCN</b>                       | Route:                           |      | AID: AAL110 |                          |  | LNAV: 4555/06736 4544/06743 4512/06828 LOMIS KJFK{arpt} ->drop |        |             |                 |  |    |
| 19:51:21<br>$-19:51:48$    |          | <b>AAL500</b><br><b>AAL120</b> | FFFF<br>FFFF                     | CYGB./.RON<br><b>KEWR./.444</b>  |      |             |                          |  |                                                                |        |             |                 |  |    |
| <b>HOLD</b>                |          | <b>UAL101</b>                  | FFFF                             | CYOO./.4543                      |      |             |                          |  |                                                                |        |             |                 |  |    |
| <b>HOLD</b><br><b>HOLD</b> |          |                                | L <sub>i</sub> Target Management |                                  |      |             |                          |  | ZUL                                                            |        |             |                 |  |    |
| HOLD.                      |          |                                | Release now                      |                                  |      |             |                          |  |                                                                |        |             |                 |  |    |
| HOLD<br>HOLD               | Δ<br>A.  |                                | Release with delay(s)            |                                  |      |             |                          |  |                                                                |        |             |                 |  |    |
| <b>HOLD</b><br>HOLD        | A<br>A   |                                | Release at                       |                                  |      |             |                          |  |                                                                |        |             |                 |  |    |
| HOLD                       | Δ        |                                |                                  | Release at randomized            |      |             |                          |  |                                                                |        |             |                 |  |    |
| <b>HOLD</b><br>HOLD        | A.<br>A  |                                | Give Control                     |                                  |      |             |                          |  |                                                                |        |             |                 |  |    |
| HOLD                       | ċ        | Clone                          |                                  |                                  |      |             |                          |  |                                                                |        |             |                 |  |    |
| <b>HOLD</b><br>HOLD        | DDC      |                                | Create popup                     |                                  |      |             |                          |  |                                                                |        |             |                 |  |    |
| <b>HOLD</b><br><b>HOLD</b> |          | Edit                           |                                  |                                  |      |             |                          |  |                                                                |        |             |                 |  |    |
| HOLD                       | D        | Delete                         |                                  |                                  |      |             |                          |  |                                                                |        |             |                 |  |    |
| <b>HOLD</b><br><b>HOLD</b> | E<br>ĸ   |                                | Set ManualRelease                |                                  |      |             |                          |  |                                                                | UAL102 |             |                 |  |    |
| HOLD<br><b>HOLD</b>        | ĸl<br>p) |                                | Suspend                          |                                  |      |             |                          |  |                                                                |        |             |                 |  |    |
| <b>HOLD</b>                | pj       |                                | Enable tracking                  |                                  |      |             |                          |  | Release Delay From Current Time 00:00:00                       |        |             |                 |  |    |
| HOLD<br>HOLD               | R        |                                | Disable tracking                 |                                  |      |             |                          |  |                                                                |        | $\sqrt{0K}$ | O Cancel        |  |    |
| <b>HOLD</b>                |          | TBFM                           |                                  |                                  |      |             |                          |  |                                                                |        |             |                 |  |    |
| HOLD<br><b>HOLD</b>        | w<br>W.  | Messages                       | Messages Window                  |                                  |      |             |                          |  |                                                                |        |             |                 |  |    |
|                            |          |                                |                                  | Send route MOD message           |      |             |                          |  |                                                                |        |             |                 |  |    |
|                            |          | Datacomm                       |                                  |                                  |      |             |                          |  |                                                                |        |             |                 |  |    |
|                            |          |                                |                                  | Set CPDLC responseMode to auto   |      |             |                          |  |                                                                |        |             |                 |  |    |
|                            |          |                                |                                  | Set CPDLC responseMode to manual |      |             |                          |  |                                                                |        |             |                 |  |    |
|                            |          |                                |                                  | Set CPDLC response delay (secs)  |      |             |                          |  |                                                                |        |             |                 |  |    |
|                            |          |                                | Disable auto logon               |                                  |      |             |                          |  |                                                                |        |             |                 |  |    |
|                            |          |                                | Enable auto logon                |                                  |      |             |                          |  |                                                                |        |             |                 |  |    |
|                            |          |                                | Send Logon                       |                                  |      |             |                          |  |                                                                |        | <b>ZWY</b>  |                 |  |    |
|                            |          |                                | Send Downlink msg                |                                  |      |             |                          |  |                                                                |        |             |                 |  |    |
|                            |          |                                |                                  | Show route clearance text        |      |             |                          |  |                                                                |        |             |                 |  |    |
|                            |          | <b>Attributes</b>              | Dump attributes                  |                                  |      |             |                          |  |                                                                |        |             |                 |  |    |
|                            |          |                                | Selection count                  |                                  |      |             |                          |  |                                                                |        |             |                 |  |    |
|                            |          |                                |                                  |                                  |      |             |                          |  |                                                                |        |             |                 |  |    |
|                            |          |                                |                                  |                                  |      |             |                          |  |                                                                |        |             |                 |  |    |

**Figure 109. Release with Delay Dialog**

#### *Release at*

Activates the target at the specified external system time.

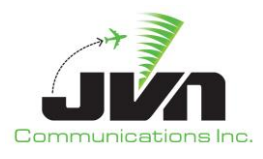

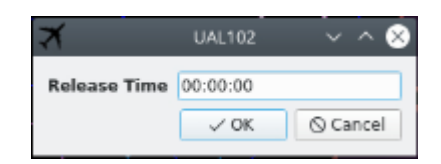

#### **Figure 110. Release at Specified Time Dialog**

#### *Delete*

Removes the selected target(s) from the current simulation execution, and sends the target(s) to the Dropped list.

#### *Edit*

Opens a dialog for editing the selected target. Double clicking the target performs the same action as clicking edit.

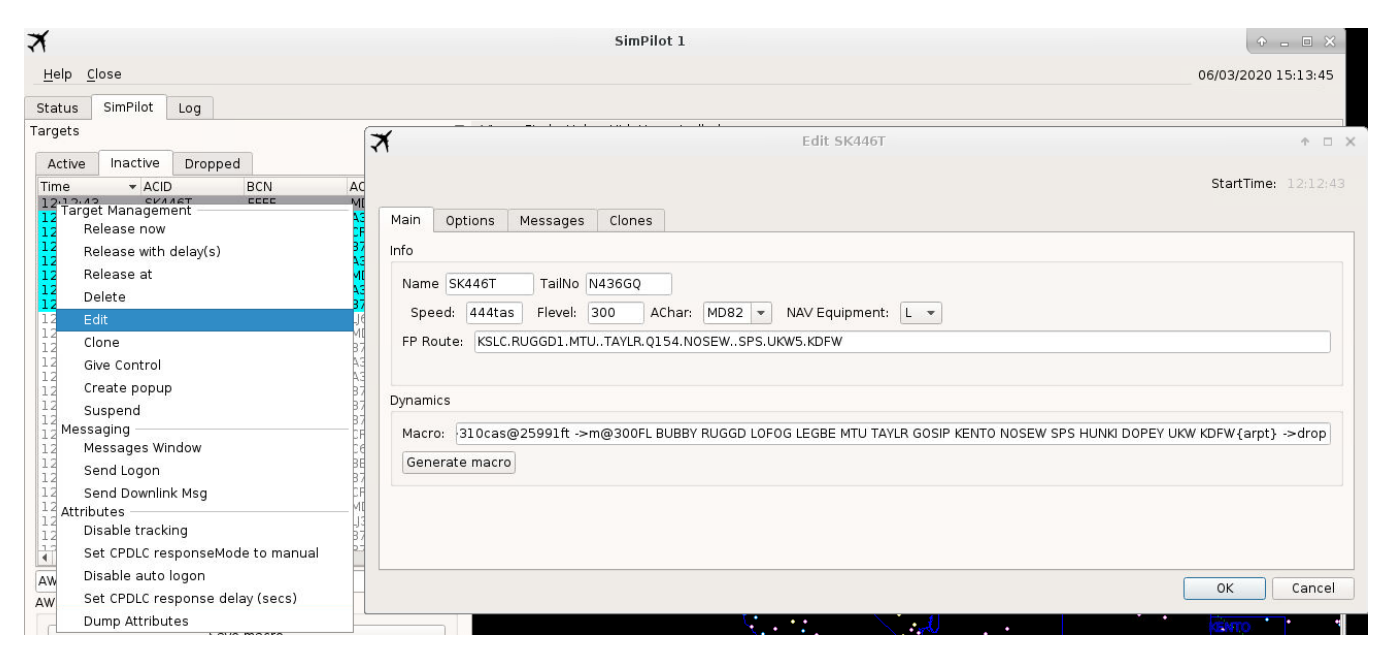

**Figure 111. Edit Dialog**

#### *Clone*

Opens a Clone dialog and populates the new target with the exact same characteristics as the selected one.

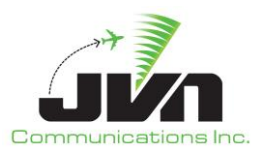

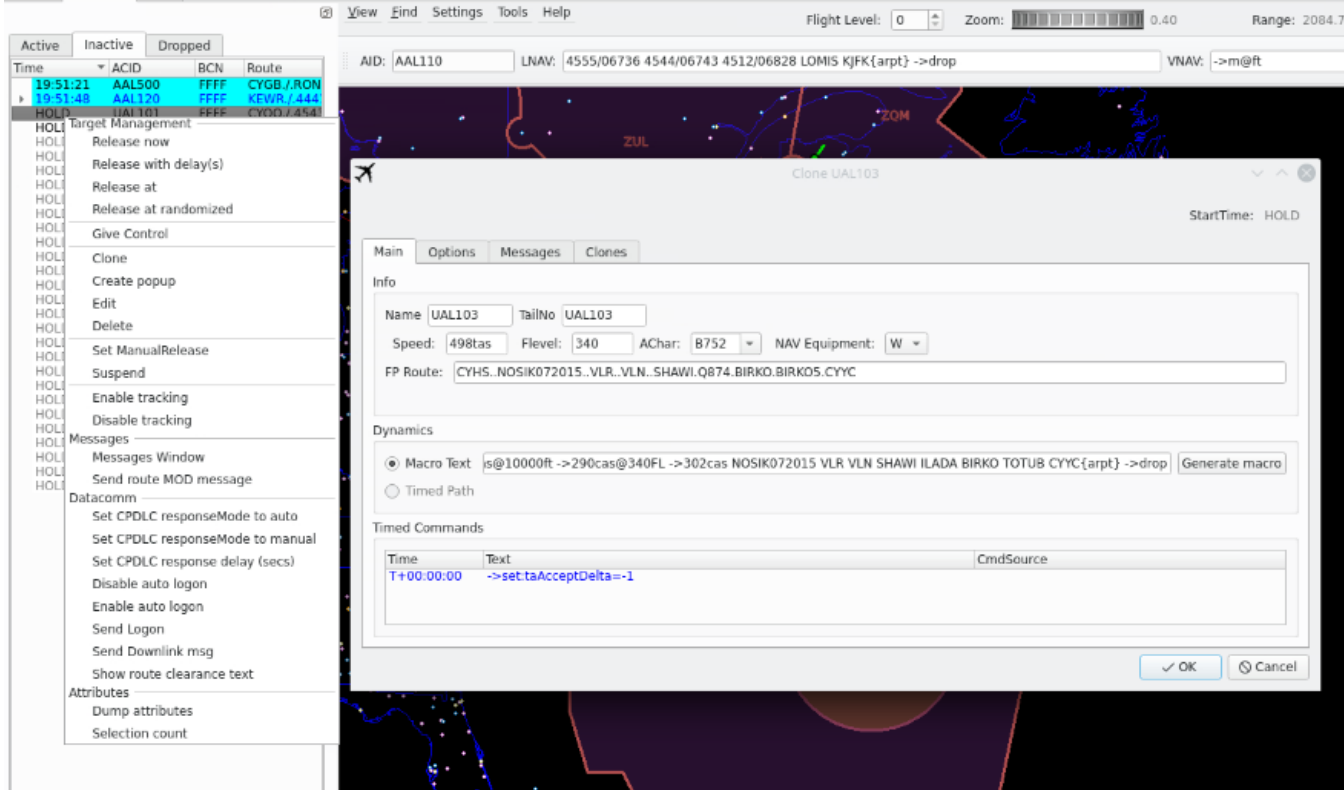

**Figure 112. Clone Dialog**

# *Give Control*

Assigns the selected flight to a new pilot position number.

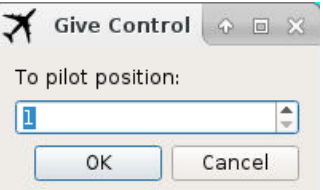

**Figure 113. Give Control Dialog**

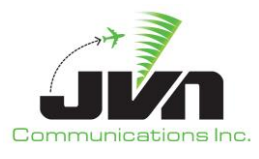

#### *Create popup*

Opens a blank dialog for generating a new target. Each yellow field is mandatory to fill out. The Name is the ACID, the TailNo is just the tail number of the flight, the speed is how fast the flight is going in CAS/TAS, the Flevel is the flight level, AChar is the aircraft type, NAV Equipment is the type of equipment on board the aircraft, FP Route is the Flight Plan Route, and Macro appears after selecting Generate macro. The text of the Generate macro button will be red if a macro has not been created. Press the Generate macro button to automatically populate the Macro Text input box with macro commands generated from the contents of the FP Route. Or, manually enter macro commands to fly a route that is different from the filed flight plan route.

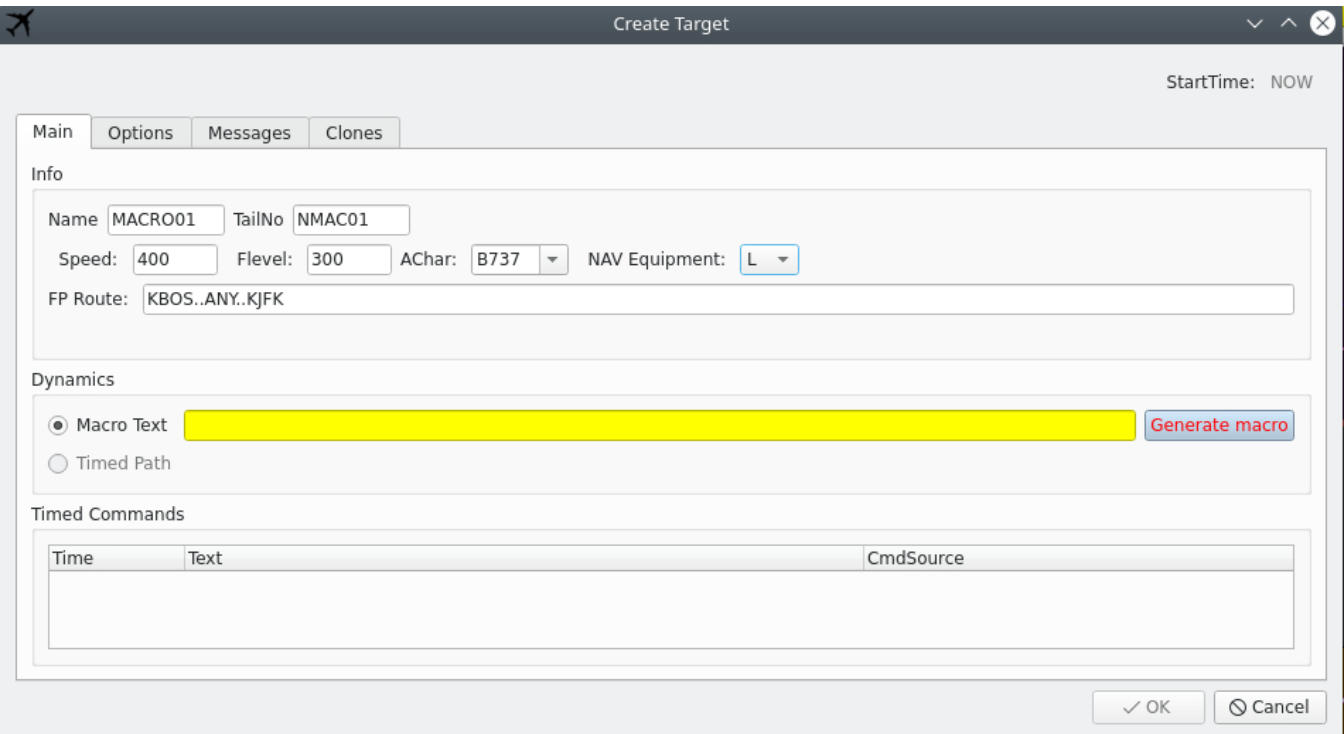

# **Figure 114. Create Popup Dialog**

#### *Suspend*

Prevents the target from activating at the scripted injection time. The target may be manually released at another time. Flights in manual mode are highlighted in blue in the Inactive tab.

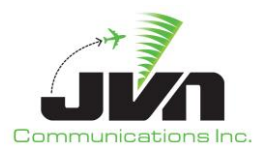

#### *Set ManualRelease*

This will prevent the target from departing at its set release time. Will not depart unless manually released or a departure message is sent.

#### *Set CPDLC responseMode to manual/auto*

Changes flight to manual/auto mode. Manual mode is where the pilot will have to manually send messages and respond to messages received. Auto mode is where everything is automatically processed.

#### *Set CPDLC response delay (sec)*

Changes the CPDLC response time to have a delay. This is additional time it will take the aircraft to receive the CPDLC message.

#### *Disable/enable tracking*

Processes CMS data that simDriver receives if enabled. If disabled, simDriver does not process CMS messages to change target dynamics or generate hand off messages.

#### *Disable auto logon*

Disables auto logons.

#### *Messages*

#### *Messages Window*

Opens a dialog showing the flight data messages associated with the selected aircraft. Messages that have been injected are displayed in gray. Messages awaiting injection are displayed in blue. Existing messages can be selected and edited or new messages can be written and injected.

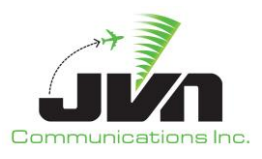

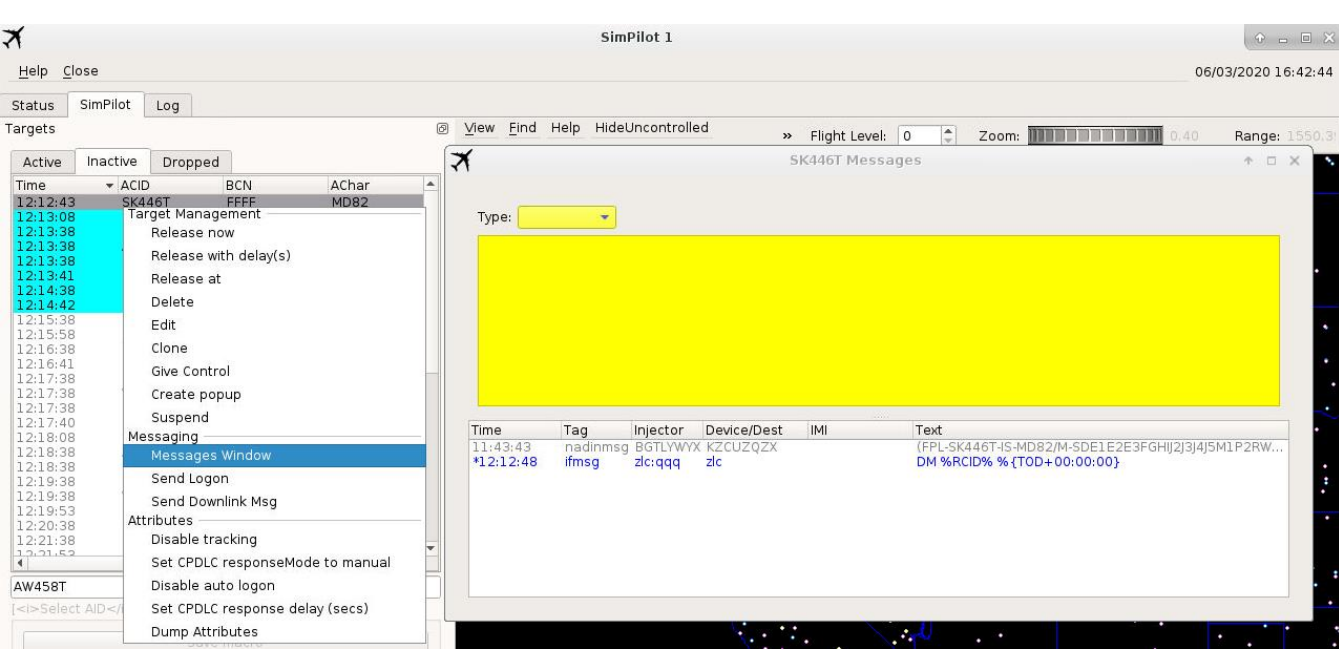

**Figure 115. Messages Window**

# *Send Logon*

Sends a logon to the flight. This logon message is an aircraft logon for CPDLC services. Further, Messages and Attributes are all related to Datacomm.

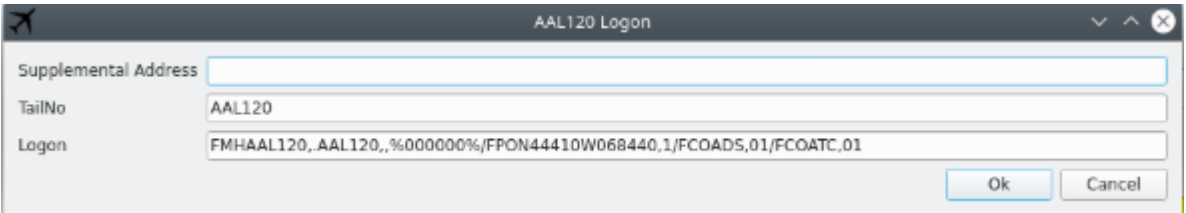

**Figure 116. Send Logon Dialog**

# *Send Downlink Msg*

Sends a downlink message with one of the selected options listed below.

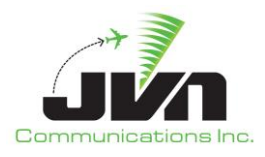

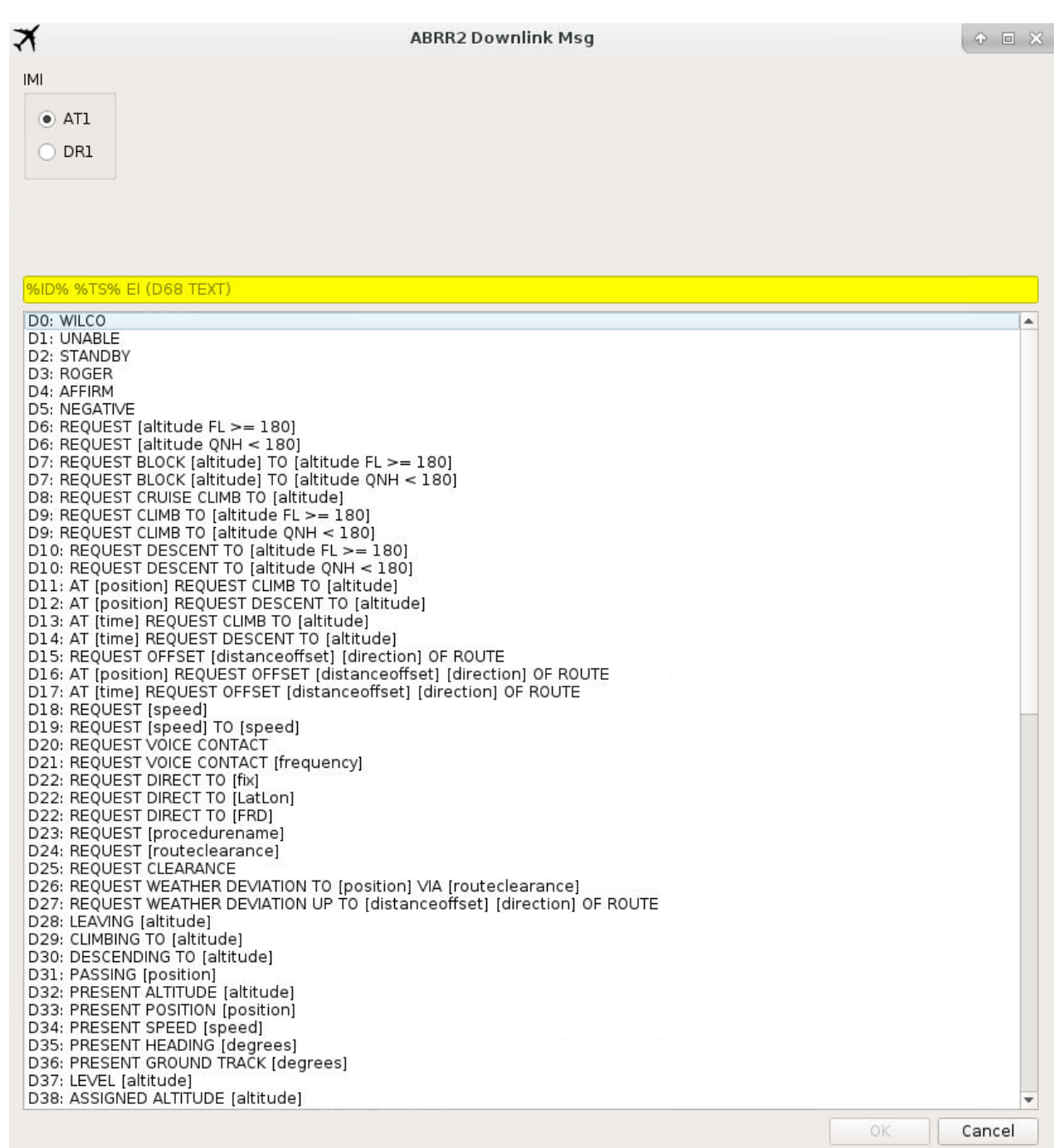

**Figure 117. Send Downlink Message – part 1**

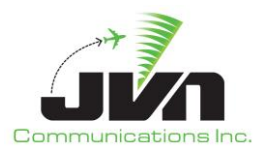

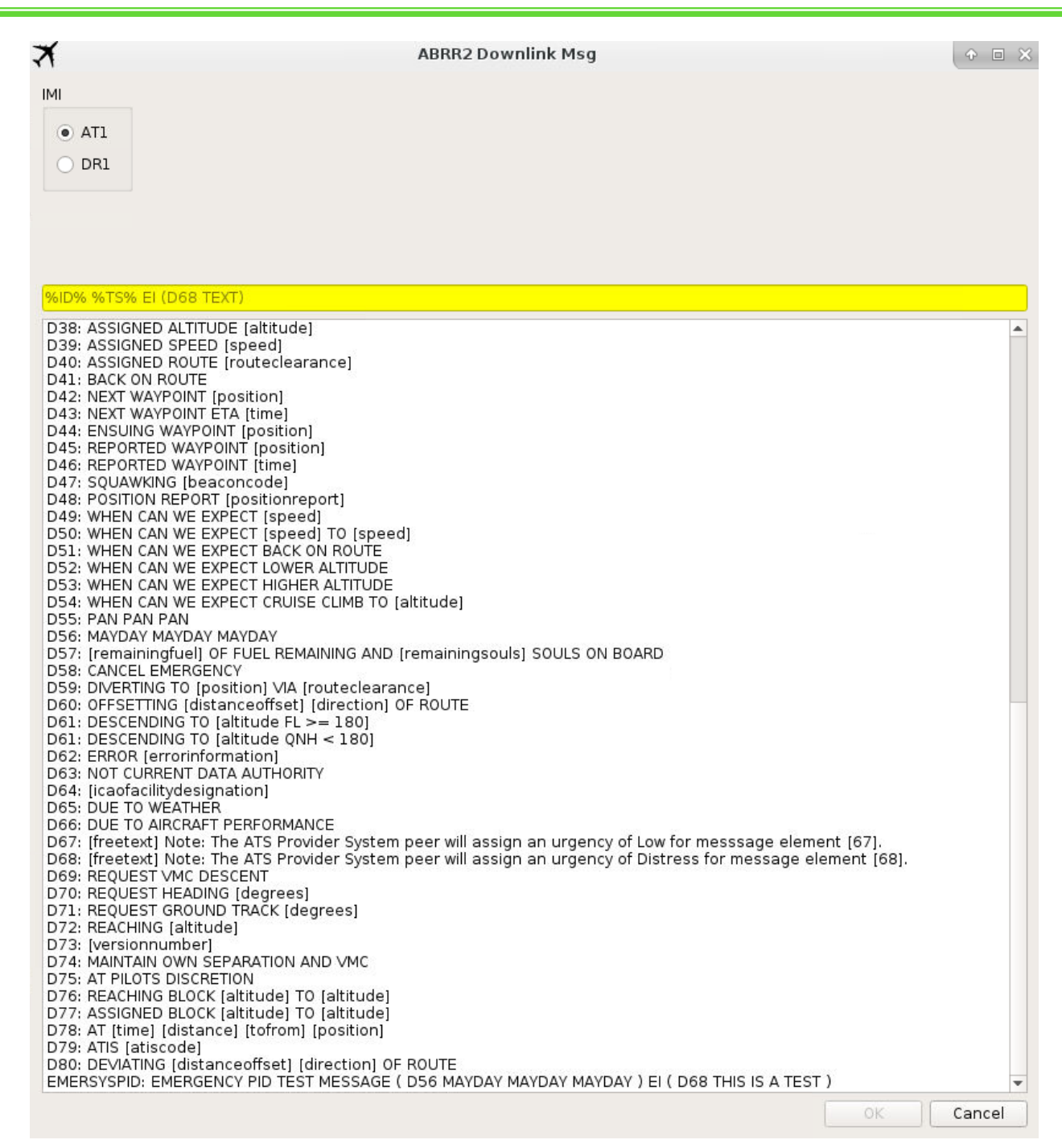

**Figure 118. Send Downlink Message – part 2**

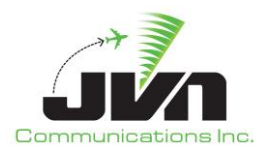

#### *Attributes*

#### *Dump Attributes*

Sends all currently applied attributes for the selected target to standard output.

Double clicking on an entry in the Inactive tab opens a dialog for editing the selected target.

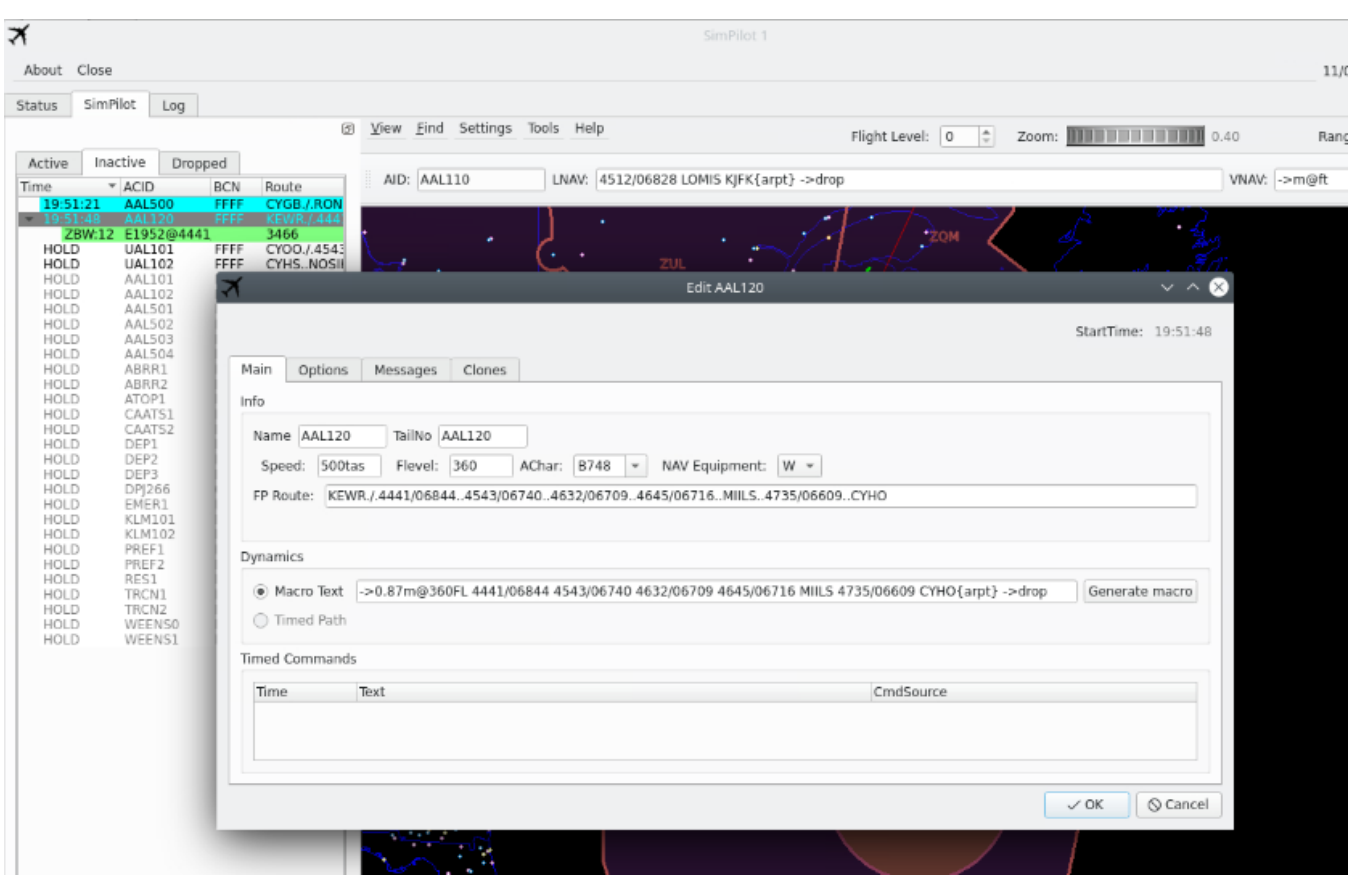

**Figure 119. Edit Dialog**
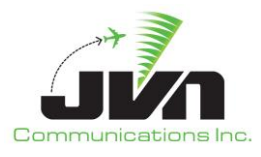

## *5.3.3.2.3.Dropped Tab*

Right clicking on an entry in the Dropped tab displays the following option:

#### *Clone*

A Clone target dialog is displayed and is populated with the exact same characteristics as the selected one.

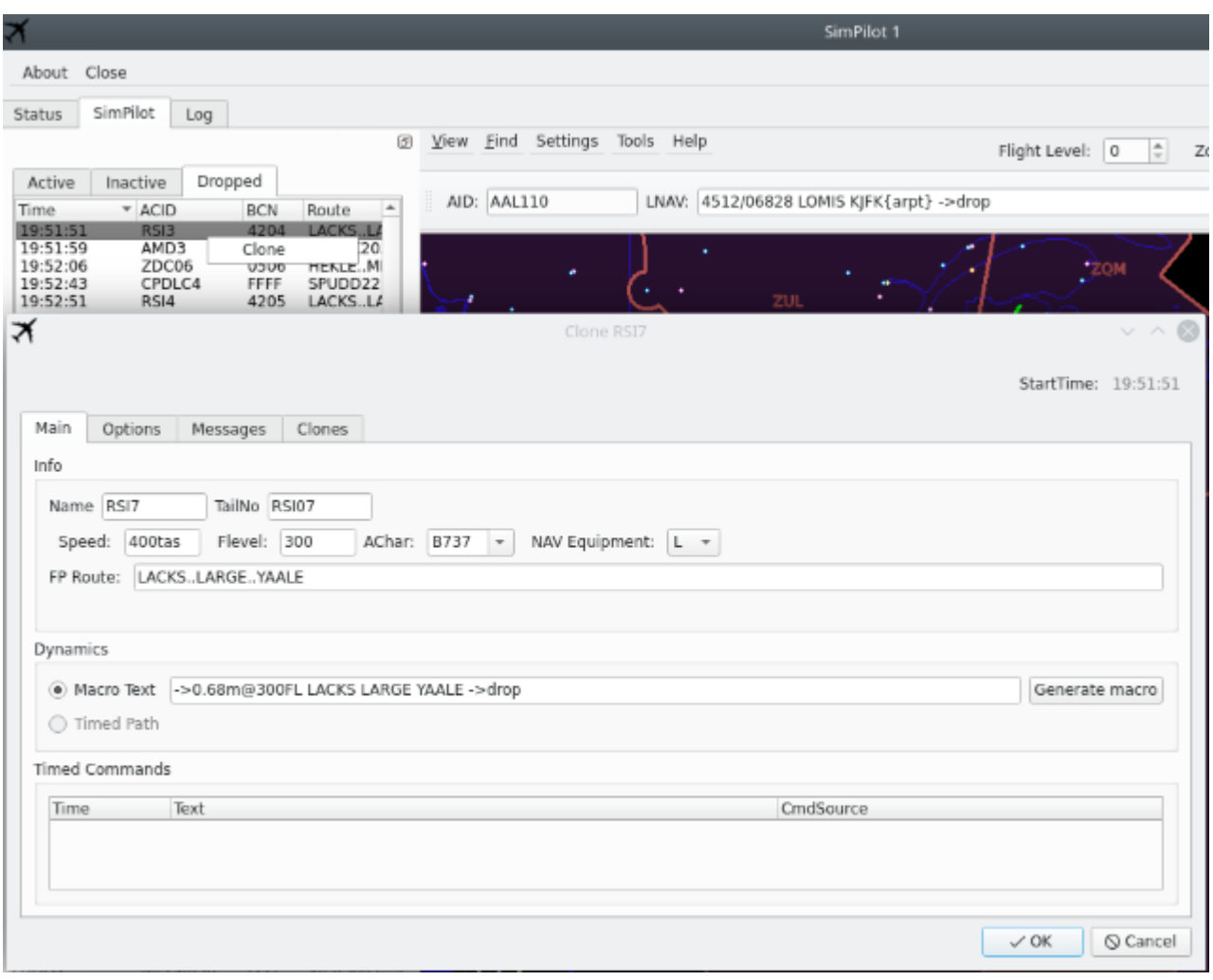

**Figure 120. Clone Dialog**

#### *Delete*

Removes the target from the current simulation execution.

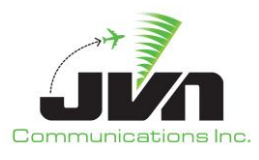

## *Dump Attributes*

Sends all the attributes for the selected target to standard output.

## *5.3.3.2.4.Map View*

The right side of the Pilot Tab displays a large map area that includes a menu bar and tool bar along the top and a status or measurement bar (when invoked) along the bottom. The menu bar options are:

## *View*

Clicking on **View** displays submenus that allow selection of airspace elements to be added to the map. These elements include: Maps, Airspace, Terminal Airspace Data, ARTCC Name(s) (e.g., ZDV in the figure below), Radars, and External Facilities.

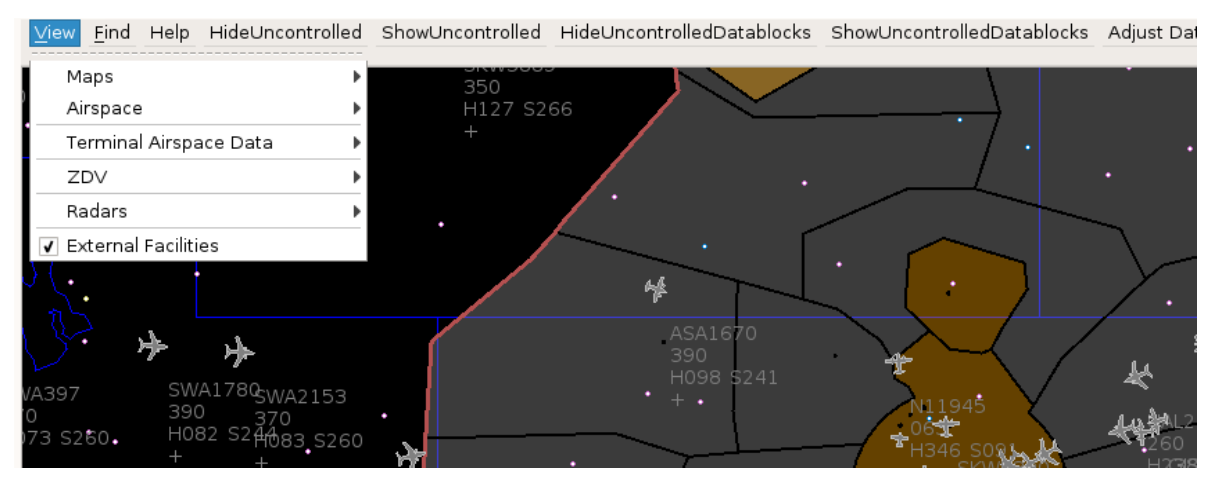

**Figure 121. View Menu Option**

## *Maps*

The map dropdown includes: US Map, Canada, Mexico, No Background Map, Virtual Earth, Open Street Map, Google Satellite Map, Google Satellite, Google Street, Google Terrain, Stamen, and ThunderForest.

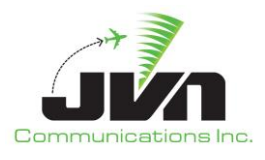

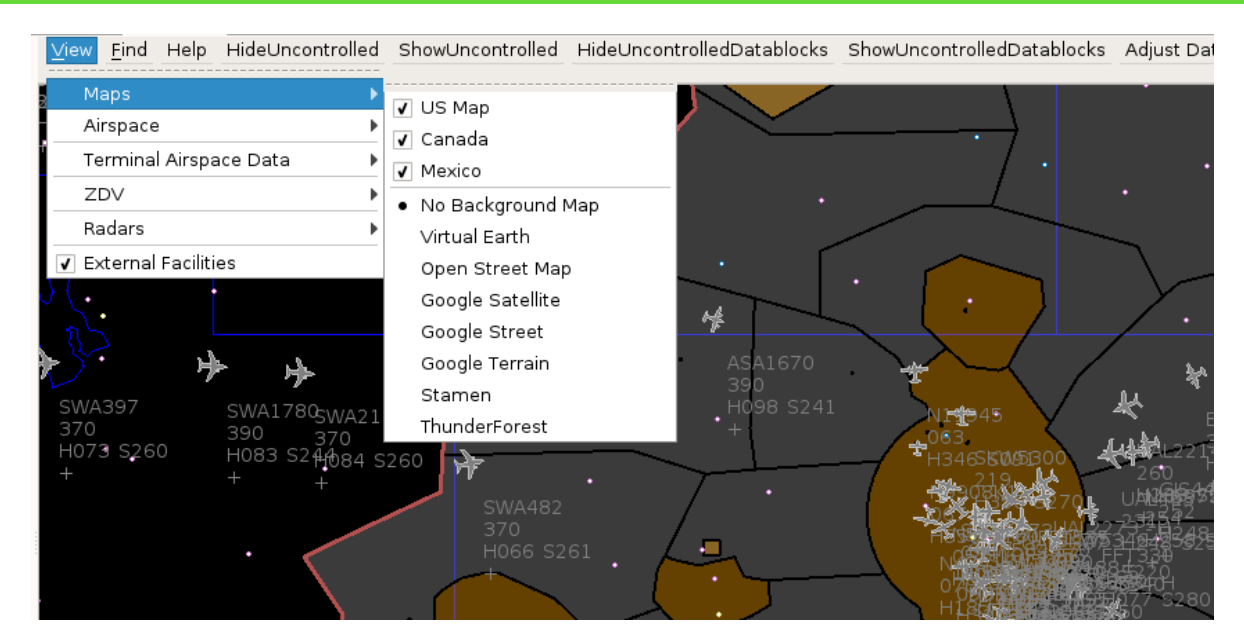

**Figure 122. Map View Menu Options**

#### *Airspace*

The Airspace dropdown includes: Fixes. Airports, Airways, DPs, STARs, Coded Routes, ADRs, AARs, ADARs, DLines, and ALines. Fixes, Airports, and Airways have dropdowns shown below.

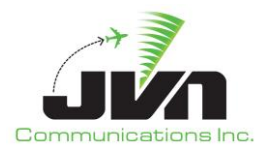

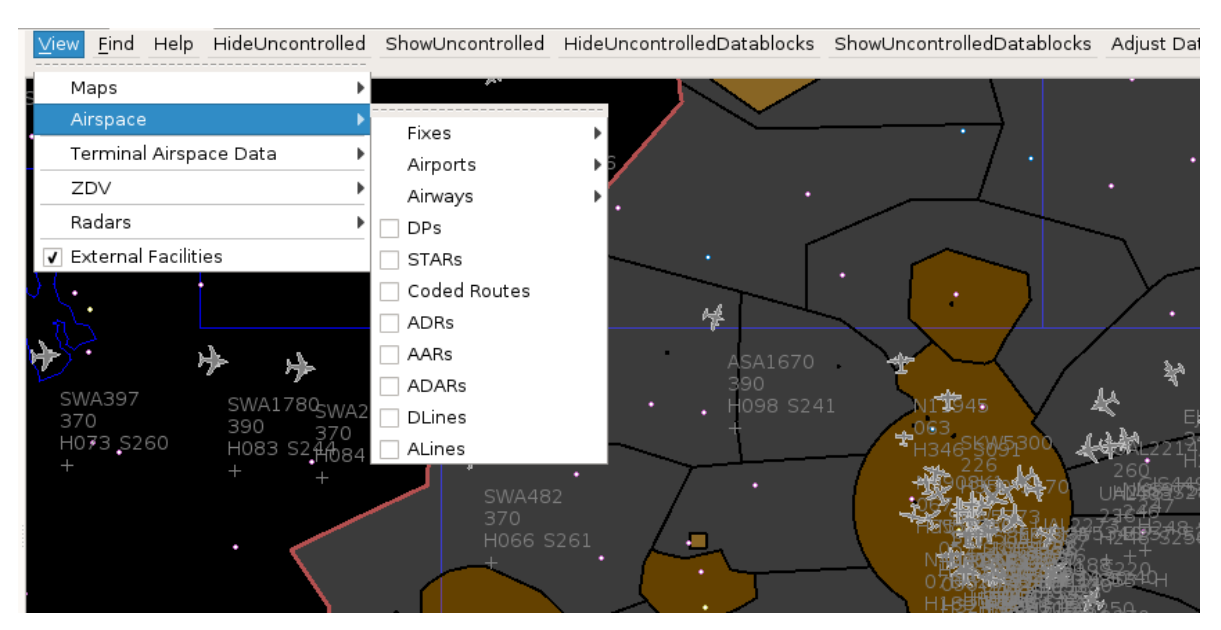

**Figure 123. Airspace View Menu Options**

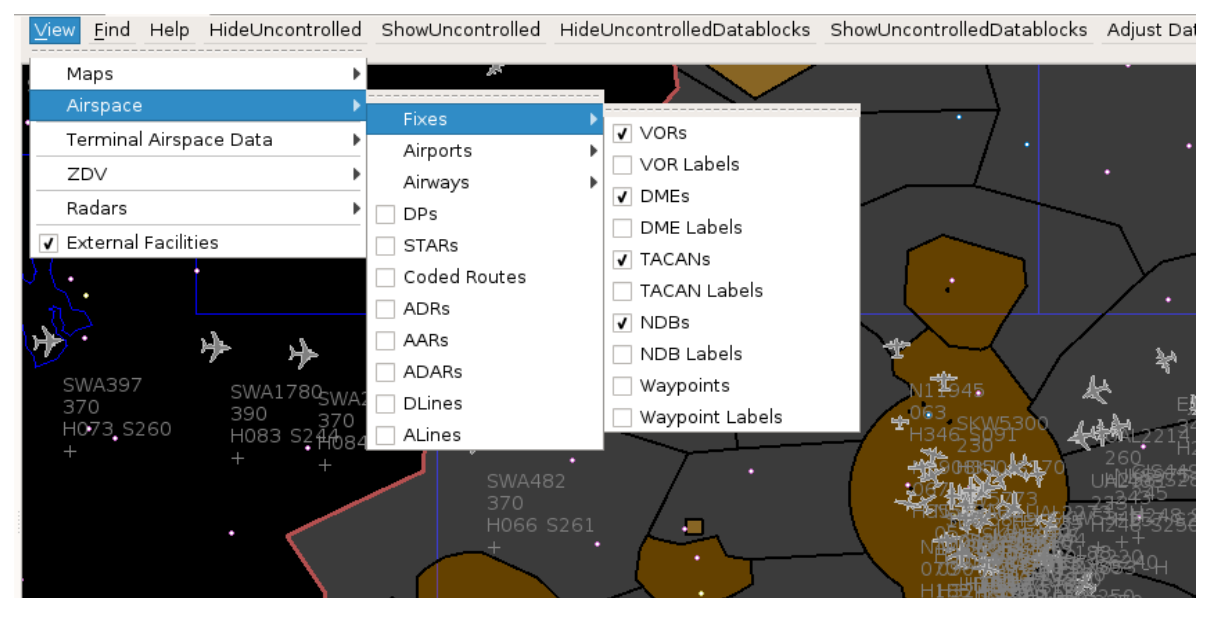

**Figure 124. Airspace Fixes View Menu Options**

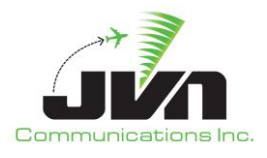

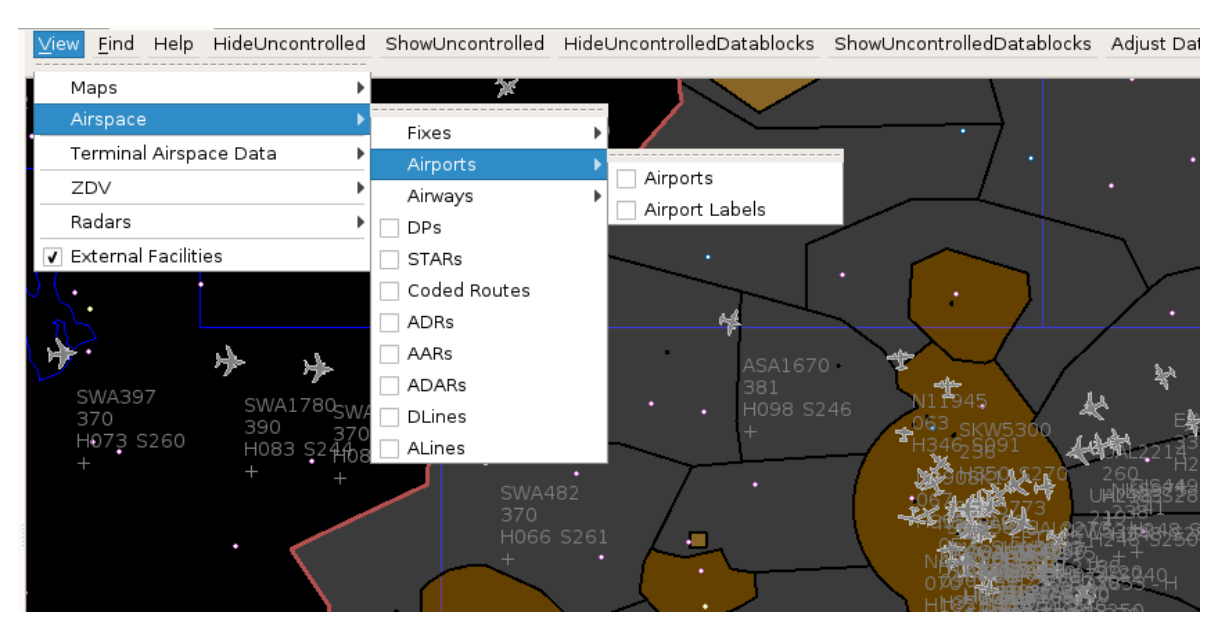

**Figure 125. Airspace Airports View Menu Options**

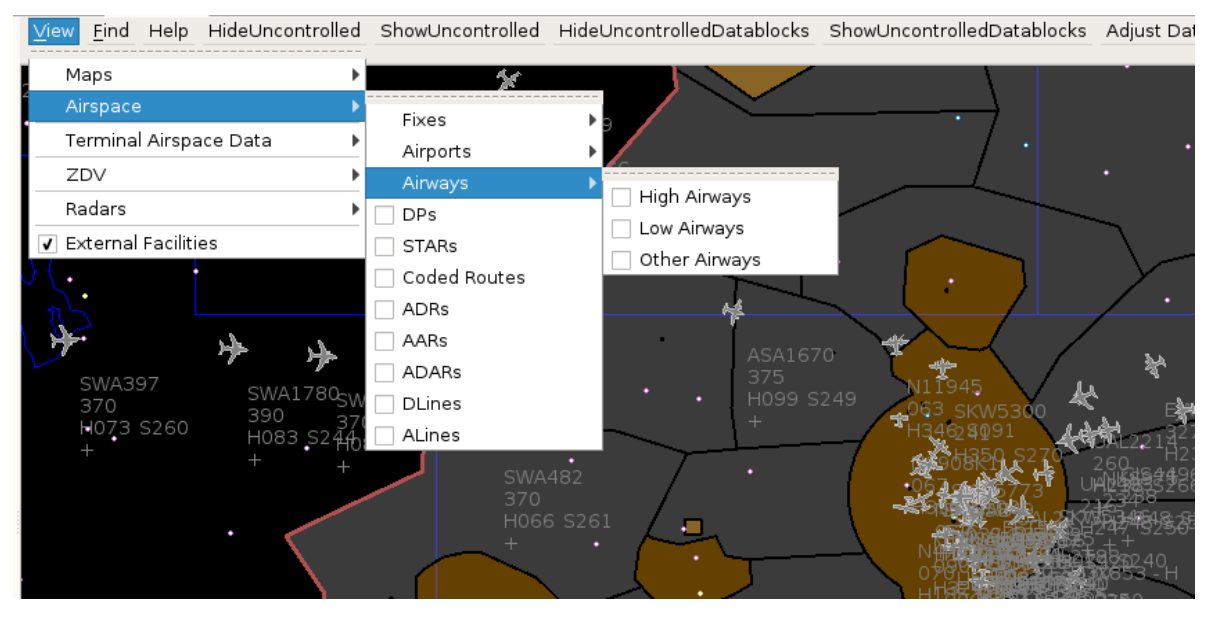

**Figure 126. Airspace Airways View Menu Options**

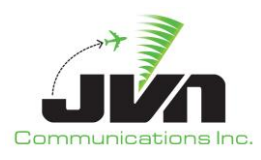

### *DPs*

Departure Procedure (turquoise lines and points)

## *STARs*

Standard Terminal Arrival Route (turquoise lines and points)

#### *Coded Routes*

adapted routes (heavy tan lines and turquoise points)

## *ADRs*

Adapted Departure Routes (teal lines, gray points, and turquoise points and airports)

## *AARs*

Adapted Arrival Routes (teal lines, gray points, and turquoise points and airports)

## *ADARs*

Adapted Departure/Arrival Routes (teal lines, gray points, and turquoise points and airports)

## *DLines*

lines in the airspace if crossed, the flight is forced onto a ADR (green lines and gray points)

## *ALines*

lines in the airspace if crossed, the flight is forced onto a AAR (green lines and gray points)

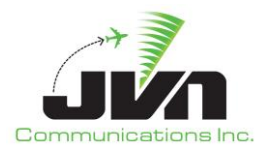

#### *Terminal Airspace Data*

Terminal Airspace Data displays on the map Terminal defined points, airports, and macros including user generated macros.

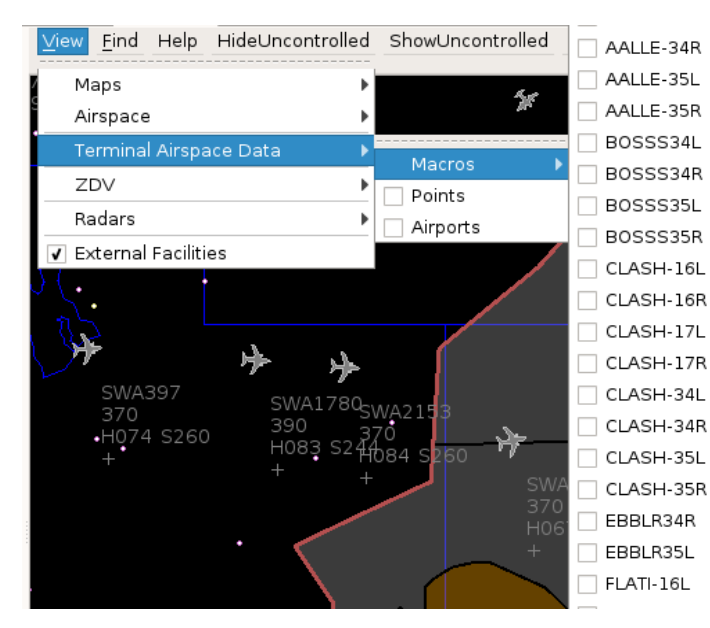

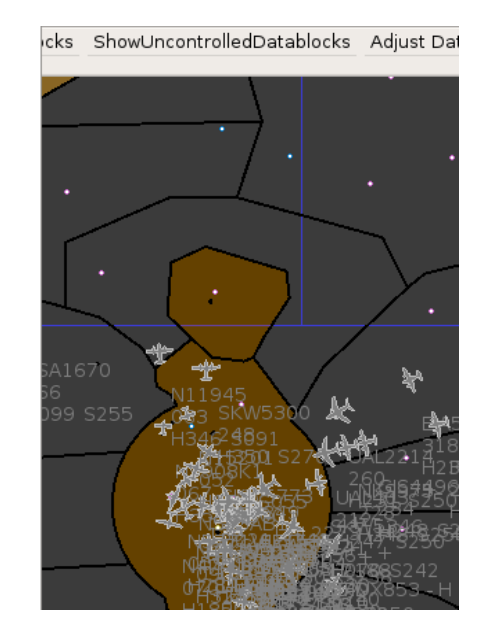

**Figure 127. Terminal Airspace Data View Menu Options**

#### *En Route Facilities*

This option includes: FAVs, Boundary, ARTCC Boundaries, FP AOI, Service Volume AOI, Surv AOI, APD Boundary, Surv Sort Cells, TAVs, SAAs, AAVs, Clutter Zone Filters, Geomaps, and Sectors. Geomaps include: All on or off, or the individual adapted geomaps (for the selected ARTCC).

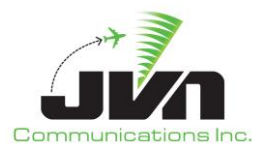

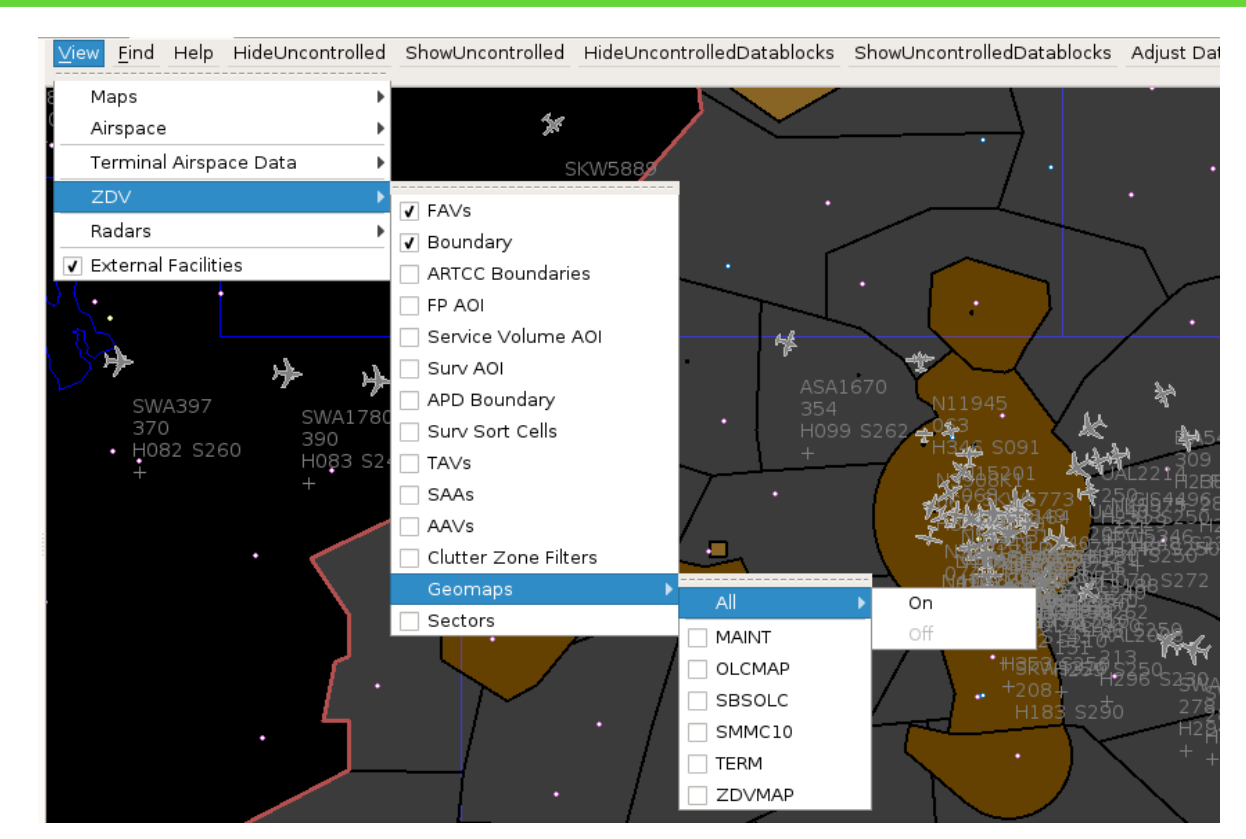

**Figure 128. En Route Facility View Menu Options**

#### *FAVs*

Fixed Airspace Volumes (gray for ARTCC and orange for Terminal airspace)

#### *Boundary*

Area of responsibility (AOR) boundary (red line)

## *ARTCC Boundaries*

Boundaries of all ARTCCs (dark red)

## *FP AOI*

Flight Plan (FP) Area of Interest (AOI) boundary (green)

## *Service Volume AOI*

ADS-B Service Volume Area of Interest boundary (blue)

## *Service Volume Grid*

ADS-B Service Volume Grid (teal)

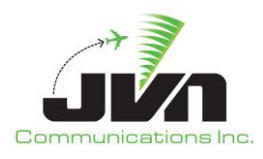

#### *Service Volume Cert Grid*

ADS-B Service Volume Grid for Certification (teal)

#### *Surv AOI*

Surveillance Area of Interest boundary (teal)

#### *APD Boundary*

(yellow)

#### *Surv Sort Cells*

**Radar** Surveillance Sort Cell Grid (green)

#### *TAVs*

Terrain Alert Volumes (yellow cross-hatching with red outline)

#### *SAAs*

Special Activities Airspace (solid orange lines, with dotted-line buffer area)

#### *AAVs*

Aircraft Alert Volumes (purple)

#### *Clutter Zone Filters*

(gray)

## *Geomaps*

Contains a submenu with the names of the adapted Geomaps (white)

#### *Sectors*

Contains a submenu with the adapted sector plans (blue)

#### *Radars*

The Radar submenu lists all adapted radar sites and an option for toggling all radar sites on or off. When a radar site is on, the range is displayed as a circle with a shaded area indicating the coverage area at the selected altitude.

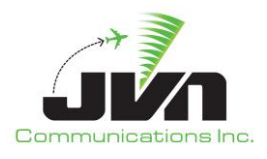

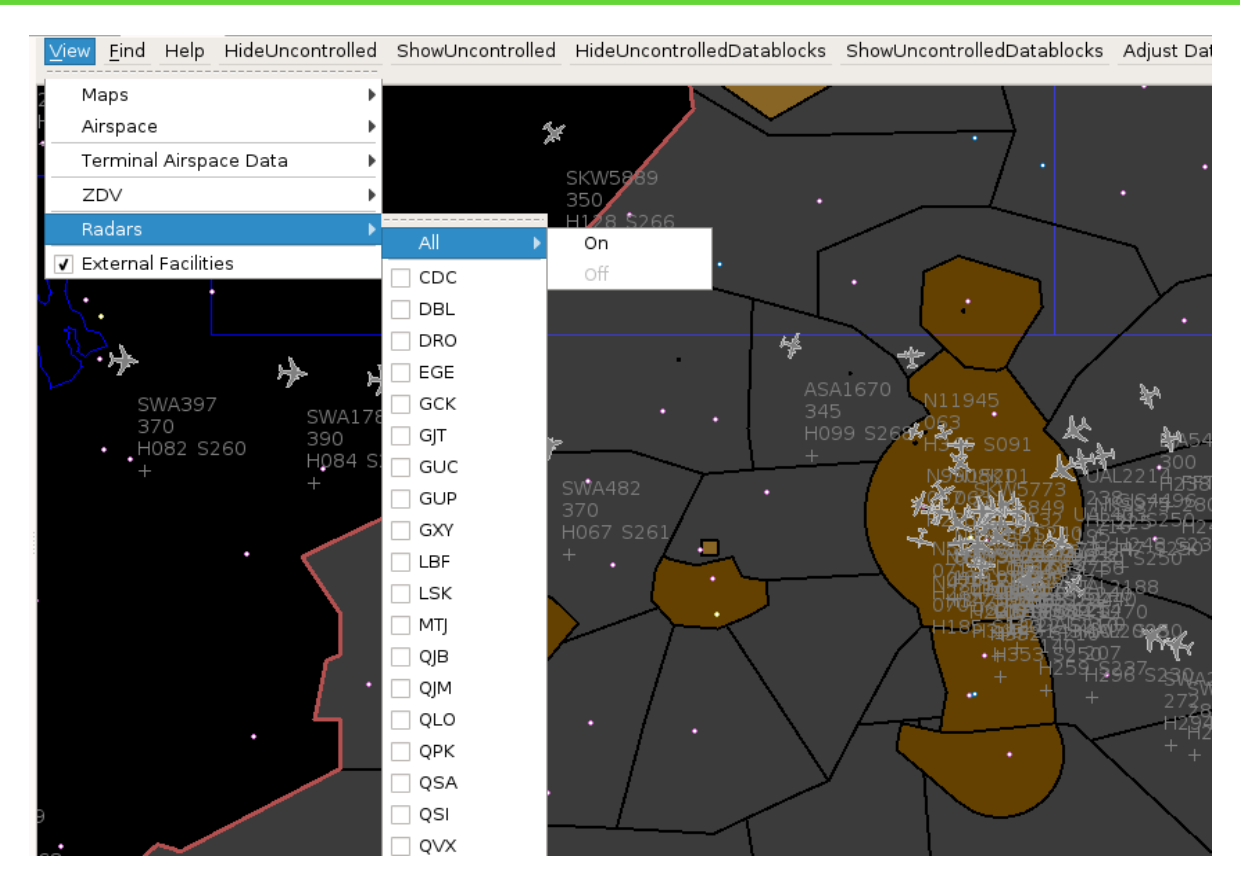

**Figure 129. Radars View Menu Options**

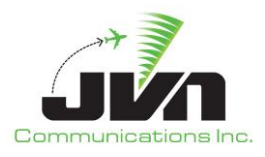

## *External Facilities*

Turns External Facilities on or off.

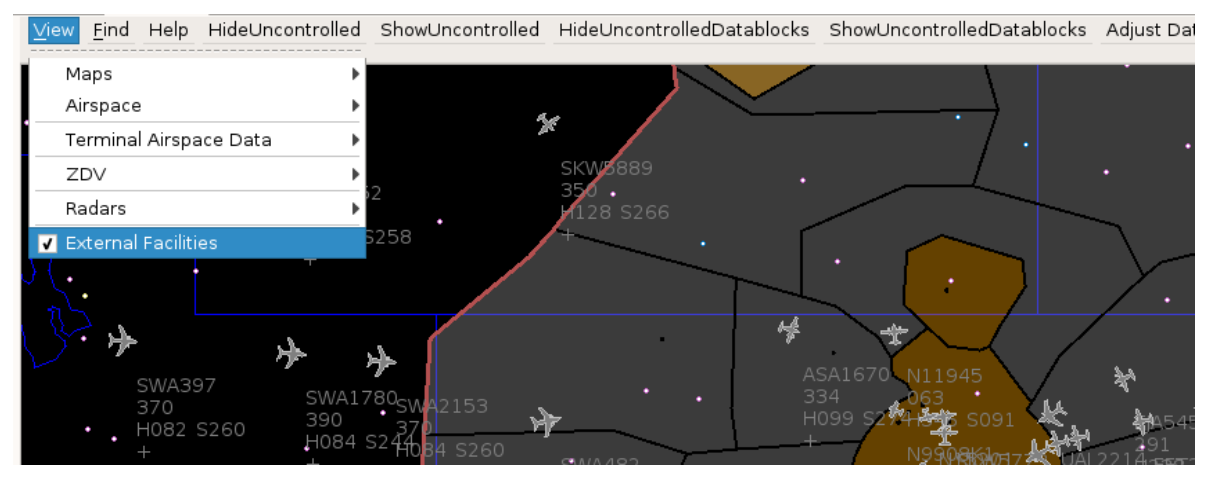

**Figure 130. External Facility View Menu Option**

#### *WX 00:00:00*

WX 00:00:00 view option displays weather: Temperature, Pressure, Wind, and Precipitation.

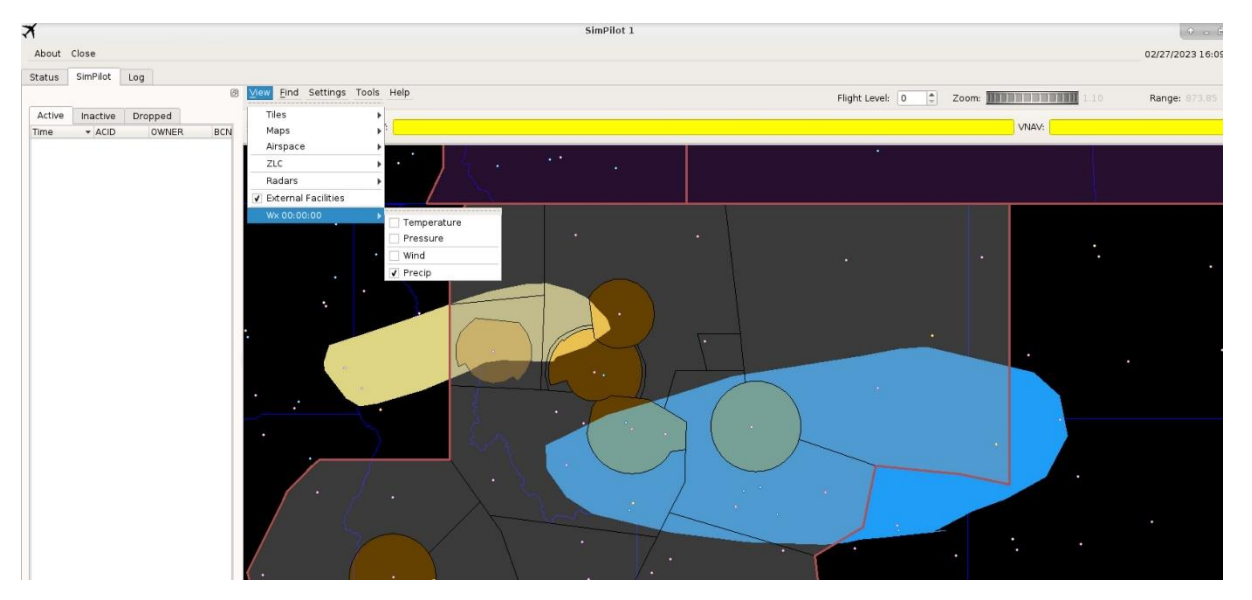

**Figure 131. Weather Options**

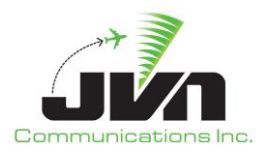

#### *Find*

Clicking on **Find** displays the Find dialog. The Find dialog can be used to search the adaptation for airspace elements by name. When found, the element(s) are added to the map display and a context box is displayed with details about the element.

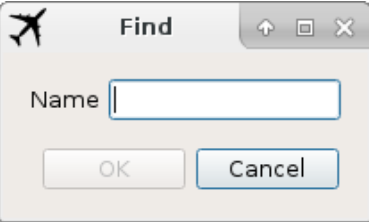

**Figure 132. Find Dialog**

#### *Help*

Clicking on **Help** displays submenus for:

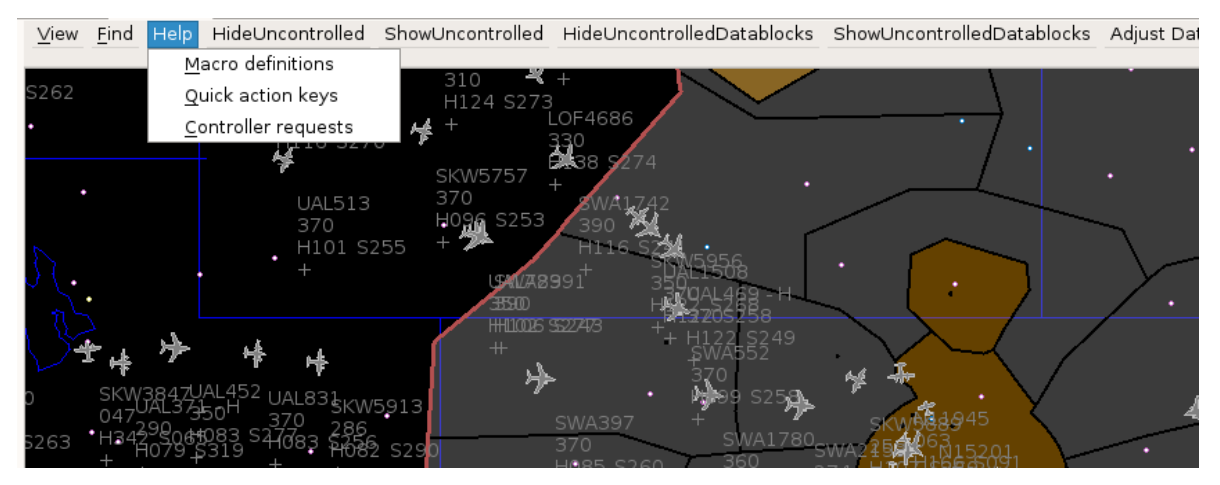

**Figure 133. Help Menu**

## *Macro definitions*

Displays a list of available macro commands.

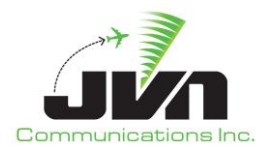

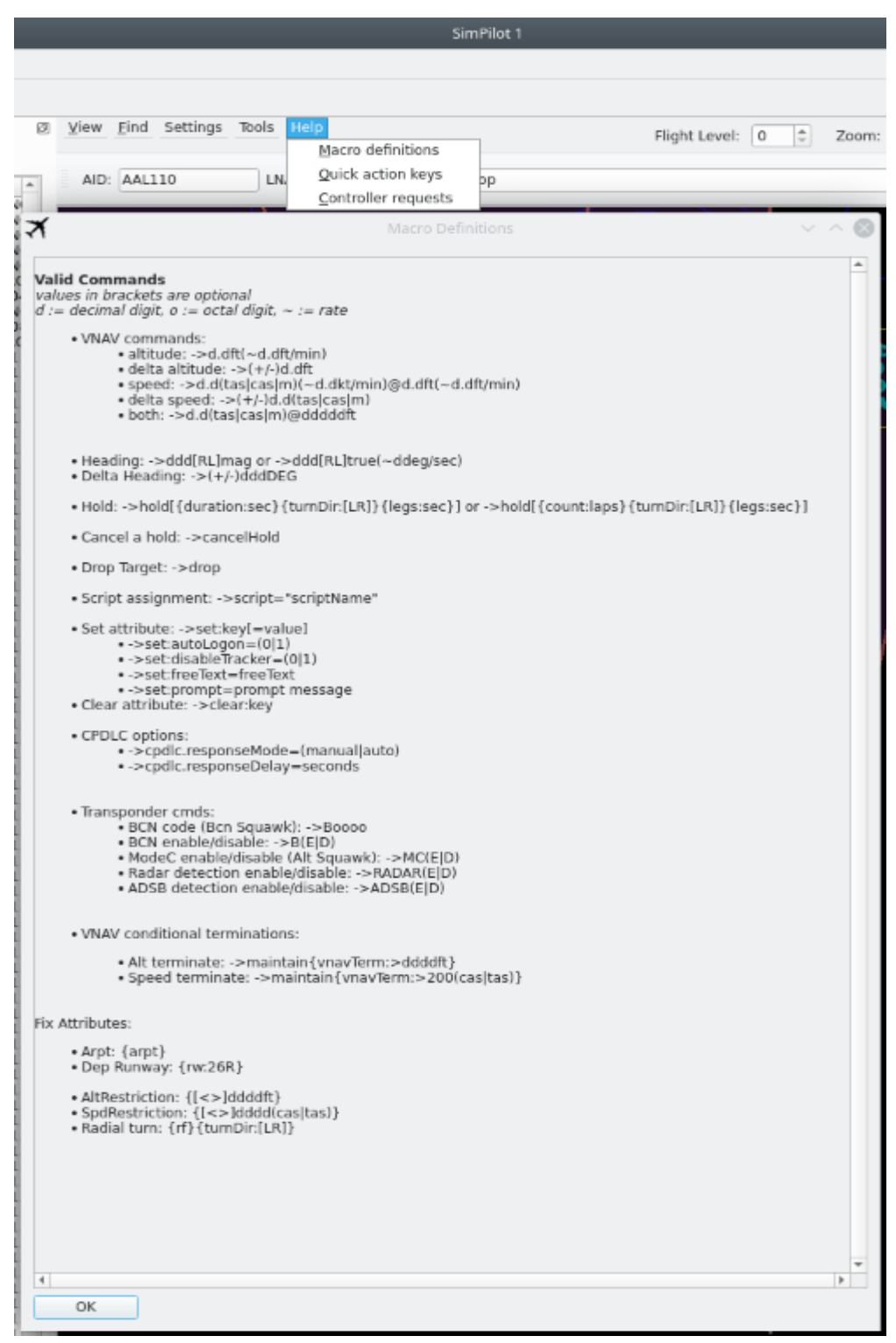

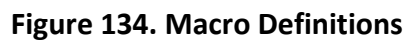

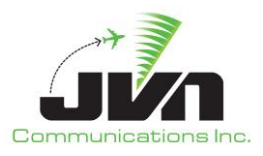

#### *Quick action keys*

Displays a list of available keyboard short cuts.

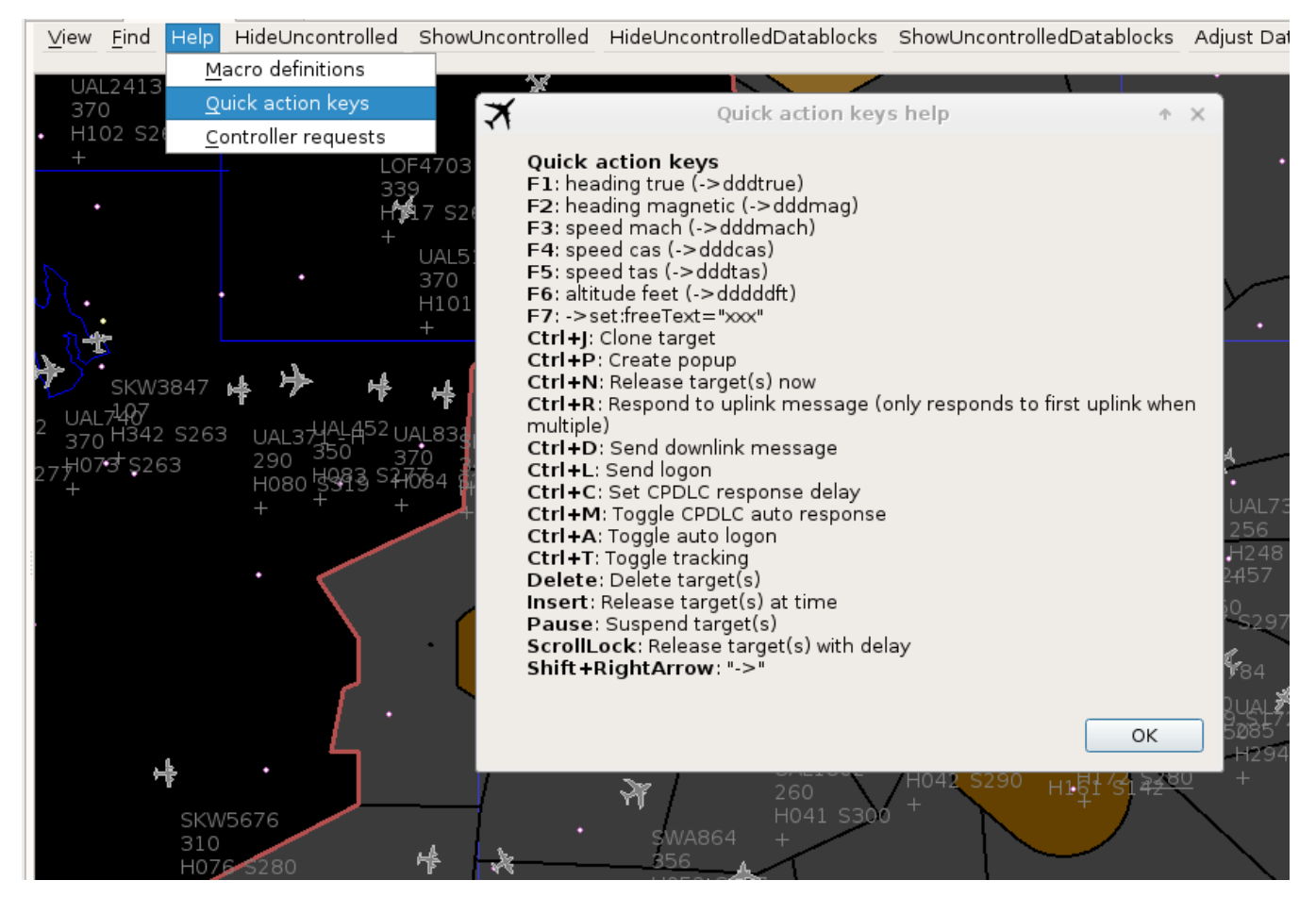

**Figure 135. Available Keyboard Shortcuts**

#### *Controller requests*

Displays a list of commands available for an ERAM controller to enter via the QS command for entry of free text into the 4<sup>th</sup> line of a target full datablock.

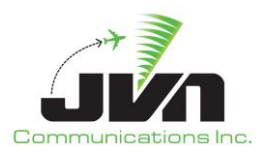

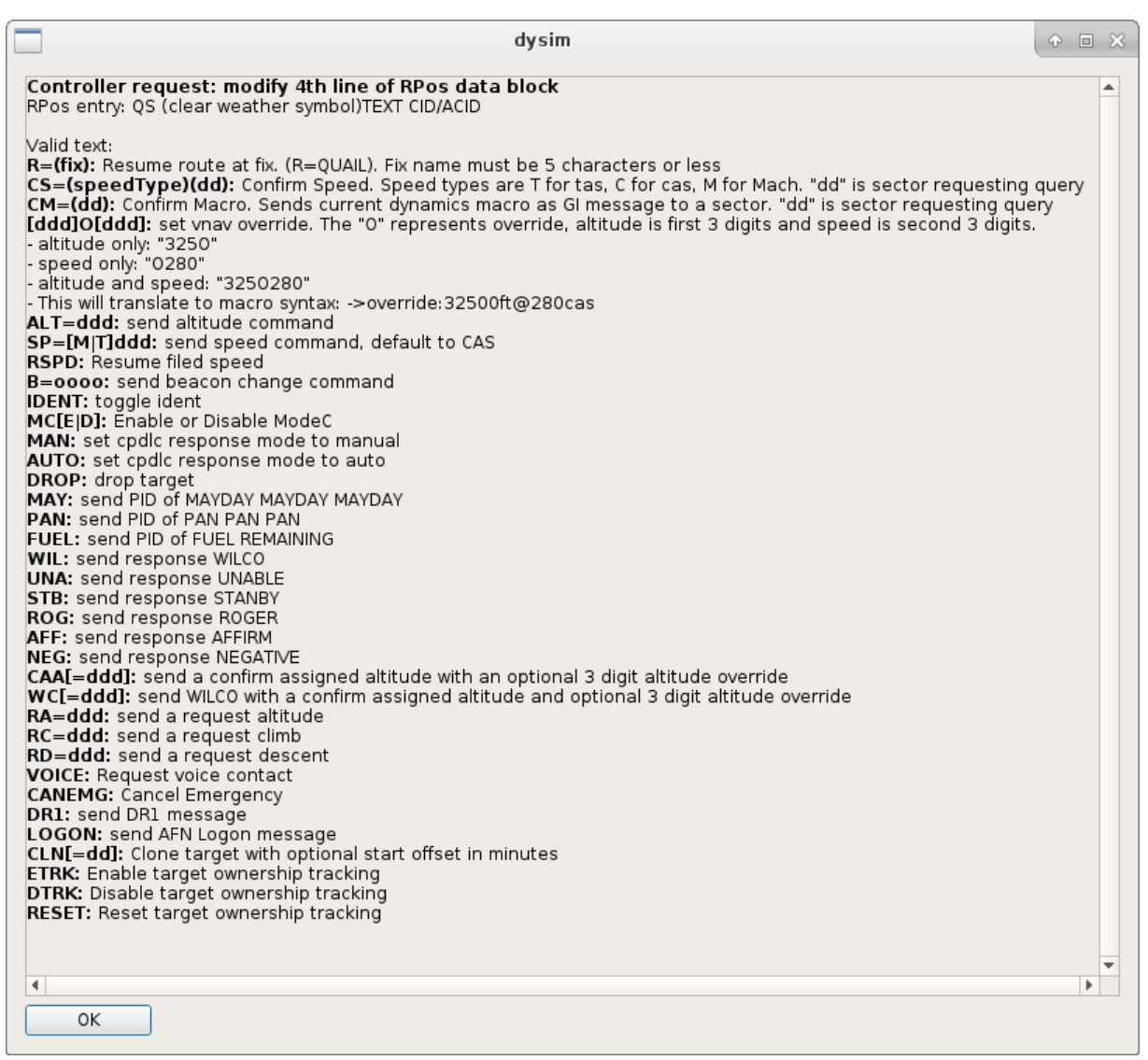

#### **Figure 136. Controller Request Dialog**

#### *Target Display Management*

The targets on the simPilot display can be hidden or displayed based on pilot position control to reduce clutter. The simPilot program defaults to **ShowUncontrolled** as all targets and their datablocks are displayed on the simPilot display regardless of the pilot position's control status. **HideUncontrolled** will hide all targets and datablocks that are not under the pilot position's control. **HideUncontrolledDatablocks** leaves all targets on the display but removes the datablocks of targets

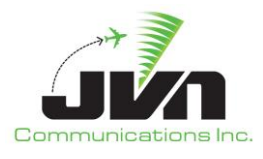

not under the pilot position's control. **ShowUncontrolledDatablocks** will display target datablocks regardless of pilot position's control status.

|   |                      |               |                       |            |               |                 |      |             |          |       |                                     | SimPilot |
|---|----------------------|---------------|-----------------------|------------|---------------|-----------------|------|-------------|----------|-------|-------------------------------------|----------|
|   | About                | Close         |                       |            |               |                 |      |             |          |       |                                     |          |
|   | <b>Status</b>        | SimPilot      |                       | Log        |               |                 |      |             |          |       |                                     |          |
|   |                      |               |                       |            |               | ø               | View | Find        | Settings | Tools | Help                                |          |
|   |                      |               |                       |            |               |                 |      |             |          |       | Add live sector                     |          |
|   | Active               | Inactive      |                       |            | Dropped       |                 |      | AID: AAL110 |          |       | Remove live sector                  |          |
|   | Time                 |               | $\neg$ ACID           |            | Owner         | Route           |      |             |          |       |                                     |          |
| ٠ | 19:30:58             |               | AAL103                |            | <b>ZBW/53</b> | CYPN./          |      |             |          |       | Display live sectors                |          |
|   | 19:33:58             |               | <b>AAL104</b>         |            | <b>ZBW/53</b> | CYPN./          |      |             |          |       | Create route clearance              |          |
|   | 19:36:58             |               | AAL105                |            | <b>ZBW/53</b> | CYPN./          |      |             |          |       | Unhilite Targets                    |          |
| ÷ | 19:39:58             | ZBW:22        | AAL110                | E2000@4541 | <b>ZBW/02</b> | CYWK.<br>3301   |      |             |          |       |                                     |          |
|   | 19:42:58             |               | AAL111                |            | <b>ZBW/02</b> | CYWK.           |      |             |          |       | Show Uncontrolled Targets           |          |
|   | 19:45:58             |               | <b>AAL112</b>         |            | <b>ZBW/02</b> | CYWK.           |      |             |          |       | Hide Uncontrolled Targets           |          |
|   | 19:48:58             |               | <b>AAL113</b>         |            | <b>ZBW/02</b> | CYWK.           |      |             |          |       |                                     |          |
|   | 19:49:43             |               | CPDLC1                |            |               | SPUDD           |      |             |          |       | Show Uncontrolled Datablocks        |          |
| × | 19:49:51             |               | RSI1                  |            | ZNY/65        | LACKS.          |      |             |          |       | <b>Hide Uncontrolled Datablocks</b> |          |
|   | 19:49:59             |               | AMD1                  |            | <b>ZBW/02</b> | ZUDEK           |      |             |          |       |                                     |          |
| × | 19:50:43<br>19:50:51 |               | CPDLC2<br><b>RSI2</b> |            | ZNY/65        | SPUDD<br>LACKS. |      |             |          |       | Show Datablocks                     |          |
|   |                      | 19:50:59 AMD2 |                       |            | <b>ZBW/02</b> | ZUDEK           |      |             |          |       | <b>Hide Datablocks</b>              |          |
|   | 19:51:43             |               | CPDLC3                |            |               | SPUDD           |      |             |          |       | Adjust Datablock Font Size          |          |
|   | 19:53:51             |               | RSI5                  |            | ZNY/65        | LACKS.          |      |             |          |       |                                     |          |
|   | 19:54:51             |               | <b>RSI6</b>           |            | <b>ZNY/65</b> | LACKS.          |      |             |          |       | Add DropShadow                      |          |
|   |                      |               |                       |            |               |                 |      |             |          |       | Remove DropShadow                   |          |
|   |                      |               |                       |            |               |                 |      |             |          |       | Clear target selection(s)           |          |

**Figure 137: SimPilot – Target Display Management**

## *Adjust DataBlock Font Size*

The size of the target datablocks can be adjusted to the SimPilot user's preference by clicking the **AdjustDatablock Font Size**. Font size can be set between 8pt.-18pt. font size.

#### *Settings*

The user may create Preference Sets of SimPilot display maps once all points, routes or macros, map center location, zoom level, and font size for a particular scenario and based on lab configurations. Within the **Settings** menu, the user can Save the Display Setting which generates a user display file. This display file may then be imported into the SimPilot using the Load Display Settings option. The Change Fix Menu Visibility will Show/Hide the pop-up waypoint menu boxes to remove clutter on the screen that may be caused by a large amount of fixes displayed on the map.

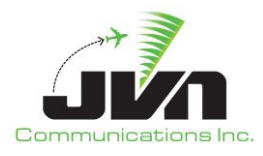

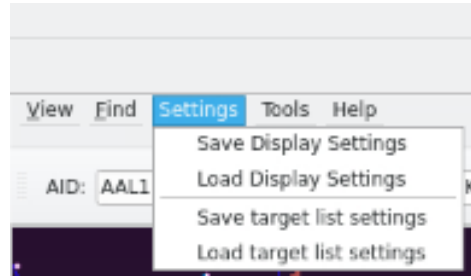

**Figure 138: SimPilot – User Display Settings**

#### *Tools*

Clicking on **Tools** displays the following submenus:

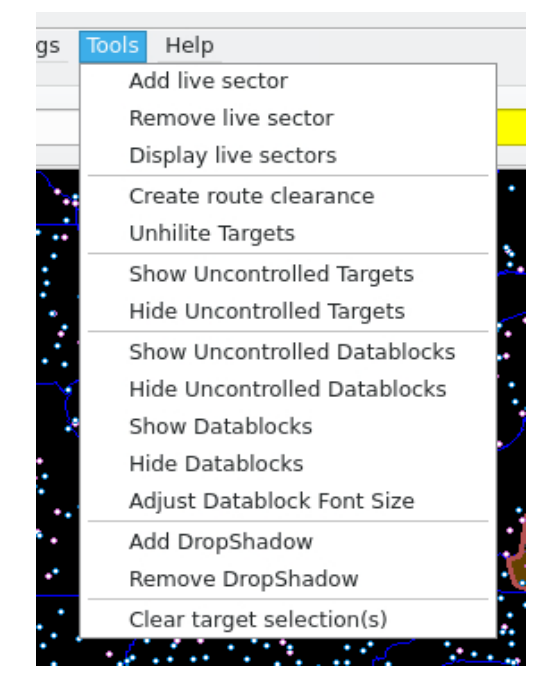

**Figure 139. Tools Menu Option**

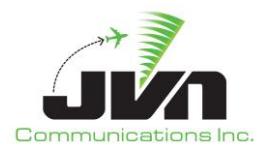

#### *Add live sector*

Identifies sector position as having live controller interaction.

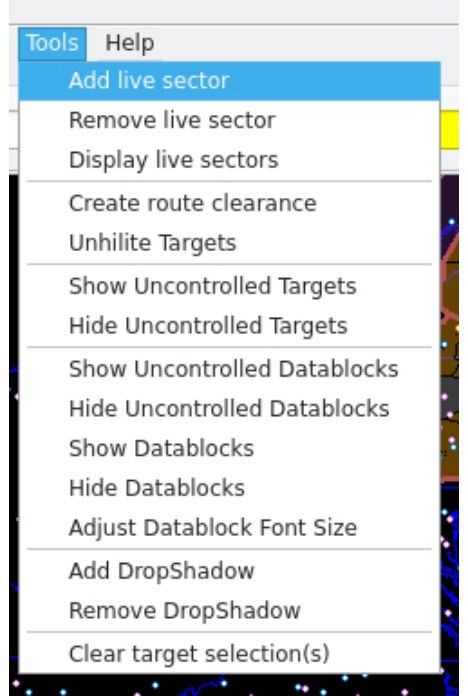

**Figure 140. Add Live Sector Tools Menu Option**

*NOTE: Multiple sectors can be added at one time.*

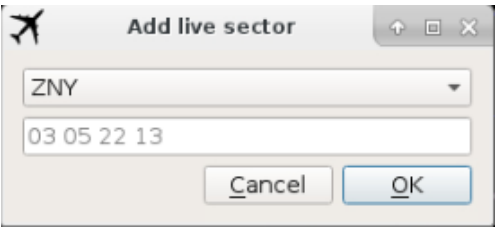

**Figure 141. Add Live Sector Dialog**

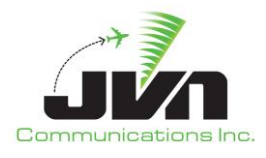

#### *Remove live sector*

Removes sector position from list of positions with live controller interaction.

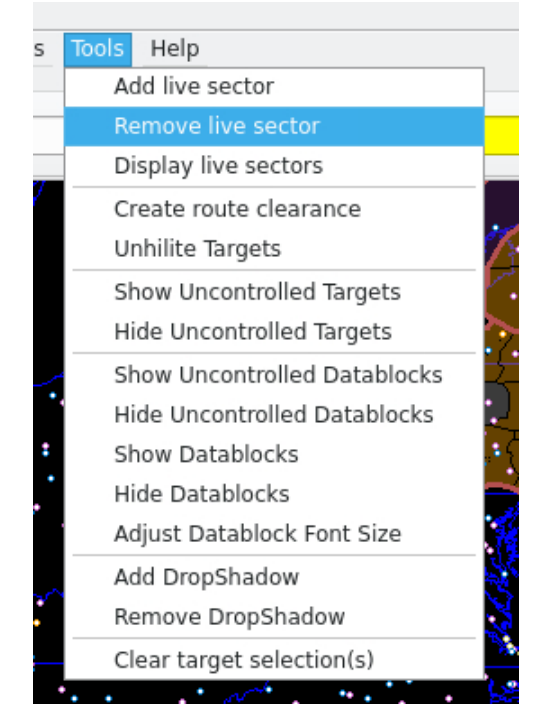

**Figure 142. Remove Live Sector Tools Menu Option**

*NOTE: Multiple sectors can be removed at one time.*

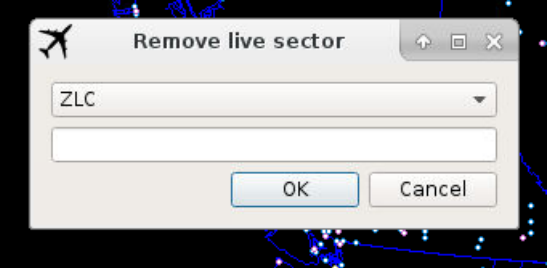

**Figure 143. Remove Live Sector Dialog**

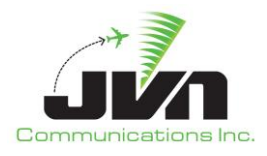

## *Display live sectors*

Displays all sector positions identified as having live controllers.

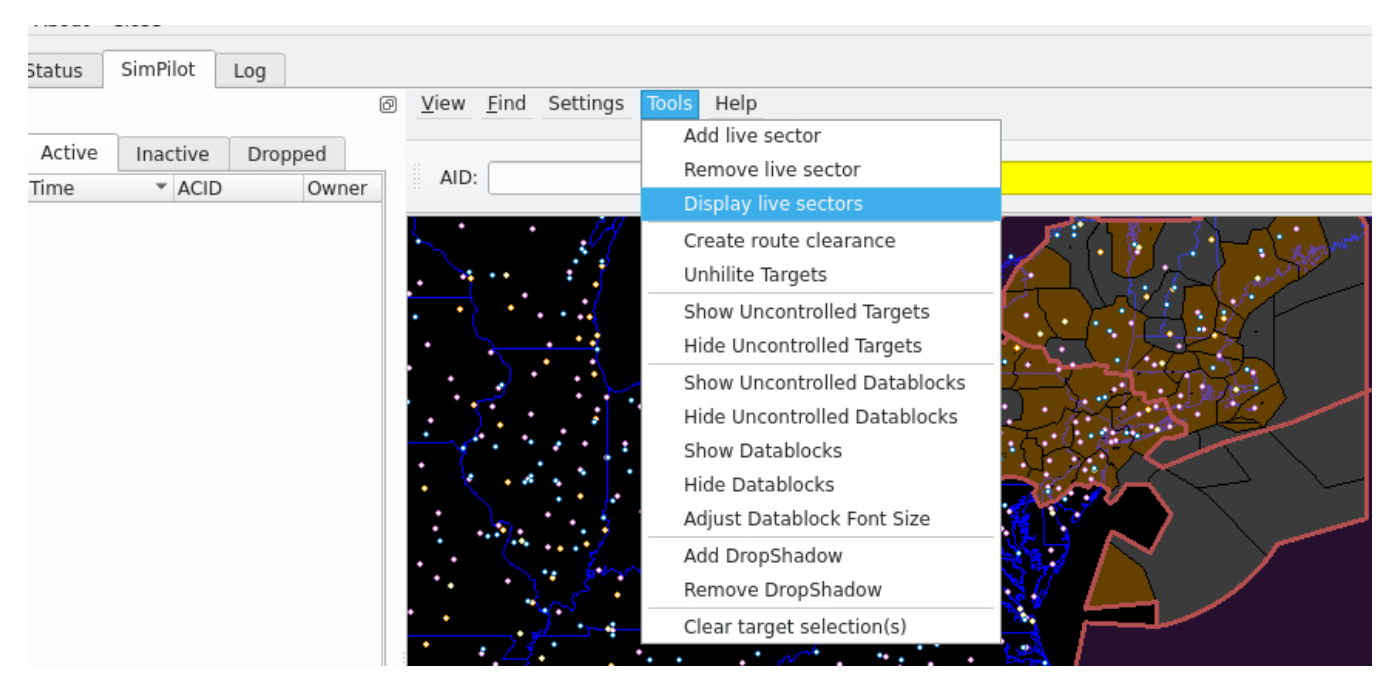

**Figure 144. Display Live Sectors Tools Menu Option**

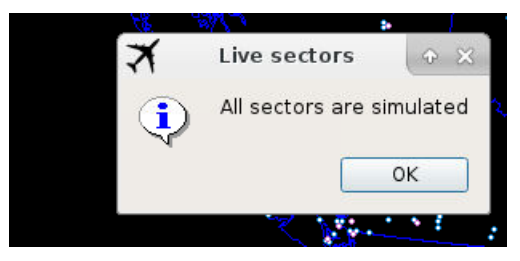

**Figure 145. Display Live Sectors Dialog**

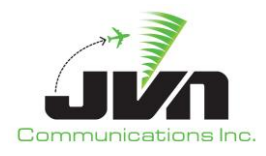

#### *Adjust Datablock Font Size*

Changes the font of the datablock text displayed on the map.

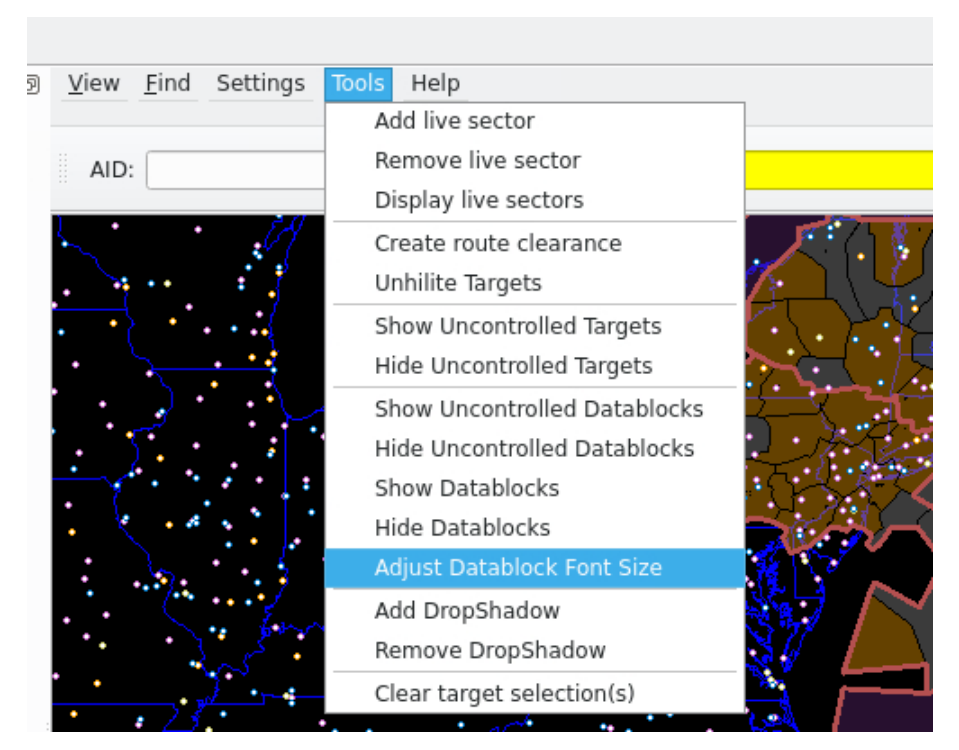

**Figure 146. Adjust Datablock Font Size Tools Menu Option**

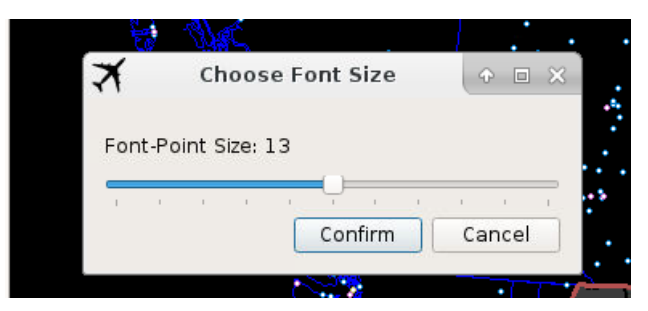

**Figure 147. Adjust Datablock Font Size Dialog**

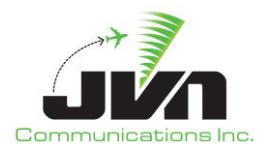

#### *Create route clearance*

Opens a dialog to enter a route clearance.

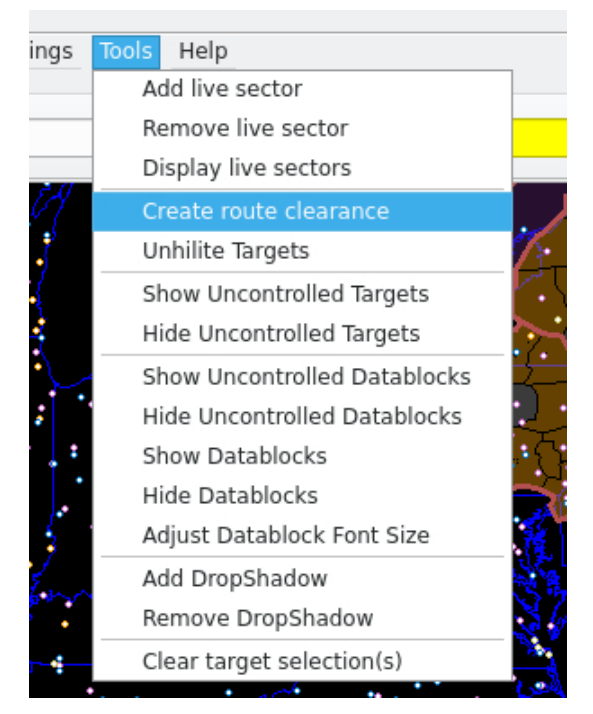

**Figure 148. Create Route Clearance Tools Menu Option**

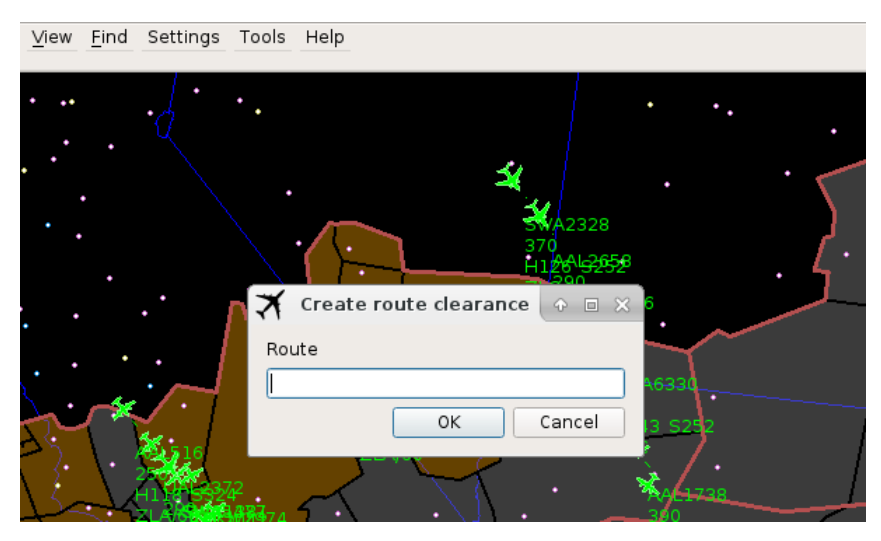

**Figure 149. Create Route Clearance Dialog**

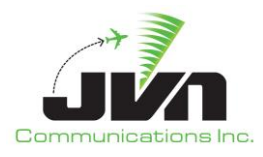

#### *Unhilite Targets*

Removes all highlighted flight paths.

#### *Show/Hide Datablocks*

Shows/Hides Datablocks on map.

#### *Add/Remove Dropshadow*

Adds/removes dropshadow from targets and datablocks.

#### *Clear Target Selections*

Unhighlights any selected flights.

#### *Current Wx Hour*

Displays the current weather hour.

#### *Clear SDRR Dynamic Targets*

If you restart simDriver, the button gives you the option to tell SDRR to stop "dead reckoning".

#### *Help*

Clicking on **Help** displays submenus for:

## *Macro definitions*

Displays a list of available macro commands.

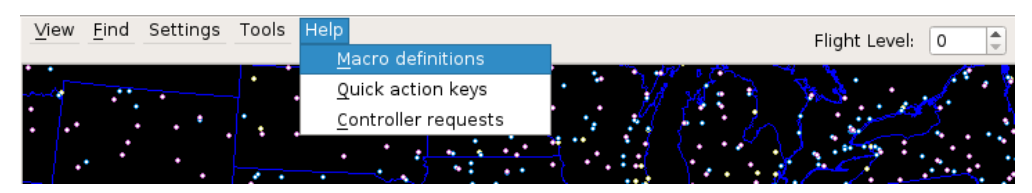

**Figure 150. Macro Definitions Help Menu Option**

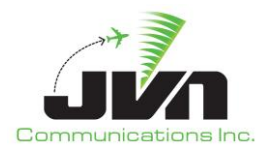

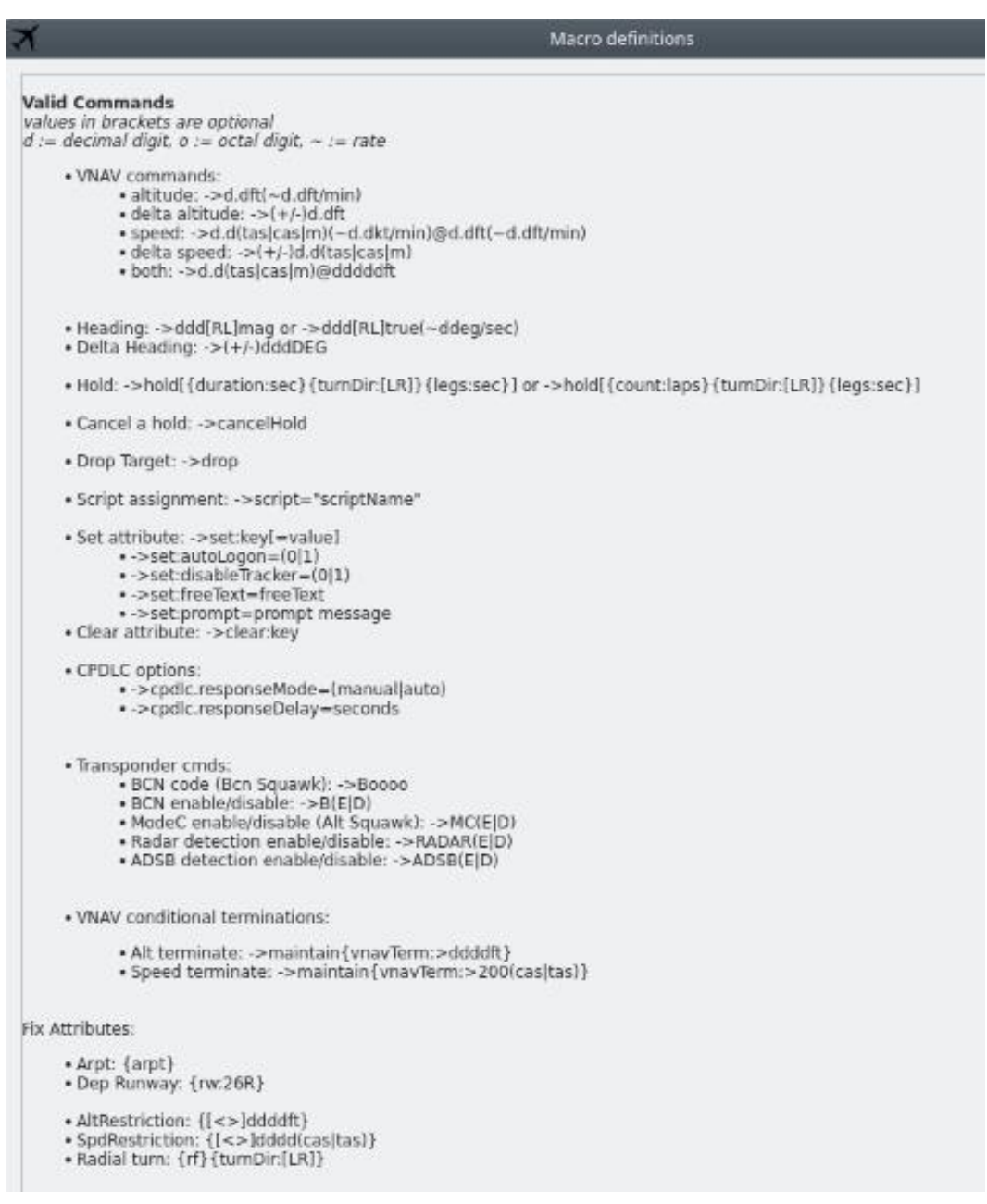

**Figure 151. Macro Definitions Help Page**

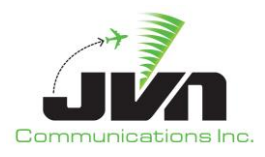

#### *Quick action keys*

Displays a list of available keyboard short cuts.

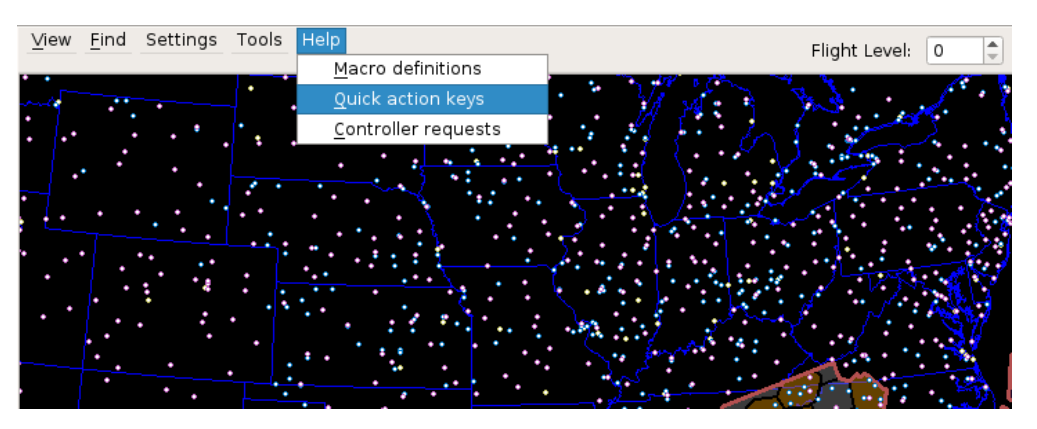

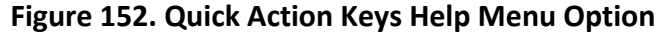

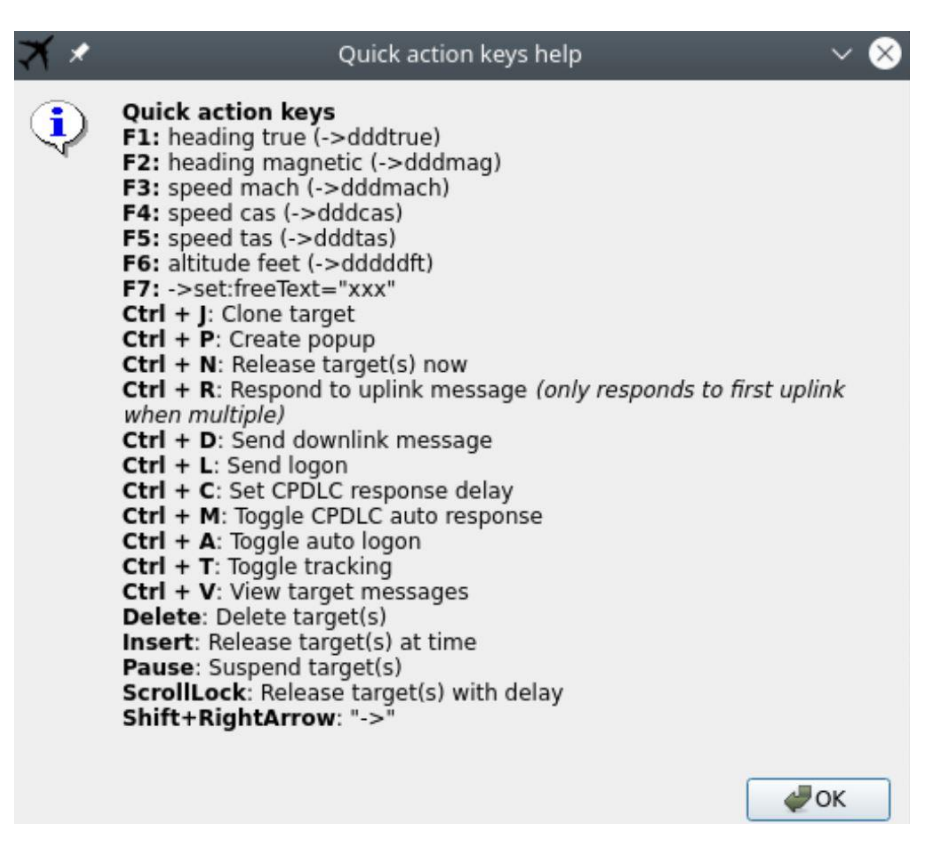

**Figure 153. Quick Action Keys Help Page**

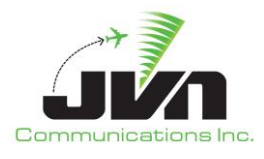

## *Controller requests*

Displays a list of commands available for an ERAM controller to enter via the QS command for entry of free text into the 4<sup>th</sup> line of a target full datablock.

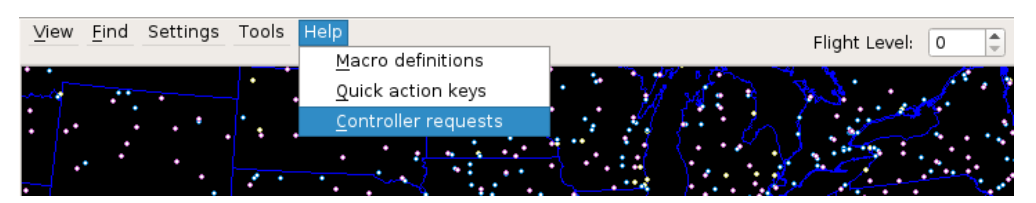

**Figure 154. Controller Requests Help Menu Option**

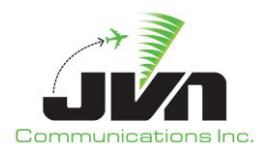

| dysim                                                                                                    |  |
|----------------------------------------------------------------------------------------------------|--|
| Controller request: modify 4th line of RPos data block<br>RPos entry: QS (clear weather symbol)TEXT CID/ACID                                                                                                    |  |
| - clear weather symbol causes only text in the 4th line up to 7 characters<br>- valid heading and speed commands do not use clear weather symbol<br>- Heading: OS ddd<br>- Speed: QS /ddd                                                                                                    |  |
| Valid text:<br>$R = (fix):$ Resume route at fix. (R=QUAIL). Fix name must be 5 characters or less<br>CS=(speedType)(dd): Confirm Speed. Speed types are T for tas, C for cas, M for Mach. \"dd\" is sector requesting query<br>CM=(dd): Confirm Macro. Sends current dynamics macro as GI message to a sector. \"dd\" is sector requesting query<br>[ddd]O[ddd]: set vnav override. The \"O\" represents override, altitude is first 3 digits and speed is second 3 digits.<br>- altitude only: \"3250\"<br>- speed only: \"0280\"<br>- altitude and speed: \"325O280\"<br>- This will translate to macro syntax: ->override:32500ft@280cas<br><b>ALT=ddd:</b> send altitude command<br>SP=[M T]ddd: send speed command, default to CAS<br>RSPD: Resume filed speed<br>B=0000: send beacon change command<br><b>IDENT:</b> toggle ident<br>MC[E D]: Enable or Disable ModeC<br>MAN: set cpdlc response mode to manual<br>AUTO: set cpdlc response mode to auto<br><b>DROP:</b> drop target<br>MAY: send PID of MAYDAY MAYDAY MAYDAY |  |
| PAN: send PID of PAN PAN PAN<br><b>FUEL:</b> send PID of FUEL REMAINING<br>WIL: send response WILCO<br><b>UNA:</b> send response UNABLE<br>STB: send response STANBY<br>ROG: send response ROGER<br>AFF: send response AFFIRM<br>NEG: send response NEGATIVE<br>CAA[=ddd]: send a confirm assigned altitude with an optional 3 digit altitude override<br>WC[=ddd]: send WILCO with a confirm assigned altitude and optional 3 digit altitude override<br>RA=ddd: send a request altitude<br>RC=ddd: send a request climb<br>RD=ddd: send a request descent<br><b>VOICE:</b> Request voice contact<br><b>CANEMG:</b> Cancel Emergency<br>DR1: send DR1 message<br>LOGON: send AFN Logon message<br><b>CLN[=dd]:</b> Clone target with optional start offset in minutes<br><b>ETRK:</b> Enable target ownership tracking<br><b>DTRK:</b> Disable target ownership tracking<br><b>RESET:</b> Reset target ownership tracking<br><b>CANMAIN:</b> Cancel maintain heading<br>ALS=dd: Add live sector<br>RLS=dd: Remove live sector      |  |
| ¢<br>OK                                                                                                    |  |

**Figure 155. Controller Requests Help Page**

## *Flight Level*

The **Flight Level** tool allows an altitude to be set either by typing the value into the box or by clicking the up and down arrows. Changing the altitude also changes the sector and facility boundaries that are displayed.

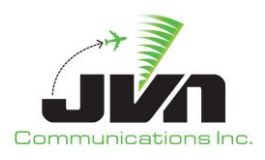

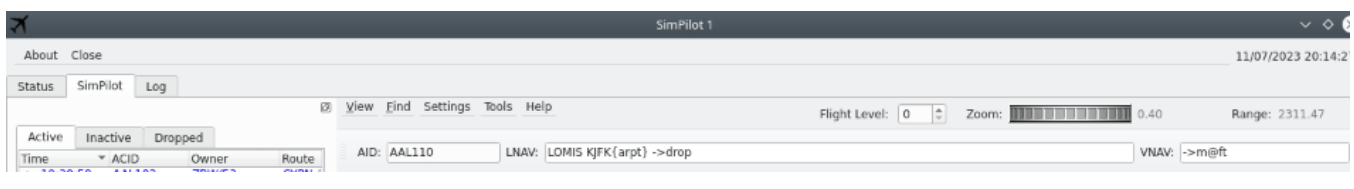

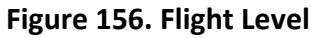

#### **Zoom**

The **Zoom** tool allows the range of the display to be adjusted using a wheel selector.

| $\overline{\mathbf{z}}$ |                            |                                                                  | SimPilot 1                                                      |              | $\vee$ $\circ$ $\circ$ |
|-------------------------|----------------------------|------------------------------------------------------------------|-----------------------------------------------------------------|--------------|------------------------|
|                         | About Close                |                                                                  |                                                                 |              | 11/07/2023 20:15:11    |
|                         | Status                     | SimPilot Log                                                     |                                                                 |              |                        |
|                         |                            |                                                                  | <b>23 View Find Settings Tools Help</b>                         |              | Range: 2311.47         |
|                         | Active<br>Time<br>19-30-58 | Inactive<br>Dropped<br>$\neg$ ACID<br>Owner<br>AAL103<br>70/1/53 | LNAV: LOMIS KJFK{arpt} ->drop<br>AID: AAL110<br>Route<br>CYDN / | VNAV: ->m@ft |                        |

**Figure 157. Zoom**

## **Range**

The **Range** tool displays the horizontal size (in nmi) of the airspace showing in the map display.

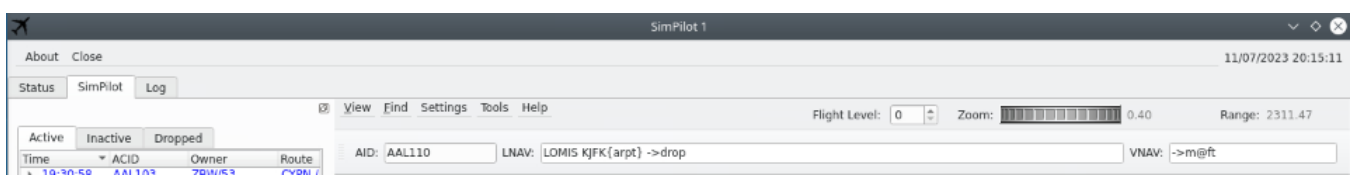

#### **Figure 158. Range**

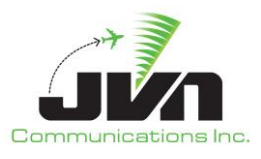

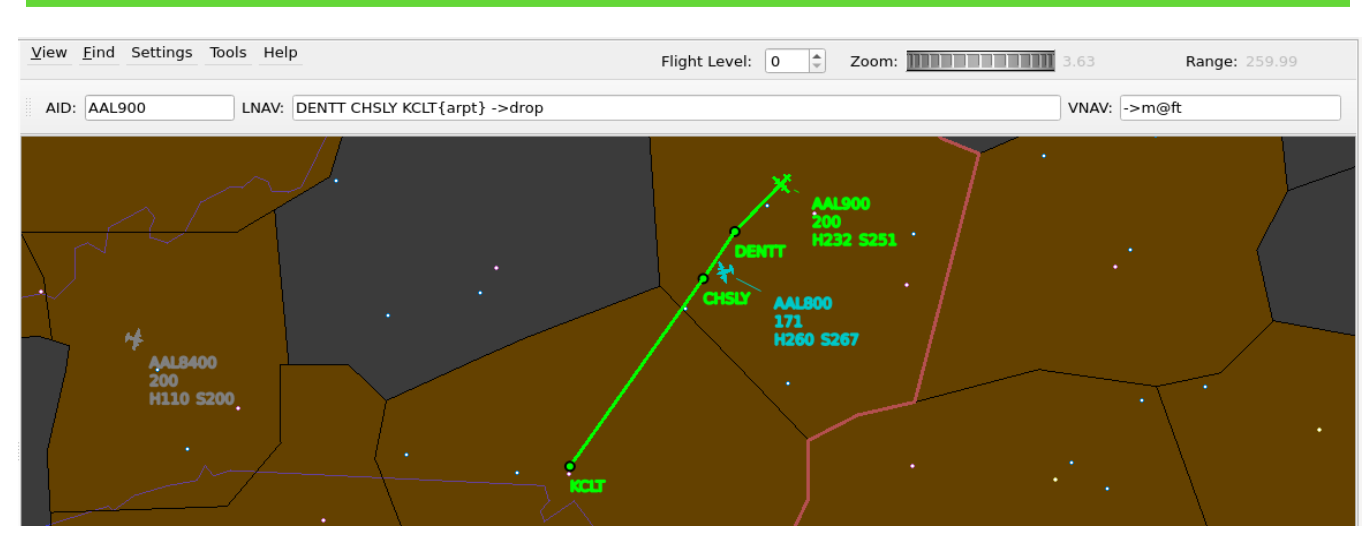

**Figure 159. Macro Command Bar**

The macro command bar items just above the map are:

#### **AID**

Callsign of the selected target.

#### **LNAV**

Route macro commands.

#### **VNAV**

Altitude and velocity commands.

When an active target is selected, the input text boxes are automatically populated with the current values. The LNAV macro commands are automatically highlighted for overtyping. Allowing the cursor to dwell over the LNAV and VNAV command input text boxes, displays a description of valid command syntax.

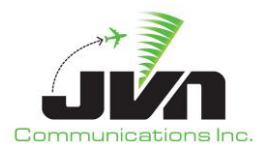

## *5.3.3.2.5.LNAV/VNAV Command Input*

The command input text box allows macro commands to be applied to selected active targets. A "Save macro" button is displayed above the command input box to allow often used commands to be saved and made available for recall. A list of macro commands is provided in the table below:

## **Table 5. Custom Macro Commands**

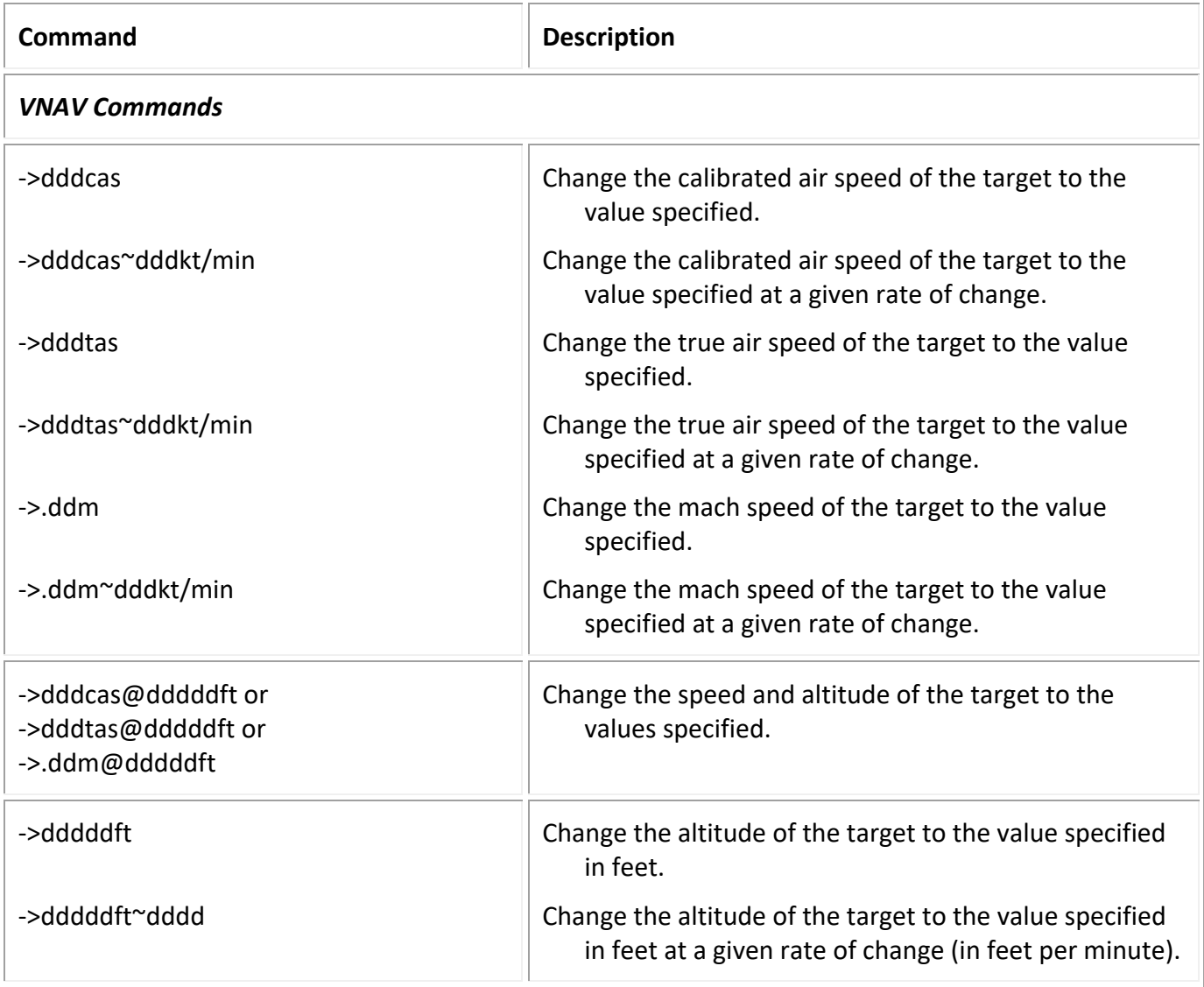

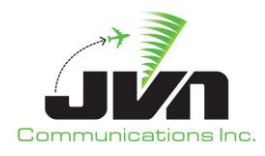

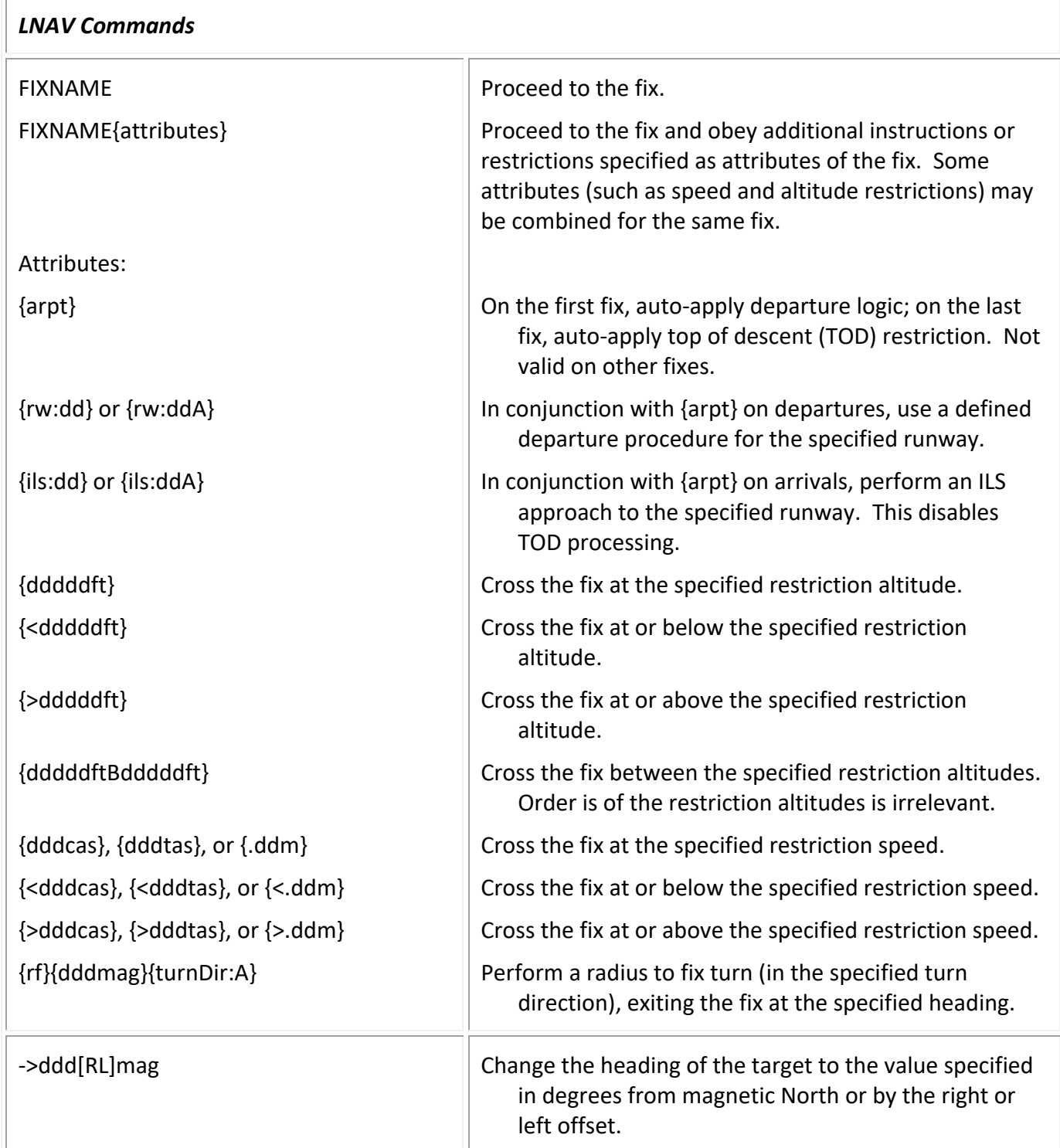

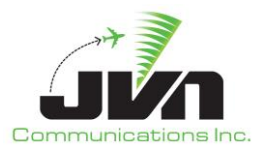

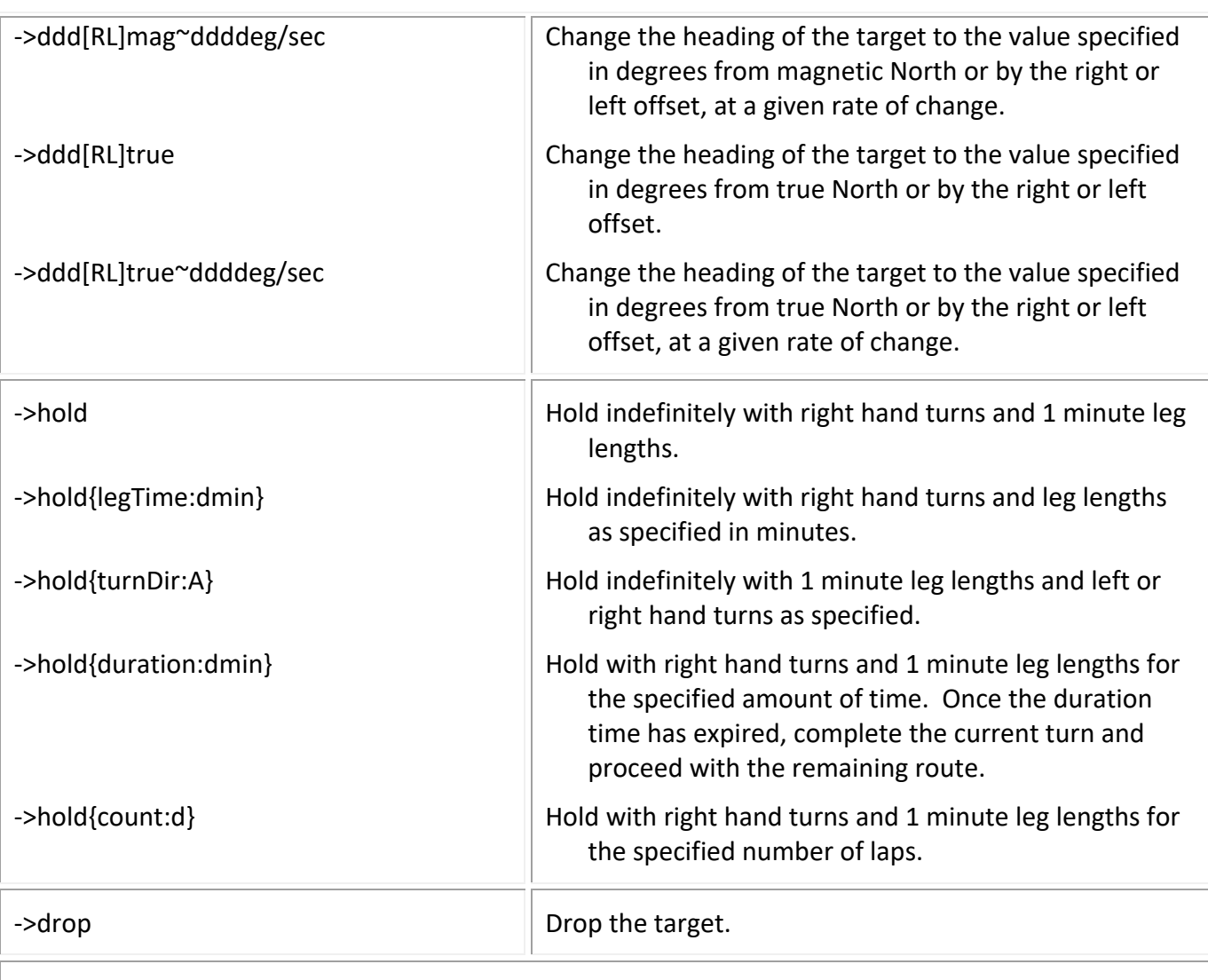

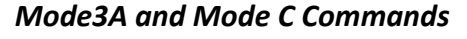

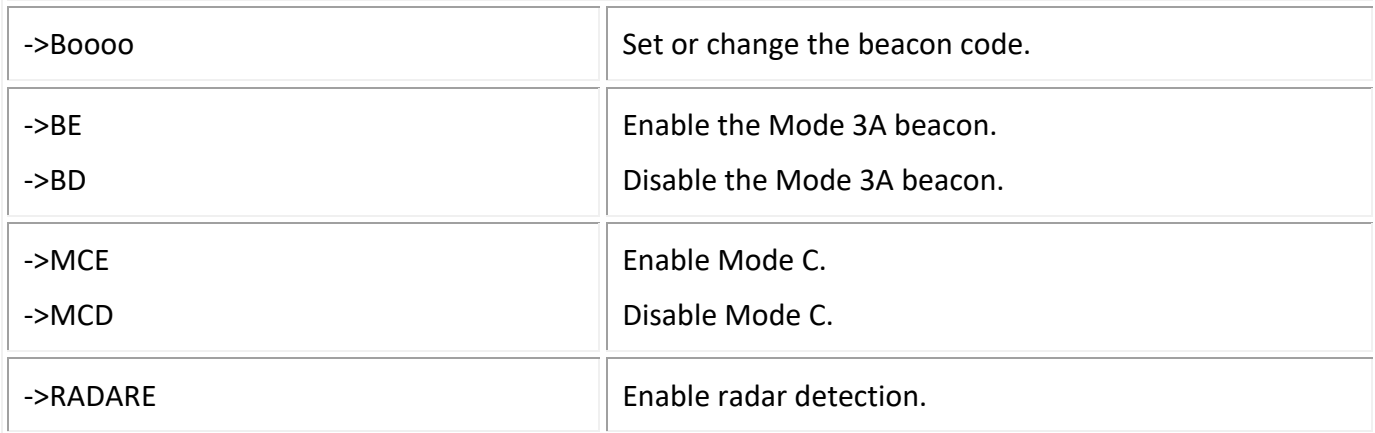

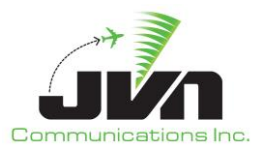

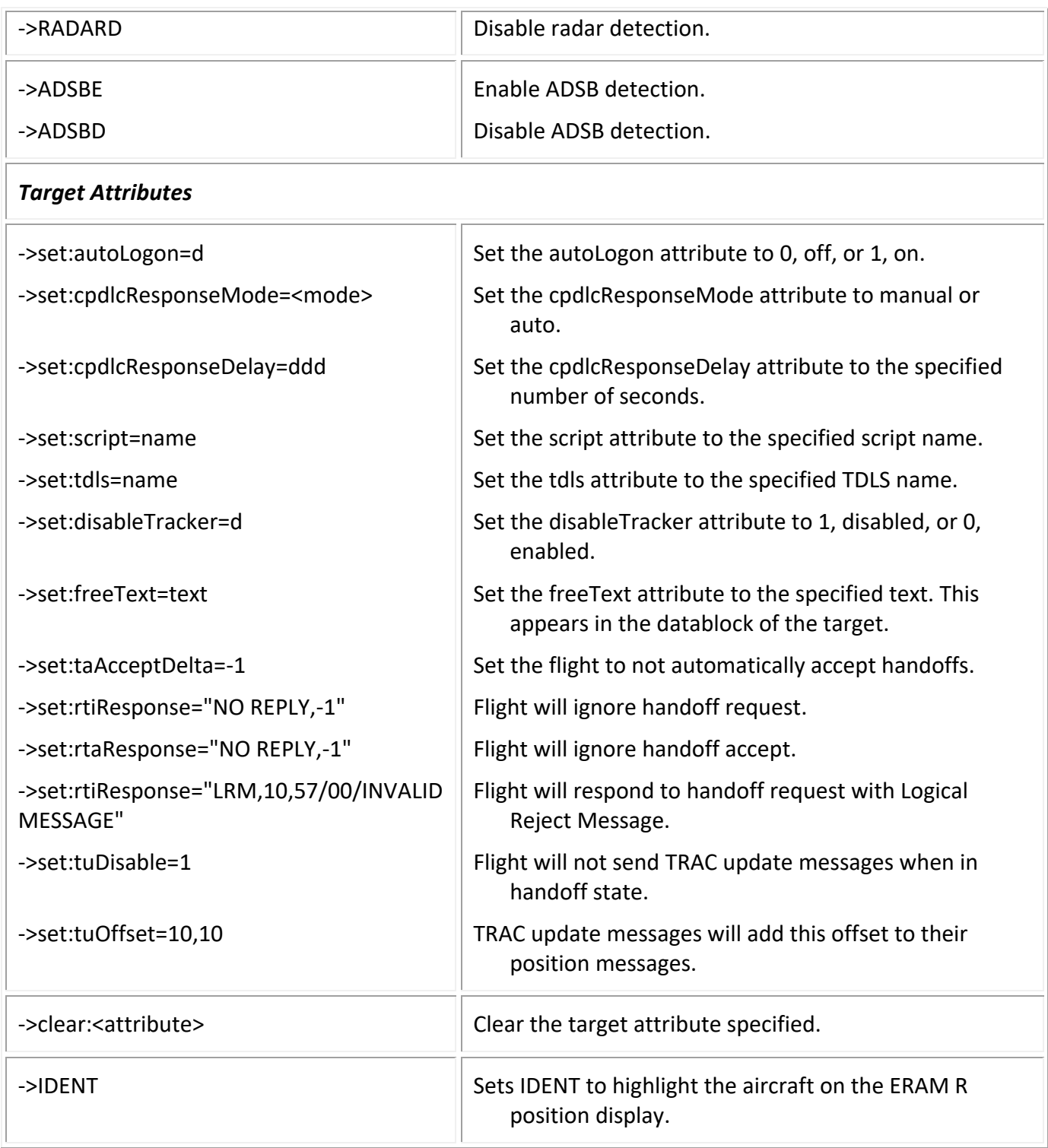

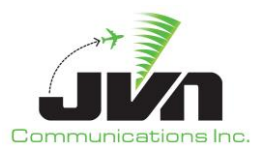

*NOTE: A indicates an alphabetic character, d indicates decimal digits, o indicates octal digits, and ~ indicates a rate of change.*

## *5.3.3.2.6.Context Boxes*

Holding down the **SHIFT** key and right-clicking on any airspace item (such as a Fix, Airport, or FAV) will cause a context box to be displayed. A context box displays information about the airspace item. The contents of each context box depend on the type of item selected and may contain a menu that includes additional data for the selected item.

A context box can be closed by right-clicking again on the item, or by selecting the X button of the context box window.

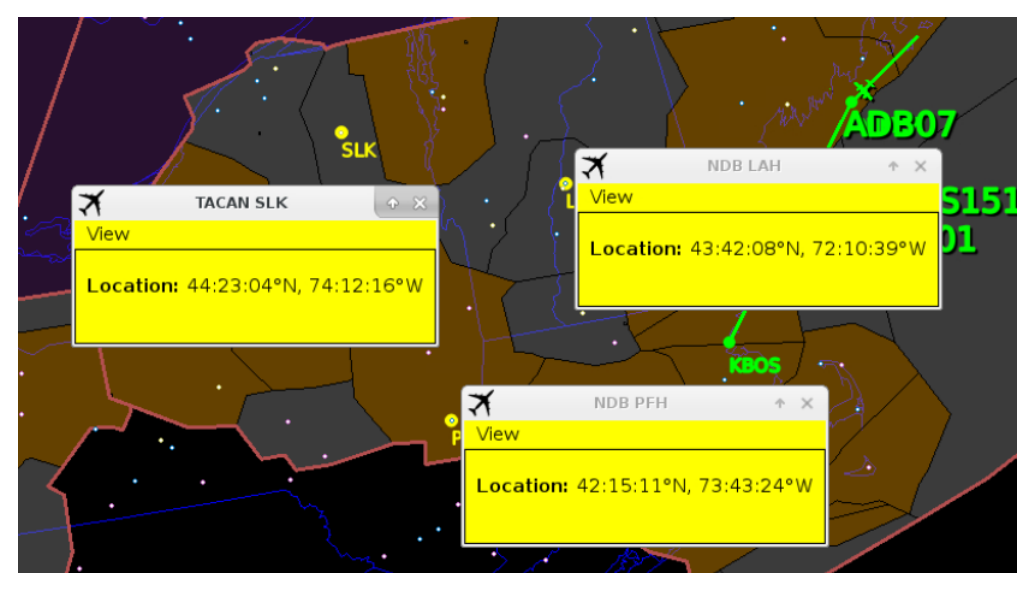

**Figure 160. Context Boxes**

## *5.3.3.2.7.Status Bar*

The Status Bar, also referred to as the Measurement Bar, located on the bottom of the main window is used to display measurement information from the map. The bar is automatically displayed and updated upon user action that triggers the measurement information.

To display lat/lon and X/Y system coordinates at any specific point, hold down the **SHIFT** key while mouse clicking in any particular location on the map. Holding down the **SHIFT** key and left-click dragging the mouse will display spherical distance in nmi, heading, both true and magnetic, and delta X/Y system coordinates.

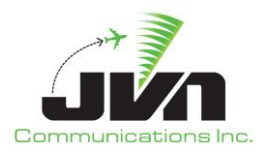

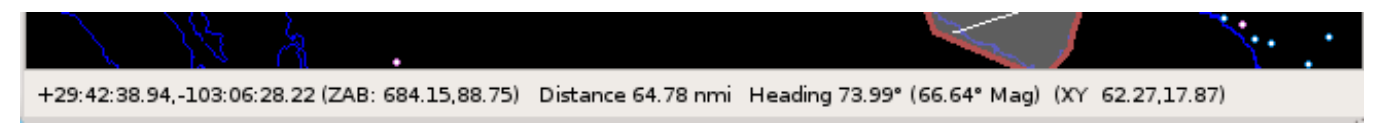

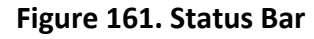

## **5.3.3.3. Log Tab**

The Log tab displays a list of flight data messages associated with the targets under the control of the simPilot position.

| ≭                                  | SimPilot 1                                                                                                    | $P = E$             |
|------------------------------------|----------------------------------------------------------------------------------------------------|---------------------|
| Help Close                         |                                                                                                    | 06/02/2020 18:20:52 |
| SimPilot<br>Status<br>Log          |                                                                                                    |                     |
| nadinmsq>                          | STRUMINING WIRE - VOLVOUS GENREU- 1 GESKROMESSE KEEVEN AS A GENREUGESSE DOTEIN NA TOM DE VOLGOUS AND PROVIDENT WEIGHTS AND RELEASE WORKERS AND RELEASE WORLD AND RELEASE WORLD AND RELEASE WIRE A MODEL OF A STREET A SEWER AN                                                                                                    |                     |
| 16:31:19 DL008T                    | <ssrvmsg device="S1" id="DL008T" injectorname="zlc" rsi="10" tailno="N255G0" time="-00:30:29">AM DL008T 10 BGD.UKW5.KDFW</ssrvmsg>                                                                                                    |                     |
| 16:31:33 AS727T<br>nadinmsq>       | <nadinmsg derived="1" destaddress="KZCUZQZX" id="AS727T" rsi="20" srcaddress="BGTLYWYX" tailno="N623GQ" time="-00:30:00">(FPL-AS727T-IS-B752/M-SDE1E2E3FGHII2I3I4I5M1P2RWXYZ/S-KSLC<br/>%{T0D+00:00:00}-N0420F290 DCT LOFOG DCT ICT DCT FRDDO HOBTT2-KATL0333-CODE/000029 DAT/LPDC NAV/RNVD1E2A1 PBN/A1B2C2D2L102S1 REG/N623GQ EET/KZDV%{TOD+00:20:25}}<!--</td--><td></td></nadinmsg>     |                     |
| 16:31:48 FD077T                    | <nadinmsg derived="1" destaddress="KZCUZOZX" id="FD077T" rsi="20" srcaddress="BGTLYWYX" tailno="N251G0" time="-00:30:00">(FPL-FD077T-IS-A320/M-SDE1E2E3FGHII2I3I4I5M1P2RWXYZ/S-KSLC<br/>%{TOD+00:00:00}-N0460F320 DEZRT1 BAM J32 LLC ANAHO2-KRN00059-CODE/0000E8 DAT/IPDC NAV/RNVDIE2A1 PBN/A1B2C2D2L102S1 REG/N251GQ EET/KZSE%{TOD+00:40:15}}</nadinmsg>                                  |                     |
| 16:31:48 DL329T                    | <ssrvmsq device="S1" id="DL329T" injectorname="zlc" rsi="10" tailno="N433GQ" time="-00:30:30">CT DL329T %0045%</ssrvmsq>                                                                                                    |                     |
| 16:31:53 FD878T                    | <nadinmsg derived="1" destaddress="KZCUZOZX" id="FD878T" rsi="20" srcaddress="BGTLYWYX" tailno="N147G0" time="-00:30:00">(FPL-FD878T-IS-B737/M-SDE1E2E3FGHII2I3I4I5M1P2RWXYZ/S-KSLC<br/>%{TOD+00:00:00}-N0450F350 RUGGD1 PERTY DCT KAILE KAILE2-KDEN0057-CODE/0000FC DAT/1PDC NAV/RNVD1E2A1 PBN/A1B2C2D2L102S1 REG/N147G0 EET/KZDV%{TOD+00:22:15}}</nadinmsg>                              |                     |
| 16:31:58 DL106T<br>nadinmsq>       | <nadinmsg derived="1" destaddress="KZCUZQZX" id="DL106T" rsi="20" srcaddress="BGTLYWYX" tailno="N539G0" time="-00:30:00">(FPL-DL106T-IS-CRJ7/M-SDE1E2E3FGHII2J3J4J5M1P2RWXYZ/S-KSLC%<br/>{TOD+00:00}-N0362F150 DEZRT1 BAM DCT LLC DCT FMG DCT LKV TUDOR2-KSMF0213-CODE/000052 DAT/1PDC NAV/RNVD1E2A1 PBN/A1B2C2D2L102S1 REG/N539GQ EET/KZSE%{TOD+00:47:35}}<!--</td--><td></td></nadinmsg> |                     |
| 16:32:33 SK157T                    | <nadinmsg derived="1" destaddress="KZCUZOZX" id="SK157T" rsi="10" srcaddress="BGTLYWYX" tailno="N379G0" time="-00:30:00">(FPL-SK157T1S-CRI7/M-SDE1E2E3FGHII2I3I4I5M1P2RWXYZ/S-KSLC%<br/>{TOD+00:00;00}-N0439F340 ZIONZ1 KROST DCT MOD MOD9-KSFO0128-CODE/000146 DAT/1PDC NAV/RNVD1E2A1 PBN/A1B2C2D2L102S1 REG/N379GQ EET/KZ0A%{TOD+00:47:45}}</nadinmsg>                                   |                     |
| 16:32:43 FL329T<br>{TOD+00:44:00}) | <nadinmsg derived="1" destaddress="KZCUZOZX" id="FL329T" rsi="10" srcaddress="BGTLYWYX" tailno="N115G0" time="-00:30:00">(FPL-FL329T-IS-B763/H-SDE1E2E3FGHII2I3I4I5M1P2RWXYZ/S-KSLC%<br/>(TOD+00:00:00)-N0480F340 ZIONZ1 KROST DCT 0AK DCT BEBOP R464 BEKME R464 BITTA DCT-PHNL0518-CODE/00010E DAT/1PDC NAV/RNVD1E2A1 PBN/A1B2C2D2L102S1 REG/N115GO EET/KZOA%</nadinmsg>                  |                     |
| 16:32:48 AA168T                    | <nadinmsg derived="1" destaddress="KZCUZOZX" id="AA168T" rsi="30" srcaddress="BGTLYWYX" tailno="N533G0" time="-00:30:00">(FPL-AA168T-IS-MD11/H-SDE1E2E3FGHII2I3I4I5M1P2RWXYZ/S-KSLC<br/>%{TOD+00:00:00}-N0360F230 RUGGD1 EKR DCT GCK DCT RZC BRBB03-KMEM0310-CODE/000004 DAT/1PDC NAV/RNVD1E2A1 PBN/A1B2C2D2L102S1 REG/N533G0 EET/KZDV%{TOD+00:26:40}}<!--</td--><td></td></nadinmsg>      |                     |

**Figure 162. Log Tab**

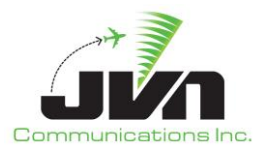

# **6. Target Manipulation**

Dynamic simulation allows for the aircraft dynamics to be modified during the scenario playback such as speed, altitude, heading, and route. There are three different ways in which these dynamics may be modified during a scenario, via the target's datablock, macro entry box, or the control dialog box. These methods may be used in both simDriver and simPilot within the Dysim tab and SimPilot tab, respectively.

## **6.1. Target Datablock**

The dynamics of a target may also be manipulated via right clicking the areas of a target's datablock. Figure 169 shows the target's datablock, where 'SWA1288' is the FLID, '180' is the altitude, 'H304' is the magnetic heading, 'S362' is the speed in knots, and ZDV/27 is the controlling sector. A fifth line may be incorporated that displays the free-text entered by the pilot using the freeText command.

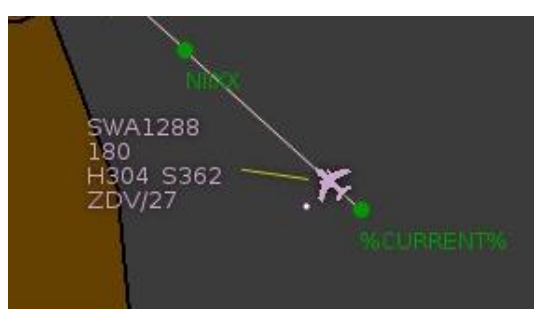

**Figure 163: simPilot target datablock**

## **6.1.1. Modifying Altitude via right-click**

The target's altitude may be modified by right-clicking the altitude of the target's datablock. Within this window, the altitude is entered in hundreds of feet. The "Ignore Altitude Restrictions?" checkbox is available to force the aircraft to maintain the altitude and ignore any altitude restrictions that may be included in the aircraft's route or macro restrictions. Altitude restrictions are ignored until the checkbox is unchecked. Target's altitude in the datablock will display an underline while the "Ignore Altitude Restrictions?" checkbox remains checked.
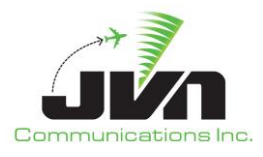

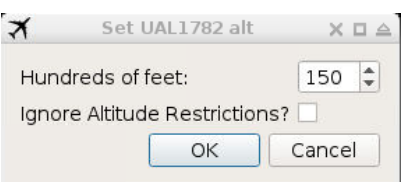

**Figure 164: Right-click altitude change**

### **6.1.2. Modifying Heading via right-click**

The target's heading may be modified by right-clicking the altitude of the target's datablock. Within this window, the heading is entered in magnetic degrees. By default, turn direction is calculated by the software to minimize the angle between present heading and desired heading. Turn direction can be force by specifying the heading and appending "L" or "R" to the heading value to turn left or right to the desired heading.

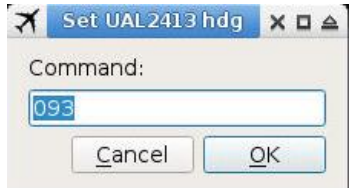

**Figure 165: Right-click heading change**

### **6.1.3. Modifying Speed via right-click**

The target's speed may be modified by right-clicking the speed in the target's datablock. Within this window, the speed is entered in knots calibrated airspeed (CAS) by default. True airspeed (TAS) and Mach Number speeds are also available by appending "tas" or "m", respectively. The "Ignore Speed Restrictions" checkbox is available to force the aircraft to maintain the speed entered and ignore any speed restrictions that may be included in the aircraft's route or macro restrictions. Speed restrictions are ignored until the checkbox is unchecked. Target's speed in the datablock will display an *underline* while the "Ignore Speed Restrictions?" checkbox remains checked.

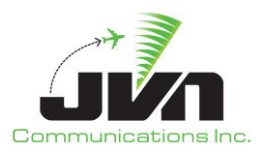

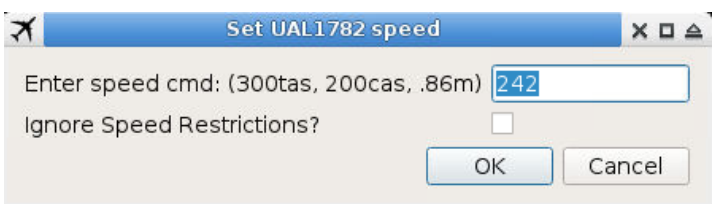

**Figure 166: Right-click speed change**

### **6.1.4. Give Control**

SimPilot ownership may be invoked by right-clicking a target's FLID in the Active list and selecting "Take Control". Once ownership is taken, it may be given by also right clicking the target's FLID in the Active list and selecting "Give Control". Once "Give Control" is selected, the user will be prompted with a dialog box of which position to give control to.

Taking and giving ownership may also be invoked by double middle-clicking the target on the map, where the user will automatically take control of a selected target or will be prompted to give control to a pilot position. The Give Control dialogue box value will default to the last Given Control position number sent.

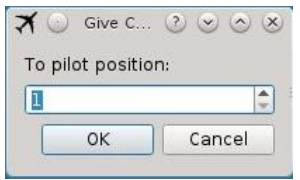

**Figure 167: Give Control**

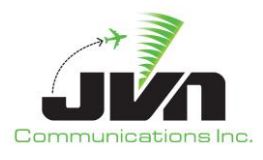

# **6.2. Macro Entry**

Aircraft dynamics may be modified and new macro commands may be entered using the entry boxes for LNAV and VNAV. If a valid command is typed, the input box remains white. If an invalid command is typed, the input box is highlighted yellow to indicate an error.

| <b>Status</b>        | SimPilot       | Log                                   |            |                                             |                    |                                |              |                       |
|----------------------|----------------|---------------------------------------|------------|---------------------------------------------|--------------------|--------------------------------|--------------|-----------------------|
|                      |                |                                       | ⊚          | View Eind Settings                          | >> Flight Level: 0 | Zoom: <b>IIIIIIIIIIIIIIIII</b> | 0.58         | <b>Range: 1103.41</b> |
| Active<br>Time       | Inactive       | Dropped<br>$\blacktriangleright$ ACID |            | LNAV: ONMEW KBOS{arpt} ->drop<br>AID: ADB03 |                    |                                | VNAV: ->m@ft |                       |
| 20:07:31<br>20:16:20 | ADB03<br>ADB02 |                                       | ZB'<br>ZB1 |                                             | <b>ZUL</b>         | ٠                              | $\bullet$    | للسلامين              |

**Figure 168. Macro Entry**

When the Enter key is pressed, the input box is highlighted green to indicate the successful entry of a valid command.

| <b>Status</b> | SimPilot | Log                           |     |  |                    |                      |   |                                  |                  |  |  |
|---------------|----------|-------------------------------|-----|--|--------------------|----------------------|---|----------------------------------|------------------|--|--|
|               |          |                               | ®   |  | View Eind Settings | Flight Level: 0<br>" |   | Zoom: <b>ITHE BEEREN</b><br>1.58 | Range: 1103.41   |  |  |
| Active        | Inactive | Dropped<br>OW<br>$\star$ ACID |     |  | AID: ADB03         |                      |   |                                  | $VMAV: ->230cas$ |  |  |
| Time          |          |                               |     |  |                    | LNAV:<br>$>230$ cas  |   |                                  |                  |  |  |
| 20:07:31      |          | ADB03                         | ZB' |  |                    |                      |   |                                  |                  |  |  |
| 20:16:20      |          | ADB02                         | ZB1 |  |                    | <b>ZUL</b>           | ٠ | $\mathbf{r}$                     |                  |  |  |

**Figure 169. Accepted Macro Entry**

A list of macro commands is provided in [Table 5](#page-137-0) of Section [5.3.3.2.5.](#page-137-1)

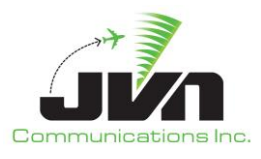

# **6.3. Timed Macros Box**

A timed macros box can be invoked by either double left-clicking a target in the active tab or by shiftright-clicking a target on the map. The timed macros box contains a list of commands scripted in the scenario to be executed at a specific time.

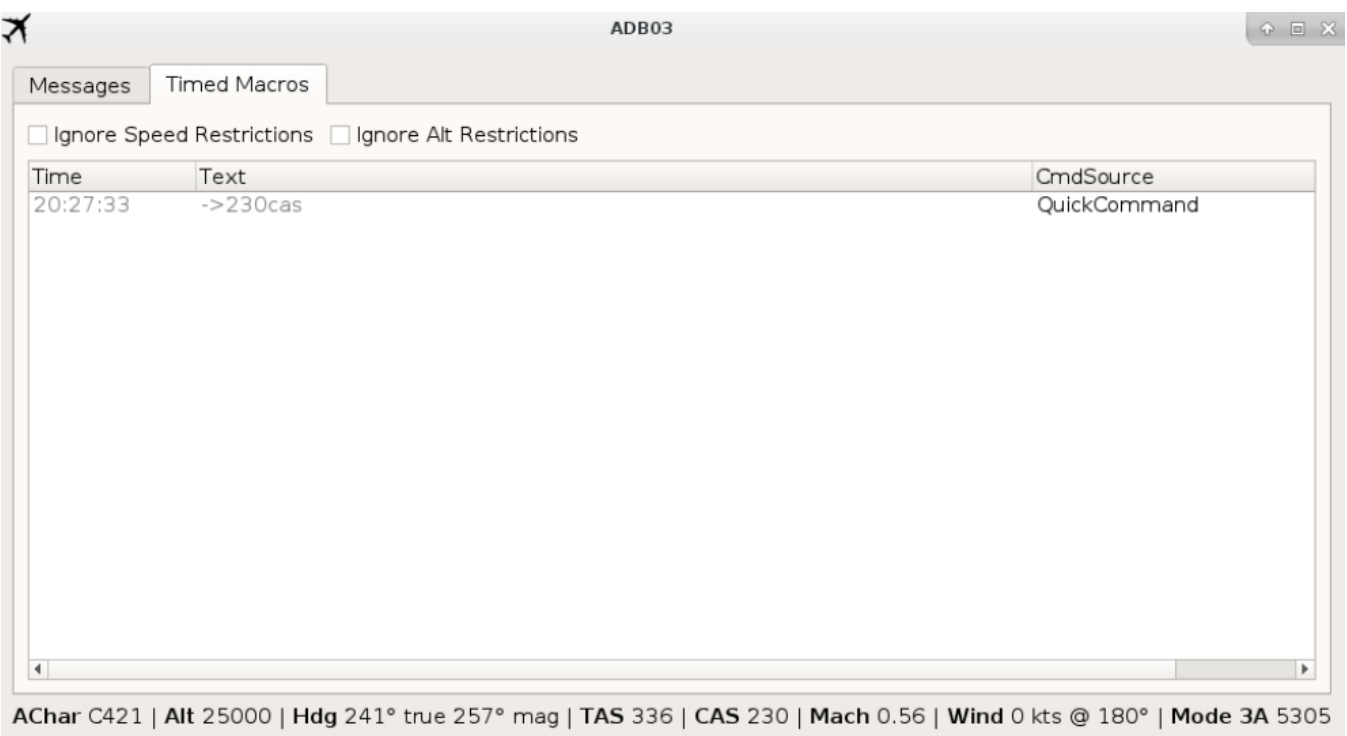

**Figure 170. Timed Macros Box**

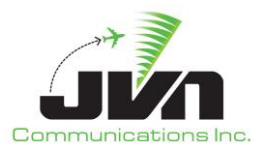

# **7. Sample Configuration Files**

# **7.1. Adaptation File**

The simPilot executable must be launched with at least one ERAM facility adaptation specified as a parameter. To maximize the capability of the simPilot, all the adaptation that was selected to create the scenario should also be specified in the simPilot command. Including all ERAM, STARS, and TBFM adaptation will allow simPilot to have definitions for all waypoints, routes, airports, and runways that are available to simDriver. Within the scenario directory, references to all the adaptation are included in the scenario.xml file. As an alternative, a separate file called adaptation.xml can be created that includes just the airspace stanza portion of the scenario.xml file. An example of a scenario.xml file is shown below:

```
<scenario version="13.3.2">
 <airspace>
   <eadp dir="/opt/adaptation/eadp/e310gdk0">
     <override product="STAR.xml.74">./STAR.xml</override>
     <dms file="STARS/d01/DenAdapt-MG-02-17-2021" name="RDC"/>
    <atcoach file="STARS/d01/d01_SYS1_ENV001_ad.st" name="RDC"/>
    <atcoach file="/opt/adaptation/macro/ZDV_D01/macro.st" name="RDC"/>
    <tbfm dir="/opt/adaptation/tbfm/ZDV_T4.14.0_0.0MG"/>
   </eadp>
 </airspace>
 <facility>
   <eadp dir="/opt/adaptation/eadp/e310gdk0">
 </facility>
 <targets>tgts.xml</targets>
 <syscmds>syscmds.xml</syscmds>
 <prefs>prefs.xml</prefs>
 <rsi>rsi.xml</rsi>
 <scriptDefinitions>scriptDefinitions.xml</scriptDefinitions>
 <activeRunways>activeRunways.xml</activeRunways>
 <restrictions>restrictions.xml</restrictions>
 <pilotControls>pilotControls.xml</pilotControls>
 <devctl>devctl.xml</devctl>
</scenario>
```
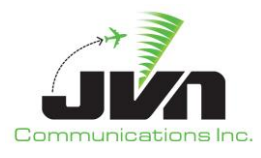

# **7.2. Macro File**

In addition to adaptation information, the scenario.xml file can also specify one or more macro files. In the example scenario.xml file above, the file defined as 'macro.st' contains custom user macros that may be invoked by simPilots while running a scenario with simDriver. Rather than typing each fix and restriction manually during simulation, a pilot can apply a macro to a target to fly a desired route. Theses macros can be defined for SIDs, STARs, ILS approaches, or any other routes that a user desires to abbreviate.

For example, a macro for an ILS approach to runway 16L at Denver International Airport (D01) is named ILS16L within the macro.st file and is defined with a route that is based on the approach plate:

RT ILS16L JEEPR{200cas@<10000ft} JOBOB{<190cas@<10000ft} 16L{130cas@5343ft} ->drop

where **RT** indicates a route macro, **ILS16L** is the name by which a pilot can invoke the macro during a simulation, and

#### **JEEPR{200cas@<10000ft} JOBOB{<190cas@<10000ft} 16L{130cas@5343ft} ->drop**

is the route defined by the approach plate for an ILS approach to runway 16L.

There is no limit to the quantity of macros defined in the macro.st file.

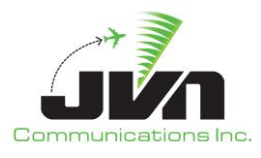

## **7.3. Key Assignment File**

For macros or pilot commands that are frequently used, the keyboard function keys are fully customizable to adapt to the needs of the dynamic simulation. When the simPilot clicks in the command input text box, the keyboard function keys can be used to populate the text area with a defined macro. This is accomplished by specifying the --macroKeyAssignments program parameter on simPilot startup to read in the file in which these function key assignments are defined. The full path is required to apply the macroKeyAssignment file in the program parameter. An example of the contents macroKeyAssignments file is as follows:

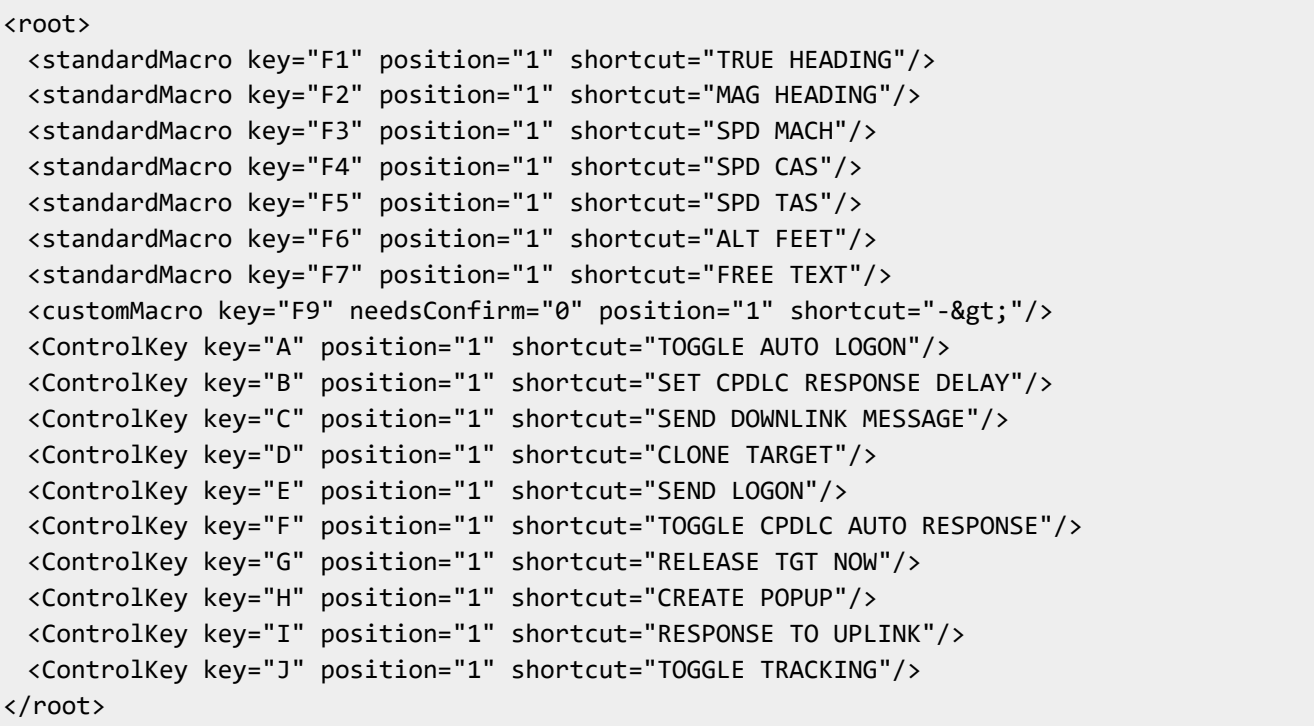

where **position** defines the pilot position number 1, **shortcut** defines what is invoked within the macro input box, **needsConfirm** determines if the simPilot needs to confirm the entry by pressing Enter (1) or is entered automatically (0).

To customize the assignments, a user can enter the desired key in the 'key' attribute, however, the 'shortcut' value must NOT BE MODIFIED. The 'standardMacro' entries are used when the command box is in focus and will insert a built-in macro. The 'customMacro' entries are also used when the command box is in focus but can be any macro command. The 'ControlKey' entries are used when the command box is NOT in focus and are activated by holding 'Ctrl' plus the assigned 'key'.

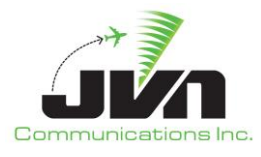

# **7.4. Pilot Controls File**

The scenario.xml file can reference a pilotControls.xml file that is used to modify the behavior of automatic pilot control of targets during scenario execution. Essentially, the pilot controls file maps airspace sector controllers to individual pilot positions. During scenario execution, when flights are handed off to one of the specified sector controllers, target control of the flight is automatically offered to the pilot position mapped to that sector controller. An example of a pilotControls.xml is shown below:

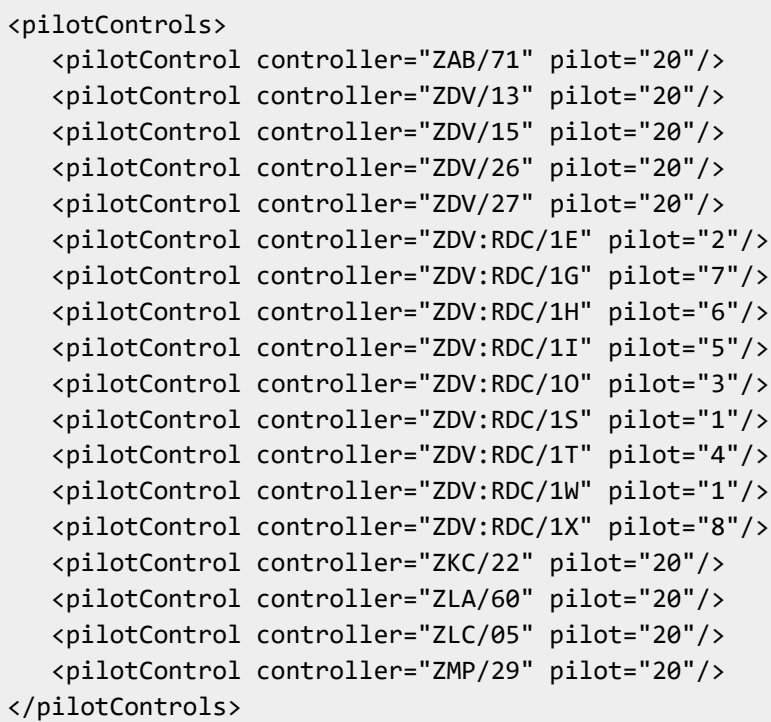

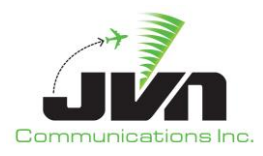

# **Appendix A. Acronyms**

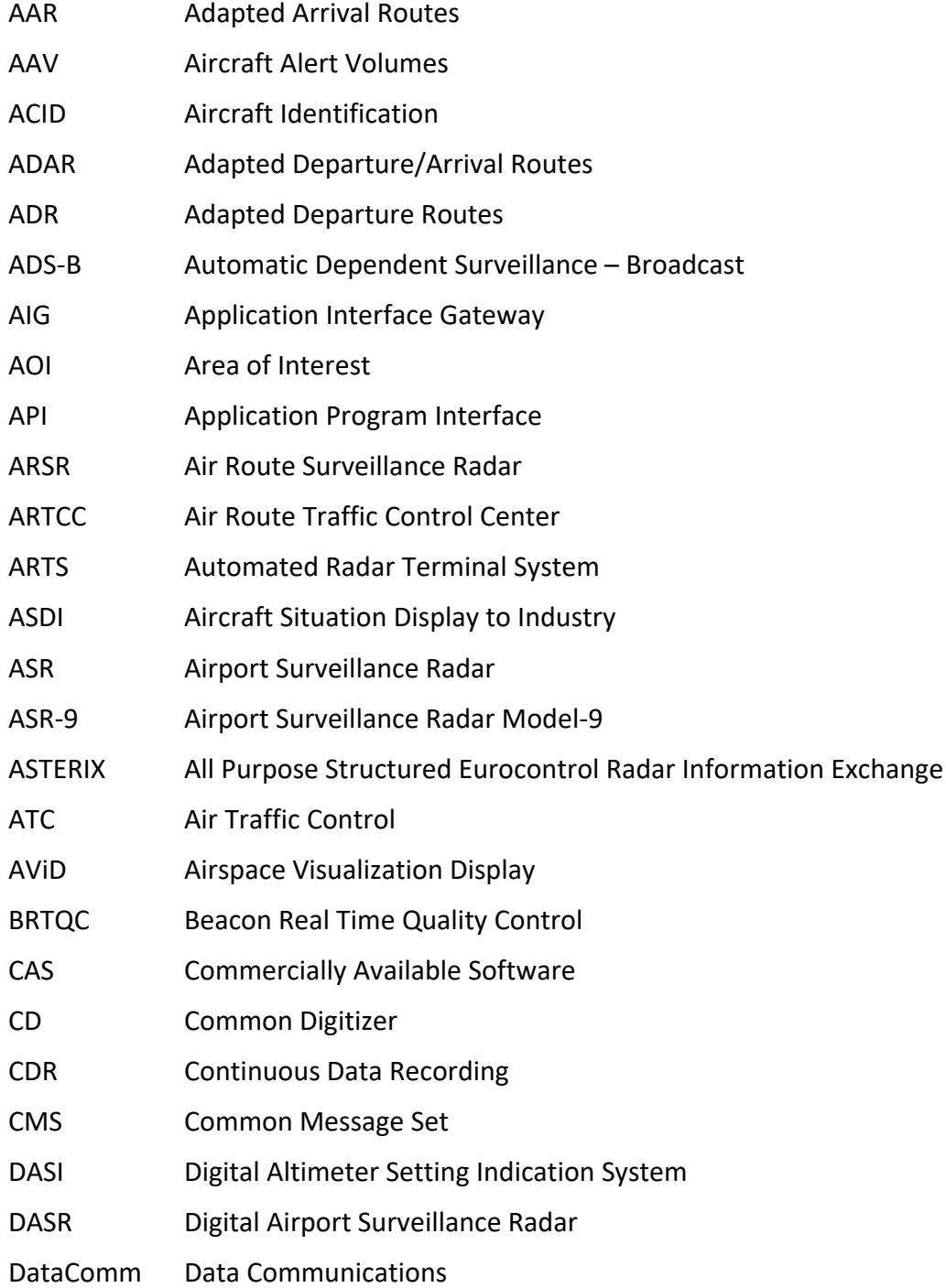

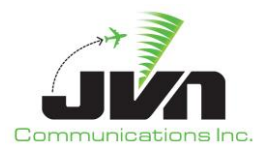

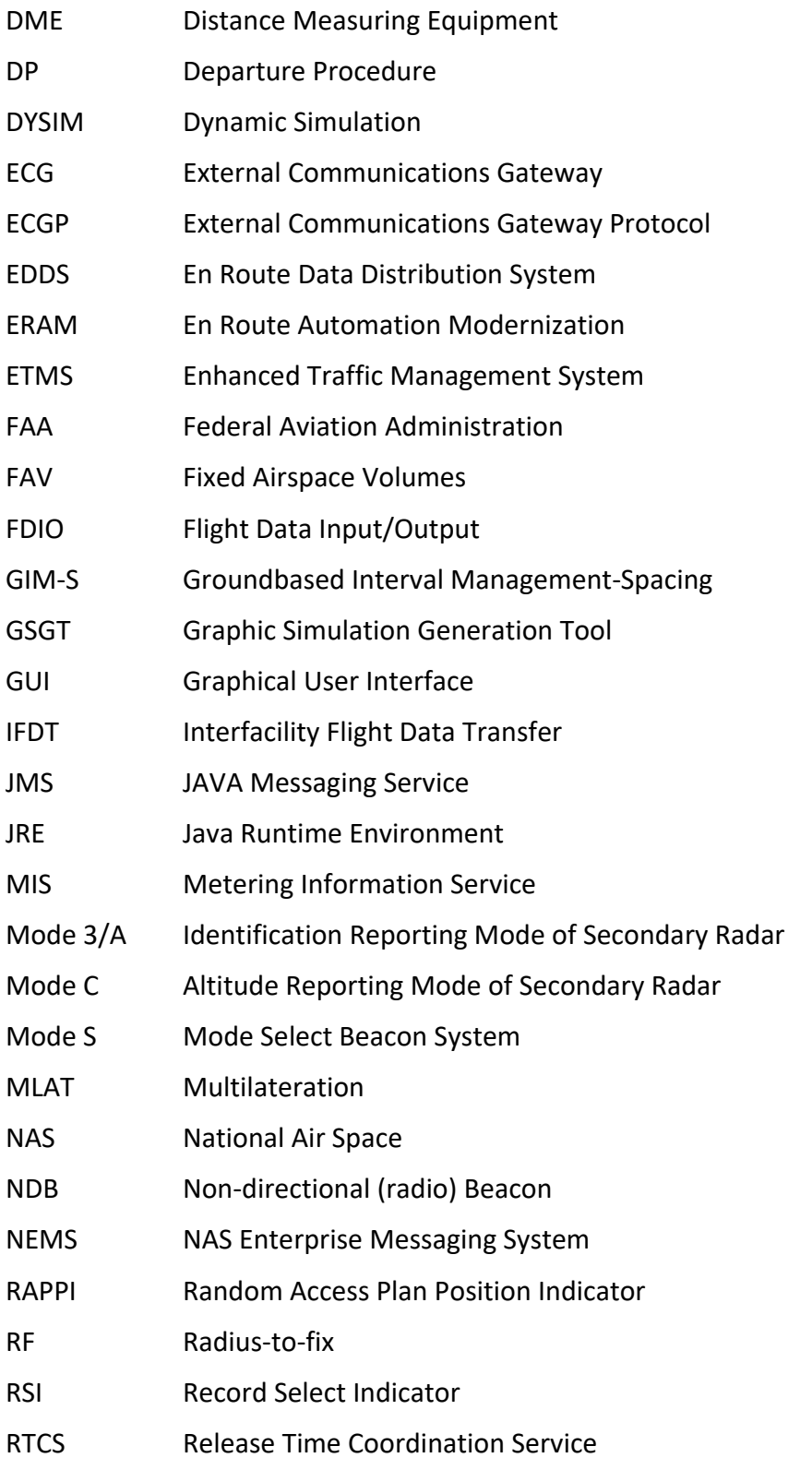

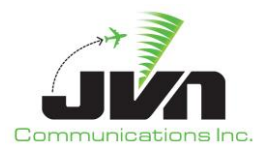

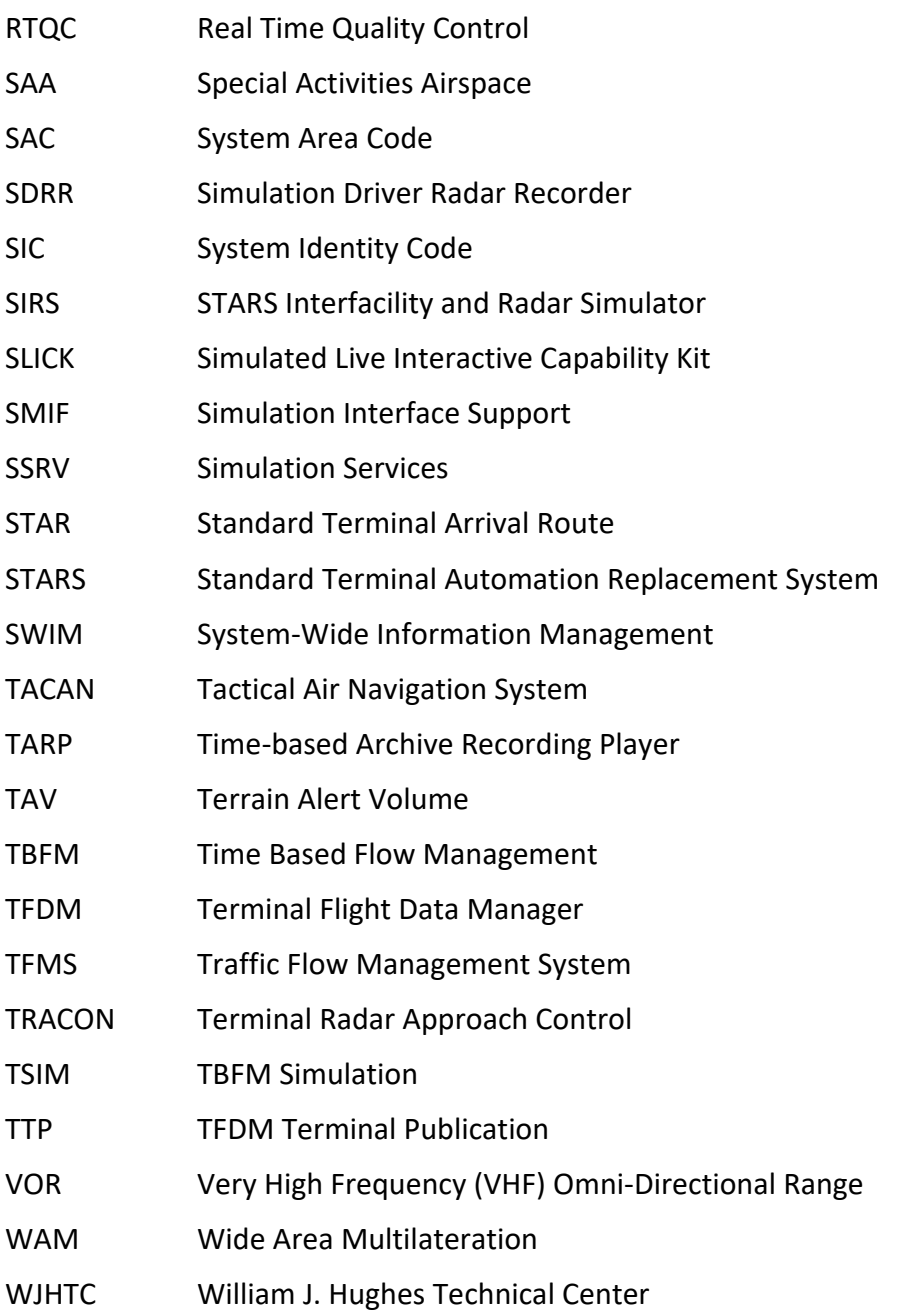